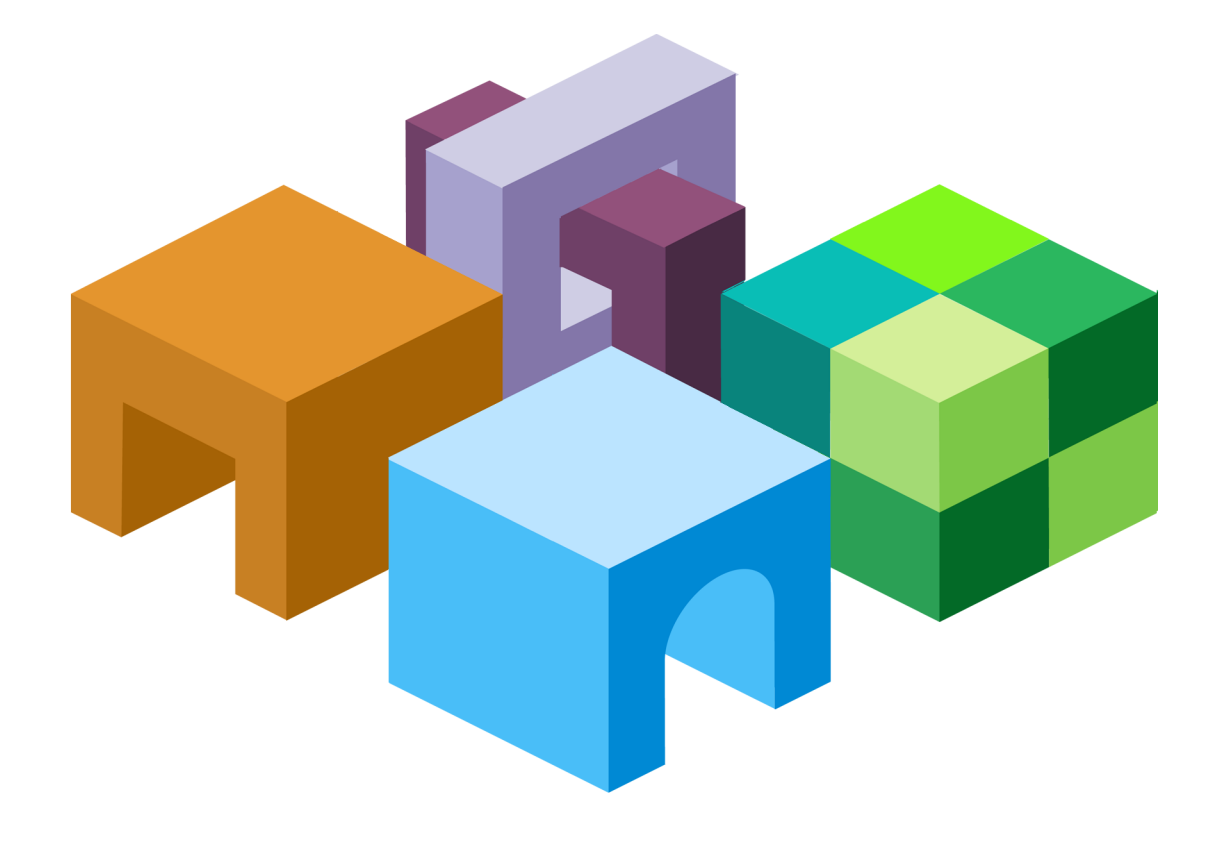

# O r a c l e (R) Hyperion Enterprise Performance **M a n a g e m e n t S y s t e m**

リリース 11.1.1.3

セキュリティ管理ガイド

ORACLE<sup>®</sup> **ENTERPRISE PERFORMANCE<br>MANAGEMENT SYSTEM**  EPM System セキュリティ管理ガイド, 11.1.1.3

Copyright © 2005, 2009, Oracle and/or its affiliates.All rights reserved.

#### 著者: EPM Information Development Team

このソフトウェアおよび関連ドキュメントの使用と開示は、ライセンス契約の制約条件に従うものとし、 知的財産に関する法律により保護されています。ライセンス契約で明示的に許諾されている場合もしく は法律によって認められている場合を除き、形式、手段に関係なく、いかなる部分も使用、複写、複製、 翻訳、放送、修正、ライセンス供与、送信、配布、発表、実行、公開または表示することはできません。 このソフトウェアのリバース・エンジニアリング、逆アセンブル、逆コンパイルは互換性のために法律 によって規定されている場合を除き、禁止されています。

ここに記載された情報は予告なしに変更される場合があります。また、誤りが無いことの保証はいたし かねます。誤りを見つけた場合は、オラクル社までご連絡ください。

このソフトウェアまたは関連ドキュメントが、米国政府機関もしくは米国政府機関に代わってこのソフ トウェアまたは関連ドキュメントをライセンスされた者に提供される場合は、次の Notice が適用されま す。U.S. GOVERNMENT RIGHTS: Programs, software, databases, and related documentation and technical data delivered to U.S. Government customers are "commercial computer software" or "commercial technical data" pursuant to the applicable Federal Acquisition Regulation and agency-specific supplemental regulations. As such, the use, duplication, disclosure, modification, and adaptation shall be subject to the restrictions and license terms set forth in the applicable Government contract, and, to the extent applicable by the terms of the Government contract, the additional rights set forth in FAR 52.227-19, Commercial Computer Software License (December 2007). Oracle USA, Inc., 500 Oracle Parkway, Redwood City, CA 94065.

このソフトウェアは様々な情報管理アプリケーションでの一般的な使用のために開発されたものです。 このソフトウェアは、危険が伴うアプリケーション(人的傷害を発生させる可能性があるアプリケーショ ンを含む)への用途を目的として開発されていません。このソフトウェアを危険が伴うアプリケーション で使用する際、このソフトウェアを安全に使用するために、適切な安全装置、バックアップ、冗長性 (redundancy)、その他の対策を講じることは使用者の責任となります。このソフトウェアを危険が伴うア プリケーションで使用したことに起因して損害が発生しても、オラクル社およびその関連会社は一切の 責任を負いかねます。

このソフトウェアおよびドキュメントは、第三者のコンテンツ、製品、サービスへのアクセス、あるい はそれらに関する情報を提供することがあります。オラクル社およびその関連会社は、第三者のコンテ ンツ、製品、サービスに関して一切の責任を負わず、いかなる保証もいたしません。オラクル社および その関連会社は、第三者のコンテンツ、製品、サービスへのアクセスまたは使用によって損失、費用、 あるいは損害が発生しても、一切の責任を負いかねます。

# 目次

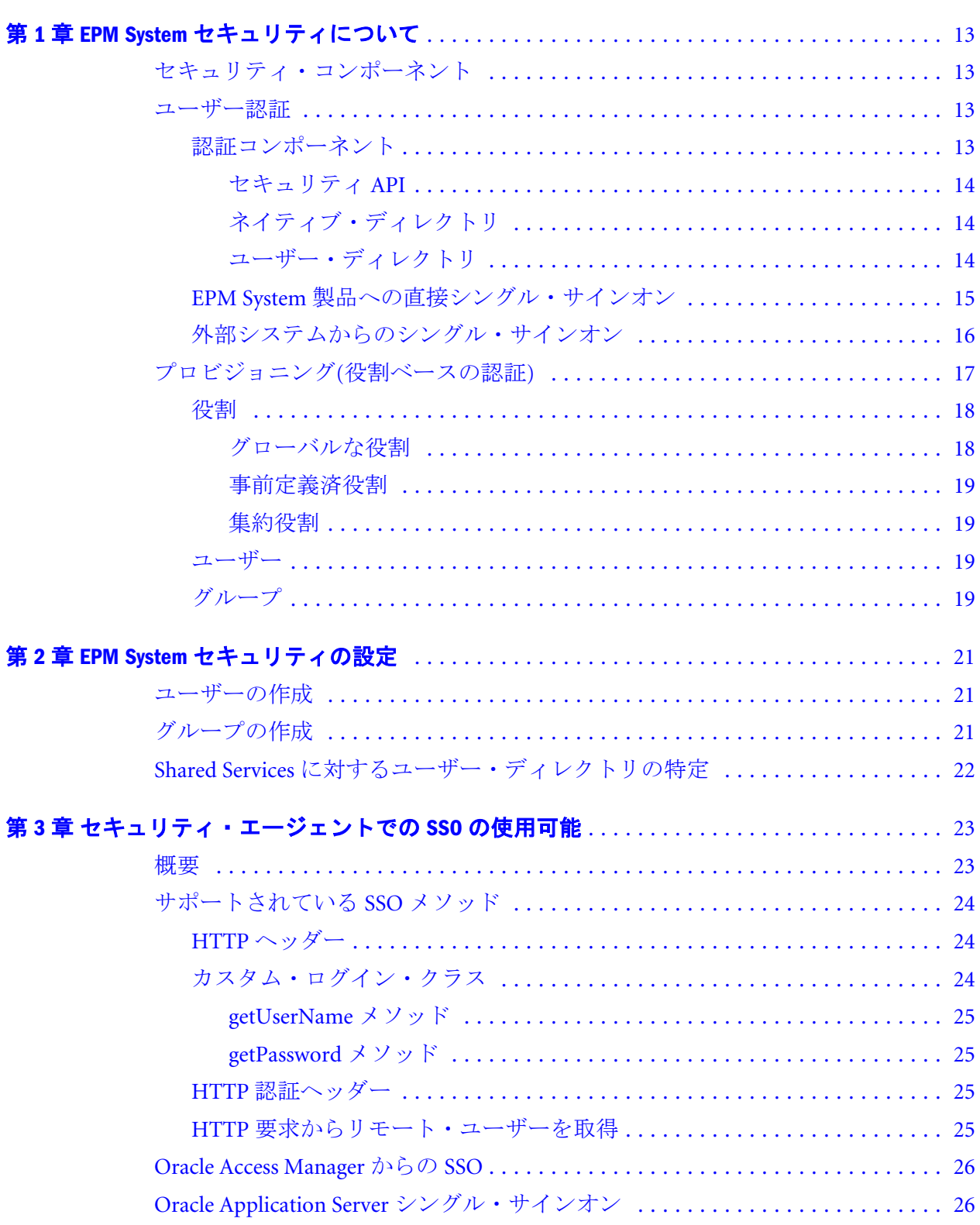

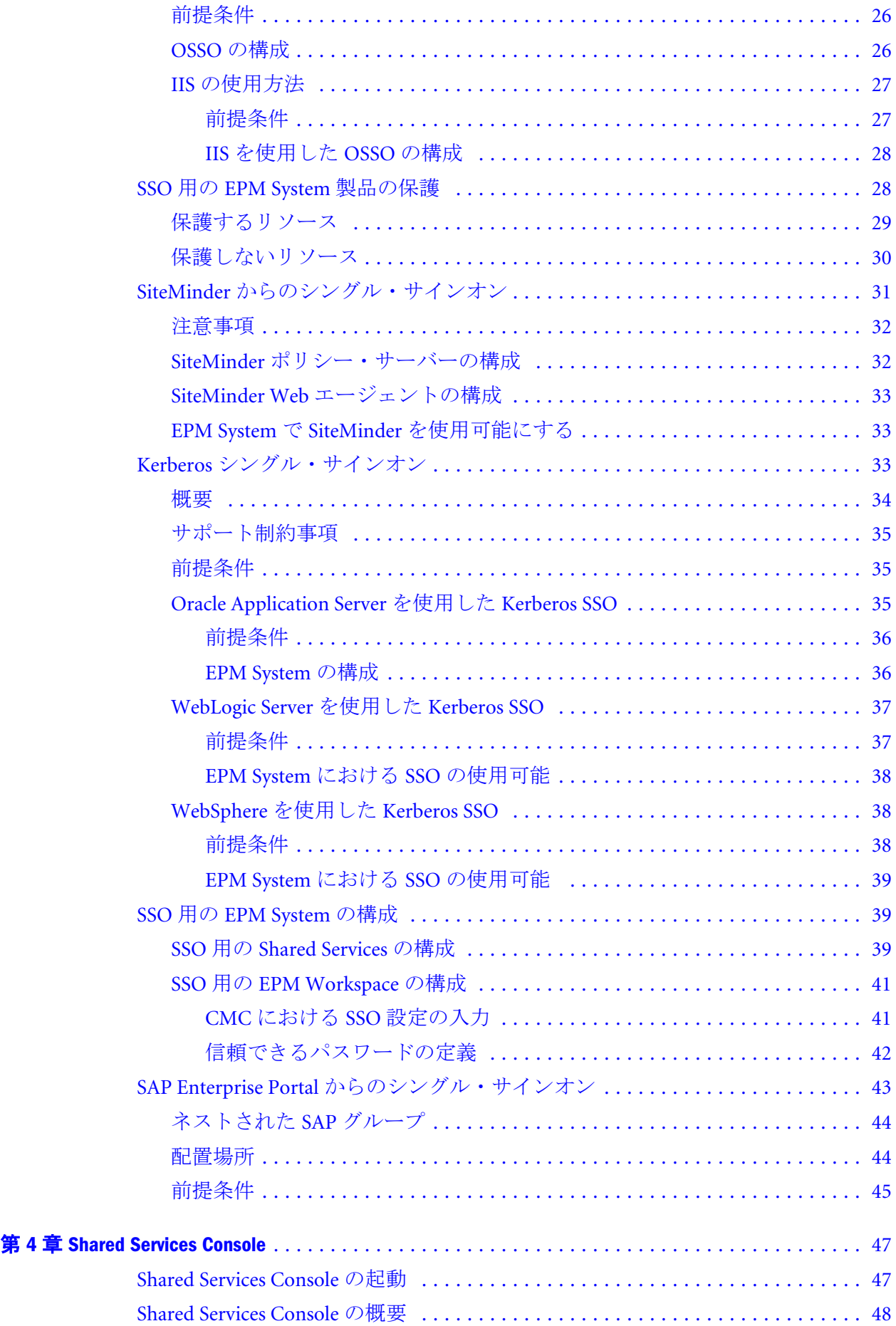

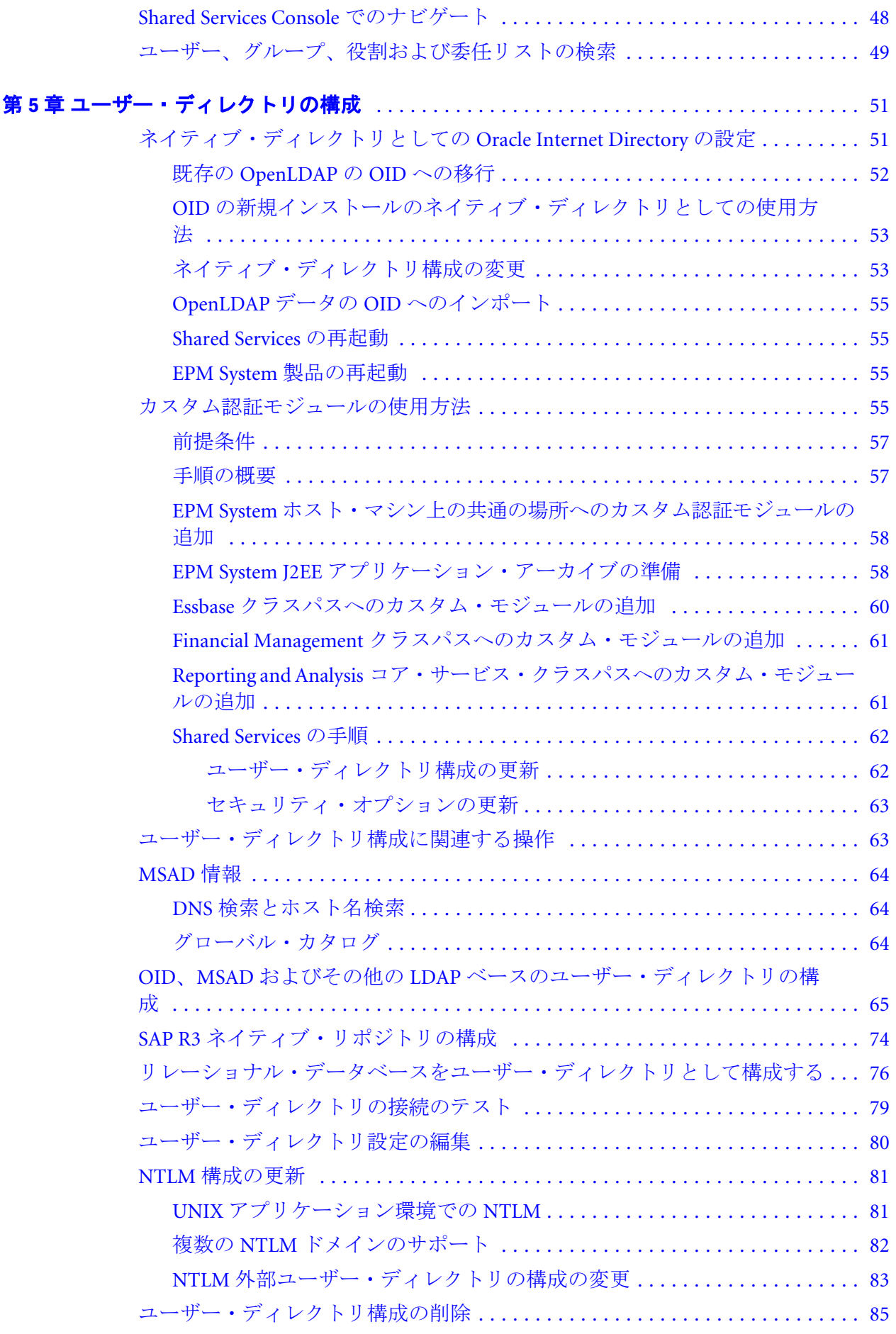

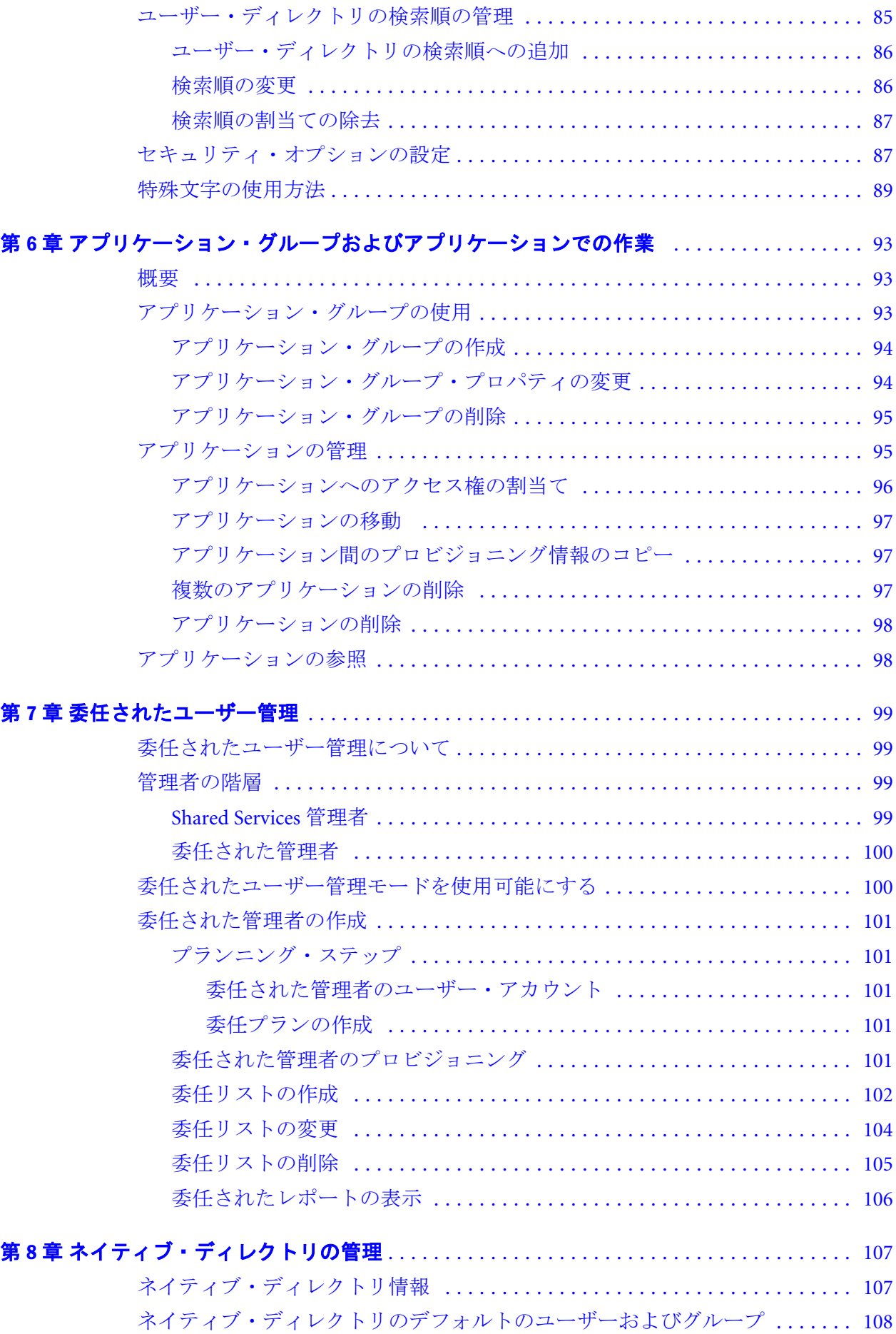

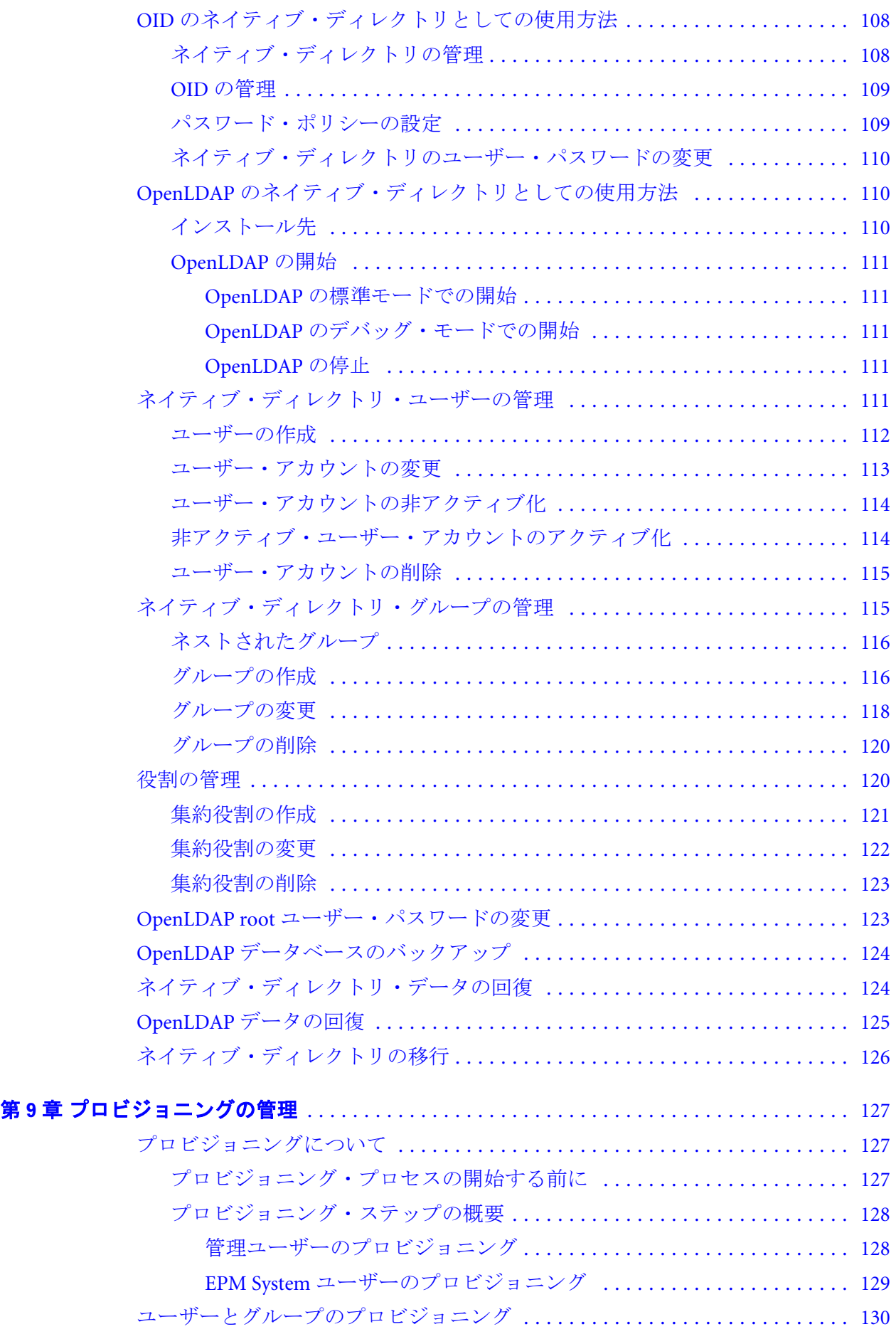

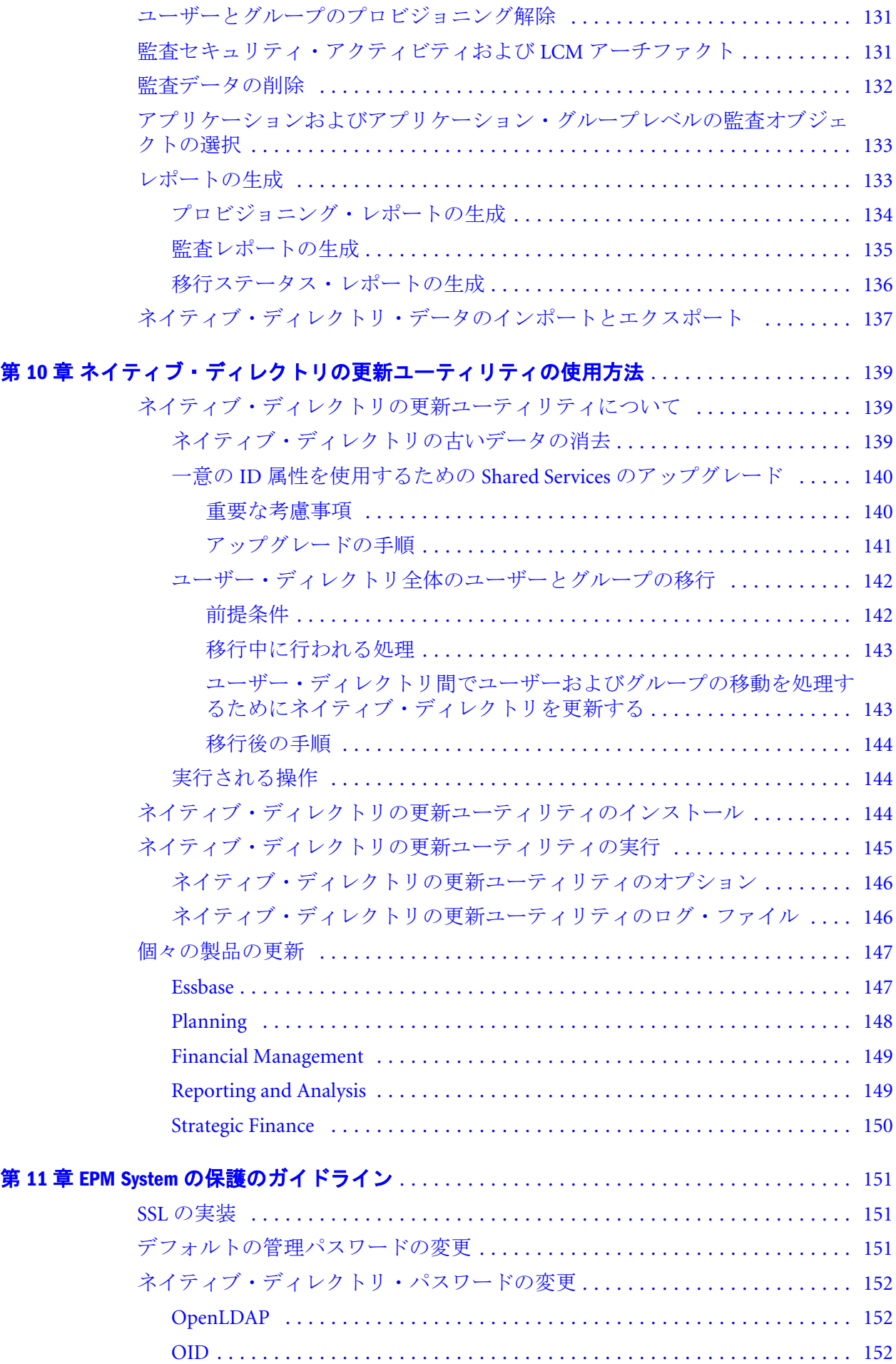

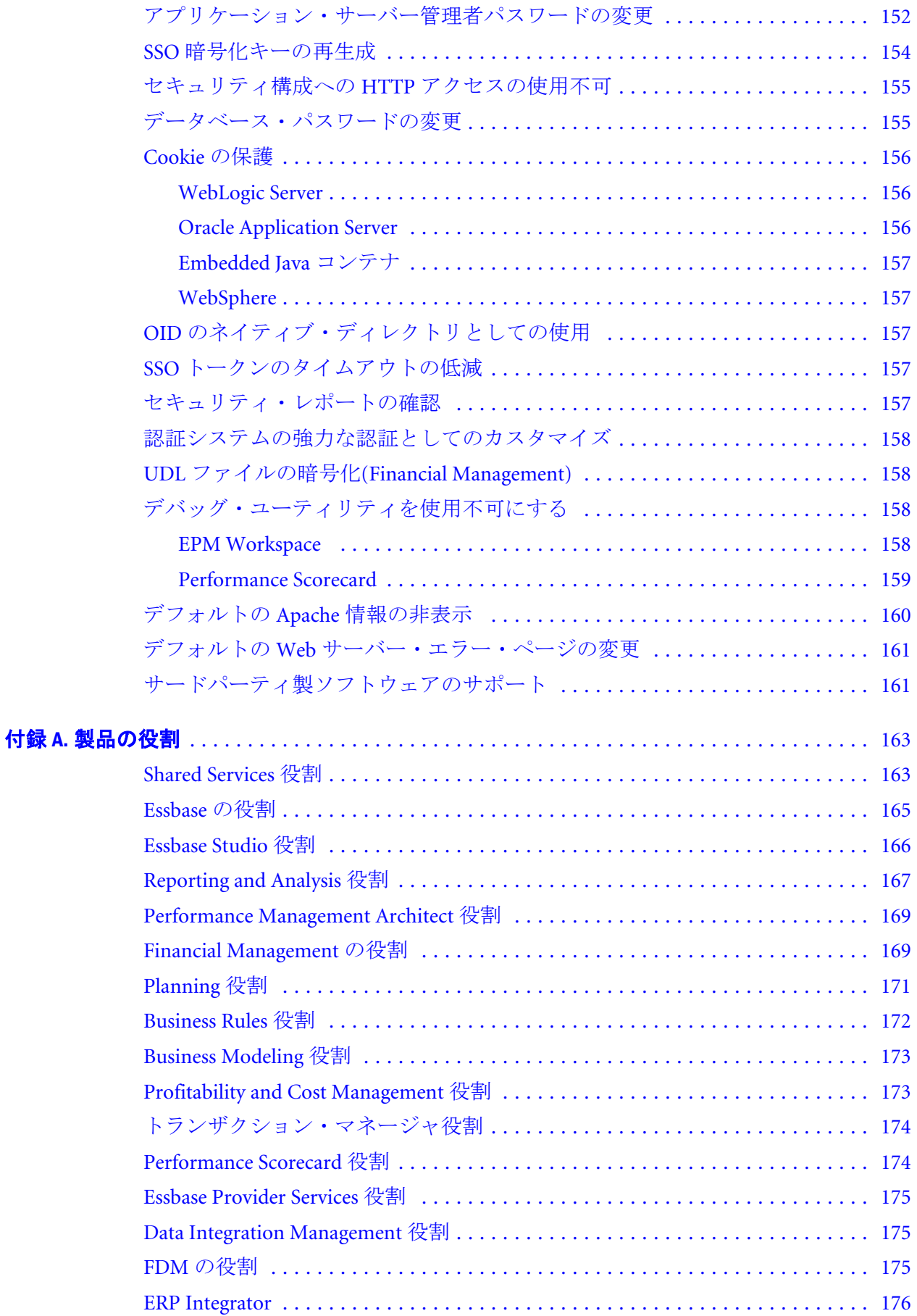

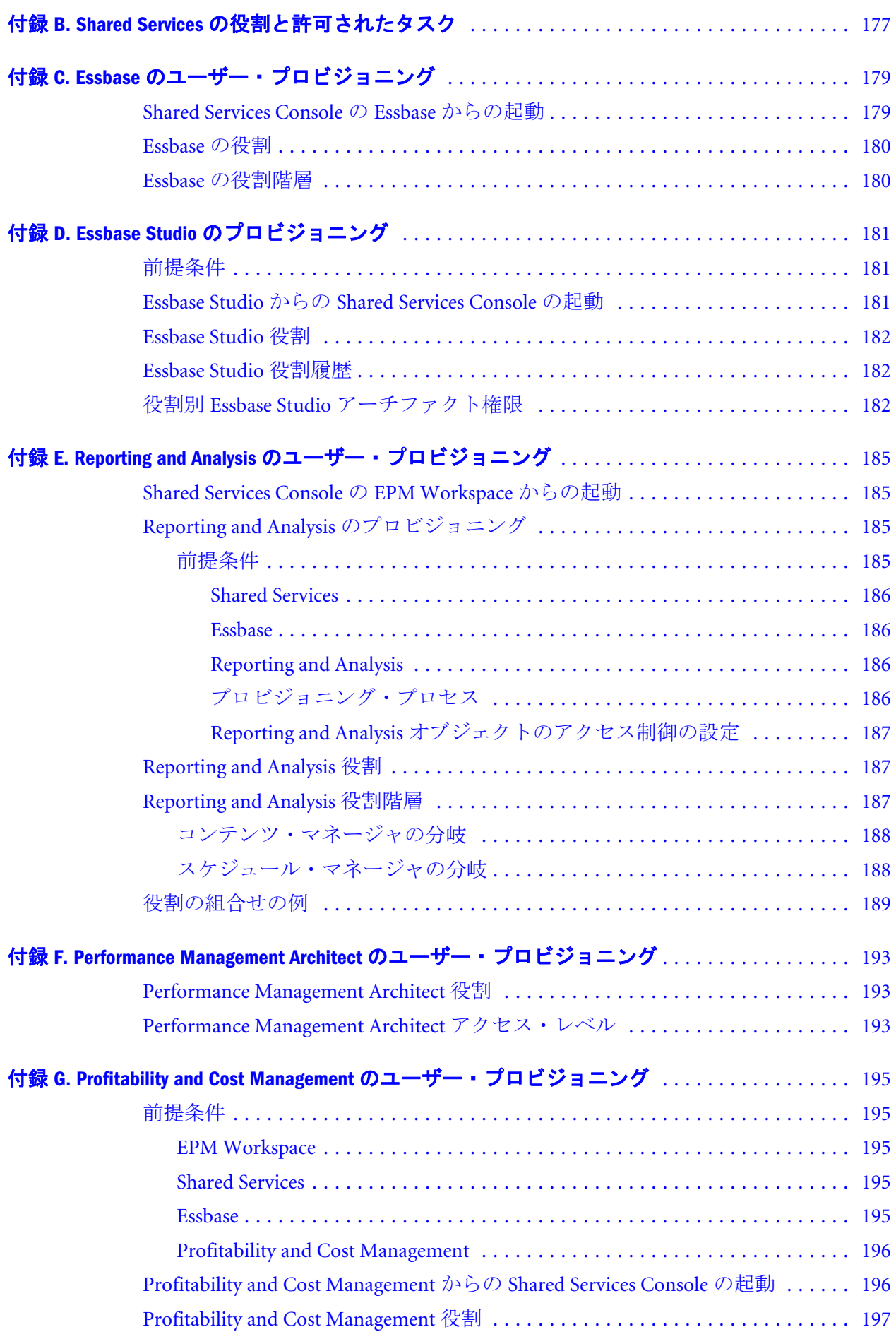

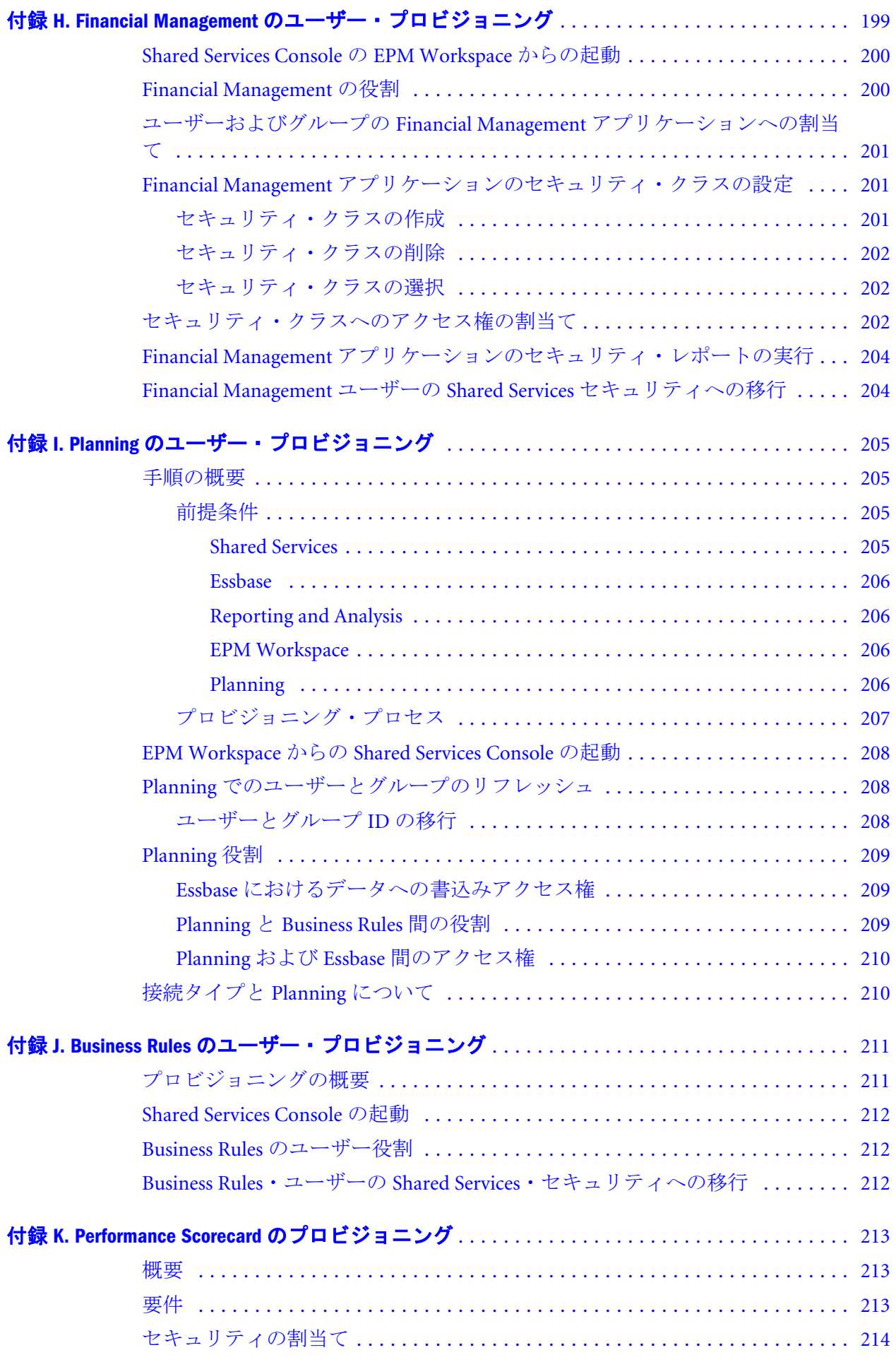

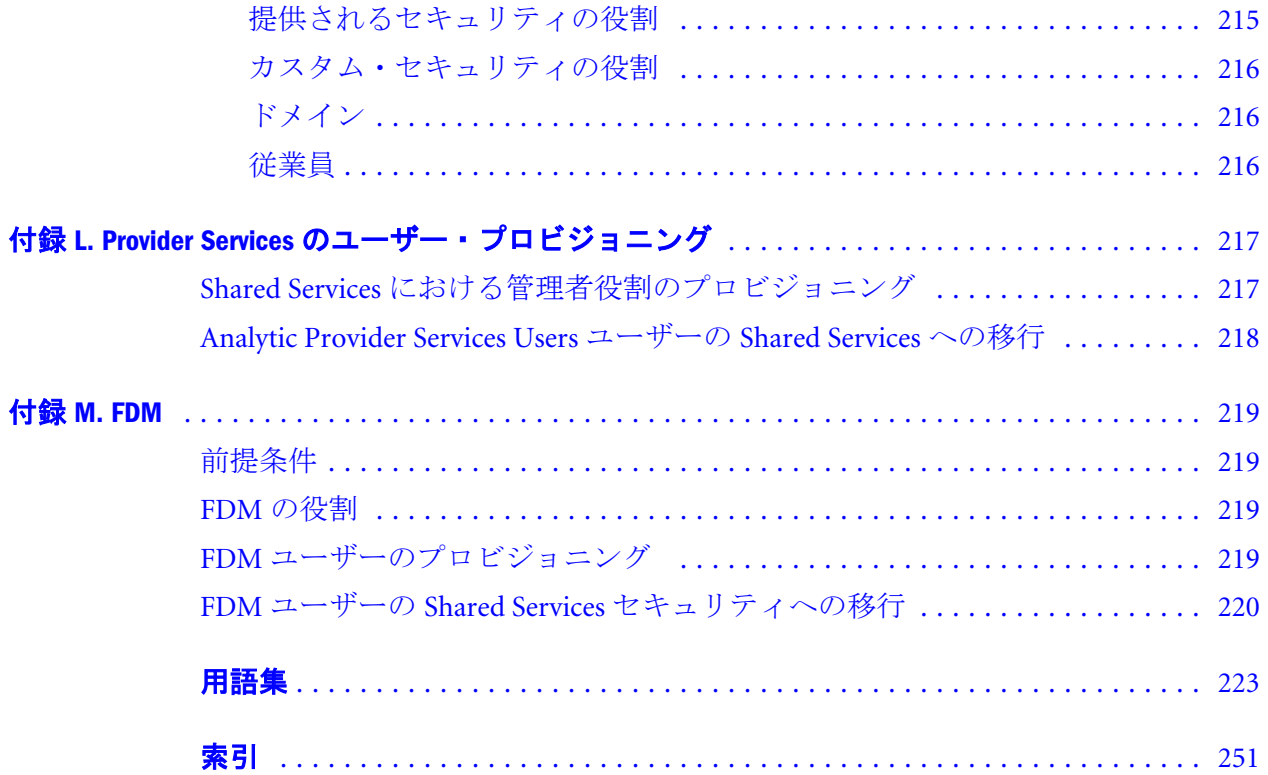

<span id="page-12-0"></span>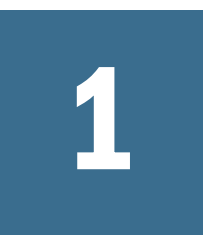

# **EPM System**セキュリティにつ いて

#### この章の内容

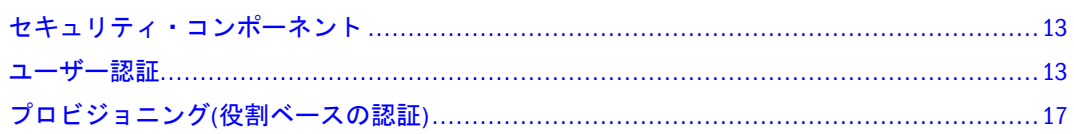

# セキュリティ・コンポーネント

Oracle Hyperion Enterprise Performance Management System アプリケーション・セ キュリティは、ユーザー・アクセスと権限を制御する 2 つの独特かつ補足的なレ イヤーから構成されています。

- 13 ページの「ユーザー認証」
- 17 [ページの「プロビジョニング](#page-16-0)(役割ベースの認証)」

## ユーザー認証

ユーザー認証により、各ユーザーのログイン情報を検証することで EPM System 製 品全体でシングル・サインオン(SSO)機能が使用可能になり、認証済ユーザーが判 別されます。ユーザー認証は、製品固有の承認とともに、EPM System 製品にユー ザーがアクセスするのを許可します。承認はプロビジョニングにより許可されま す。

SSO は、EPM System 製品のユーザーが、セッションの開始時にログイン情報を 1 度のみ入力して、複数の製品にアクセスするできるようにするセッションおよび ユーザー認証プロセスです。SSO では、ユーザーがアクセスする各製品に別々に ログインする必要がなくなります。

## 認証コンポーネント

次の項では、SSO をサポートするコンポーネントについて説明します。

- 14 [ページの「セキュリティ](#page-13-0) API」
- 14[ページの「ネイティブ・ディレクトリ」](#page-13-0)
- 14 [ページの「ユーザー・ディレクトリ」](#page-13-0)

#### <span id="page-13-0"></span>セキュリティ API

セキュリティ・アプリケーション・プログラミング・インタフェース(セキュリ ティ API)は、ユーザーを検証し、EPM System 製品へのユーザーのアクセスを解釈 するメイン・インタフェースです。Java API により、EPM System 製品は Oracle Hyperion(R) Shared Services で構成されたユーザー・ディレクトリに対してユーザー を認証できます。また、Oracle Access Manager および CA SiteMinder などのセキュ リティ・エージェントとの統合、および名前と ID に基づきユーザーとグループの 取得も可能になります。各 EPM System アプリケーションは、セキュリティ API を 使用し、ユーザー認証をサポートします。

#### ネイティブ・ディレクトリ

ネイティブ・ディレクトリは、プロビジョニングをサポートするために Shared Services で使用される、Lightweight Directory Access Protocol (LDAP)を使用可能な ユーザー・ディレクトリを参照します。EPM System 製品は、Oracle Internet Directory (OID)または OpenLDAP をネイティブ・ディレクトリとして使用できま す。OpenLDAP は、Shared Services でバンドルされ構成される、オープンソース LDAP ベースのユーザー・ディレクトリです。OID は、スケーラビリティ、高可 用性、および Oracle データベースのセキュリティ機能を活用する、LDAP バージョ ン 3 に準拠したユーザー・ディレクトリです。OID により、セントラル・ユー ザー・リポジトリとしての機能が果たされ、Oracle 環境のユーザー管理が簡素化 されます。OID は、Shared Services でバンドルされないため、別々にインストール される必要があります。

ネイティブ・ディレクトリ機能:

- EPM System 製品で必要なデフォルトの Shared Services ユーザー・アカウント を保持および管理するために使用されます。
- <sup>l</sup> すべての EPM System プロビジョニング情報用セントラル・ストレージです。 ここで、ユーザー、グループおよび役割間の関係が保管されます。

ネイティブ・ディレクトリは、Oracle Hyperion(R) Shared Services Console を使用し て、アクセスおよび管理されます。ユーザーのプロビジョニングの詳細は[、第](#page-106-0) 8 [章「ネイティブ・ディレクトリの管理」](#page-106-0)を参照してください。

#### ユーザー・ディレクトリ

ユーザー・ディレクトリは、コーポレート・ユーザーおよび Shared Services に準 拠した ID 管理システムを参照します。EPM System 製品は、OID、Sun Java システ ム・ディレクトリ・サーバー(以前の SunONE ディレクトリ・サーバー)、Microsoft Active Directory、および LDAP バージョン 3 を実装するカスタムビルドのユー ザー・ディレクトリなどの、LDAP ベースのユーザー・ディレクトリを含む、数 個のユーザー・ディレクトリ上でサポートされます。リレーショナル・データベー ス、Windows NT LAN マネージャ(NTLM)、および SAP ネイティブ・リポジトリも

ユーザー・ディレクトリとしてサポートされます。 ネイティブ・ディレクトリに加え、1 つ以上のユーザー・ディレクトリを EPM System 製品のユーザー情報プロバイダとして構成できます。

<span id="page-14-0"></span>EPM System 製品とともに使用されるユーザー・ディレクトリには、EPM System 製品にアクセスする各ユーザーのアカウントが含まれている必要があります。ユー ザーは、プロビジョニングを促進するグループに割り当てられます。

# EPM System 製品への直接シングル・サインオン

EPM System 製品は、直接認証で使用可能なユーザー・ディレクトリに接続され、 ログイン画面で入力されたユーザー名およびパスワード(ログイン情報)が確認さ れます。

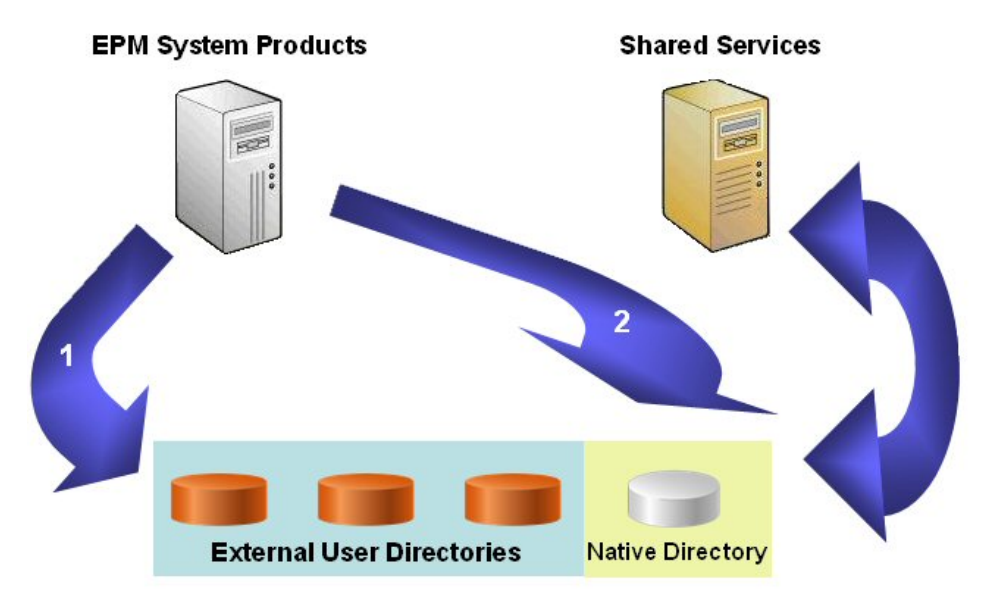

1. ユーザーは、ブラウザ経由で EPM System 製品ログイン画面にアクセスし、 ユーザー名とパスワードを入力します。

EPM System 製品で実装されたセキュリティ API では、構成済ユーザー・ディ レクトリ(ネイティブ・ディレクトリなど)に問合せが行われ、ユーザーのログ イン情報が確認されます。検索順で、検索の順序が確立されます。ユーザー・ ディレクトリで一致したユーザー・アカウントが見つかった場合、検索は中 止され、ユーザー情報が EPM System 製品に戻されます。

ユーザー・アカウントがどのユーザー・ディレクトリにもない場合、アクセ スは拒否されます。

- 2. 取得したユーザー情報を使用して、EPM System 製品では、ネイティブ・ディ レクトリへの問合せが行われ、ユーザーのプロビジョニングの詳細が入手で きます。
- 3. EPM System 製品では、製品でアクセス制御リスト(ACL)がチェックされ、ユー ザーが製品内でアクセスできるオブジェクトが決定されます。

ネイティブ・ディレクトリからプロビジョニング情報を受け取る際は、EPM System 製品ではユーザーが使用可能です。この時点で、SSO は、ユーザーがプロビジョ ニングされる EPM System 製品すべてで使用可能です。

# <span id="page-15-0"></span>外部システムからのシングル・サインオン

EPM System 製品では、SSO を使用可能にするには、Oracle Access Manager、Oracle Application Server シングル・サインオン(OSSO)、CA SiteMinder および SAP Enterprise Portal など、外部ソースによってすでに認証されているユーザーを受け 入れるように構成できます。外部システムからの SSO は、EPM System Web アプ リケーションのみで使用可能です。このシナリオでは、EPM System 製品は信頼済 外部ソースによって提供されるユーザー情報を使用し、ユーザーのアクセス権を 判別します。セキュリティを強化するには、サーバーへの直接のアクセスがファ イアウォールでブロックされることをお薦めします。また、すべての要求が SSO ポータル経由でルーティングされる必要があります。

外部ソースを使用した SSO は、条件を満たした SSO メカニズム経由で認証済の ユーザー・ログイン情報を受け入れることによりサポートされます。24 [ページ](#page-23-0) [の「サポートされている](#page-23-0) SSO メソッド」を参照してください。外部システムで は、ユーザーが認証され、ユーザーのログイン名が EPM System に渡され、ここで 構成済のユーザー・ディレクトリに対してログイン名がチェックされます。この コンセプトの説明は次のとおりです。

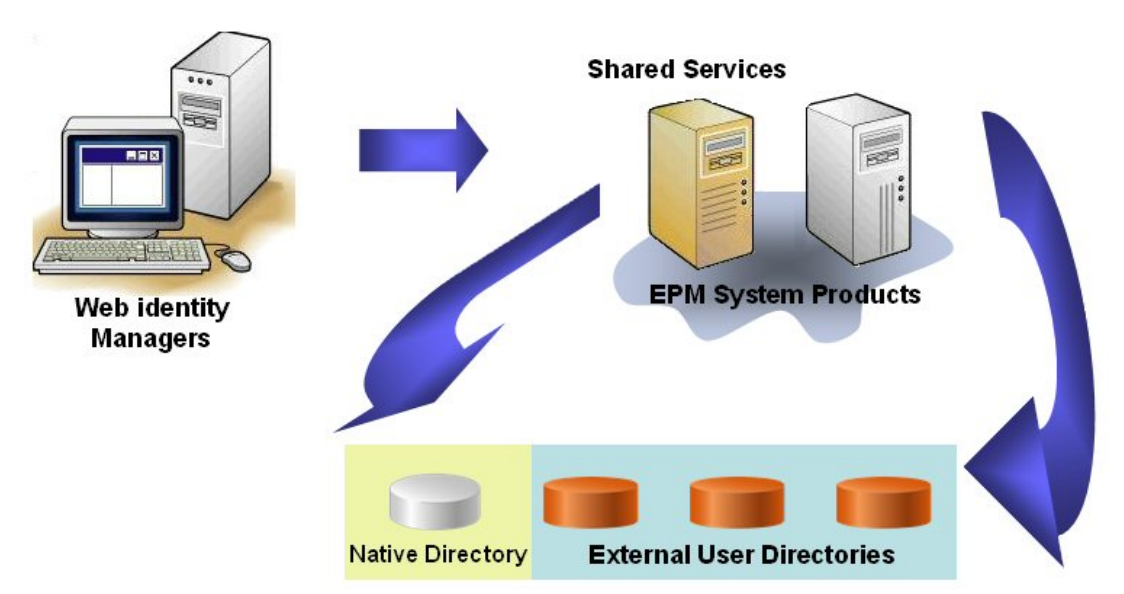

1. ブラウザを使用して、ユーザーは、Web ID 管理ソリューション(Oracle Access Manager など)、または SAP Enterprise Portal のログイン画面にアクセスします。 ユーザー名とパスワードを入力します。これらは、ユーザーの信頼性を確認 するために、Web ID 管理ソリューションで構成済ユーザー・ディレクトリに 対して検証されます。EPM System 製品は、これらのユーザー・ディレクトリ と連動するようにも構成されています。

認証済ユーザーに関する情報は、EPM System 製品に渡され、この製品で、こ の情報が有効なものとして受け入れられます。

ユーザーが SAP Portal にログオンした場合、SAP ログオン・チケットが EPM System 製品に渡されます。この製品では、SAP 証明書を使用して SAP ログオ ン・チケットが復号化されます。

Web ID 管理ソリューションでは、条件を満たした SSO メカニズムを使用し て、ユーザーのログイン名([表](#page-69-0) 8 のログイン属性の説明を参照)が EPM System 製 品に渡されます。24 [ページの「サポートされている](#page-23-0) SSO メソッド」を参照 してください。

- <span id="page-16-0"></span>2. ユーザーのログイン情報を確認するには、EPM System 製品では、ユーザー・ ディレクトリでユーザーの検索が試みられます。一致するユーザー・アカウ ントが見つかった場合、ユーザー情報は EPM System 製品に戻されます。Shared Services セキュリティでは、EPM System 製品全体で SSO を使用可能にする SSO トークンが設定されます。
- 3. 取得したユーザー情報を使用して、EPM System 製品では、ネイティブ・ディ レクトリへの問合せが行われ、ユーザーのプロビジョニングの詳細が入手で きます。 ユーザー・プロビジョニング情報を受け取る際は、EPM System 製品ではユー ザーが使用可能です。SSO は、ユーザーがプロビジョニングされる EPM System

製品すべてで使用可能です。

注: SAP を使用した SSO は、SAP ログオン・チケットを受け入れることでサポー トされます。SAP ネイティブ・リポジトリで定義されたユーザーは、SAP Portal と EPM System 製品間で移動できます。SAP BW または R/3 ネイティ ブ・リポジトリは、Shared Services の外部ディレクトリとして構成される場 合、ユーザーは、SAP システムに保管されているユーザー ID とパスワード を使用して EPM System 製品にログインできます。

# プロビジョニング(役割ベースの認証)

EPM System アプリケーション・セキュリティでは、役割のコンセプトを使用して 製品へのユーザー・アクセス、製品機能へのユーザー・アクセスを判別する権限 が決定されます。一部の EPM System 製品は、オブジェクトへのユーザー・アクセ スをさらに改善するために、オブジェクトレベルの ACL を順守させます。

各 EPM System 製品では、様々な業務上の必要に対して調整された数個のデフォル トの役割が提供されます。Shared Services で登録された各 EPM System アプリケー ションからの事前定義済役割は、Shared Services Console から使用可能です。これ らの役割はプロビジョニングで使用されます。特定の要件に合うように、デフォ ルトの役割を集約する追加の役割も作成できます。EPM System リソースに、ユー ザーとグループ固有のアクセス権を許可するプロセスは、プロビジョニングと呼 ばれます。

ネイティブ・ディレクトリおよび構成済ユーザー・ディレクトリは、プロビジョ ニング(認証)プロセス用のユーザーとグループ情報のソースです。Shared Services Console からのすべての構成済ユーザー・ディレクトリから、ユーザーとグループ を参照およびプロビジョニングできます。また、プロビジョニング・プロセスの ネイティブ・ディレクトリで作成されたアプリケーション固有の集約役割も使用 できます。

このイラストレーションは承認プロセスの概要を示しています。

<span id="page-17-0"></span>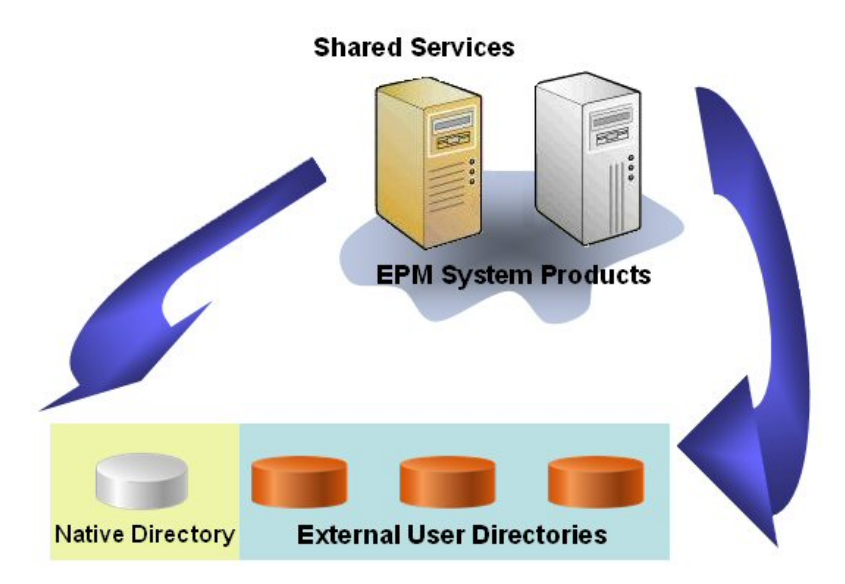

- 1. ユーザーが認証されたら、EPM System 製品では、ユーザー・ディレクトリへ の問合せが行われ、ユーザーのグループが判別されます。
- 2. EPM System 製品では、グループとユーザー情報が使用され、Shared Services か らユーザーのプロビジョニング・データを取得されます。この製品ではこの データが使用され、ユーザーがアクセスできるリソースが決定されます。

製品固有のアクセス制御を設定するなどの製品固有のプロビジョニング・タ スクは、各製品から完成されます。このデータは、プロビジョニング・デー タと組み合されて、ユーザーの製品アクセスを決定します。

EPM System 製品の役割ベースのプロビジョニングでは、これらのコンセプトが使 用されます。

# 役割

役割は、EPM System リソースで機能を実行するユーザーとグループに許可される アクセス権を定義する構築(アクセス制御リストに類似)です。役割は、リソース またはリソース・タイプ(レポートなどのユーザーがアクセスできるもの)と、ユー ザーがリソース(表示や編集など)で実行できるアクションの組合せです。

EPM System アプリケーション・リソースへのアクセスは制限されています。アク セスを提供する役割がユーザー、またはユーザーが属するグループに割り当てら れてからのみ、ユーザーはこれらのリソースにアクセスできます。役割に基づい たアクセス制限では、管理者は、アプリケーション・アクセスを制御および管理 できます。付録 A[「製品の役割」を](#page-162-0)参照してください。

#### グローバルな役割

複数の製品に及ぶ Shared Services であるグローバルな役割により、ユーザーは Shared Services Console 内の特定のタスクを実行できます。Shared Services のグロー バルな役割の完全なリストは、付録 B「Shared Services [の役割と許可されたタス](#page-176-0) [ク」に](#page-176-0)関する説明を参照してください。

#### <span id="page-18-0"></span>事前定義済役割

事前定義済役割は、EPM System 製品における組込みの役割です。これらの役割を 製品から委任できません。事前定義済役割は、アプリケーション登録プロセス中 に、Shared Services に登録されます。

#### 集約役割

カスタムの役割という名でも知られる集約役割では、EPM System 製品内の複数の 製品の役割が集約されます。集約役割は、他の集約役割を含む、複数の役割から 構成されています。たとえば、Shared Services 管理者またはプロビジョニング・マ ネージャは、プランナおよび表示ユーザーの役割を集約役割に組み合せるプラン ニングの役割を作成できます。役割の集約では、数個の粒度の高い役割を含む製 品の管理を簡素化できます。グローバル Shared Services の役割は、集約役割に含 めることができます。製品を補う集約役割は作成できません。

# ユーザー

ユーザー・ディレクトリには、EPM System 製品にアクセスできるユーザーに関す る情報が保管されています。認証および承認プロセスの双方でユーザー情報が使 用されます。ネイティブ・ディレクトリ・ユーザーを作成して管理できるのは、 Shared Services Console からのみです。

すべての構成済ユーザー・ディレクトリからのユーザーは、Shared Services Console から確認できます。これらのユーザーは、Shared Services に登録された EPM System 製品でアクセス権を許可するように個別にプロビジョニングできます。個別ユー ザーへのプロビジョニングはお薦めしません。

# グループ

グループは、ユーザーまたは他のグループのコンテナです。Shared Services Console からネイティブ・ディレクトリ・グループを作成して、管理できます。すべての 構成済ユーザー・ディレクトリからのグループは、Shared Services Console に表示 されます。これらのグループをプロビジョニングして、Shared Services に登録され た EPM System 製品の権限を許可できます。

# <span id="page-20-0"></span>2

# **EPM System**セキュリティの設 定

#### この章の内容

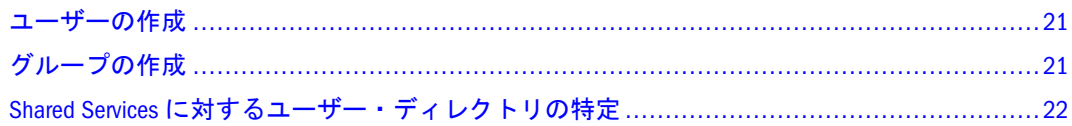

EPM System 製品のセキュリティ環境は、認証と承認という 2 つの補完的なレイ ヤーで構成されています。

次の項に記載の様々な手順を実行して、ユーザーを直接認証するための EPM System セキュリティを設定します。

- 21 ページの「ユーザーの作成」
- 21 ページの「グループの作成」

22 ページの「Shared Services [に対するユーザー・ディレクトリの特定」](#page-21-0)

# ユーザーの作成

EPM System 製品のセキュリティ環境では、認証プロセスの一環としてユーザーの ログイン情報をユーザー・ディレクトリに対して確認する必要があります。これ は、各 EPM System アプリケーション・ユーザーが、ユーザー・ディレクトリにア カウントを持つことを要求します。ユーザー・ディレクトリで定義されているユー ザー識別子(通常はユーザー名)は、EPM System アプリケーション・セキュリティ が構築される基礎です。

ほとんどの配置シナリオでは、既存のユーザー・ディレクトリ(ユーザー・アカウ ントを持つ)はユーザー認証をサポートするために使用されます。ユーザー・アカ ウントの作成については、ベンダーのドキュメントを参照してください。ネイティ ブ・ディレクトリ・ユーザーの作成については、112 [ページの「ユーザーの作成」](#page-111-0) を参照してください。

# グループの作成

ユーザー・ディレクトリ上のユーザー・アカウントは、ユーザーの機能や地理的 な場所などの共通の特徴に基づいてグループへのメンバーシップが承認されます。 たとえば、ユーザーを組織内の機能に基づいてスタッフ、マネージャ、セールス、 Western Sales などのグループに分類できます。ユーザーは、ユーザー・ディレク

<span id="page-21-0"></span>トリの 1 つ以上のグループに属することができます。これは、プロビジョニング・ プロセスを促進するための重要な考慮点です。

グループを作成し、グループ・メンバーシップを割り当てる手順は、ユーザー・ ディレクトリによって異なります。グループの作成およびグループ・メンバーシッ プの割当て方法については、ベンダーのドキュメントを参照してください。ネイ ティブ・ディレクトリ・グループの作成方法については、115 [ページの「ネイティ](#page-114-0) [ブ・ディレクトリ・グループの管理」を](#page-114-0)参照してください。

# Shared Services に対するユーザー・ディレクトリの特 定

Shared Services のインストールおよび配置プロセスは、ネイティブ・ディレクトリ を EPM System 製品のデフォルト・ユーザー・ディレクトリとして設定および構成 します。ユーザー認証および SSO をサポートするために使用する追加のユー ザー・ディレクトリは、Shared Services Console を使用して別々に構成する必要が あります。

ユーザー・ディレクトリの構成中に、各ユーザー・ディレクトリの検索順を割り 当てます。この順序によって、ユーザー・ログイン情報に一致するユーザー・ア カウントを検索するために、認証プロセスが構成済ユーザー・ディレクトリ内を 検索するシーケンスが判別されます。デフォルトでは、EPM System アプリケー ション・セキュリティは、一致するユーザー・アカウントが見つかったときに検 索プロセスを終了するように構成されます。複数のユーザー・ディレクトリを使 用する場合、ユーザー・アカウントをユーザー・ディレクトリ間で正規化するこ とをお薦めします。

ユーザー・ディレクトリの構成方法の詳細:

- 65ページの「OID、MSAD およびその他の LDAP [ベースのユーザー・ディレ](#page-64-0) [クトリの構成」](#page-64-0)
- **74 ページの「SAP R3 [ネイティブ・リポジトリの構成」](#page-73-0)**
- 83ページの「NTLM [外部ユーザー・ディレクトリの構成の変更」](#page-82-0)

# <span id="page-22-0"></span>3

# セキュリティ・エージェント での**SSO**の使用可能

#### この章の内容

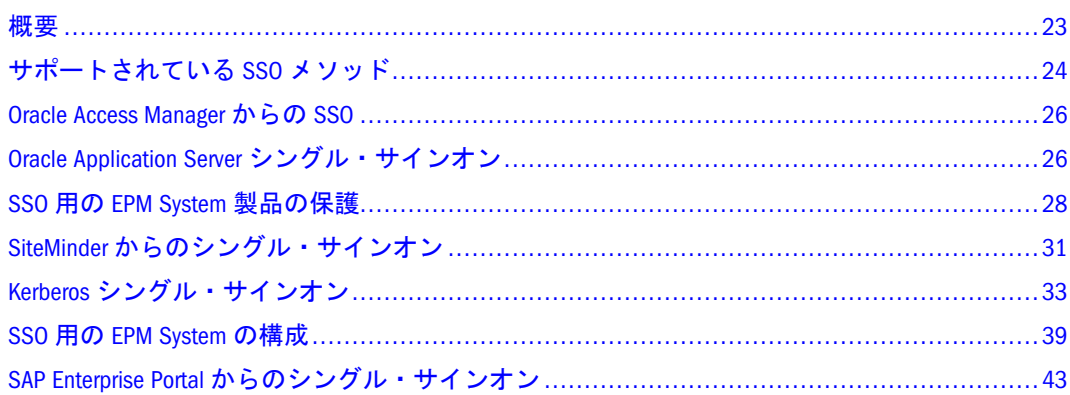

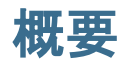

EPM System 製品は、Oracle Access Manager、OSSO、CA SiteMinder、Kerberos など の Web ID 管理ソリューションから SSO 用の認証されたユーザー・ログイン情報 を受け入れるように構成できます。Web ID 管理ソリューションは、認証された ユーザーのログイン情報を EPM System 製品にシードし、Shared Services で構成さ れたユーザー・ディレクトリに対してそのログイン情報を確認します。ユーザー が構成済のユーザー・ディレクトリで使用できる場合、EPM System セキュリティ は、ユーザーがプロビジョニングされるすべての製品へのユーザー・アクセスを 付与する SSO トークンを発行します。

Web ID 管理ソリューションから SSO が実装される場合、ユーザーは、クライア ント・システムへログインする際、または EPM System 製品などの保護されている リソースへアクセスする際のいずれかに、Web ID 管理ソリューションによって課 題を出されます。EPM System 製品は、Web ID 管理ソリューションによって渡さ れた ID を信頼することで、SSO をサポートしています。

SSO を使用可能にするには、Web ID 管理ソリューションおよび EPM System 製品 が同じセットのユーザー・ディレクトリを使用するように構成する必要がありま す。また、Shared Services で構成されたユーザー・ディレクトリをシングル・サイ ンオン用に Web ID 管理ソリューションをサポートするように設定する必要があ ります。87 [ページの「セキュリティ・オプションの設定」](#page-86-0)を参照してください。

注: Shared Services で構成された企業ユーザー・ディレクトリは、Web ID 管理ソ リューションからの SSO が使用可能になっている場合は信頼する必要があ ります。

# <span id="page-23-0"></span>サポートされている SSO メソッド

SSO では、Web ID 管理ソリューションで、認証済ユーザーのログイン名が EPM System 製品に渡される必要があります。次のメソッドを使用できます。

#### HTTP ヘッダー

Oracle Access Manager または SiteMinder (またはカスタム SSO プロバイダ)を Web ID 管理ソリューションとして使用中の場合、HTTP ヘッダーを使用して、認証済 ユーザーのログイン名を EPM System 製品に渡します。

EPM System 製品ユーザーのログイン名は、Shared Services でユーザー・ディレク トリを構成中に指定されるログイン属性によって判別されます。[表](#page-69-0) 8 を参照してく ださい。

HTTP ヘッダーには、ログイン属性として設定される属性の値が含まれている必要 があります。たとえば、uid がログイン属性値である場合、HTTP ヘッダーは、uid 属性の値を持っている必要があります。

カスタム HTTP ヘッダーの定義および発行の詳細は、Web ID 管理ソリューション のドキュメントを参照してください。

EPM System 製品に実装されたセキュリティ API により、HTTP ヘッダーが分析さ れ、Shared Services で構成されたユーザー・ディレクトリに対して持っているログ イン名が検証されます。

## カスタム・ログイン・クラス

ユーザーがログインすると、Web ID 管理ソリューションでは、ユーザーがディレ クトリ・サーバーに対して認証され、SSO メカニズムで認証済ユーザーのログイ ン情報が要約されて、他のシステムで SSO が使用可能になります。Web ID 管理 ソリューションで、EPM System 製品によってサポートされないメカニズムが使用 されるか、ログイン属性の値が SSO メカニズムで使用できない場合、カスタム・ロ グイン・クラスを使用し、ログイン属性の値を導いて EPM System 製品に渡します。

認証メカニズムとしてカスタム・ログイン・クラスを使用すると、標準 Shared ServicesAPI を使用して、EPM System 製品と、Web ID 管理ソリューション間の SSO インタフェースを定義する必要があります。カスタム・ログイン・クラスでは、 ログイン属性の値が EPM System 製品に渡される必要があります[。表](#page-69-0) 8 を参照して ください。

カスタム・ログイン・クラスを使用するには、

com.hyperion.css.CSSSecurityAgentIF インタフェースの実装をこのクラスパ スで使用できる必要があります。CSSSecurityAgentIF では、ユーザー名とパス ワードを取得するゲッター・メソッドが定義されます(オプション)。インタフェー スで null のパスワードが戻される場合、セキュリティ認証ではプロバイダが信頼 済として扱われ、構成済プロバイダにおけるユーザーの存在が確認されます。イ ンタフェースでパスワードの null 以外の値が戻される場合、EPM System では、こ の実装により戻されるユーザー名とパスワードを使用して要求の認証が試みられ ます。

<span id="page-24-0"></span>CSSSecurityAgentIF は、getUserName と getPassword の 2 つのメソッドから構 成されています。

#### getUserName メソッド

このメソッドでは、認証用のユーザー名が戻されます。

java.lang.String getUserName(

 javax.servlet.http.HttpServletRequest req, javax.servlet.http.HttpServletResponse res) throws java.lang.Exception

req パラメータでは、ユーザー名を判別するために使用される情報を持つ HTTP 要求が識別されます。res パラメータは使用されません(下位互換性にプリセッ ト)。

#### getPassword メソッド

このメソッドでは、認証用のクリアテキストのパスワードが戻されます。パスワー ドの取得はオプションです。

java.lang.String getPassword(

 javax.servlet.http.HttpServletRequest req, javax.servlet.http.HttpServletResponse res) throws java.lang.Exception

req パラメータでは、パスワードを判別するために使用される情報を持つ HTTP 要求が識別されます。res パラメータは使用されません(下位互換性にプリセッ  $\mathcal{F}$ )。

# HTTP 認証ヘッダー

Web ID 管理ソリューションで HTTP 認証ヘッダーが使用されている場合にこのオ プションを選択して、ログイン属性の値を EPM System 製品に渡します。EPM System 製品は、認証ヘッダーを分析して、ユーザーのログイン名を取得します。

# HTTP 要求からリモート・ユーザーを取得

Web ID 管理ソリューションで、HTTP 要求の setRemoteUser の値に対して、ロ グイン属性の値を EPM System 製品に渡すことができる場合、このオプションを選 択します。

このメソッドは、OSSO、および Integrated Windows Authentication と統合された Oracle Application Server に対して使用されます。

# <span id="page-25-0"></span>Oracle Access Manager からの SSO

Oracle Access Manager を使用した SSO では、Oracle Access Manager がログイン属性 ([表](#page-69-0) 8 を参照)の値を含む HTTP ヘッダーを EPM System に渡す必要があります。

Oracle Access Manager との統合により、EPM System 製品の Oracle Access Manager 認 証を使用可能にする必要があります。

- 39ページの「SSO 用の [Shared Services](#page-38-0) の構成」
- 41 ページの「SSO 用の [EPM Workspace](#page-40-0) の構成」
- 注: Oracle Access Manager が Shared Services で外部ユーザー・ディレクトリとし てユーザーを認証するために使用するユーザー・ディレクトリを構成して ください。65 ページの「OID、MSAD [およびその他の](#page-64-0) LDAP ベースのユー [ザー・ディレクトリの構成」を](#page-64-0)参照してください。

# Oracle Application Server シングル・サインオン

OSSO により、OID で定義されたユーザー名とパスワードを使用して、EPM System 製品にログインできます。

# 前提条件

ここでは次の内容を前提としています。

- 完全な機能が備わった Oracle Identity Management Infrastructure (OID、Oracle Database および Oracle Application Server)。Oracle Application Server 10.1.2.0.2 を インストールする、Identity Management Suite 10.1.4.0.1 を使用します。
- Oracle Identity Management Infrastructure をサポートする OID には、EPM System 製品にアクセスする必要があるすべてのユーザーが含まれます。
- EPM System 製品をホストするための完全な機能が備わった Oracle Application Server のインスタンス。このインスタンスは、Oracle Identity Management Infrastructure にインストールされている Oracle Application Server とは異なりま す。サポートされている Oracle Application Server バージョンは、『Oracle Hyperion Enterprise Performance Management System インストール概要』を参照 してください。

## OSSO の構成

OSSO との統合では、Shared Services で OSSO 認証を使用可能にする必要がありま す。

- ▶ OSSO を構成するには、次の手順に従います:
- 1 SSO 用に EPM System 製品を構成します。次のトピックを参照してください。
	- 39ページの「SSO 用の [Shared Services](#page-38-0) の構成」
- <span id="page-26-0"></span>● 41 ページの「SSO 用の [EPM Workspace](#page-40-0) の構成」
- 注: Oracle Identity Management Infrastructure の OID を Shared Services の外部ユー ザー・ディレクトリとして構成する必要があります。65 [ページの「](#page-64-0)OID、 MSAD およびその他の LDAP [ベースのユーザー・ディレクトリの構成」を](#page-64-0)参 照してください。
- 2 少なくとも 1 つの OID ユーザーを Shared Services 管理者としてプロビジョニングしま す。
- 3 Shared Services を再起動します。
- 4 Oracle Application Server インスタンスを SSO 用に構成します。

詳細は、Oracle Application Server 管理者ガイドの 10.1.4 または [10.1.2 Oracle Identity](http://download.oracle.com/docs/cd/B32110_01/core.1013/b32196/reconfig.htm#i1013341) Management [を使用するためのインスタンスの構成](http://download.oracle.com/docs/cd/B32110_01/core.1013/b32196/reconfig.htm#i1013341)に関する説明を参照してくださ い。

- 5 OID を含む Oracle Identity Management Infrastructure を再起動します。
- 6 EPM System 製品、および Shared Services セキュリティ API を使用するカスタム・アプリ ケーションを再起動します。
	- 注: Shared Services で構成済の外部のユーザー・ディレクトリが EPM System 製品 を開始する前に必ず実行しているようにします。

# IIS の使用方法

- 27 ページの「前提条件」
- 28 [ページの「](#page-27-0)IIS を使用した OSSO の構成」

#### 前提条件

ここでは次の内容を前提としています。

- 完全な機能が備わった Oracle Identity Management Infrastructure (OID、Oracle Database および Oracle Application Server)。Oracle Application Server 10.1.2.0.2 を インストールする、Identity Management Suite 10.1.4.0.1 を使用します。
- Oracle Identity Management Infrastructure のインストールは、IIS をホストする サーバーで使用可能です。OSSO では、Identity Management Infrastructure でイ ンストールされる一部のバイナリが必要です。Oracle Identity Management Infrastructure サービスを使用不可にできます。
- Oracle Identity Management Infrastructure をサポートする OID には、EPM System 製品にアクセスする必要があるすべてのユーザーが含まれます。
- IIS をアプリケーション・サーバーとして使用しない EPM System 製品は、Oracle Application Server でホストされます。サポートされている Oracle Application Server のバージョンは、『Oracle Hyperion Enterprise Performance Management System インストール概要』を参照してください。

#### <span id="page-27-0"></span>IIS を使用した OSSO の構成

Oracle Application Server に Shared Services をインストールおよび配置して、開始し ます。詳細は、『Oracle Hyperion Enterprise Performance Management System インス トールおよび構成ガイド』を参照してください。

- 注: 認証システムを保護するには、OSSO プラグインを実行中の Web サーバー と OC4J 間の通信は、2 方向の SSL を使用する必要があります。
- ▶ IIS を使用した OSSO を構成するには、次の手順に従います:
- 1 Oracle Application Server を使用する製品用に OSSO を構成します。26 [ページの「](#page-25-0)OSSO の [構成」を](#page-25-0)参照してください。
- 2 IIS ホスト・マシンで、IIS プラグインを構成します。詳細は、Oracle HTTP Server 管理者 ガイドの [Oracle Application Server SSO](http://download.oracle.com/docs/cd/B32110_01/web.1013/b28948/ossoplugin.htm#BABIDDGC) プラグインの使用方法に関する説明を参照してく ださい。
- 3 IIS WPG、NETWORK および NETWORK SECURITY には、次のディレクトリで確実に読取 りおよび実行の権限があるようにします。Oracle [シングル・サインオン向け](http://st-doc.us.oracle.com/review/AS11/oid.1111/e10034/trouble.htm#C) Oracle Fusion Middleware [管理者ガイドの](http://st-doc.us.oracle.com/review/AS11/oid.1111/e10034/trouble.htm#C)依存関係ライブラリ・エラーのある Microsoft IIS リスナーが 失敗した場合の Oracle SSO プラグインに関する説明を参照してください。
	- oracle\_osso.dll が保管されるディレクトリ
	- ORACLE HOME/bin
	- ログ・ファイルおよび構成ファイルが保管されるディレクトリ
- 4 ORACLE\_HOME/bin のパスが PATH 環境変数の最初の入力になるようにします。
	- 注: IIS プラグインを使用して、IIS と連携するアプリケーションを保護できま す。Oracle Application Server SSO プラグインの使用方法の詳細は、Oracle HTTP Server 管理者ガイド[のリソースの保護](http://download.oracle.com/docs/cd/B32110_01/web.1013/b28948/ossoplugin.htm#i636451)に関する説明を参照してくださ い。

# SSO 用の EPM System 製品の保護

ユーザーからの SSO 要求がセキュリティ・エージェント(OAS、OSSO または SiteMinder)にリダイレクトされるように、EPM System リソースを保護する必要が あります。

Oracle HTTP サーバーでは、mod\_osso を使用して OSSO サーバーにユーザーがリ ダイレクトされます。ユーザーは、要求する URL が保護される mod\_osso で構成 される場合にのみ、リダイレクトされます。Oracle HTTP Server 管理者ガイド[のセ](http://download.oracle.com/docs/cd/B32110_01/web.1013/b28948/newsec.htm) [キュリティの管理に](http://download.oracle.com/docs/cd/B32110_01/web.1013/b28948/newsec.htm)関する説明を参照してください。

SiteMinder SSO のリソース保護は、SiteMinder のドキュメントを参照してくださ い。

# <span id="page-28-0"></span>保護するリソース

表 1 では、保護される必要のあるコンテキストがリストされます。OSSO 用にリ ソースを保護する構文(例として interop を使用)は、次のとおりです。

<Location /interop> Require valid-user AuthType Basic order deny,allow deny from all allow from myServer.example.com satisfy any </Location>

allow from パラメータでは、コンテキストの保護をバイパスできる開始サーバー を指定します。

Oracle Enterprise Performance Management Workspace, Fusion Edition、Oracle Hyperion Financial Reporting, Fusion Edition、および Oracle Hyperion(R) Web Analysis では、次 の例で示されているパラメータのみを設定する必要があります。

<Location /workspace> Require valid-user AuthType Basic </Location>

# EPM System 製品 保護するコンテキスト Shared Services // interop EPM Workspace /workspace /workspace / Financial Reporting and the set of the set of the set of the set of the set of the set of the set of the set of the set of the set of the set of the set of the set of the set of the set of the set of the set of the set of Web Analysis **1988** / WebAnalysis / WebAnalysis Oracle Hyperion EPM Architect, Fusion Edition | /awb Oracle Hyperion Planning, Fusion Edition **//HyperionPlanning** Oracle Smart Space, Fusion Edition / SmartSpace Oracle Hyperion Performance Scorecard, Fusion Edition | · /HPSWebReports  $\bullet$  /HPSAlerter Oracle Hyperion Reporting and Analysis | /biplus\_webservices\* Oracle Hyperion Strategic Finance, Fusion Edition | /HSFWebServices Oracle Hyperion Provider Services // /aps/SmartView

#### 表 1 保護する EPM System リソース

\*Smart Space が配置および構成されている場合にのみ必要です。

# <span id="page-29-0"></span>保護しないリソース

表 2 では、保護する必要のないコンテキストがリストされます。OSSO 用にリソー スを保護しない構文(例として/interop/framework(.\*)を使用)は、次のとおりで す。

<LocationMatch /interop/framework(.\*)> Require valid-user AuthType Basic allow from all satisfy any </LocationMatch>

#### 表 2 保護しない EPM System リソース

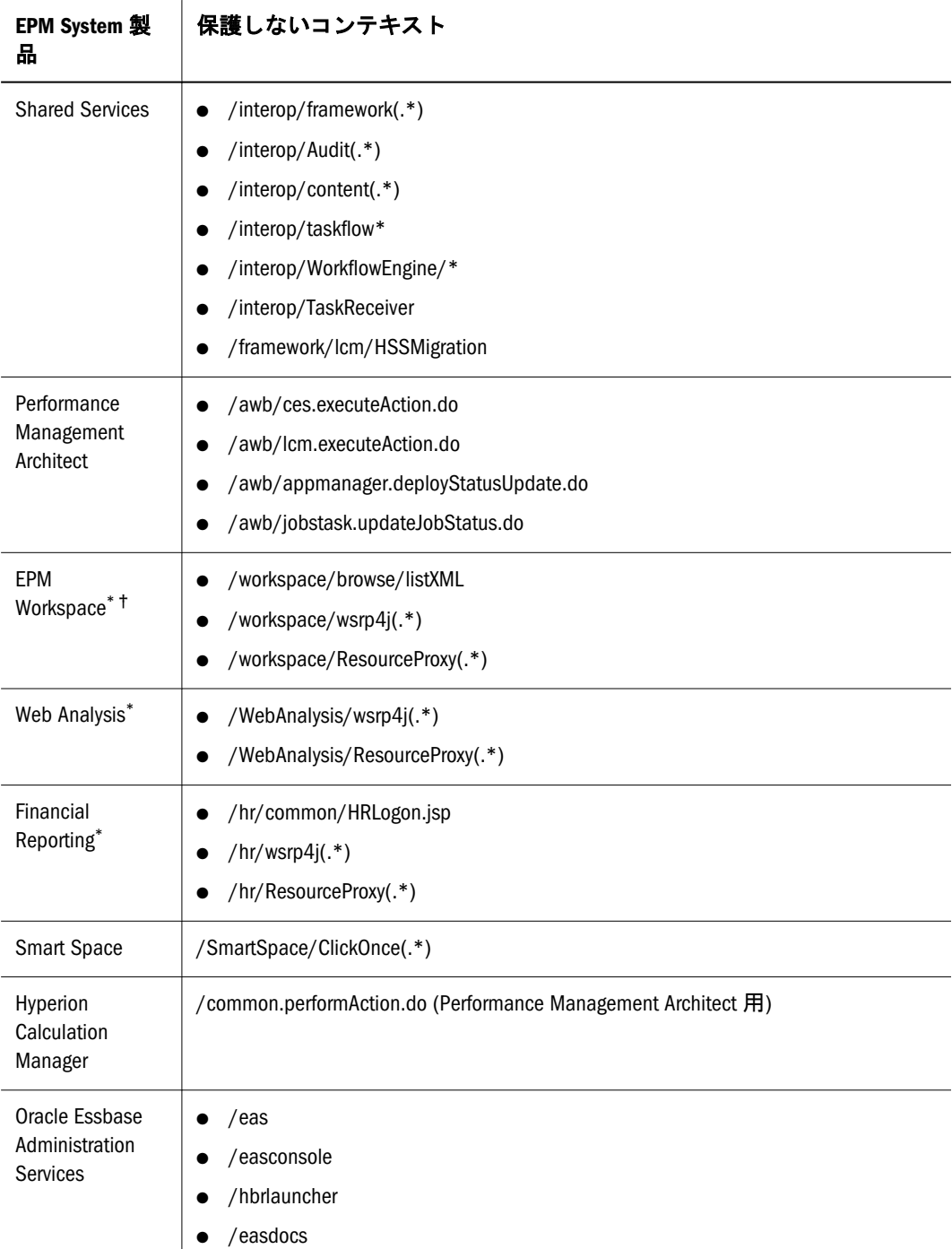

<span id="page-30-0"></span>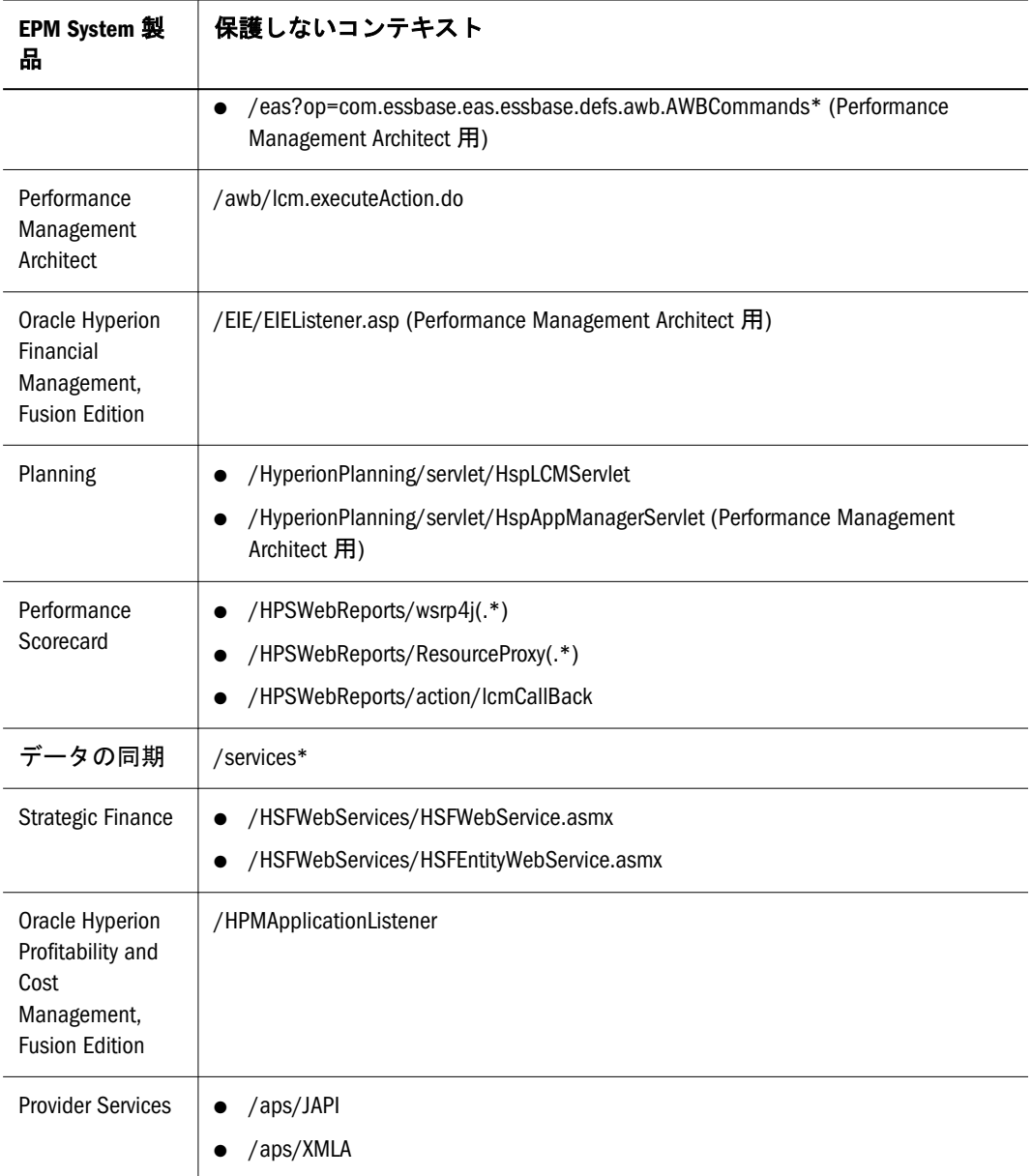

\*SAP Portal を使用する EPM Workspace、Web Analysis または Financial Reporting でセキュリティ・エージェントが使用 可能なときは、wsrp4j の URL (/workspace/wsrp4j、/WebAnalysis/wsrp4j および/hr/wsrp4j)のみ保 護を解除します。さらに、EPM Workspace、Web Analysis および Financial Reporting の Web アプリケーション配置で、 ¥WEB-INF¥classes¥auth-handlers.config から

com.hyperion.portlet.sso.filter.SMAuthHandler 行を除去します。このシナリオでは、SAP トーク ンを使用してポートレット認証が行われます。他のポータルについては、セキュリティ・エージェントで wsrp4j の URL を保護します。

†ポートレット用の Oracle Web Center または Oracle Portal を使用している場合、Oracle Access Manager などのセキュリ ティ・エージェントを使用してシステムを保護することをお薦めします。このシナリオでは、セキュリティ・ エージェントを使用して wsrp4j の URL も保護する必要があります。

# SiteMinder からのシングル・サインオン

SiteMinder を使用可能な SSO の総括:

<span id="page-31-0"></span>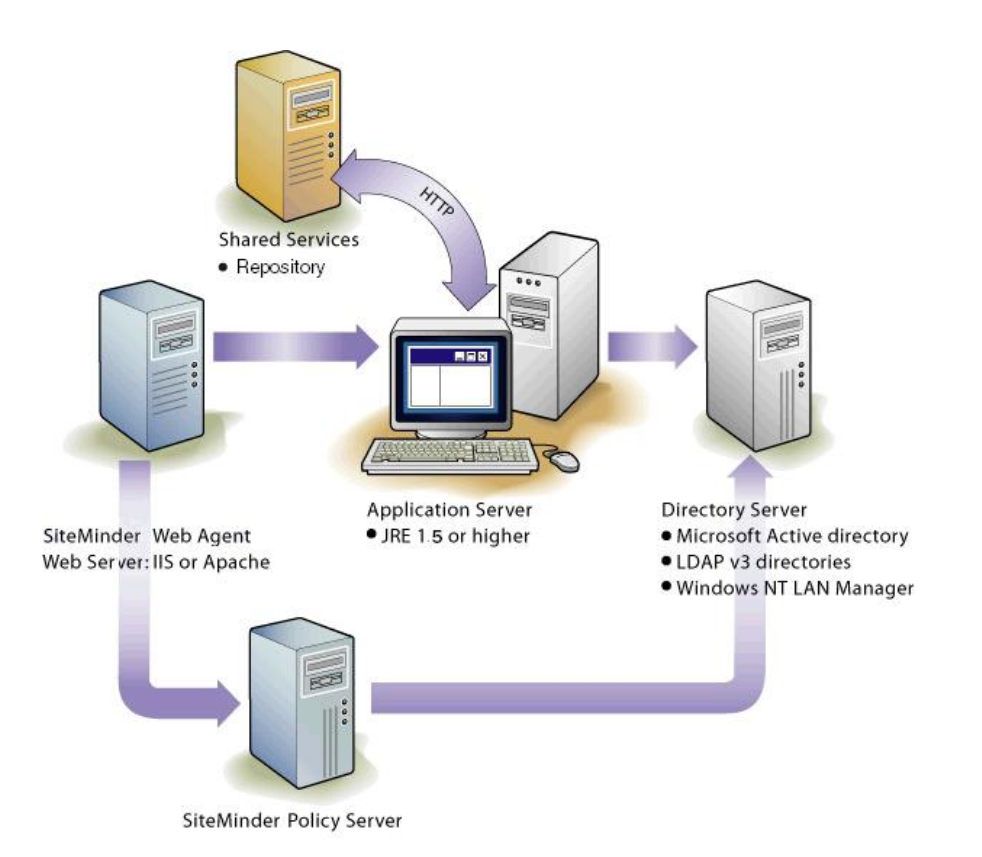

注: Shared Services で構成された企業ユーザー・ディレクトリは、SiteMinder か らの SSO が使用可能になっている場合は信頼する必要があります。

保護する必要のある EPM System リソースについては、28 [ページの「](#page-27-0)SSO 用の EPM System [製品の保護」を](#page-27-0)参照してください。

# 注意事項

SiteMinder は Web 専用のソリューションです。デスクトップ・アプリケーション およびそのアドイン(たとえば、Microsoft Excel や Report Designer)は、SiteMinder からの認証を使用できません。ただし、Oracle Hyperion Smart View for Office, Fusion Edition では、SiteMinder 認証を使用できます。

EPM System 製品は、NTLM および LDAP ベースのユーザー・ディレクトリ(MSAD を含む)でのみサポートされます。

# SiteMinder ポリシー・サーバーの構成

SiteMinder 管理者は、EPM System 製品に SSO が使用可能になるようにポリシー・ サーバーを構成する必要があります。

構成プロセスは次のとおりです。

- EPM System 製品の Web リソースの保護を設定します。
- EPM System アプリケーションにログイン属性の値を提供するカスタム・ヘッ ダーを追加する応答を構成します。[表](#page-69-0) 8 のログイン属性を参照してください。

<span id="page-32-0"></span>詳細は、『Netegrity Policy Design Guide』の応答と応答グループに関するトピックを 参照してください。SiteMinder 管理者はログイン時に指定されているユーザー名 である、SM\_USERLOGINNAME(SiteMinder バージョン 6 の場合は SMUSER)にヘッダー を構成することもできます。

# SiteMinder Web エージェントの構成

Web エージェントは、アプリケーション・サーバー上の JSP、ASP、HTML ファイ ルなどの EPM System アプリケーション Web リソースに対する要求をインターセ プトする Web サーバー上にインストールされます。これらの Web リソースが保 護されている場合、Web エージェントは認証されていないユーザーに対して課題 を出します。ユーザーが認証されると、ポリシー・サーバーは認証されたユーザー のログイン名を追加し、そのログイン名はヘッダーで運ばれます。その後、HTTP 要求が EPM System アプリケーションの Web リソースに渡され、ログイン名がヘッ ダーから抽出されます。

SiteMinder は、異種の Web サーバー・プラットフォーム上で実行されている EPM System 製品全体の SSO をサポートしています。EPM System 製品が異なる Web サー バーを使用する場合、SiteMinder Cookie を同じドメイン内の Web サーバーに確実 に渡せるようにする必要があります。各 Web サーバーの WebAgent.conf ファイ ルの Cookiedomain の値として適切な EPM System アプリケーション・ドメインを 指定して、これを行います。

『Netegrity SiteMinder Agent Guide』の Web Agents の構成に関する章を参照してくだ さい。

注: Shared Services はそのコンテンツを保護するために基本的な認証を使用する ため、Shared Services への要求をインターセプトする Web サーバーは、 SiteMinder を使用した SSO をサポートできるように基本的な認証を使用可能 にする必要があります。

## EPM System で SiteMinder を使用可能にする

SiteMinder との統合により、EPM System 製品の SiteMinder 認証を使用可能にする 必要があります。

- 39 ページの「SSO 用の [Shared Services](#page-38-0) の構成」
- 41 ページの「SSO 用の [EPM Workspace](#page-40-0) の構成」

# Kerberos シングル・サインオン

- 34[ページの「概要」](#page-33-0)
- 35[ページの「サポート制約事項」](#page-34-0)
- 35[ページの「前提条件」](#page-34-0)
- 35ページの「[Oracle Application Server](#page-34-0) を使用した Kerberos SSO」
- <span id="page-33-0"></span>● 37ページの「[WebLogic Server](#page-36-0) を使用した Kerberos SSO」
- 38ページの「WebSphere を使用した [Kerberos SSO](#page-37-0)」

#### 概要

EPM System 製品は、EPM System 製品をホストするアプリケーション・サーバー が Kerberos 認証用に設定されている場合は、Kerberos SSO をサポートします。

Kerberos は、各 Kerberos クライアントはその他の Kerberos クライアント(ユー ザー、ネットワーク・サービスなど)の ID が有効であると信頼する、信頼済認証 サービスです。Kerberos の中心部分は、Kerberos レルムのすべてのユーザーおよ びサービスのデータベースである、Key Distribution Center (KDC)です。KDC は Kerberos クライアントの詳細とその秘密鍵を維持します。Kerberos はチケットの 概念に基づきます。チケットは、暗号キーおよびその他いくつかの情報をラップ するデータ構造です。KDC は Kerberos チケットを認証されたクライアントに配布 します。

ネットワーク上のコンピュータは、KDC を暗黙的に信頼するように構成されま す。ユーザーは、サーバーで確認可能な、KDC からの暗号化された情報を持つチ ケットを提示することでネットワーク・リソースにアクセスできます。KDC はす べての暗号化キーを認識する唯一のエンティティであるため、ユーザーの信頼性 を安全に確認できます。また、各クライアントは KDC を信頼するため、KDC が 安全なかぎり、ネットワーク全体が安全です。

Simple and Protected GSSAPI Negotiation Mechanism (SPNEGO)プロトコルは、クラ イアントとサーバー間の認証メカニズムを判別するために使用されます。統合 Windows 認証が使用可能なブラウザは、SPNEGO を使用して、まず認証に Kerberos 5 プロトコルを試みます。アプリケーション・サーバーは、ブラウザなどのクラ イアントと認証をネゴシエートするために、SPNEGO フィルタを提供します。 Generic Security Services API (GSSAPI)は、機密性、メッセージ統合、認証などの機 能を提供します。

EPM System 製品にユーザーがアクセスする場合に行われる処理は、次のとおりで す:

- Windows コンピュータで、ユーザーが Kerberos レルムにログインします。
- 統合 Windows 認証を使用するように構成されているブラウザを使用して、ユー ザーはアプリケーション・サーバー上で実行されている EPM System 製品にロ グインします。
- <sup>l</sup> アプリケーション・サーバーは要求をインターセプトし、ブラウザの認証ヘッ ダーから Kerberos 情報とともに SPNEGO トークンを取得します。
- アプリケーション・サーバーは、EPM System 製品にユーザーに関する情報を 渡すために、その ID ストアに対してトークンからユーザーのアイデンティ ティを検証します。EPM System 製品は MSAD に対してユーザー名を検証しま す。EPM System 製品は、すべての EPM System 製品間で SSO をサポート可能 な SSO トークンを発行します。

# <span id="page-34-0"></span>サポート制約事項

Kerberos SSO は、すべての EPM System 製品に対してサポートされています。次の 例外があります。

- Kerberos SSO は、Embedded Java コンテナ(Tomcat)に配置されている EPM System 製品に対してサポートされていません。
- **Kerberos SSO は、シック・クライアント(Smart View および Oracle Smart Space,** Fusion Edition)に対してサポートされていません。
- IIS が埋め込まれた EPM System 製品の Kerberos SSO サポート(Financial Management など)は、EPM Workspace を介してのみ使用可能です。Oracle Hyperion Financial Data Quality Management, Fusion Edition への SSO アクセス は、Financial Management を介して提供されます。

# 前提条件

このドキュメントは次のことを前提とします。

- フル機能の Kerberos が使用可能なネットワーク環境
	- o EPM System 製品をホストするアプリケーション・サーバーおよび HTTP サーバー・マシンが、Kerberos レルム内にあります。
	- o EPM System 製品にアクセス可能なマシンが Kerberos レルムを構成してい ます。
	- o EPM System 製品にアクセスするために使用するブラウザが、統合された Windows 認証用に構成されています。統合された Windows 認証を使用可 能にする方法については、次を参照してください。

**Internet Explorer 6** のドキュメント: [Microsoft Help and Support](http://support.microsoft.com/kb/299838/EN-US/) Web サイト 上。

**Firefox** のドキュメント: [Firefox Support](http://support.mozilla.com/en-US/kb/Firefox+asks+for+user+name+and+password+on+internal+sites) Web サイト上。

● EPM System 製品ユーザーがドメイン内のクライアント・マシンにログインで きる Kerberos ログイン情報を持ちます。

## Oracle Application Server を使用した Kerberos SSO

EPM System 製品用の Kerberos SSO は、OSSO を使用してアプリケーションと Kerberos 間の ID を解決します。EPM System 製品は、OSSO のパートナ・アプリ ケーションとして登録されます。OSSO で使用する OID は、ID リポジトリとみな されます。この OID は Kerberos が使用するアクティブ・ディレクトリと同期する 必要があります。OSSO は、Kerberos を使用してユーザーの ID を解決した後で、 ユーザーに関する情報を EPM System 製品に渡し、SSO をサポートするために、す べての EPM System 製品で使用される SSO トークンを発行します。

#### <span id="page-35-0"></span>前提条件

ネットワーク環境に関連した前提条件については、35 [ページの「前提条件」](#page-34-0)を参 照してください。

- OSSOは構成され、実行されています。
- Kerberos で使用される Active Directory は、OSSO で使用される OID と同期化さ れます。Oracle Identity Management Integration ガイドの [Microsoft Active](http://download.oracle.com/docs/cd/B28196_01/idmanage.1014/b15995/odip_actdir.htm) Directory [との統合に](http://download.oracle.com/docs/cd/B28196_01/idmanage.1014/b15995/odip_actdir.htm)関する説明を参照してください。

次の変更がマッピング・ファイル(activeCfgImp.map)で行われることを確認 します。

- o マッピング・ファイルの sn 属性は、ルール SAMAccountName:: :user:sn: : person:を使用した値とともに移入されます。
- o uid 属性は、レルムまたはドメイン接尾辞や接頭辞なしで、ユーザー名に マッピングされます。これは、ルール userPrincipalName: : :user:uid: :inetorgperson:sAMAccountName を使用して行うことができ ます。
- OSSO は、ユーザー・ログイン情報を解決するために、Kerberos と交渉するよ うに構成されます。Oracle Security and Identity Management コラテラルの、 Windows 統合: [インポート・コネクタの構成](http://www.oracle.com/technology/products/oid/oidhtml/sec_idm_training/html_masters/basics02.htm)に関する説明を参照してくださ い。
- オプション: 外部認証は、MSAD に保管されているログイン情報を使用してユー ザーが認証できるように構成されます。Oracle Security and Identity Management コラテラルの、Windows 統合: [外部認証の構成に](http://www.oracle.com/technology/products/oid/oidhtml/sec_idm_training/html_masters/basics04.htm?bcsi_scan_CD03E7C163FF38A2=0&bcsi_scan_filename=basics04.htm)関する説明を参照してくださ い。

#### EPM System の構成

Kerberos SSO の統合では、EPM System 製品で SSO 認証を使用可能にする必要があ ります。

- ▶ Oracle Application Server を使用して Kerberos SSO を構成するには、次の手順に従い ます:
- 1 Kerberos SSO 用に EPM System を構成します。次のトピックを参照してください。
	- **39 ページの「SSO 用の [Shared Services](#page-38-0) の構成」**
	- 41 ページの「SSO 用の [EPM Workspace](#page-40-0) の構成」
	- 注: Oracle Identity Management Infrastructure の OID を Shared Services の外部ユー ザー・ディレクトリとして構成する必要があります。65 [ページの「](#page-64-0)OID、 MSAD およびその他の LDAP [ベースのユーザー・ディレクトリの構成」を](#page-64-0)参 照してください。
- 2 少なくとも 1 つの OID ユーザーを Shared Services 管理者としてプロビジョニングしま す。
- 3 Shared Services を再起動します。
4 Oracle Application Server インスタンスを SSO 用に構成します。

詳細は、[Oracle Application Server](http://download.oracle.com/docs/cd/B32110_01/core.1013/b32196/reconfig.htm#i1013341) 管理者ガイドの 10.1.4 または 10.1.2 Oracle Identity Management を使用するためのインスタンスの構成に関する説明を参照してくださ い。

- 5 OID を含む Oracle Identity Management Infrastructure を再起動します。
- 6 EPM System 製品、および Shared Services セキュリティ API を使用するカスタム・アプリ ケーションを再起動します。
	- 注: Shared Services で構成済の外部のユーザー・ディレクトリが EPM System 製品 を開始する前に必ず実行しているようにします。

## WebLogic Server を使用した Kerberos SSO

Oracle WebLogic Server Kerberos SSO は、Microsoft クライアントを使用した SSO が 使用可能になるように、SPNEGO トークンをネゴシエートおよびデコードするた め Negotiate Identity Asserter を使用します。WebLogic Server は Kerberos チケットを 取得するために SPNEGO トークンをデコードし、そのチケットを WebLogic Server ユーザーにマップします。WebLogic Server の MSAD 認証は、WebLogic Server ユー ザーのユーザー・ディレクトリとして MSAD を構成するために Negotiate Identity Asserter と一緒に使用できます。

ブラウザが EPM System 製品へのアクセスを要求する場合、KDC はそのブラウザ に Kerberos チケットを発行し、それによって、サポートされる GSS トークン・タ イプを含む SPNEGO トークンが作成されます。Negotiate Identity Assertion プロバ イダは SPNEGO トークンをデコードし、GSSAPI を使用して、セキュリティ・コ ンテキストを受け入れます。要求を開始したユーザーの ID はユーザー名にマップ され、WebLogic Server に渡されます。WebLogic Serve は、ユーザーが属するグルー プも決定します。この段階で、要求された EPM System 製品はユーザーに使用でき るようになります。

注: ユーザーは SPNEGO をサポートするブラウザ(たとえば、Internet Explorer や Firefox など)を使用して、WebLogic Server で実行している EPM System 製品 にアクセスできます。WebLogic Server は UNIX または Windows プラット フォームで実行できます。

認証プロセスから取得されたユーザー ID を使用して、EPM System 製品認証プロ セスはプロビジョニング・データをチェックします。EPM System 製品へのアクセ スは、プロビジョニングに基づいて制限されます。

#### 前提条件

ネットワーク環境に関連した前提条件については、35 [ページの「前提条件」](#page-34-0)を参 照してください。

● MSAD セキュリティ・グループおよびユーザーは、MSAD ハンド・シェーク のため WebLogic Server をサポートするために使用可能です。Server 9.2 ドキュ メンテーションの「Microsoft [のクライアントに対するシングル](http://edocs.bea.com/wls/docs92/secmanage/sso.html) サインオンの [コンフィグレーション」](http://edocs.bea.com/wls/docs92/secmanage/sso.html)を参照してください。

MSAD ユーザーは、パワー・ユーザーとして、できれば WebLogic Server 管理 者として WebLogic Server にログインできる必要があります。ユーザー・アカ ウントは、次のオプションを選択して更新します。

- o このアカウントにDES暗号化を使う
- o Kerberos事前認証を必要としない

詳細は、Microsoft のドキュメントを参照してください。

構成は、Kerberos サービス・プリンシパル名として Web サーバー DNS 名(リ バース・プロキシ)の使用をサポートする必要があります。

● WebLogic Server ドメインの myrealm セキュリティ・レルムは、認証プロバイ ダとして MSAD を追加するために変更されます。詳細は、WebLogic Server の ドキュメントを参照してください。

#### EPM System における SSO の使用可能

WebLogic Server を使用した Kerberos SSO では、EPM System 製品に対して SSO を使 用可能にする必要があります。次のトピックを参照してください。

- 39ページの「SSO 用の [Shared Services](#page-38-0) の構成」
- 41 ページの「SSO 用の [EPM Workspace](#page-40-0) の構成」

## WebSphere を使用した Kerberos SSO

ユーザーは、WebSphere サーバーで実行している EPM System 製品にアクセスする ために、SPNEGO をサポートするブラウザ(たとえば、Internet Explorer や Firefox) を使用する必要があります。

#### 前提条件

ネットワーク環境に関連した前提条件については、35 [ページの「前提条件」](#page-34-0)を参 照してください。

- Kerberos が使用可能なユーザー・ディレクトリ
- <sup>l</sup> フル構成された WebSphere インストール:
	- o Kerberos が使用可能なユーザー・ディレクトリは、すべての EPM System 製品ユーザー用の ID ストアとして構成されています。

構成は、Kerberos サービス・プリンシパル名として Web サーバー DNS 名 (リバース・プロキシ)の使用をサポートする必要があります。

ユーザー・ディレクトリのアカウントは、ID ストアの構成後、WebSphere にログオンするために必要です。

- o アプリケーション·セキュリティが使用可能になっています。
- <sup>m</sup> トラスト・アソシエーションが使用可能になっています。
- <span id="page-38-0"></span>o SPNEGO Trust Association Interceptor が構成されています。
- o EPM System 製品の保護されている URL が構成されています。
- o SSO ドメインが構成されています。
- o オプション: SPNEGO および Kerberos をデバッグするための JVM オプショ ンが設定されています。
- o keytab ファイルがドメイン・コントローラから抽出され WebSphere サー バー・マシンにコピーされています。ホスト・キーの暗号化されたローカ ル・コピーである keytab ファイルは、クライアントによって送信された サービス・チケットを復号するために必要です。

#### EPM System における SSO の使用可能

WebSphere を使用した Kerberos SSO では、EPM System 製品に対して SSO を使用可 能にする必要があります。次のトピックを参照してください。

- **39 ページの「SSO 用の Shared Services の構成」**
- **41 ページの「SSO 用の [EPM Workspace](#page-40-0) の構成」**

## SSO 用の EPM System の構成

EPM System 製品は、SSO 用にセキュリティ・エージェントをサポートするために 構成する必要があります。Shared Services で指定した構成により、すべての EPM System 製品に次のことが決定されます。

- <sup>l</sup> セキュリティ・エージェントから SSO を受け入れるかどうか
- SSO を受け入れる認証メカニズム

SSO を使用可能な環境において、ユーザーが最初にアクセスする EPM System 製品 では、SSO メカニズムが分析され、ここに含まれている認証済ユーザー ID が取得 されます。EPM System 製品では、Shared Services で構成されたユーザー・ディレ クトリに対してユーザー ID がチェックされ、ユーザーが有効な EPM System ユー ザーであることが決定されます。また、EPM System 製品全体で SSO を使用可能に するトークンも発行されます。

EPM System 製品の SSO メカニズムを設定するには、次のトピックを参照してくだ さい。

- **39 ページの「SSO 用の Shared Services の構成」**
- 41 ページの「SSO 用の [EPM Workspace](#page-40-0) の構成」

## SSO 用の Shared Services の構成

Shared Services で指定される構成により、SSO が使用可能になり、すべての EPM System 製品に対して SSO を受け入れる認証メカニズムが決定されます。Shared Services で SSO を構成してから、SSO 用に EPM System 製品の構成を完了する必要 があります。

- **▶ Web ID 管理ソリューションから SSO を使用可能にするには、次の手順に従いま** す:
- 1 [Shared Services Console](#page-46-0) を起動します。47 ページの「Shared Services Console の起動」を 参照してください。Shared Services 管理者としてログインします。
- 2 管理、ユーザー・ディレクトリの構成の順に選択します。 「定義済ユーザー・ディレクトリ」画面が表示されます。
- 3 Web ID 管理ソリューションにより使用されるユーザー・ディレクトリが Shared Services で外部のユーザー・ディレクトリとして構成されることを確認します。第 5 [章「ユー](#page-50-0) [ザー・ディレクトリの構成」](#page-50-0)を参照してください。
- 4 セキュリティ・オプションを選択します。 「セキュリティ・オプション」タブが開きます。
- 5 詳細オプションの表示を選択します。
- 6 「定義済ユーザー・ディレクトリ」画面のシングル・サインオン構成で、次の手順に 従います:
	- 1. SSO の使用可能を選択します。
	- 2. SSO プロバイダ/エージェントから、Web ID 管理ソリューションを選択しま す。Kerberos で SSO を構成している場合、その他を選択します。

推奨される SSO メカニズムが自動的に選択されます。表 3 を参照してくださ い。24 [ページの「サポートされている](#page-23-0) SSO メソッド」を参照してください。

注: 推奨される SSO メカニズムを使用していない場合、SSO プロバイダ/ エージェントで「その他」を選択する必要があります。たとえば、 SiteMinder の HTTP ヘッダー以外のメカニズムを使用する場合、SSO プロバイダ/エージェントの「その他」を選択してから、SSO メカニズ ムで使用する SSO メカニズムを選択します。

表 3 Web ID 管理ソリューションに適した SSO メカニズム

| Web ID 管理ソリューション                               | 推奨 SSO メカニズム                                                                                                |  |
|------------------------------------------------|----------------------------------------------------------------------------------------------------|--|
| Oracle Access Manager                          | カスタムHTTPへッダー*                                                                                               |  |
| Oracle Application Server シング<br>ル・サインオン(OSSO) | HTTP要求からリモート・ユーザーを取得                                                                                        |  |
| SiteMinder                                     | カスタムHTTPヘッダー                                                                                                |  |
| Kerberos                                       | Oracle Application Server: HTTP要求からリモート・ユーザーを取得<br>WebLogic Server: カスタムHTTPヘッダー<br>WebSphere: カスタムHTTPヘッダー |  |

\*デフォルトの HTTP ヘッダー名は、HYPLOGIN です。カスタム HTTP ヘッダーを使用中の場合、名前を置き換えま す。

7 OK をクリックします。

## <span id="page-40-0"></span>SSO 用の EPM Workspace の構成

EPM Workspace では、SSO を処理するプロセスが EPM Workspace コア・サービス に委任されます。このプロセスを使用可能にするには、EPM Workspace と EPM Workspace コア・サービス間で信頼を確立するための設定を構成する必要があり ます。次のタスクを完了する必要があります:

- Configuration and Monitoring Console (CMC)における SSO 設定の入力
- 信頼できるパスワードの定義

### CMC における SSO 設定の入力

CMC を使用して、ユーザー名とパスワード・ポリシーを構成し、EPM Workspace で EPM Workspace と EPM Workspace コア・サービス間の信頼が確立される必要が あります。CMC の使用方法に関する詳細は、『Oracle Enterprise Performance Management Workspace 管理者ガイド』を参照してください。

- ▶ CMC で SSO 設定を定義するには、次の手順に従います:
- 1 CMC を開始し、CMC を管理者としてログインします。
- 2 現在のビューで、Web アプリケーション構成を選択します。
- 3 Workspace Web アプリケーションを右クリックし、プロパティを選択します。
- 4 ユーザー・インタフェースを開きます。
- 5 ログインで、ユーザー名とパスワード・ポリシーを設定します。詳細は、オンライ ン・ヘルプを参照してください。

表4 推奨されるポリシーの設定

| セキュリティ・エージェント    | ユーザー名ポリシー                   | パスワード・ポリシー                  |
|------------------|-----------------------------|-----------------------------|
| 0AM              | <b>\$SECURITY_AGENT\$</b>   | <b><i>STRUSTEDPASSS</i></b> |
| 0SS <sub>0</sub> | <b><i>SREMOTE USERS</i></b> | <b><i>STRUSTEDPASSS</i></b> |
| Kerberos         | <b><i>SREMOTE USERS</i></b> | <b><i>STRUSTEDPASSS</i></b> |
| SiteMinder       | <b>\$SECURITY AGENT\$</b>   | <b><i>STRUSTEDPASSS</i></b> |
| HTTP (Web サーバー)  | <b>SHTTP USERS</b>          | <b>SHTTP PASSWORDS</b>      |

\*EPM Workspace でカスタム・ログイン・クラスを使用し、ユーザー名とパスワードを確認してから、EPM セキュ リティにこれらの値を渡すことができます。42 ページの「EPM Workspace [カスタム・ログイン・クラスの使用方](#page-41-0) [法」](#page-41-0)に関する説明を参照してください。

- 6 OK をクリックします。
- 7 EPM Workspace Web アプリケーションを再起動します。

#### <span id="page-41-0"></span>EPM Workspace カスタム・ログイン・クラスの使用方法

カスタム・ログイン・クラスを使用して、クラスの値を EPM セキュリティに渡す 前に、ユーザー名とパスワードをチェックする場合、CMC でカスタム・ログイ ン・クラスを構成する必要があります。

- ▶ SSO 用にカスタム・ログイン・クラスを構成するには、次の手順に従います:
- 1 CMC を開始し、CMC を管理者としてログインします。
- 2 現在のビューで、Web アプリケーション構成を選択します。
- 3 Workspace Web アプリケーションを右クリックし、プロパティを選択します。
- 4 ユーザー・インタフェースを開きます。
- 5 ログインで情報を入力します。表5を参照してください。

表5 カスタム・ログイン・クラスの推奨する設定

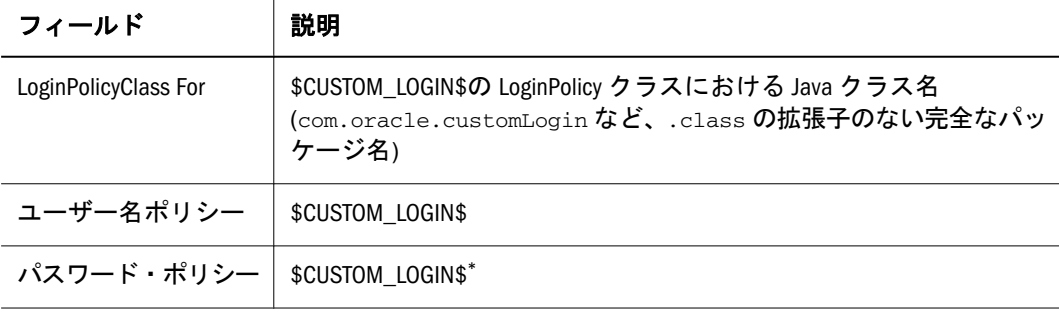

\*\$TRUSTEDPASS\$またはその他にできます。

- 6 OK をクリックします。
- 7 EPM Workspace Web アプリケーションを再起動します。

#### 信頼できるパスワードの定義

信頼できるパスワードを使用して、EPM Workspace Web アプリケーションと、EPM Workspace コア・サービス間の信頼関係を構築します。

- ▶ 信頼できるパスワード:を定義するには、次の手順に従います:
- 1 EPM Workspace を起動し、および管理者としてログインします。
- 2 ナビゲートから管理者、次に認証を選択します。
- 3 信頼できるパスワードの使用可能を選択します。
- 4 パスワードおよびパスワードの確認で、使用する信頼できるパスワードを入力しま す。
- 5 OK をクリックします。
- 6 Workspace Core Service を再起動します。
- 7 EPM Workspace Web アプリケーションを再起動します。

# SAP Enterprise Portal からのシングル・サインオン

EPM System 製品は、SAP ログオン・チケットを発行することにより、SAP Enterprise Portal に対し SSO を処理します。このアクションにより、EPM System 製品にログ インするユーザーは、SAP アプリケーションにシームレスに移動できます。この 概念を図で示すと、次のようになります。

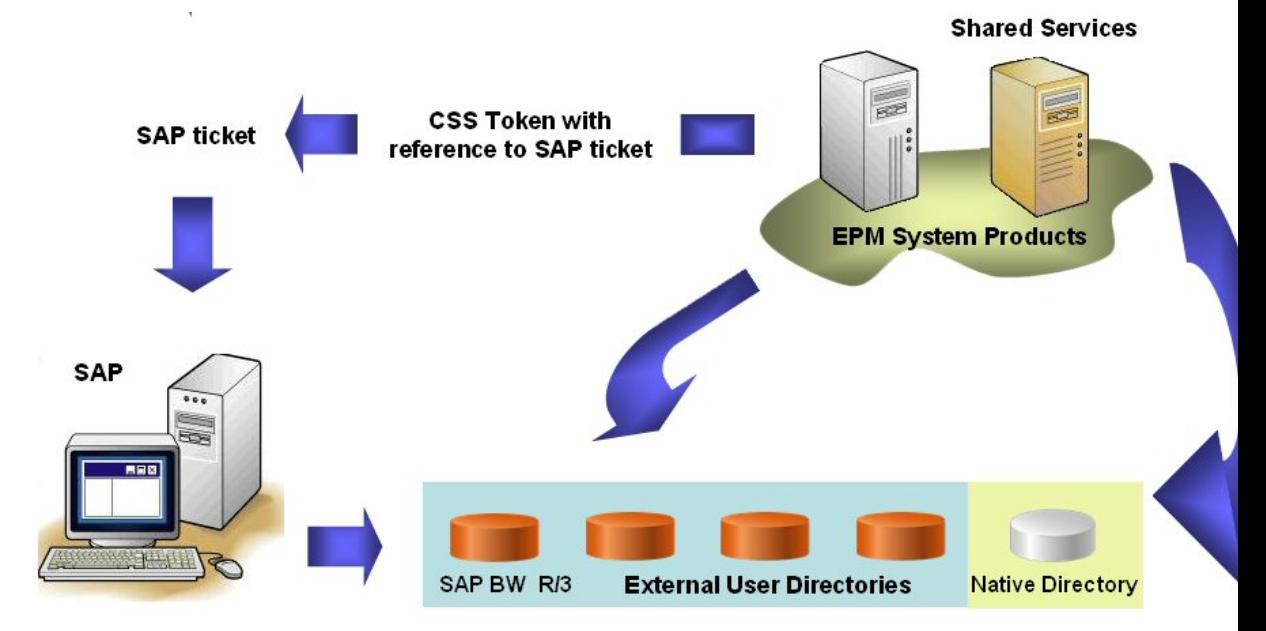

ユーザーがログインする際に、EPM System 製品は、ネイティブ・ディレクトリを 含む構成済のユーザー・ディレクトリに対してユーザーを認証し、EPM System ロ グオン・トークンを発行します。このトークンにより EPM System 製品に対する SSO が使用可能になります。また、SAP ログオン・チケットも生成されます。

注: SAP を使用した SSO が機能するには、Shared Services 上の外部ユーザー・ ディレクトリとして SAP ネイティブ・ディレクトリを構成する必要があり ます。

ユーザーがその後 SAP システムに移動するか、SAP データ・ソースを使用する場 合、EPM System トークンに含まれている SAP ログオン・チケットが、SSO を使用 可能にするために SAP に渡されます。SAP システムは、SAP ログオン・チケット のログイン情報を検証する責任があると想定されています。

EPM System 製品は、SAP ログオン・チケットを受け取ることにより、SAP Enterprise Portal から SSO を処理します。このアクションにより、SAP Enterprise Portal にロ グインするユーザーは、SAP と EPM System 製品間をシームレスに移動できるよう になります。この概念を図で示すと次のようになります。

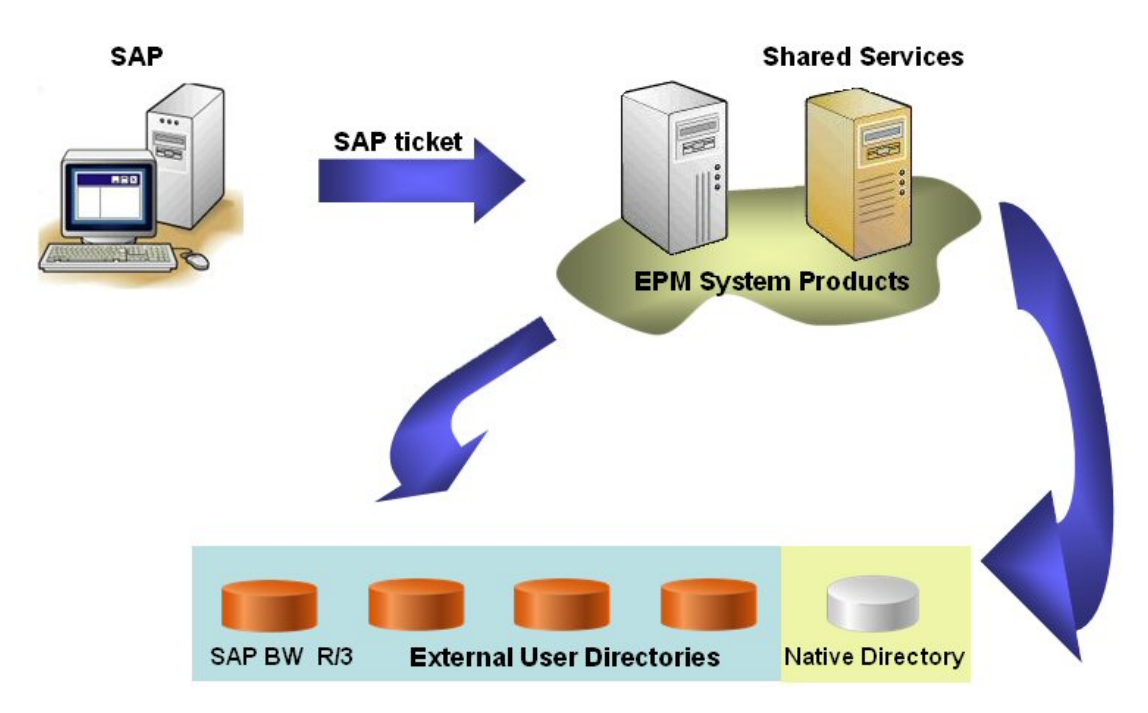

ユーザーが SAP Enterprise Portal にログインすると、SAP はユーザーを認証しま す。

ユーザーが EPM System 製品に移動する際に、SAP チケットが EPM System 製品に 渡されます。Shared Services サーバー・マシン上に保管されている SAP 証明書を使 用して EPM System がユーザー名を取得し、これにより有効なユーザーであると信 用されます。EPM System 製品は、ユーザー・ディレクトリをクエリーしてユー ザーのグループを特定します。グループ情報を使用して、EPM System 製品がプロ ビジョニング情報を取得します。

注: このプロセスが機能するには、Shared Service のユーザー・ディレクトリと して SAP プロバイダを構成する必要があります。

# ネストされた SAP グループ

SAP ユーザー・ディレクトリを構成した後で、使用可能な SAP ユーザーおよびグ ループが Shared Services Console に表示されます。Shared Services は、SAP 役割が企 業ディレクトリ・サーバーによって作成されたグループの役割と等価であると見 なします。SAP ユーザー・ディレクトリからの各役割は、Shared Services Console に固有のグループとして表示されます。ただし、Shared Services は、SAP ユー ザー・ディレクトリ内の単一役割と複合役割間の関係は取得しません。必要に応 じて、ネストされたグループをネイティブ・ディレクトリに作成し、SAP ユー ザー・ディレクトリの単一役割と複合役割間にすでに存在する関係を模倣できま す。

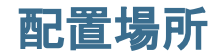

配置場所の規則

- HYPERION HOME は、EPM System 製品がインストールされるルート・ディレク トリを示します。このディレクトリの場所は、インストール・プロセス中に 指定されます。例: C:¥Hyperion(Windows)および /vol1/Hyperion(UNIX)
- HSS\_HOME は Shared Services ルート・ディレクトリを示します。例:

C:¥Hyperion¥deployments¥App\_Server\_Name¥SharedServices9 (Windows) および/vol1/Hyperion/deployments/App\_Server\_Name/SharedServices9 (UNIX)

# 前提条件

- SAP ランドスケープ内のすべての SAP システムは、SAP ログイン・チケット を使用した SSO に対して設定する必要があります。1 つの SAP システム内の 1 人のユーザー名がすべての SAP システムの同じユーザーを参照するように、 ユーザー名を標準化する必要があります。詳細は、SAP のドキュメントを参照 してください。
- SAP JCo バイナリまたは共有ライブラリを HYPERION\_HOME/common/SAP/bin ディレクトリにコピーまたはダウンロードします。

JCo バイナリおよび共有ライブラリは、SAP 配置内で使用可能です。登録され ている SAP ユーザーは、SAP Web サイト https://service.sap.com/ connectors からダウンロードできます。

<sup>l</sup> SAP JCo アーカイブ(.jar ファイル)および共有ライブラリを HYPERION\_HOME/ common/SAP/lib ディレクトリにコピーまたはダウンロードします。

JCo アーカイブおよび共有ライブラリは、SAP 配置内で使用可能です。登録さ れている SAP ユーザーは、SAP Web サイト https://service.sap.com/ connectors からダウンロードできます。

次のライブラリは、EPM System 製品に提供された SAP SSO チケットを確認す るために必要です。この手順は、EPM System 製品が SAP Enterprise Portal に接 続されている場合にのみ必要です。

- o com.sap.security.core.jar
- o com.sap.security.api.jar
- o sapjco.jar
- o sap.logging.jar
- o iaik jce.jar
- o iaik jce export.jar (エクスポート・バージョンの IAIK-JCE ライブラリ を使用している場合)
- HYPERION HOME/common/SAP/lib ディレクトリで使用可能な explodejar を実 行して、各 SAP .jar ファイルのコンテンツを展開します。
- Shared Services Console を使用して、Shared Services の外部ユーザー・ディレク トリとして SAP ネイティブ・リポジトリを構成します。詳細は、74 [ページ](#page-73-0) の「SAP R3 [ネイティブ・リポジトリの構成」を](#page-73-0)参照してください。
- SAP デジタル証明書(SAP X509 証明書、SAP.keystore)を便利な場所にインス トールします。この証明書を HSS\_HOME/config にインストールすることをお 薦めします。例: C:¥Hyperion¥deployments¥9¥SharedServices9¥config (Windows)または/vol1/Hyperion/deployments/9/SharedServices9/config (UNIX)
- Shared Services Console を使用して、EPM System 製品に適切なアクセス権を提 供するために SAP ユーザーおよびグループをプロビジョニングします。[第](#page-126-0) 9 [章「プロビジョニングの管理」](#page-126-0)を参照してください。

<span id="page-46-0"></span>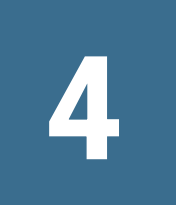

# **Shared Services Console**

#### この章の内容

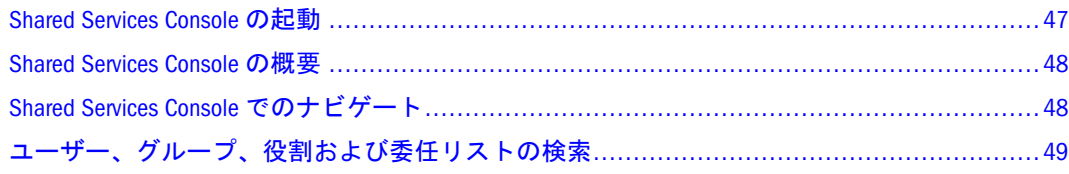

# Shared Services Console の起動

Shared Services Console を起動するには、次の手順に従います:

- ブラウザを使用して、Shared Services Console にアクセスします。
- Windows ではスタートを選択し、すべてのプログラム、Oracle EPM System、 Foundation Services の順に選択し、Shared Services Console を選択します。
- EPM System の製品インタフェースの使用
- ▶ URL から Shared Services Console を起動するには、次の手順に従います:
- 1 ブラウザを使用して、次の URL にアクセスします:

http://server\_name:port\_number/interop

URL の中で、server\_name は Shared Services をホストするアプリケーション・サー バーが実行しているコンピュータの名前を示し、port\_number は Shared Services が使用するサーバー・ポートを示します。http://myserver:28080/interop のよ うになります。

注: ポップアップ・ブロッカが原因で Shared Services Console が開かない場合が あります。

2 ログオン画面でユーザー名とパスワードを入力してください。

最初は、Shared Services Console へアクセスできる唯一のユーザーは admin (admin のデフォルト・パスワードは password)です。

- 3 ログオンをクリックします。
	- 注: 有効な SAP ユーザーがログオン中に、SAP アカウントがロックされると、 CSSAuthenticationException エラー・メッセージが表示される場合があり ます。SAP 管理者に問い合せ、アカウントのロック解除を依頼してくださ い。

<span id="page-47-0"></span>Microsoft Internet Explorer の使用中に Shared Services Console で Java 仮想マシン (JVM)エラーが表示される場合は、Internet Explorer のインストール済環境で、 Microsoft XML パーサー(MSXML)バージョン 4 が含まれていることを確認してく ださい。MSXML は Internet Explorer 6.0 にバンドルされています。

MSXML のバージョンが正しいことを確認するには、次のファイルを調べます。

c:¥winnt¥system32¥msxml4.dll

このファイルがない場合は、Internet Explorer 6.0 以降をインストールしてくださ い。

# Shared Services Console の概要

Shared Services Console は、ビュー・ペインとタスク・タブで構成されています。 初めにログインすると、Shared Services Console にはビュー・ペインと「参照」タ ブが表示されます。

ビュー・ペインは、オブジェクト(ユーザー・ディレクトリ、ユーザー、グルー プ、役割、プロジェクトおよびアプリケーション)を選択できるナビゲーション・ フレームです。通常、現在の選択項目の詳細は、「参照」タブに表示されます。実 行するタスクに従って、必要なタスクのタブが開きます。たとえば、レポートを 生成する場合は、「レポート」タブが開き、ユーザー・ディレクトリを構成する場 合は、「構成」タブが開きます。

現在の構成に応じて、Shared Services Console のビュー・ペインには既存のオブジェ クトが一覧表示されます。これらのオブジェクトを展開すると、詳細を表示でき ます。たとえば、「ユーザー・ディレクトリ」オブジェクトを展開すると、構成済 のすべてのユーザー・ディレクトリが一覧表示されます。構成済のユーザー・ディ レクトリでユーザーとグループを検索することもできます。

オブジェクトを右クリックすると表示されるショートカット・メニューは、 ビュー・ペイン上のオブジェクトに関連付けられています。

注: [Oracle Technology Network](http://www.oracle.com/technology/documentation/index.html) では、現在のリリースの最新の製品ドキュメント を提供します。

# Shared Services Console でのナビゲート

ビュー・ペインでオブジェクトに対するアクションを実行する場合、オブジェク トを右クリックすると、ショートカット・メニューにアクセスできます。これら のメニューのオプションは、選択した対象に従って動的に変更されます。ショー トカット・メニューに表示されるコマンドは、メニュー・バーのメニューでも使 用可能です。使用可能なメニュー・オプションを表すボタンがツールバーに表示 されます。

注: ネイティブ・ディレクトリは Shared Services Console から管理されるため、 ネイティブ・ディレクトリのショートカット・メニューで使用可能なメ ニュー・オプションの中には、他のユーザー・ディレクトリには使用でき ないものがあります。

# <span id="page-48-0"></span>ユーザー、グループ、役割および委任リストの検索

Shared Services Console では、構成されたユーザー・ディレクトリへのユーザーお よびグループの検索、ネイティブ・ディレクトリに登録されたアプリケーション の役割の検索を使用可能にします。

ユーザーを検索する場合、指定できる検索パラメータは、選択するユーザー・ディ レクトリのタイプによって異なります。たとえば、ネイティブ・ディレクトリで は、すべてのユーザー、アクティブなユーザーまたは非アクティブなユーザーを 検索できます。

「参照」タブに表示される検索ボックスは、ビュー・ペイン内の選択項目に基づい て検索コンテキストを表します。

- ▶ ユーザー、グループ、役割または委任リストを検索するには、次の手順に従いま す:
- 1 ビュー・ペインで、ユーザー・ディレクトリを展開します。
- 2 検索するユーザー・ディレクトリから、次のいずれかを選択します。
	- ユーザー
	- <sup>l</sup> グループ
	- 役割
	- 委任リスト
	- 注: 役割および委任リストオプションは、ネイティブ・ディレクトリへの検索 でのみ使用可能です。

使用可能な検索フィールドが「参照」タブに表示されます。

- 3 ユーザーを検索するには、次の手順に従います:
	- 1. ユーザー・プロパティで、検索するユーザー・プロパティを選択します。 選択できるユーザー・プロパティは、選択したユーザー・ディレクトリのタ イプによって異なります。たとえば、LDAP ベースのユーザー・ディレクト リを選択した場合は、ユーザー名、名、姓、説明および電子メール・アドレ スを検索できます。ネイティブ・ディレクトリでは、すべてのユーザー、ア クティブなユーザーまたは非アクティブなユーザー(他のユーザー・ディレ クトリのユーザーを検索中は使用できないオプション)を検索できます。

検索可能なユーザー・プロパティ:

- **LDAP ベースのユーザー・ディレクトリ**: ユーザー名、名、姓、説明およ び電子メール・アドレス
- **NTLM**: ユーザー名、名および姓
- **SAP およびデータベース・プロバイダ: ユーザー名**
- 2. オプション: ユーザー・フィルタでは、特定のユーザーを識別するためのフィ ルタを指定します。パターン検索では、アスタリスク(\*)をワイルドカードと して使用します。
- 3. オプション: グループ内では、検索を実行するグループ(Group1;Group2の フォーマットを使用)を指定します。パターン検索では、アスタリスク(\*)を ワイルドカードとして使用します。複数のグループを検索するには、セミコ ロンを使用してグループ名を区切ります。
- 4. ネイティブ・ディレクトリのみ**:** 表示から、検索テキストすべて、アクティ ブまたは非アクティブを選択します。
- 5. 検索をクリックします。
- 4 グループを検索するには、次の手順に従います:
	- 1. グループ・プロパティで、検索するプロパティを選択します。このプロパ ティがユーザー・ディレクトリに指定されていない場合、検索はレコードを 取得しません。
		- 注: Shared Services は、ユーザー・ディレクトリ内のグループと等価な、 Oracle、SQL Server および SAP の役割を考慮します。Oracle の役割は、 他の役割(役割の階層の作成)を含むことができます。Shared Services は、 データベースの役割間の関係は検索結果に表示しません。ただし、そ れらの関係はプロビジョニング中に使用します。SQL Server の役割は ネストできません。DB2 データベース・プロバイダを選択した場合、 DB2 は役割をサポートしないため、Shared Services は、グループを表示 しません。
	- 2. グループ・フィルタでは、検索フィルタを入力します。パターン検索では、 アスタリスク(\*)をワイルドカードとして使用します。
	- 3. 検索をクリックします。
- 5 役割を検索するには、次の手順に従います:

役割の検索は、ネイティブ・ディレクトリでのみサポートします。

- 1. 役割プロパティで、検索するプロパティを選択します。このプロパティがネ イティブ・ディレクトリに指定されていない場合、検索はレコードを取得し ません。
- 2. 役割フィルタでは、検索フィルタを入力します。パターン検索では、アスタ リスク(\*)をワイルドカードとして使用します。
- 6 検索をクリックします。
- 7 委任リストを検索するには、次の手順に従います:
	- 1. リスト名では、検索文字列を入力します。パターン検索では、アスタリスク (\*)をワイルドカードとして使用します。
	- 2. 検索をクリックします。

<span id="page-50-0"></span>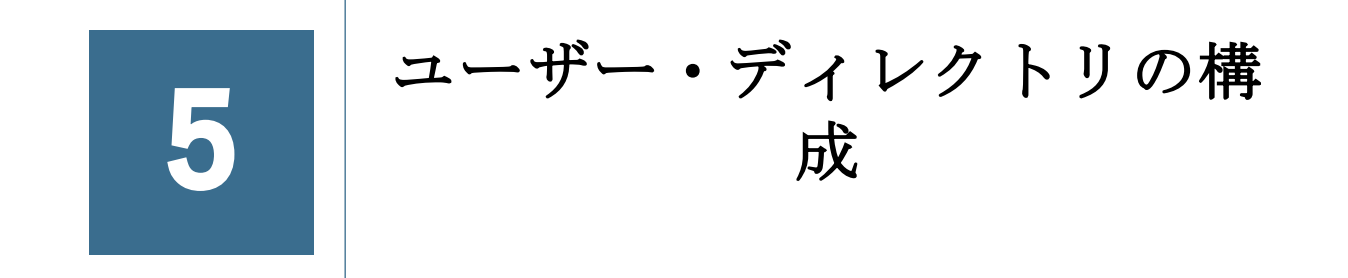

#### この章の内容

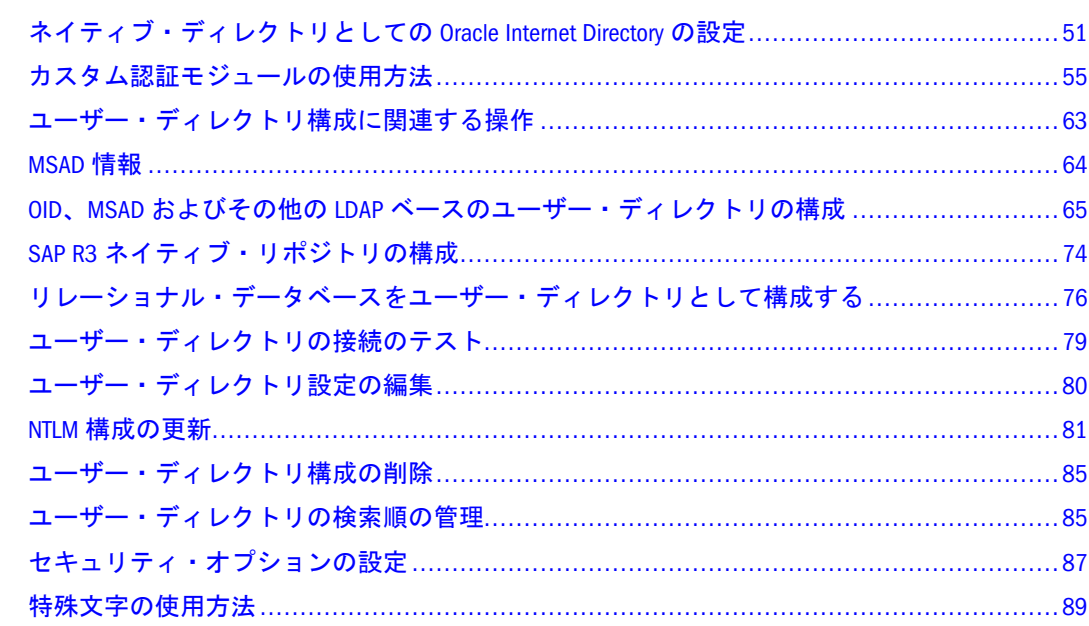

# ネイティブ・ディレクトリとしての Oracle Internet Directory の設定

OpenLDAP は、Shared Services をインストールおよび配置する際にネイティブ・ ディレクトリとして自動的に構成されます。Oracle Internet Directory (OID)は Shared Services インストールの一部としてインストールされません。

注意 EPM System 11.1.1.3 および System 9 製品で構成される混在環境でネイティ ブ・ディレクトリとして OID は使用できません。たとえば、System 9 製品 (バージョン 9.3.1 または 9.2.x)が Shared Services バージョン 11.1.1.3 に登録 されている場合は、OID をネイティブ・ディレクトリとして使用できませ  $\lambda$ 

OID をネイティブ・ディレクトリとして構成する場合、Shared Services はネイティ ブ・ディレクトリのスキーマを OID にシードします。ネイティブ・ディレクト リ・スキーマは OID のルート DN 内の新規レルム(dc=css,dc=example,dc=com) に作成されるため、構成プロセスは既存のスキーマに影響を与えません。

注: OID をネイティブ・ディレクトリとして使用する場合、OID データベース の構成設定を調整することでパフォーマンスを改善できます。OID に関す る推奨される最低限の構成設定については、『Oracle Internet Directory の チューニングと構成クイック・リファレンス・ガイド』を参照してくださ い。

新パスワード・ポリシーは、OID 管理者が変更可能なネイティブ・ディレクトリ・ レルムに実施されます。このポリシーは dc=css,dc=example,dc=com レルムにの み適用されます。

ネイティブ・ディレクトリの使用方法の詳細は、第 8 [章「ネイティブ・ディレク](#page-106-0) [トリの管理」](#page-106-0)を参照してください。

## 既存の OpenLDAP の OID への移行

Shared Services バージョン 11.1.1.3 をアップグレードし、OID を OpenLDAP のかわ りにネイティブ・ディレクトリとして使用する手順は、次のとおりです:

- 注: 製品をアップグレードする方法については、『Oracle Hyperion Enterprise Performance Management System インストールおよび構成ガイド』を参照して ください。
- Shared Services をアップグレードします。
- 現在のプロビジョニング関係を一覧表示するプロビジョニング・レポートを 生成します。134 [ページの「プロビジョニング・レポートの生成」を](#page-133-0)参照して ください。
- ライフサイクル管理ユーティリティを使用して、既存の OpenLDAP からデー タを抽出します。『Oracle Hyperion Enterprise Performance Management System ラ イフサイクル管理ガイド』のネイティブ・ディレクトリ(セキュリティ)の移行 に関するトピックを参照してください。
- OID をネイティブ・ディレクトリとして識別できるように、ネイティブ・ディ レクトリ構成を変更します。53 [ページの「ネイティブ・ディレクトリ構成の](#page-52-0) [変更」](#page-52-0)を参照してください。
- Shared Services を再起動します。
- Shared Services の再起動が完了したら、Shared Services セキュリティ API を使用 するその他の EPM System 製品とカスタム・アプリケーションを再起動しま す。
- ライフサイクル管理ユーティリティを使用して、データを OID にインポート し、ネイティブ・ディレクトリとして構成します。『Oracle Hyperion Enterprise Performance Management System ライフサイクル管理ガイド』のネイティブ・ ディレクトリ(セキュリティ)の移行に関するトピックを参照してください。

注意 OpenLDAP データをパスワードポリシーが使用可能な OID に移行する と、OpenLDAP に設定されているパスワードがパスワード・ポリシー

<span id="page-52-0"></span>に従っていない場合は失敗します。既存の OpenLDAP パスワードの移 行が正常に行われたかどうかを確認するには、ネイティブ・ディレク トリ・レルムのパスワード・ポリシー制限を除去する必要があります。 パスワード・ポリシー制限を削除する方法については、Oracle Internet Directory のドキュメントを参照してください。移行が完了したら、ネ イティブ・ディレクトリのパスワード・ポリシーを復元します。

● すべてのプロビジョニング関係を一覧表示するプロビジョニング・レポート を生成し、それをネイティブ・ディレクトリを再構成する前に生成したプロ ビジョニング・レポートと比較します。134 [ページの「プロビジョニング・レ](#page-133-0) [ポートの生成」を](#page-133-0)参照してください。

# OID の新規インストールのネイティブ・ディレク トリとしての使用方法

新規の Shared Services バージョン 11.1.1.3 をインストールする場合に、OID をネイ ティブ・ディレクトリとして使用するには、次の手順に従います:

- OID をネイティブ・ディレクトリとして識別できるように、ネイティブ・ディ レクトリ構成を変更します。53 ページの「ネイティブ・ディレクトリ構成の 変更」を参照してください。
- Shared Services を再起動します。
- Shared Services セキュリティ API を使用するその他の EPM System 製品とカス タム・アプリケーションを再起動します。

# ネイティブ・ディレクトリ構成の変更

デフォルトでは、ネイティブ・ディレクトリ構成設定は、Shared Services とともに インストールされた OpenLDAP インスタンスをポイントします。ネイティブ・ ディレクトリとして使用する OID をポイントするように、ネイティブ・ディレク トリを変更する必要があります。

- ▶ ネイティブ・ディレクトリ設定を変更するには、次の手順に従います:
- 1 [Shared Services Console](#page-46-0) を起動します。47 ページの「Shared Services Console の起動」を参 照してください。Shared Services 管理者としてログインします。
- 2 管理、ユーザー・ディレクトリの構成の順に選択します。

「定義済ユーザー・ディレクトリ」画面が表示されます。

- 3 ネイティブ・ディレクトリを選択します。
- 4 編集をクリックします。

「ネイティブ接続情報」画面が表示されます。

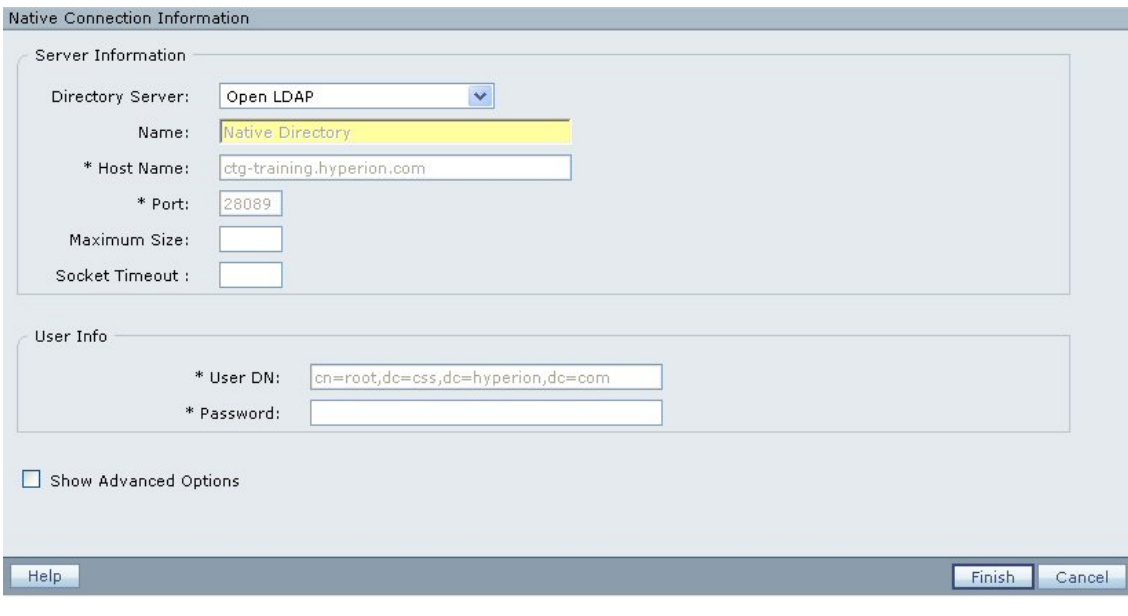

5 表 6 の説明に従ってパラメータを変更します。

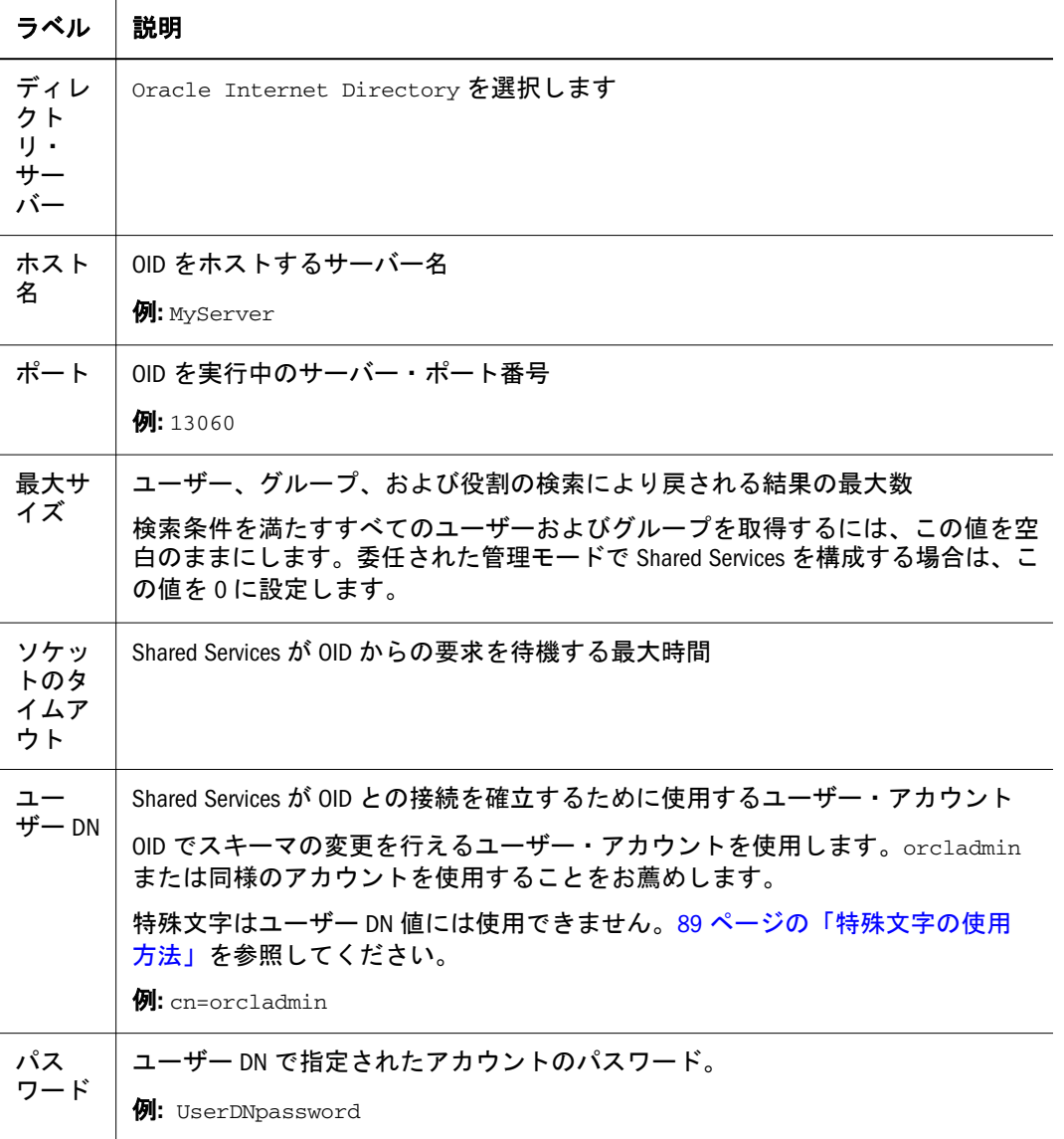

#### 表 6 OID の接続情報

#### <span id="page-54-0"></span>6 保存をクリックします。

ネイティブ・ディレクトリを再構成する方法の詳細情報は、 SharedServices\_Security.log に書き込まれます。

# OpenLDAP データの OID へのインポート

注: この手順は、EPM System 製品ユーザーおよびグループをプロビジョニング するために、前に OpenLDAP を使用したことがある場合にのみ必要です。 これが新しい Shared Services の配置である場合は、このタスクを実行しない でください。

ライフサイクル管理ユーティリティを使用して、OpenLDAP から OID にプロビ ジョニング情報を移行します。『Oracle Hyperion Enterprise Performance Management System ライフサイクル管理ガイド』を参照してください。

注: データをパスワードポリシーが使用可能な OID にインポートすると、 OpenLDAP パスワードがパスワード・ポリシーに従っていない場合は失敗し ます。OpenLDAP パスワードの移行が正常に行われたかどうかを確認するに は、ネイティブ・ディレクトリ・レルムのパスワード・ポリシー制限を除 去してください。

## Shared Services の再起動

すべての変更を有効にするには、Shared Services Web アプリケーションを再起動し ます。

注意 Shared Services を再起動する前に OID が実行されていることを確認します。

## EPM System 製品の再起動

Shared Services の再起動が完了したら、Shared Services セキュリティ API を使用す るその他の EPM System 製品とカスタム・アプリケーションを再起動します。

# カスタム認証モジュールの使用方法

EPM System 製品(シック・クライアントとシン・クライアント)は、ユーザー名と パスワードを受け入れます。これらは、ユーザー認証に使用されます。デフォル トの EPM System 認証を上書きするカスタム認証モジュールを記述できます。 CSSCustomAuthenticationIF Java インタフェースを実装することにより、このモ ジュールを使用してユーザーをどのシステムでも認証できるようになります。こ のインタフェースは、標準の Shared Services API の一部として com.hyperion.css パッケージで定義されます。

カスタム認証モジュールは、ユーザーが EPM System 製品にアクセスするために入 力したログイン情報を使用します。カスタム認証モジュールは、ユーザー・ディ レクトリに対して使用可能な場合、その独自のコードを使用してユーザーを認証 します。ユーザーを正常に認証した場合は、カスタム・モジュールがユーザー名 を戻します。

CSSCustomAuthenticationIF は、authenticate メソッドを構成し、入力パラ メータとしてユーザー名とパスワードを受け入れます。ユーザーがカスタム・モ ジュールによって認証された場合、このメソッドは認証されたユーザーのユーザー 名を戻します。ユーザーが見つからない場合は、java.lang.Exception がスロー されます。次に、カスタム認証を実装する Java コードのサンプルを示します:

package com.hyperion.css.custom;

```
import java.util.Map;
import com.hyperion.css.CSSCustomAuthenticationIF;
import org.apache.log4j.Logger; // imports Log4j's Logger
public class CustomAuthenticationImpl implements 
CSSCustomAuthenticationIF{
//get the Logger to log exception or debug information
// Log information is written to the security log
static Logger 
logger=Logger.getLogger("com.hyperion.css.custom.CustomAuthenticationImp
l");
public String authenticate(Map context,String userName, String 
password)throws Exception{
  try { 
  /* Your custom code goes here. Your code should do the follwoing:
   // for authenticated users, set authenticationSuccessFlag = true 
  // return authenticated userName (return value format can be
userName@providerName
  // if authentication fails, ensure debug is enabled using 
logger.isDebugEnabled()
  // log an authentication failure
   // return a null value for userName or throw an exception */
  }catch (Exception e){
  /* Your custom code goes here. It should 
  // catch authentication exception 
  // create new exception, set the root cause
  // set any custom error message
  // return the exception to the caller
*/ }
        return authenticatedUserName;
    }
}
注: カスタム・モジュールは、カスタム・モジュールが使用可能なユーザー・
     ディレクトリに存在するユーザー名を戻す必要があります。さらに、戻さ
```
れるユーザー名に\* (アスタリスク)が含まれないことを確認してください。

カスタム認証クラスを、クラスパスに含める必要があります。カスタム認証 Java アーカイブを J2EE Web アプリケーションのクラスパスに追加する最も簡単な方法 は、配置する前にエンタープライズ(.ear)またはアプリケーションの Web アーカ イブ(.war)に追加することです。

デフォルトでは、カスタム認証は、ネイティブ・ディレクトリを除くすべてのユー ザー・ディレクトリで使用可能です。デフォルトの動作を上書きして、特定の外 部ユーザー・ディレクトリに対してカスタム認証を使用不可にしたり、ネイティ ブ・ディレクトリに対して使用可能にしたりできます。

カスタム認証クラスは、Shared Services の「セキュリティ・オプション」画面でグ ローバル・レベルで特定されます。1 つの配置で使用できるカスタム認証モジュー ルは 1 つのみです。カスタム・モジュール・クラス名が、グローバル・レベルで 指定されない場合、EPM System セキュリティは、

com.hyperion.css.custom.CustomAuthenticationImpl という名前のカスタム認 証モジュールのクラスパスを自動的に検索します。見つからない場合、デフォル トの EPM System 認証が、ユーザー認証に使用されます。カスタム認証モジュール でデフォルトのクラス名またはパッケージ名が使用されない場合、グローバル・ レベルで特定する必要があります。

すべての製品の配置プロセスを同時に完了する必要があります。これは、すべて の EPM System 製品の認証プロセスが、配置プロセスの影響を受けるからです。こ のプロセスでは EPM System 製品を使用できないため、カスタム認証モジュールを 配置する前に、メンテナンスの時間を十分に確保することをお薦めします。

## 前提条件

- <sup>l</sup> 十分にテストされた Java アーカイブ。例: カスタム認証モジュール・ライブラ リを含んでいる customAuth.jar
- Shared Services 管理者としての Shared Services へのアクセス権

## 手順の概要

カスタム認証モジュールを実装するには、カスタム認証モジュールの Java アーカ イブを EPM System 製品のクラスパスに追加する必要があります。次の手順を完了 する必要があります:

- EPM System 製品を停止します。これには、Shared Services と Shared Services API を使用するシステムが含まれます。
- カスタム認証モジュールの Java アーカイブを次の場所に含めます:
	- o 各 EPM System ホスト・マシン上の共通の場所。58[ページの「](#page-57-0)EPM System [ホスト・マシン上の共通の場所へのカスタム認証モジュールの追加」](#page-57-0)を参 照してください。
	- o EPM System 製品のクラスパス。J2EE アプリケーションの場合、これは、 エンタープライズ・アーカイブ(.ear)または Web アーカイブ(.war)を更新 してから、アプリケーションを再配置することによって行われます。[58](#page-57-0) ページの「EPM System J2EE [アプリケーション・アーカイブの準備」](#page-57-0)を参 照してください。

<span id="page-57-0"></span>J2EE アプリケーション以外の場合には、次の製品固有の手順を実行する必 要があります。参照先は次のとおりです:

- **o** 60ページの「Essbase [クラスパスへのカスタム・モジュールの追加」](#page-59-0)
- <sup>o</sup> 61 ページの「Financial Management [クラスパスへのカスタム・モ](#page-60-0) [ジュールの追加」](#page-60-0)
- <sup>o</sup> 61 ページの「Reporting and Analysis [コア・サービス・クラスパスへの](#page-60-0) [カスタム・モジュールの追加」](#page-60-0)
- オプション: Shared Services でユーザー・ディレクトリ設定を更新します。[62](#page-61-0) ページの「[Shared Services](#page-61-0) の手順」を参照してください。
- Shared Services を開始してからその他の EPM System 製品を開始します。

# EPM System ホスト・マシン上の共通の場所へのカ スタム認証モジュールの追加

カスタム・モジュールの Java アーカイブを EPM System 製品をホストする各マシ ン上の共通の場所に追加する必要があります。

- ▶ カスタム認証モジュールを共通の場所に追加するには、次の手順に従います:
- 1 マシン上で実行されている EPM System 製品をすべて停止します。
- 2 各 EPM System 製品のホスト・マシンで、カスタム認証モジュールの Java アーカイブ (.jar)を HYPERION HOME/common/CSS/9.5.0.0/lib にコピーします。

# EPM System J2EE アプリケーション・アーカイブの 準備

この手順は、次のものを除く各 EPM System 製品に対して実行する必要がありま す:

- **•** Oracle Essbase
- Reporting and Analysis コア・サービス
- **•** Financial Management
- 注: クラスパスにカスタム・モジュールを追加した後、Shared Services のための 追加手順を実行する必要があります。62ページの「[Shared Services](#page-61-0) の手順」 を参照してください。
- 注: この項で説明する手順では、jar コマンドを使用してエンタープライズ・ アーカイブおよび Web アーカイブを作成します。jar コマンドを効果的に 使用するには、システムのクラスパスに JDK が存在する必要があります。
- <span id="page-58-0"></span>▶ EPM System J2EE アプリケーションのクラスパスにカスタム認証モジュールを追加 するには、次の手順に従います:
- 1 EPM System 製品が実行中でないことを確認します。
- 2 配置用に準備する EPM System J2EE アプリケーション・アーカイブの場所を特定しま す。通常は、アーカイブは HYPERION\_HOME/products/PRODUCT\_NAME/AppServer/ InstallableApps/common にあります。たとえば、Planning エンタープライズ・アー カイブ(HyperionPlanning.ear)の場所は、HYPERION\_HOME/products/Planning/ AppServer/InstallableApps/common です。Shared Services Web アーカイブ (interop.war)の場所は、HYPERION\_HOME/products/Foundation/AppServer/ InstallableApps/common です。
- 3 アプリケーション・アーカイブのバックアップ・コピーを作成します。
- 4 一時ディレクトリを2つ作成します。たとえば、temp1 と temp2 です。
- 5 アプリケーション・アーカイブを一時ディレクトリ(temp1 など)にコピーします。
- 6 オプション: この手順を実行するのは、カスタム認証モジュールをエンタープライズ・ アーカイブ(HyperionPlanning.ear など)のクラスパスに追加する場合のみです:
	- 1. jar コマンドを使用して、エンタープライズ・アーカイブのコンテンツを一 時ディレクトリ(temp1)に抽出します。
	- 2. エンタープライズ・アーカイブを一時ディレクトリから削除します。
- 7 jar コマンドを使用して、Web アーカイブのコンテンツを一時ディレクトリ(temp2)に 抽出します。
- 8 Web アーカイブを一時ディレクトリ(temp1)から削除します。
- 9 カスタム認証 Java アーカイブ(customAuth.jar など)を WEB-INF/lib ディレクトリに コピーします。これは、一時ディレクトリ(temp2/WEB-INF/lib)内にあります。
- 10 jar コマンドを使用して、一時ディレクトリ(temp2)のコンテンツの Web アーカイブ を作成します。Web アーカイブの名前が元のアプリケーション・アーカイブ (HyperionPlanning.war など)と同じであることを確認します。
	- 注: 作成した Web アーカイブまたはエンタープライズ・アーカイブがディレク トリ構造を維持していることを確認します。
- 11 オプション: 製品のエンタープライズ・アーカイブを再作成します:
	- 1. Web アーカイブ(HyperionPlanning.war など)を temp1 にコピーします。
	- 2. jar コマンドを使用して、一時ディレクトリ(temp1)のコンテンツのエンター プライズ・アーカイブを作成します。エンタープライズ・アーカイブの名前 が元のアプリケーション・アーカイブ(HyperionPlanning.ear など)と同じ であることを確認します。
- 12 HYPERION\_HOME/products/PRODUCT\_NAME/AppServer/InstallableApps/common にある既存のアプリケーション・アーカイブを置換します。
	- EPM System システム製品が、Web アーカイブを配置する場合、手順 10 の Web アーカイブを使用します。

<span id="page-59-0"></span>たとえば、Shared Services Web アーカイブ(interop.war)を HYPERION\_HOME/ products/Foundation/AppServer/InstallableApps/common にコピーしま す。

● EPM System 製品が、エンタープライズ・アーカイブを配置する場合[、手順](#page-58-0) 11 のエンタープライズ・アーカイブを使用します。

たとえば、Planning エンタープライズ・アーカイブ(HyperionPlanning.ear) を HYPERION\_HOME/products/Planning/AppServer/InstallableApps/ common にコピーします。

- 13 Oracle Hyperion Enterprise Performance Management System コンフィグレータを使用して、ア プリケーション・アーカイブをアプリケーション・サーバーに配置します。配置の手 順については、『Oracle Hyperion Enterprise Performance Management インストールおよび構 成ガイド』を参照してください。
	- 注意 データベース構成プロセス時にも既存のアプリケーション・データが確実 に保持されるようにするため、アプリケーション・アーカイブの再配置中 に「前に構成したデータベースに接続」を選択します。また、既存のデータ ベース接続パラメータを変更しないでください。
- 14 オプション: [Shared Services](#page-61-0) 構成を変更します。62 ページの「Shared Services の手順」 を参照してください。
- 15 EPM System 製品を開始します。

# Essbase クラスパスへのカスタム・モジュールの追 加

カスタム認証を使用可能にするには、Essbase が使用するカスタム認証クラス・ ファイルを css-9\_5\_0.jar ファイルに追加する必要があります。

- **▶** カスタム・モジュールを Essbase クラスパスに追加するには、次の手順に従いま す:
- 1 Essbase サーバーがシャットダウンしていることを確認します。
- 2 Essbase サーバーをホストしているサーバー上で、HYPERION\_HOME/common/CSS/9.5. 0.0/1ib/css-9\_5\_0.jar のバックアップ・コピーを作成します。
- 3 カスタム認証モジュールを既存の css-9\_5\_0.jar に追加します:
	- 1. jar コマンドを使用して、css-9 5 0.jar のコンテンツを一時ディレクトリ (temp1 など)に抽出します。
	- 2. css-9 5 0.jar を一時ディレクトリから削除します。
	- 3. カスタム認証モジュール・クラス・ファイルを、css-9 5 0.jar のコンテン ツを抽出した一時ディレクトリにコピーします。

クラス・ファイルのパッケージ構造に合ったディレクトリにファイルをコ ピーしてください。com.yourcompany.customauth という名前のパッケージ を使用した場合、クラスが com/yourcompany/customauth フォルダにコピー されることを確認します。

- <span id="page-60-0"></span>4. jar コマンドを使用し、一時ディレクトリ temp1 のコンテンツを使用して css-9\_5\_0.jar を作成します。
- 4 前の手順で作成した css-9\_5\_0.jar を HYPERION\_HOME/common/CSS/9.5.0.0/lib にコピーします。
- 5 Essbase サーバーを開始します。

# Financial Management クラスパスへのカスタム・モ ジュールの追加

Financial Management のクラスパスにカスタム・モジュールを追加するには、カス タム・モジュールの場所および名前で Oracle Hyperion Shared Services レジストリ を更新する必要があります。

- ▶ カスタム・モジュールを Financial Management クラスパスに追加するには、次の 手順に従います:
- 1 すべての Financial Management プロセス(特に CASSecurity.exe)を停止します。
- 2 カスタム認証モジュールの Java アーカイブ(customAuth.jar など)が、 HYPERION\_HOME/common/CSS/9.5.0.0/1ib にあることを確認します。58 [ページの](#page-57-0) 「EPM System [ホスト・マシン上の共通の場所へのカスタム認証モジュールの追加」を](#page-57-0) 参照してください。
- 3 カスタム・モジュール Java アーカイブ(%HYPERION HOME%¥COMMON¥css¥9.5.0. 0¥1ib¥customAuth.jar など)の場所を次のキーの Financial Management 値データに追 加します。既存の値データと追加するパスを必ずセミコロン(;)で区切ってください。

HKEY\_LOCAL\_MACHINE¥SOFTWARE¥Hyperion Solutions¥Hyperion Financial Management¥Server¥Authentication¥ClassPath

# Reporting and Analysis コア・サービス・クラスパス へのカスタム・モジュールの追加

カスタム認証モジュールが、EPM Workspace クラスパスにあることを確認します。 58 ページの「EPM System J2EE [アプリケーション・アーカイブの準備」](#page-57-0)を参照し てください。

- ▶ カスタム認証モジュールを Reporting and Analysis コア・サービス・クラスパスに 追加するには、次の手順に従います:
- 1 EPM Workspace と Reporting and Analysis コア・サービスがシャットダウンしていることを 確認します。
- 2 カスタム認証モジュールの Java アーカイブ(customAuth.jar など)が、Reporting and Analysis コア・サービスが配置されるマシン上の HYPERION HOME/common/CSS/9.5. 0.0/lib にあることを確認します。58 ページの「EPM System [ホスト・マシン上の共通](#page-57-0) [の場所へのカスタム認証モジュールの追加」を](#page-57-0)参照してください。
- 3 クラスパスにカスタム認証 Java アーカイブを追加します:
- <span id="page-61-0"></span>1. テキスト・エディタを使用して、HYPERION\_HOME/common/workspacert/9. 5.0.0/bin/workspace.app を開きます。
- 2. カスタム認証 Java アーカイブの次のようなエントリを追加します:

\${home}/common/CSS/9.5.0.0/lib/customAuth.jar。ここで、 customAuth.jar はカスタム認証モジュールの Java アーカイブの名前です。

- 3. workspace.app を保存して閉じます。
- 4 Reporting and Analysis コア・サービスと EPM Workspace を開始します。

### Shared Services の手順

デフォルトでは、カスタム認証は、ネイティブ・ディレクトリを除くすべてのユー ザー・ディレクトリで使用可能です。EPM System のセキュリティ機能によって、 com.hyperion.css.custom.CustomAuthenticationImpl という名前のカスタム認 証モジュールについてクラスパスが自動的に検索されます。

デフォルトの動作を上書きして、カスタム認証を特定の外部ユーザー・ディレク トリで使用不可にしたり、ネイティブ・ディレクトリで使用可能にしたりできま す。

#### ユーザー・ディレクトリ構成の更新

ユーザー・ディレクトリ構成を更新する必要があるのは、次のシナリオの場合の みです:

- 検索順序に含まれる外部ユーザー・ディレクトリでカスタム認証を使用不可 (または使用可能)にする。
- ネイティブ・ディレクトリでカスタム認証を使用可能(または使用不可)にす る。
- ▶ ユーザー・ディレクトリ構成を更新するには、次の手順に従います:
- 1 Shared Services を開始します。
- 2 Shared Services Console に Shared Services 管理者としてログインします。
- 3 管理、ユーザー・ディレクトリの構成の順に選択します。

「定義済ユーザー・ディレクトリ」画面が開き、ネイティブ・ディレクトリを含む すでに構成済のすべてのユーザー・ディレクトリが表示されます。

- 4 カスタム認証設定を変更するユーザー・ディレクトリを選択します。
	- 注: EPM System は、検索順序に含まれたユーザー・ディレクトリのみを使用し ます。
- 5 編集をクリックします。
- 6 詳細オプションの表示を選択します。
- 7 カスタム・モジュールで、次のいずれかを実行します:
- <span id="page-62-0"></span>● 認証モジュールの使用の選択を解除して、現在のユーザー・ディレクトリで カスタム・モジュールを使用不可にします。
- 認証モジュールの使用を選択して、現在のユーザー・ディレクトリでカスタ ム・モジュールを使用可能にします。
- 8 終了をクリックします。
- 9 この手順を繰り返して、検索順序に含まれる他のユーザー・ディレクトリの構成を更 新します。

### セキュリティ・オプションの更新

カスタム認証モジュールでデフォルトのクラス名またはパッケージ名が使用され ない場合、セキュリティ・オプションを更新する必要があります。

- 注: カスタム・モジュールの Java アーカイブ(customAuth.jar など)がクラスパ スにあることを確認してから、次の手順を実行してください。Shared Services はこれを動的に検索するからです。58 ページの「EPM System [ホスト・マシ](#page-57-0) [ン上の共通の場所へのカスタム認証モジュールの追加」お](#page-57-0)よび 58 [ページの](#page-57-0) 「EPM System J2EE [アプリケーション・アーカイブの準備」を](#page-57-0)参照してくださ い。
- ▶ セキュリティ・オプションを更新するには、次の手順に従います:
- 1 Shared Services Console に Shared Services 管理者としてログインします。
- 2 管理、ユーザー・ディレクトリの構成の順に選択します。
- 3 セキュリティ・オプションを選択します。
- 4 詳細設定オプションを選択します。
- 5 認証モジュールで、カスタム認証モジュールの完全修飾 Java クラス名を入力します。 このクラス名は、カスタム認証モジュールが選択されるすべてのユーザー・ディレク トリでユーザーの認証に使用される必要があります。
- 6 OK をクリックします。

# ユーザー・ディレクトリ構成に関連する操作

デフォルトで OpenLDAP がインストールされ、ネイティブ・ディレクトリとして 構成されます。OID をネイティブ・ディレクトリとして使用するには、51 [ページ](#page-50-0) [の「ネイティブ・ディレクトリとしての](#page-50-0) Oracle Internet Directory の設定」を参照 してください。

SSO と承認をサポートするには、外部ユーザー・ディレクトリを構成する必要が あります。Shared Services Console から、ユーザー・ディレクトリの構成と管理に 関連する複数のタスクを実行できます。これらのトピックは、次の手順に示され ています。

● ユーザー・ディレクトリの構成:

- <span id="page-63-0"></span><sup>m</sup> 65 ページの「OID、MSAD およびその他の LDAP [ベースのユーザー・ディ](#page-64-0) [レクトリの構成」](#page-64-0)
- o 74 ページの「SAP R3 [ネイティブ・リポジトリの構成」](#page-73-0)
- <sup>m</sup> 76 [ページの「リレーショナル・データベースをユーザー・ディレクトリ](#page-75-0) [として構成する」](#page-75-0)
- 79[ページの「ユーザー・ディレクトリの接続のテスト」](#page-78-0)
- 80[ページの「ユーザー・ディレクトリ設定の編集」](#page-79-0)
- 83ページの「NTLM [外部ユーザー・ディレクトリの構成の変更」](#page-82-0)
- 85[ページの「ユーザー・ディレクトリ構成の削除」](#page-84-0)
- 85[ページの「ユーザー・ディレクトリの検索順の管理」](#page-84-0)
- 87[ページの「セキュリティ・オプションの設定」](#page-86-0)

## MSAD 情報

この項では、このドキュメントで使用されるいくつかの MSAD の概念について説 明します。

# DNS 検索とホスト名検索

Shared Services が静的ホスト名検索または DNS 検索を行って MSAD を識別できる ように MSAD を構成できます。静的ホスト名検索は、Shared Services で MSAD 構 成をアップデートしない場合は、MSAD フェイルオーバーをサポートしません。

DNS 検索を使用すると、MSAD が確実に高可用性を実現するように複数のドメイ ン・コントローラ上で構成されるシナリオでは、MSAD の高可用性が確実に実現 されます。DNS 検索を実行するように構成される場合、Shared Services は DNS サー バーに登録されているドメイン・コントローラを識別するようにクエリーを行い、 最大の重量でドメイン・コントローラに接続します。Shared Services が接続される ドメイン・コントローラが失敗すると、Shared Services は最大の重量で次に使用可 能なドメイン・コントローラに動的に切り替えます。

注: DNS 検索は、フェイルオーバーをサポートする冗長 MSAD 設定が使用可能 な場合のみ構成できます。詳細は、Microsoft のドキュメントを参照してく ださい。

# グローバル・カタログ

グローバル・カタログは、フォレスト内のすべての MSAD オブジェクトのコピー を保管するドメイン・コントローラです。そのホスト・ドメインのディレクトリ 内のその他すべてのドメインのすべてのオブジェクトの完全なコピーおよびフォ レスト内のその他すべてのドメインのすべてのオブジェクトの部分コピーを保管 し、これらは通常のユーザー検索操作で使用されます。グローバル・カタログの 設定については、Microsoft のドキュメントを参照してください。

<span id="page-64-0"></span>グローバル・カタログを使用する場合、次のメソッドのいずれかを使用して、 MSAD ユーザー・ディレクトリを構成します。

- 外部ユーザー・ディレクトリとしてグローバル・カタログ・サーバーを構成 する(推奨)
- 個別の外部ユーザー・ディレクトリとして各 MSAD ドメインを構成する

個々の MSAD ドメインではなく、グローバル・カタログを構成することにより、 EPM System 製品がフォレスト内のローカルおよびユニバーサル・グループにアク セスできます。

# OID、MSAD およびその他の LDAP ベースのユーザー・ ディレクトリの構成

この項で示す手順を使用して、OID、MSAD、Sun Java System Directory Server、IBM Tivoli Directory Server などの LDAP ベースの企業ユーザー・ディレクトリを構成し ます。あるいは、構成画面に示されない LDAP ベースのユーザー・ディレクトリ を構成します。

- 注: データベースの使用のために構成される Oracle 仮想ディレクトリを、LDAP ベースの外部のユーザー・ディレクトリとして Shared Services に構成できま す。
- **▶ OID、MSAD および他の LDAP ベースのユーザー・ディレクトリを構成するには、** 次の手順に従います:
- 1 [Shared Services Console](#page-46-0) を起動します。47 ページの「Shared Services Console の起動」を参 照してください。
- 2 管理、ユーザー・ディレクトリの構成の順に選択します。

「定義済ユーザー・ディレクトリ」画面が開き、ネイティブ・ディレクトリを含む すでに構成済のすべてのユーザー・ディレクトリが表示されます。

- 3 追加をクリックします。
- 4 ディレクトリ・タイプで、次のいずれかのオプションを選択します。
	- **•** LDAP (Lightweight Directory Access Protocol): MSAD ではなく、LDAP ベースの ユーザー・ディレクトリを構成します。
	- **MSAD (Microsoft Active Directory)**: MSAD を構成します。
- 5 次へをクリックします。

選択したユーザー・ディレクトリ・タイプの接続情報画面が開きます。

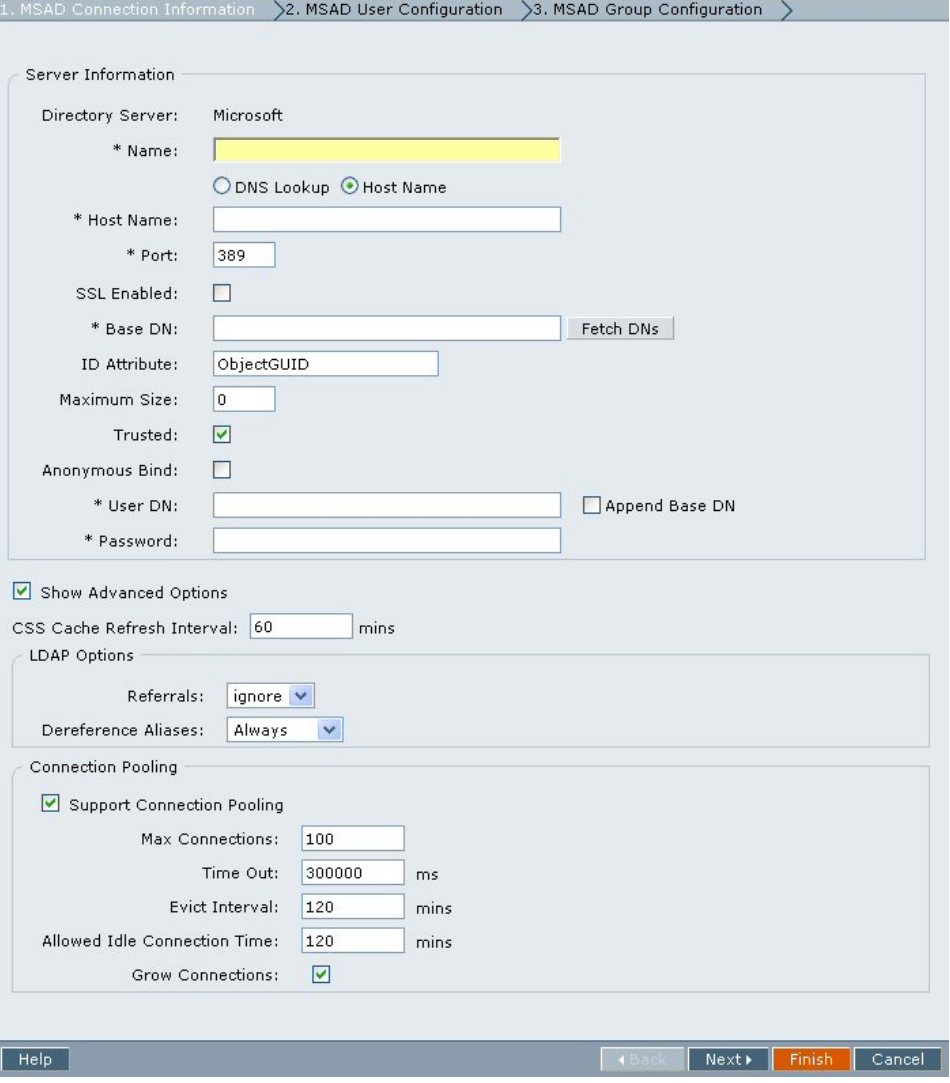

6 必要なパラメータを入力します。

#### 表 7 「接続情報」画面

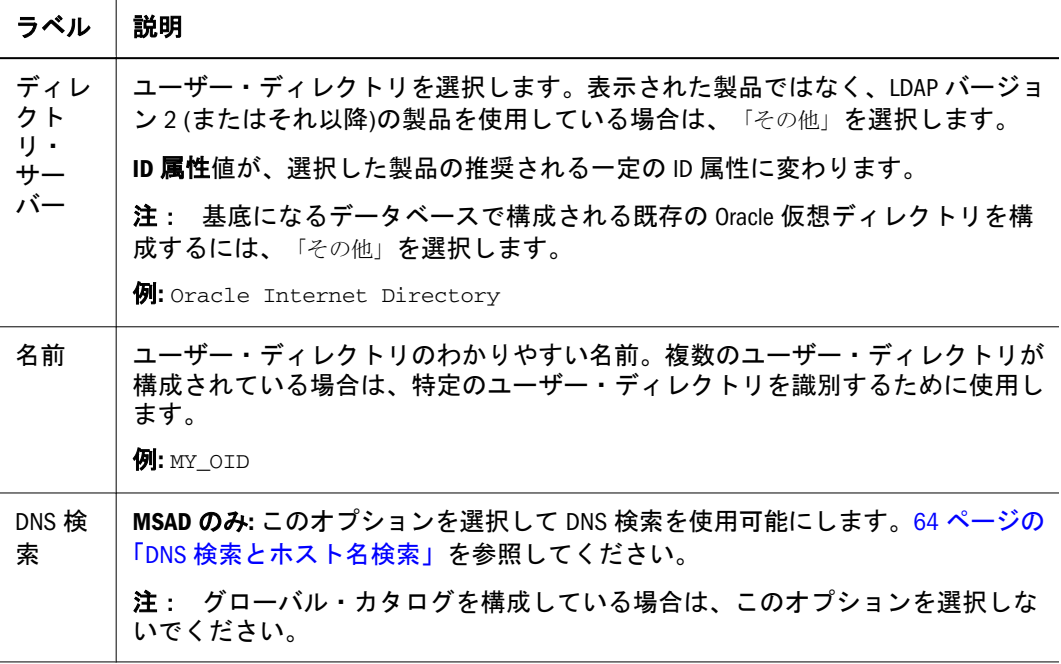

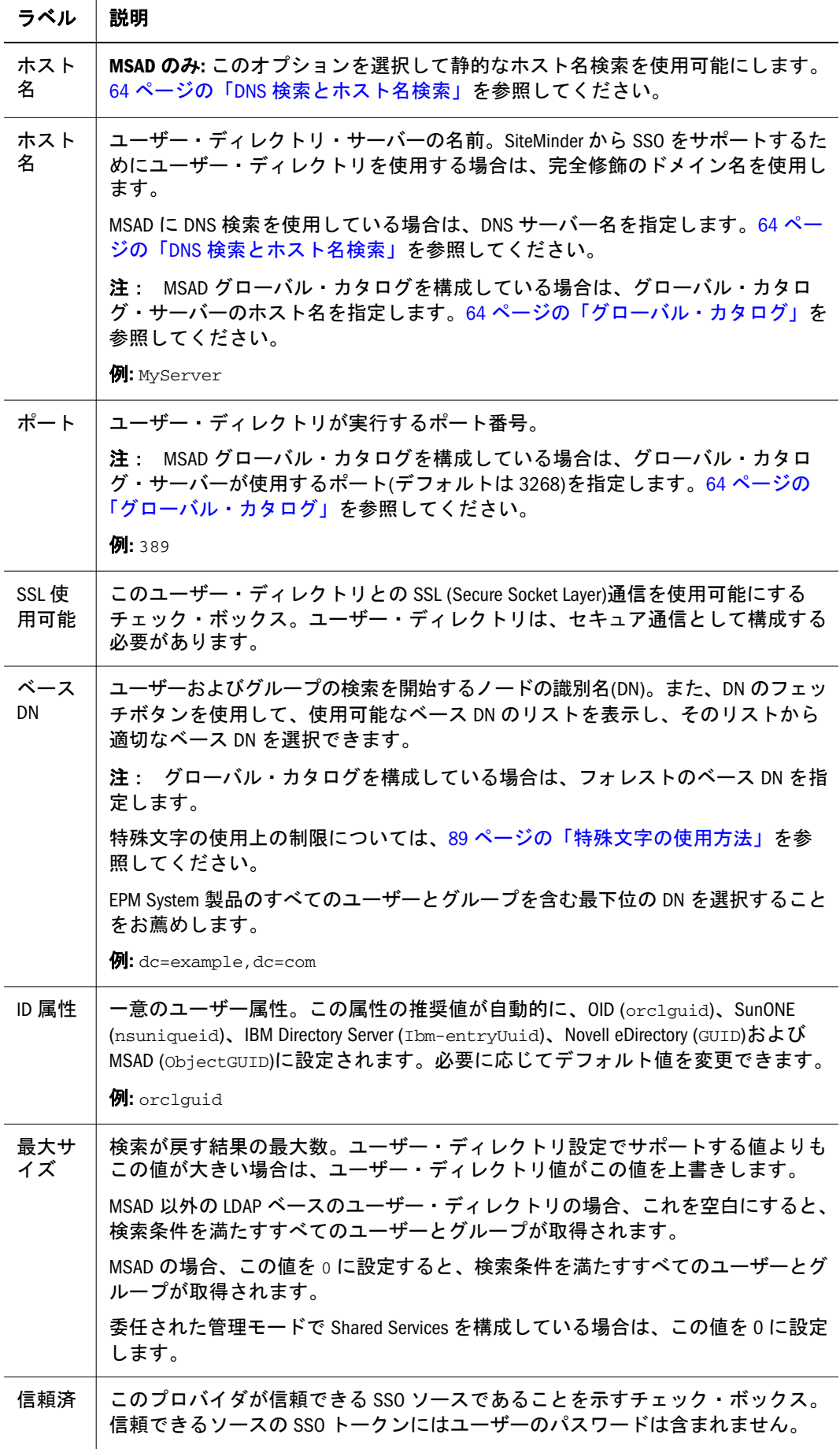

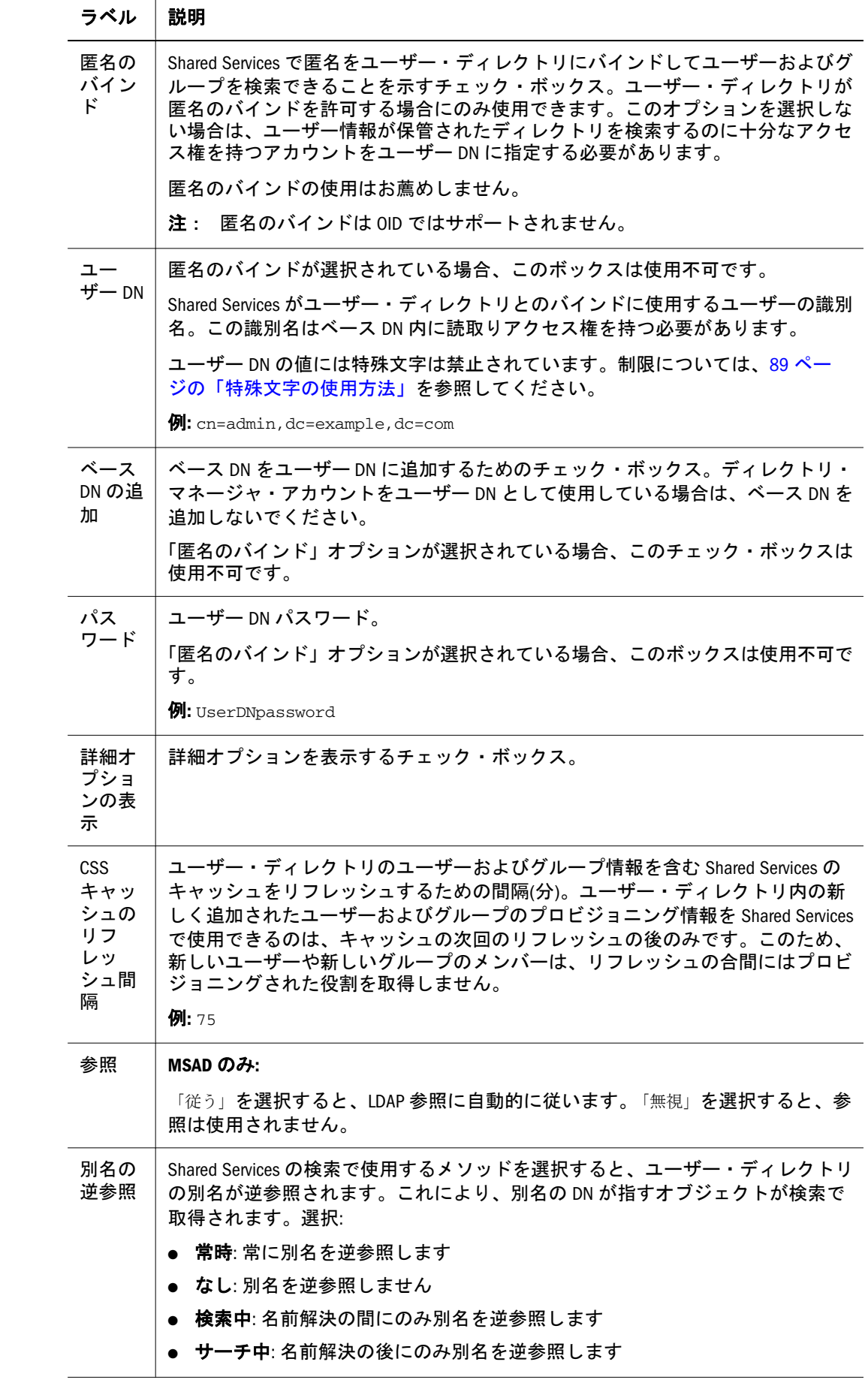

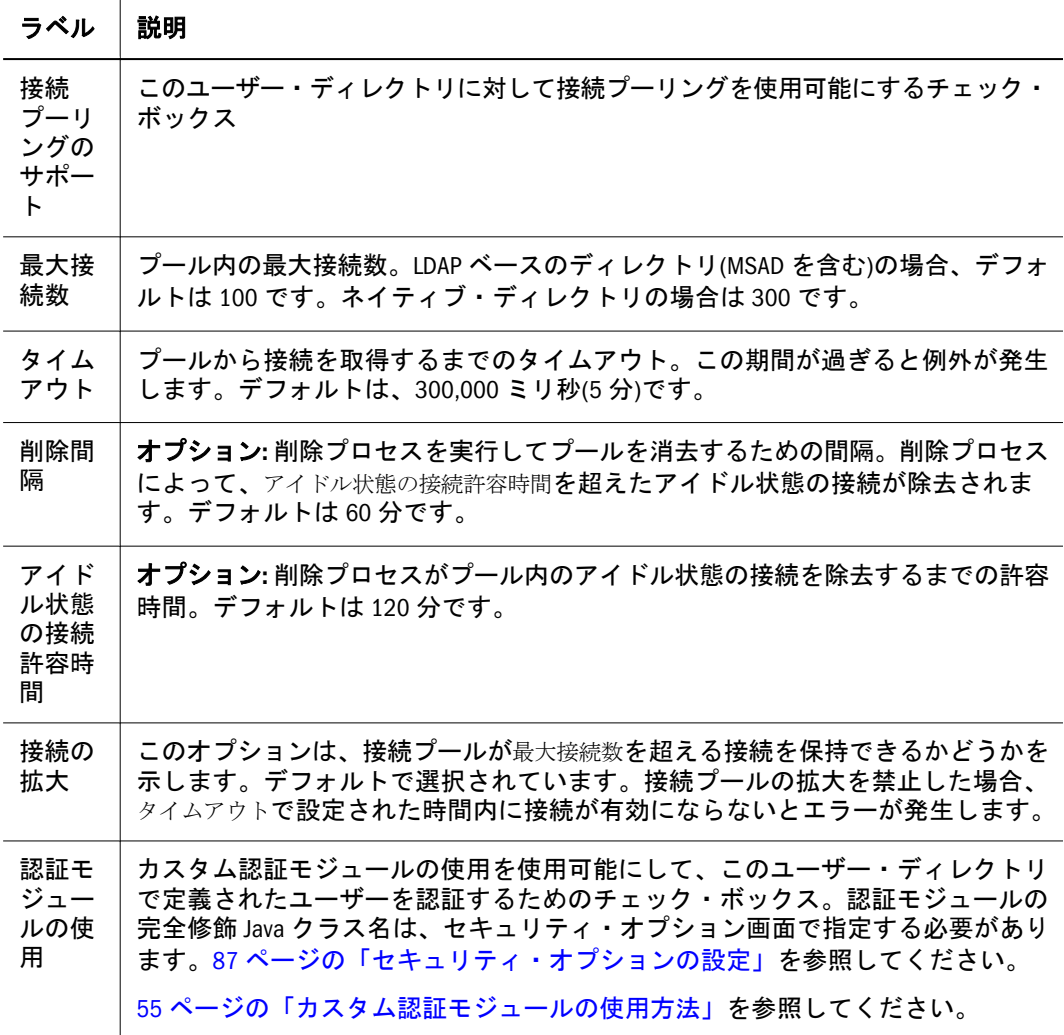

#### 7 次へをクリックします。

ユーザー構成画面が開きます。Shared Services は、この画面に設定されたプロパ ティを使用して、ユーザーの検索を開始するノードの特定に利用されるユーザー URL を作成します。この URL を使用すると、検索効率が向上します。

注意 ユーザー URL は別名をポイントできません。EPM System のセキュリティ では、ユーザー URL が別名ではなく実際のユーザーをポイントすること が求められます。

画面の「自動構成」領域を使用して、必要な情報を取得することをお薦めします。

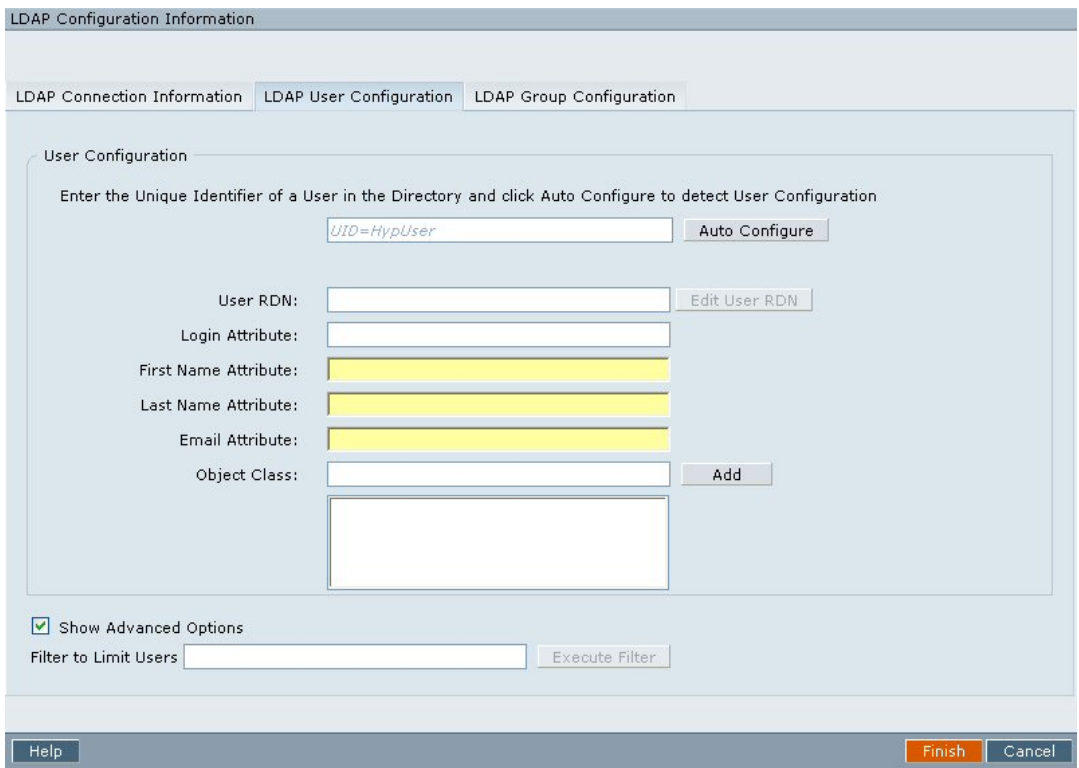

- 注: ユーザー構成で使用できる特殊文字のリストについては、89 [ページの「特](#page-88-0) [殊文字の使用方法」を](#page-88-0)参照してください。
- 8 自動構成テキスト・ボックスに、フォーマット attribute=identifier を使用して、 一意のユーザー識別子を入力します。例: uid=jdoe。

ユーザーの属性は、「ユーザー構成」領域に表示されます。

OID を構成している場合は、OID のルート DSE がネーミング・コンテキスト属性 内にエントリを含まないため、ユーザー・フィルタを自動的に構成できません。 『Oracle Internet Directory 管理者ガイド』[のネーミング・コンテキストの管理](http://download-west.oracle.com/docs/cd/B10501_01/network.920/a96574/server.htm#1033370.)に関 する説明を参照してください。

注: 「ユーザー構成」領域のテキスト・ボックスに、必要なユーザー属性を手動 で入力できます。

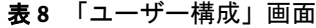

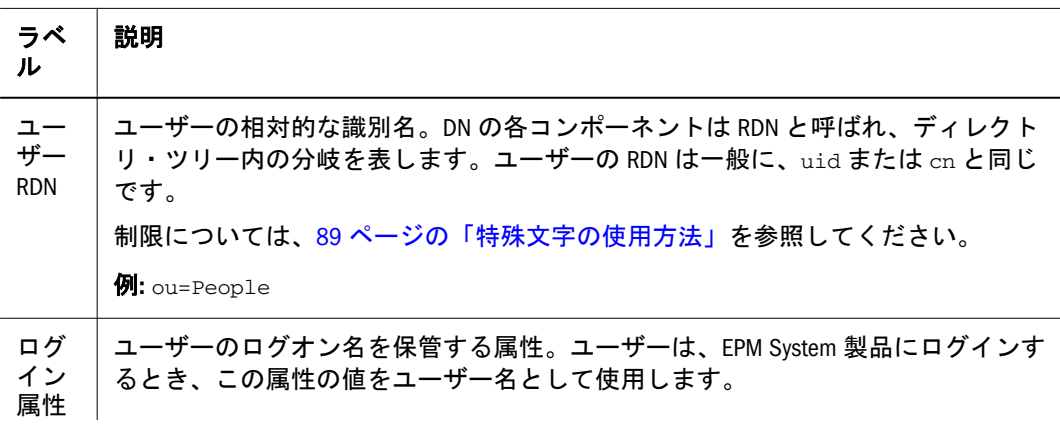

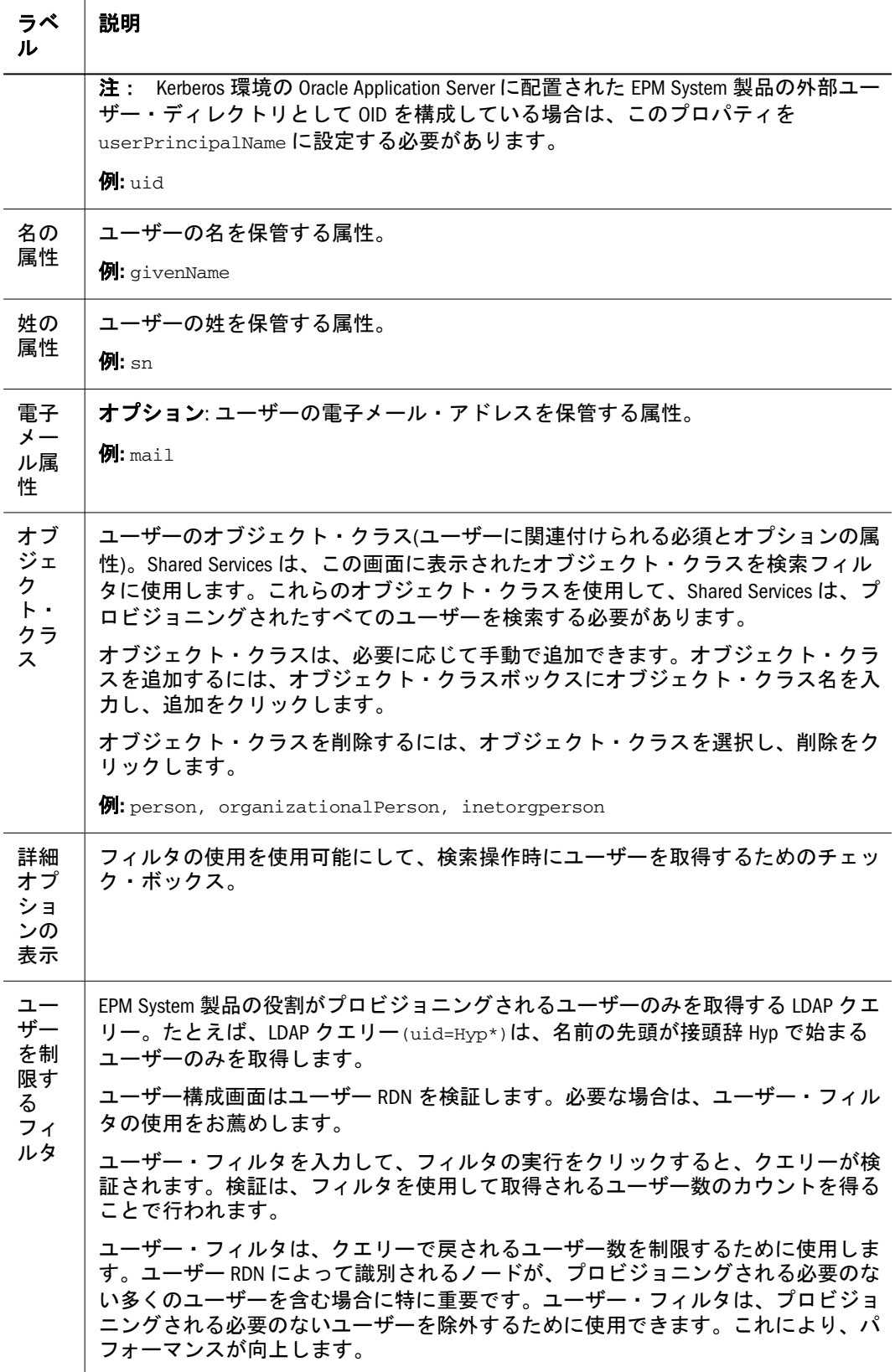

9 次へをクリックします。

グループ構成画面が開きます。Shared Services は、この画面に設定されたプロパ ティを使用して、グループの検索を開始するノードを判別するグループ URL を作 成します。この URL を使用すると、検索効率が向上します。

- 注意 グループ URL は別名をポイントできません。EPM System のセキュリティ では、グループ URL が別名ではなく実際のグループをポイントすること が求められます。
- 注意 グループの別名を使用する Novell eDirectory を構成している場合、グルー プ URL 内でグループの別名とグループ・アカウントを使用できる必要が あります。
- 注: グループ構成画面のデータ入力はオプションです。グループ URL の設定を 入力しない場合、Shared Services は、ベース DN 内を検索してグループを見 つけます。これは特に、ユーザー・ディレクトリに多くのユーザーが含ま れている場合に悪影響をパフォーマンスに及ぼします。

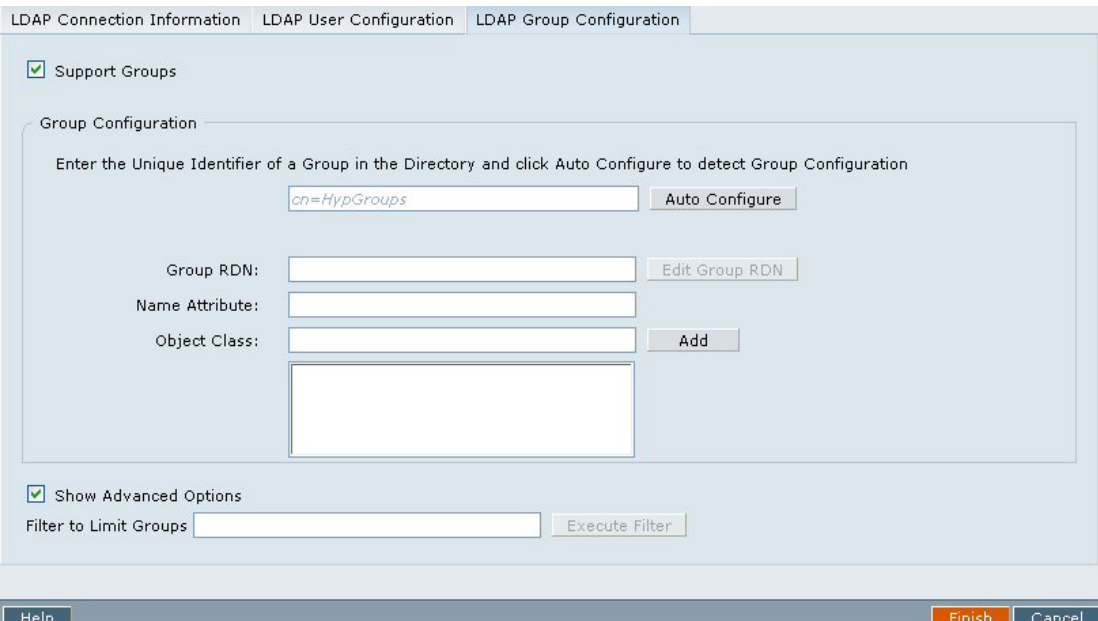

10 グループのプロビジョニングを予定していない場合、またはユーザーがユーザー・ ディレクトリでループに分類されない場合は、グループのサポートを選択解除しま す。このオプションを選択解除すると、この画面のフィールドは使用不可になりま す。

グループをサポートしている場合は、自動構成機能を使用して、必要な情報を取 得することをお薦めします。

OID をユーザー・ディレクトリとして構成している場合は、自動構成機能を使用 できません。理由は、OID のルート DSE がネーミング・コンテキスト属性内にエ ントリを含まないからです。『[Oracle Internet Directory](http://download-west.oracle.com/docs/cd/B10501_01/network.920/a96574/server.htm#1033370.) 管理者ガイド』のネーミン グ・コンテキストの管理に関する説明を参照してください。

#### 11 自動構成テキスト・ボックスに、一意のグループ識別子を入力し、検索をクリックし ます。

グループ識別子は、フォーマット attribute=identifier で指定する必要があり ます。例: cn=western\_region。

グループの属性は、「グループ構成」領域に表示されます。
- <span id="page-72-0"></span>注: 必要なグループ属性は、「グループ構成」テキスト・ボックスに手動で入力 できます。
- 注意 ノード名に/ (スラッシュ)または¥ (バックスラッシュ)を含むユーザー・ディ レクトリにグループ URL が設定されていない場合、ユーザーおよびグルー プの検索は失敗します。たとえば、ユーザーおよびグループが存在する ノード内(OU=child¥ou,OU=parent/ou または OU=child/ou,OU=parent ¥ ou など)のユーザー・ディレクトリにグループ URL が指定されていない場 合、ユーザーまたはグループを表示する操作は失敗します。

#### 表 9 「グループ構成」画面

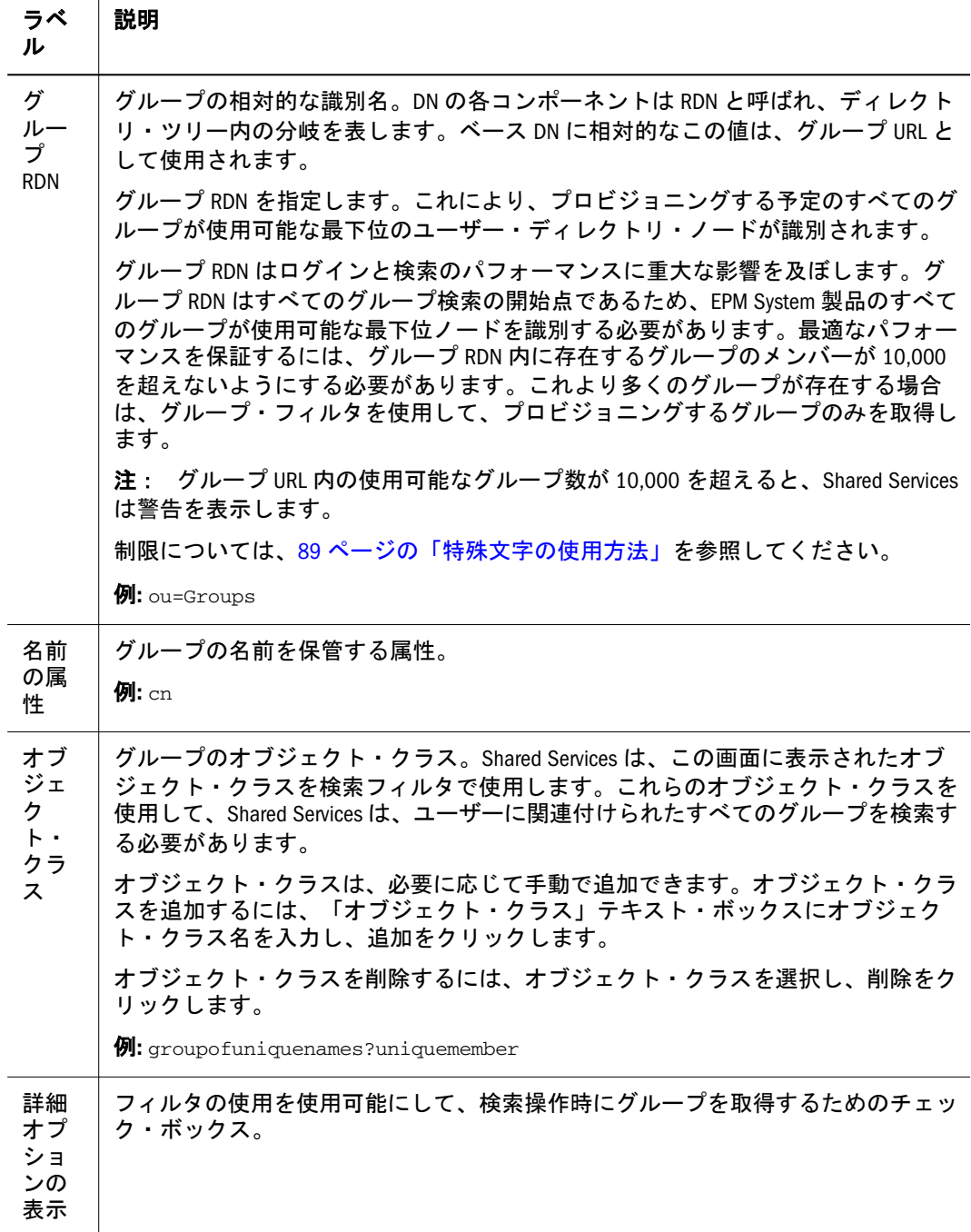

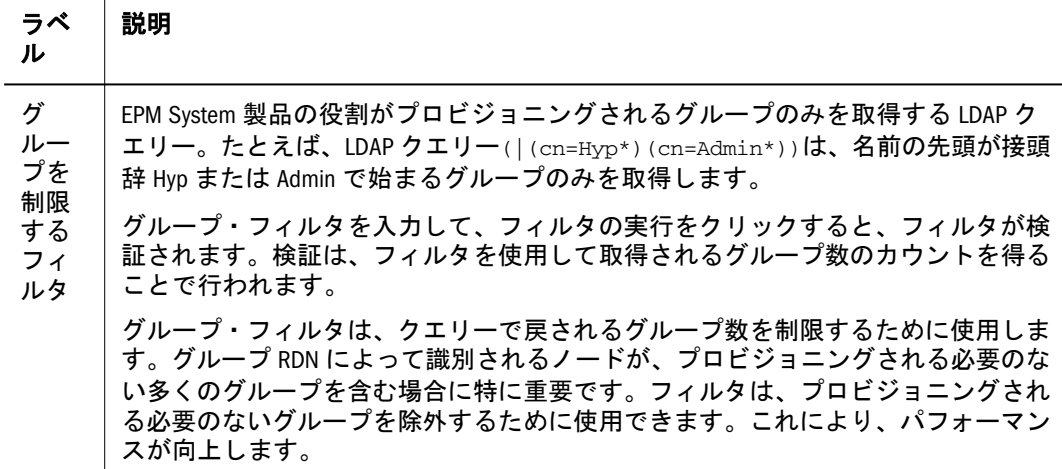

12 終了をクリックします。

Shared Services は構成を保存して、「定義済ユーザー・ディレクトリ」画面に戻り ます。この画面には、今構成したユーザー・ディレクトリが表示されます。

- 13 構成をテストします。79 [ページの「ユーザー・ディレクトリの接続のテスト」](#page-78-0)を参 照してください。
- 14 必要に応じて、検索順の割当てを変更します。詳細は、85 [ページの「ユーザー・](#page-84-0) [ディレクトリの検索順の管理」](#page-84-0)を参照してください。
- 15 必要に応じて、セキュリティ・オプションを指定します。87 [ページの「セキュリ](#page-86-0) [ティ・オプションの設定」](#page-86-0)を参照してください。

# SAP R3 ネイティブ・リポジトリの構成

次の手順を開始する前に、45 [ページの「前提条件」に](#page-44-0)記載されているすべての前 提条件を満たしている必要があります。

デフォルトでは、SAP キーストア・ファイルを解決するためのタイムアウトは 10 秒です。

- ▶ SAP ネイティブ・リポジトリを構成するには、次の手順に従います:
- 1 [Shared Services Console](#page-46-0) を起動します。47 ページの「Shared Services Console の起動」を参 照してください。
- 2 管理、ユーザー・ディレクトリの構成の順に選択します。 「定義済ユーザー・ディレクトリ」画面が表示されます。
- 3 追加をクリックします。
- 4 ディレクトリ・タイプ画面で、SAP、次への順に選択します。 「SAP 接続情報」画面が開きます。

<span id="page-74-0"></span>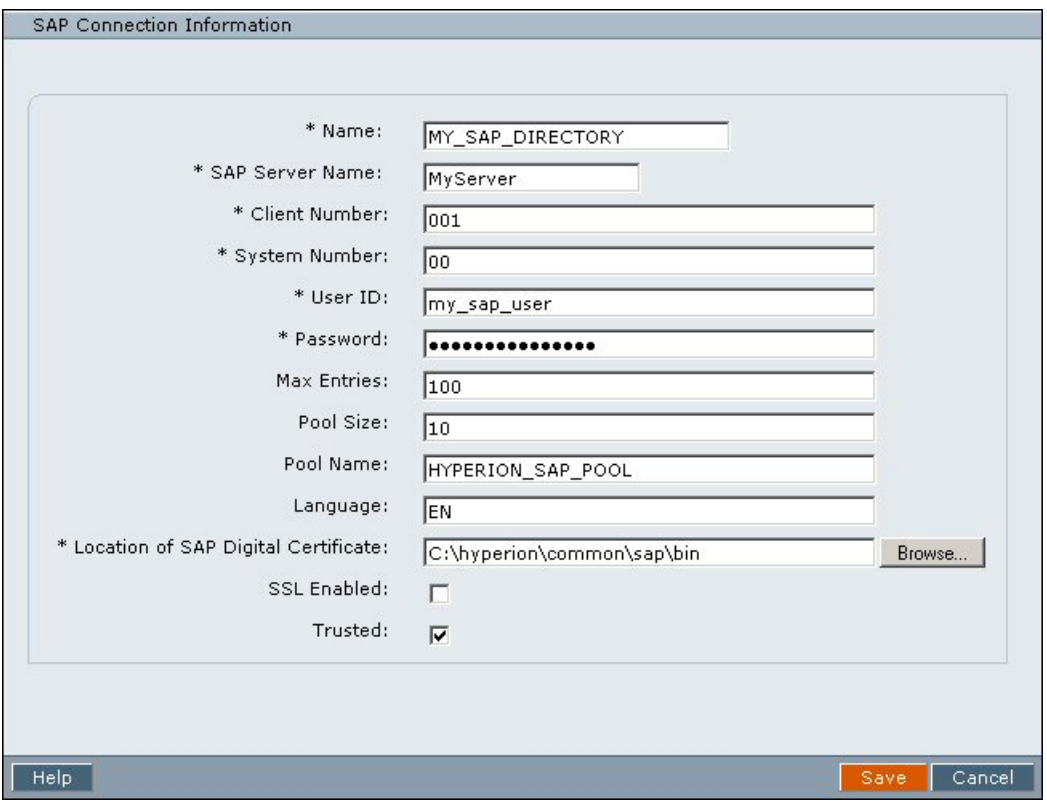

5 「SAP 接続情報」画面で、構成パラメータを入力します。

表 10 「SAP 接続情報」画面

| ラベル                 | 説明                                                                                                    |
|---------------------|----------------------------------------------------------------------------------------------------|
| 名前                  | SAP プロバイダの一意の構成名。この名前を使用して、複数の SAP プロバイダが<br>Shared Services で定義されている状況で、SAP プロバイダを識別します。                                                                                                    |
|                     | 例: MY_SAP_DIRECTORY                                                                                                    |
| SAP<br>$+ -$<br>バー名 | SAP サーバーが実行されているコンピュータのホスト名(または IP アドレス)、また<br>は SAP ルーター・アドレス。<br>例: myserver                                                                                                    |
| クライ<br>アント<br>番号    | 接続する SAP システムのクライアント番号。<br>例: 001                                                                                                    |
| システ<br>ム番号          | 接続する SAP システムのシステム番号。<br>例:00                                                                                                    |
| ユー<br>ザーID          | Shared Services が SAP へのアクセスに使用する必要があるユーザー名。このユーザー<br>は、SAP への接続およびユーザーやアクティビティ・グループ、関連データへのア<br>クセスを可能にするための、リモート・ファンクション・コール(RFC)を使用する<br>アクセス権を持っている必要があります。<br>$\mathcal{D}$ : my sap user |
| パス<br>ワード           | 「ユーザー ID」ボックスでユーザーを識別するパスワード。<br>$M:$ my_sap_password                                                                                                    |
| 最大入<br>力数           | SAP プロバイダへのクエリーが戻せる最大入力数。委任された管理モードで Shared<br>Services を構成する場合、この値を 0 に設定します。                                                                                                    |

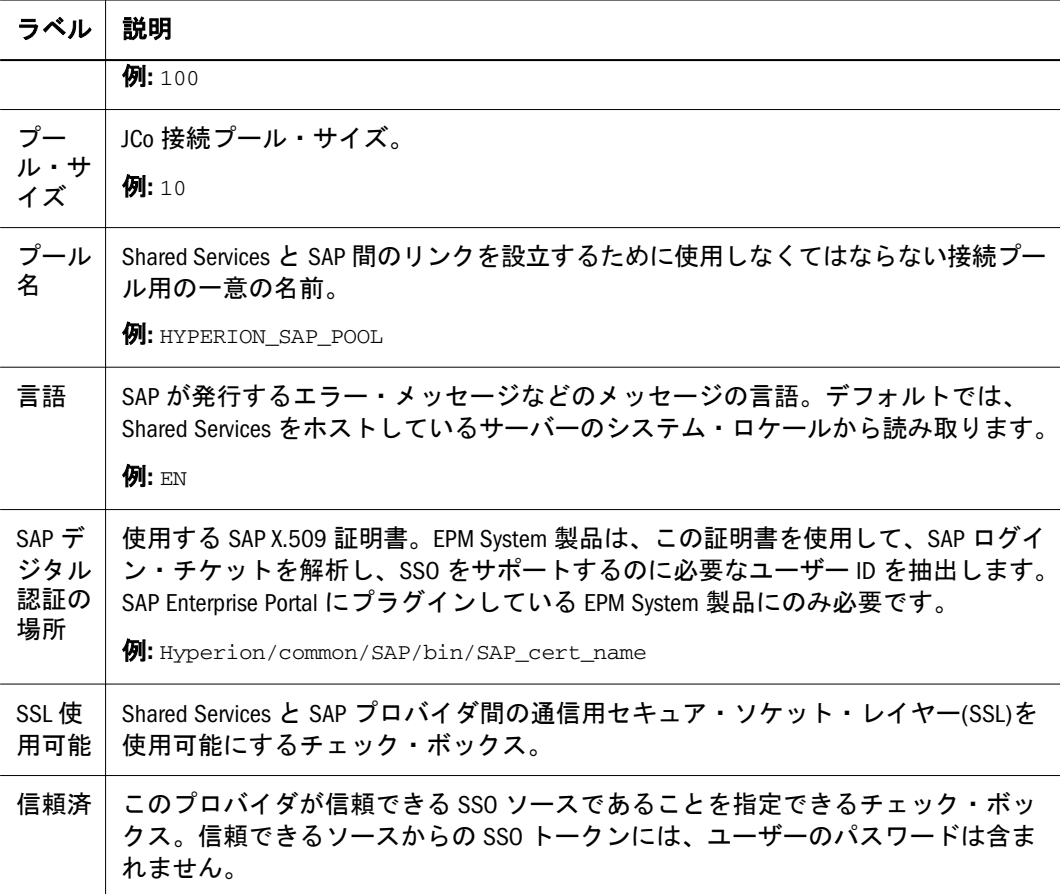

6 保存をクリックします。

Shared Services は、構成を保存し、構成した SAP プロバイダを一覧表示する「定義 済ユーザー・ディレクトリ」画面に戻ります。

- 7 SAP ネイティブ・ディレクトリ構成をテストします。79 [ページの「ユーザー・ディ](#page-78-0) [レクトリの接続のテスト」を](#page-78-0)参照してください。
- 8 必要に応じて、検索順の割当てを変更します。詳細は、85 [ページの「ユーザー・](#page-84-0) [ディレクトリの検索順の管理」](#page-84-0)を参照してください。
- 9 必要に応じて、セキュリティ・オプションを指定します。87 [ページの「セキュリ](#page-86-0) [ティ・オプションの設定」](#page-86-0)を参照してください。

# リレーショナル・データベースをユーザー・ディレ クトリとして構成する

Oracle、SQL Server、および IBM DB2 リレーショナル・データベースのシステム・ テーブルからのユーザーおよびグループ情報を使用して、プロビジョニングをサ ポートできます。グループ情報がデータベースのシステム・スキーマから取得で きない場合、Shared Services はそのデータベース・プロバイダからのグループのプ ロビジョニングはサポートしません。たとえば、Shared Services は、データベース がオペレーティング・システム上で定義されているグループを使用するため、IBM DB2 からグループ情報を抽出できません。ただし、ネイティブ・ディレクトリの グループにこれらのユーザーを追加して、このグループをプロビジョニングでき ます。

<span id="page-76-0"></span>ユーザーおよびグループのリストを取得するには、データベース管理者、たとえ ば、Oracle SYSTEM ユーザーとしてデータベースに接続できるように Shared Services を構成する必要があります。

- 注: Shared Services は、プロビジョニングに対してアクティブなデータベース・ ユーザーのみ取得できます。非アクティブでロックされているデータベー ス・ユーザー・アカウントは無視されます。
- ▶ データベース・プロバイダを構成するには、次の手順に従います:
- 1 [Shared Services Console](#page-46-0) を起動します。47 ページの「Shared Services Console の起動」を参 照してください。
- 2 管理、ユーザー・ディレクトリの構成の順に選択します。

構成済ユーザー・ディレクトリを一覧表示する「定義済ユーザー・ディレクトリ」 画面が開きます。

- 3 追加をクリックします。
- 4 ディレクトリ・タイプ画面で、リレーショナル・データベース(Oracle、DB2、SQL Server) を選択します。
- 5 次へをクリックします。

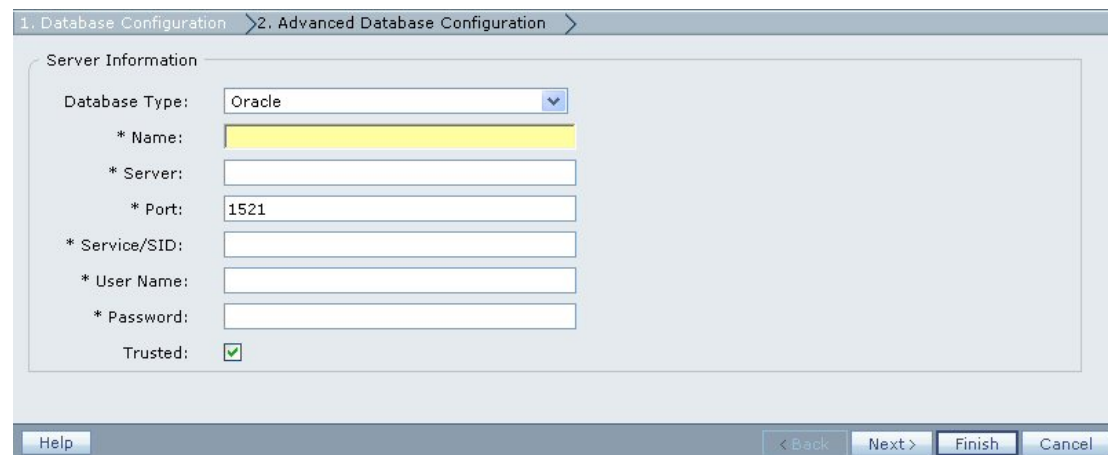

6 「データベースの構成」タブで、構成パラメータを入力します。

| ラベル   | 説明                                                                                                    |
|-------|----------------------------------------------------------------------------------------------------|
| データベー | リレーショナル・データベース・プロバイダ。Shared Services は、データベー<br>ス・タイプ   ス・プロバイダとして Oracle、IBM DB2、および SQL Server データベースのみサ<br>ポートしています。 |
|       | $\mathcal{D}:$ Oracle                                                                                                   |
| 名前    | データベース・プロバイダの一意の構成名。この名前を使用して、複数のデー<br>タベース・プロバイダが Shared Services で定義されている場合に、データベー<br>ス・プロバイダを確認します。                  |
|       | 例: Oracle DB FINANCE                                                                                                    |
|       | サーバー  データベース・サーバーが実行されているコンピュータのホスト名(または IP                                                                             |

表 11 「データベースの構成」タブ

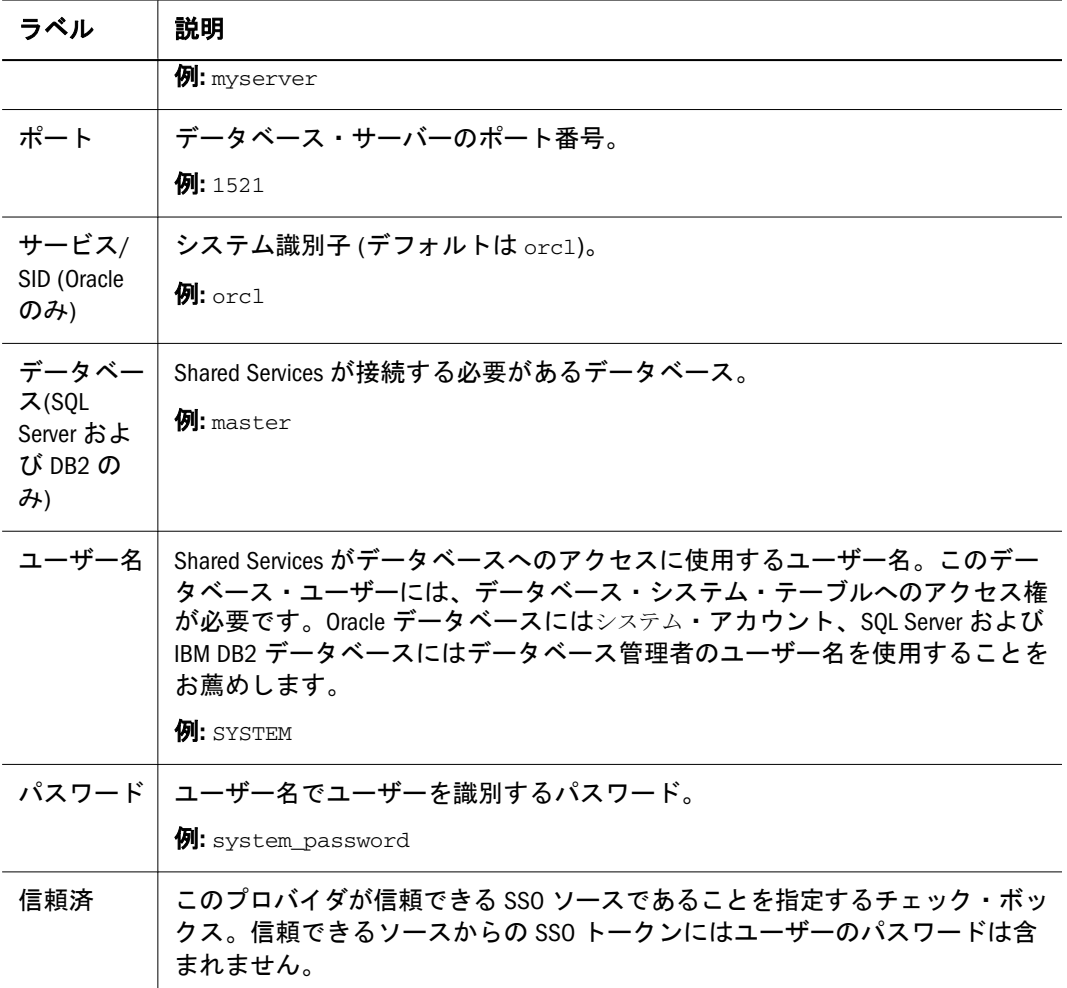

#### 7 オプション: 接続プールを構成するには、次へをクリックします。

「詳細なデータベース構成」タブが開きます。

1. Database Configuration 22. Advanced Database Configuration

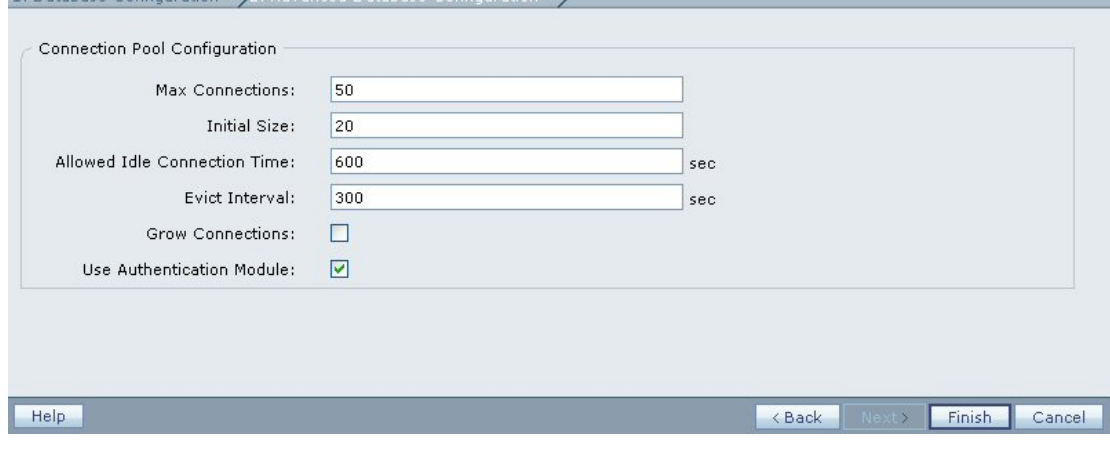

#### 8 「詳細なデータベース構成」タブで、接続プールのパラメータを入力します。

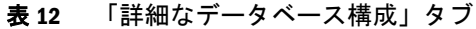

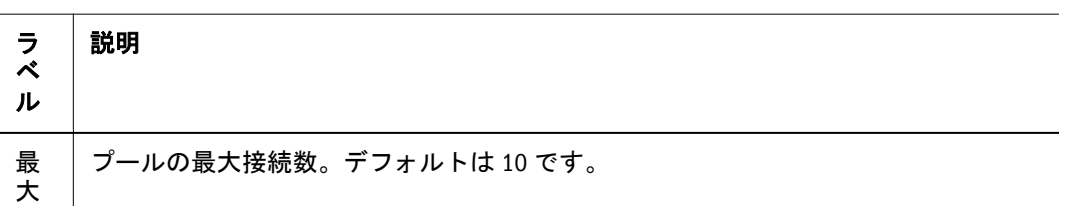

<span id="page-78-0"></span>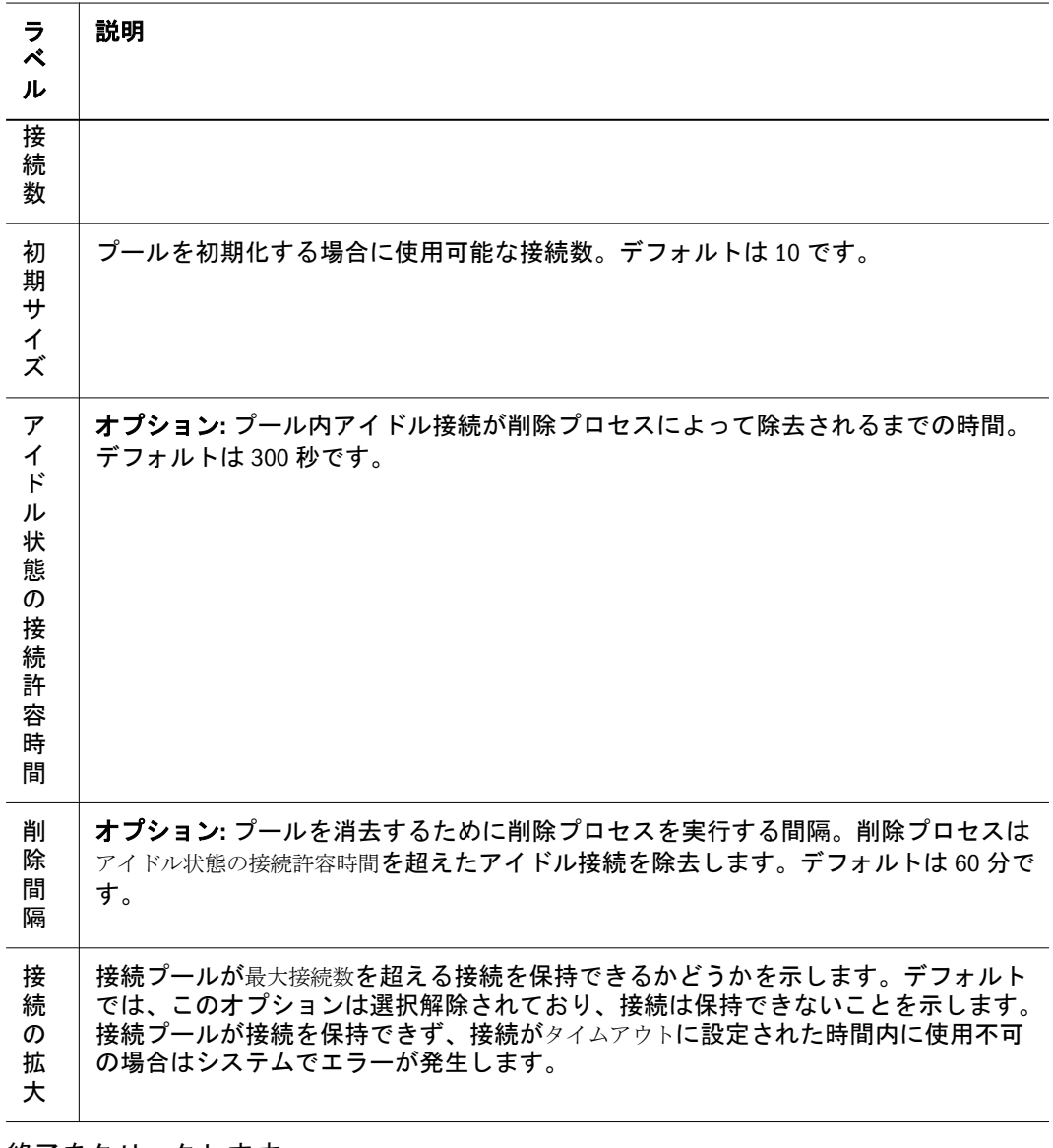

- 9 終了をクリックします。
- 10 「定義済ユーザー・ディレクトリ」画面に戻るには、OK をクリックします。
- 11 データベース・プロバイダ構成をテストします。79 ページの「ユーザー・ディレク トリの接続のテスト」を参照してください。
- 12 必要に応じて、検索順の割当てを変更します。詳細は、85 [ページの「ユーザー・](#page-84-0) [ディレクトリの検索順の管理」](#page-84-0)を参照してください。
- 13 必要に応じて、セキュリティ設定を指定します。87 [ページの「セキュリティ・オプ](#page-86-0) [ションの設定」を](#page-86-0)参照してください。
- 14 Shared Services を再起動します。
- 15 Shared Services の再起動が完了したら、Shared Services セキュリティ API を使用するその 他の EPM System 製品とカスタム・アプリケーションを再起動します。

# ユーザー・ディレクトリの接続のテスト

ユーザー・ディレクトリの構成後、Shared Services が現在の設定を使用してユー ザー・ディレクトリに接続できることを確認するため、接続をテストします。

- 注: テスト接続が正常に確立されても、Shared Services でそのディレクトリを使 用するというわけではありません。Shared Services は検索順を割り当てられ ているディレクトリのみを使用します。
- ▶ ユーザー・ディレクトリ接続をテストするには、次の手順に従います:
- 1 [Shared Services Console](#page-46-0) を起動します。47 ページの「Shared Services Console の起動」を参 照してください。
- 2 管理、ユーザー・ディレクトリの構成の順に選択します。 「定義済ユーザー・ディレクトリ」画面が表示されます。
- 3 ユーザー・ディレクトリのリストから、テストするディレクトリを選択します。
- 4 テストをクリックします。

テスト結果を示すステータス・メッセージが表示されます。

5 OK をクリックします。

# ユーザー・ディレクトリ設定の編集

ユーザー・ディレクトリ構成の名前ではなく、パラメータを変更できます。プロ ビジョニング用に使用されているユーザー・ディレクトリの構成データは編集し ないことをお薦めします。

- ▶ ユーザー・ディレクトリ構成を編集するには、次の手順に従います:
- 1 [Shared Services Console](#page-46-0) を起動します。47 ページの「Shared Services Console の起動」を参 照してください。
- 2 管理、ユーザー・ディレクトリの構成の順に選択します。
- 3 定義済ユーザー・ディレクトリ画面から、編集するユーザー・ディレクトリを選択し ます。
- 4 編集をクリックします。
- 5 必要に応じて、構成設定を変更します。
	- 注: 構成名は変更できません。LDAP ユーザー・ディレクトリ構成を変更する場 合、異なるディレクトリ・サーバーや「ディレクトリ・サーバー」リスト からその他(カスタム LDAP ディレクトリ)を選択できます。

編集可能なパラメータの説明については、次のテーブルを参照してください。

● MSAD およびその他の LDAP ベースのユーザー・ディレクトリ:

注意 たとえば、ユーザー・ディレクトリ構成のベースDN などのいくつかの設定 を編集すると、プロビジョニング・データが使用不可になります。プロビ ジョニングされたユーザー・ディレクトリの設定を変更する場合は、十分 注意してください。

- o [表](#page-65-0) 7
- <sup>m</sup> [表](#page-69-0) 8
- o [表](#page-72-0) 9
- SAP ネイティブ・リポジトリ: [表](#page-74-0) 10
- データベース: [表](#page-76-0) 11
- $\bullet$  NTLM:  $\frac{1}{\sqrt{6}}$  [13](#page-83-0)
- 6 終了をクリックして、変更を保存します。

## NTLM 構成の更新

Windows NT LAN Manager (NTLM)が外部ユーザー・ディレクトリとして構成され たリリースからアップグレードされた場合、Shared Services では、外部ユーザー・ ディレクトリとして NTLM を使用できます。NTLM 構成のパラメータを更新でき ますが、新規 NTLM 構成は定義できません。

これらの条件に基づいて、NTLM を使用するには追加の手順を実行する必要があ ります。

- NTLM は、Shared Services および EPM System 製品が UNIX 環境で実行されてい る場合にユーザーの認証およびプロビジョニングを行うために使用されます。 このシナリオでは、Oracle Hyperion(R) Remote Authentication Module が、ユー ザー・アカウントを含む Windows ドメインに配置される必要があります。
- Shared Services および EPM System 製品は Windows 環境で実行されていますが、 ユーザーは、Shared Services ホスト・マシンのドメイン上で信頼されていない Windows NTLM ドメイン内に存在します。このシナリオの前提条件は、Shared Services ホスト・マシンのドメインによって信頼されていない各ドメイン上に Remote Authentication Module を配置することです。
- 注: Remote Authentication Module を使用する場合、このモジュールが使用する css.jar が Shared Services が使用するものと同一であることを確認してくだ さい。

すべてのユーザーが Shared Services ホスト・マシンがインストールされている NTLM ドメインに属する場合、または信頼関係が Shared Services ホスト・マシン がインストールされているドメインと、ユーザーが属する NTLM ドメイン間に確 立されている場合は、Remote Authentication Module を実装しないでください。

# UNIX アプリケーション環境での NTLM

次の図は、Remote Authentication Module が、UNIX 環境で実行されている NTLM と Shared Services 間の通信を使用可能にする方法を示しています。

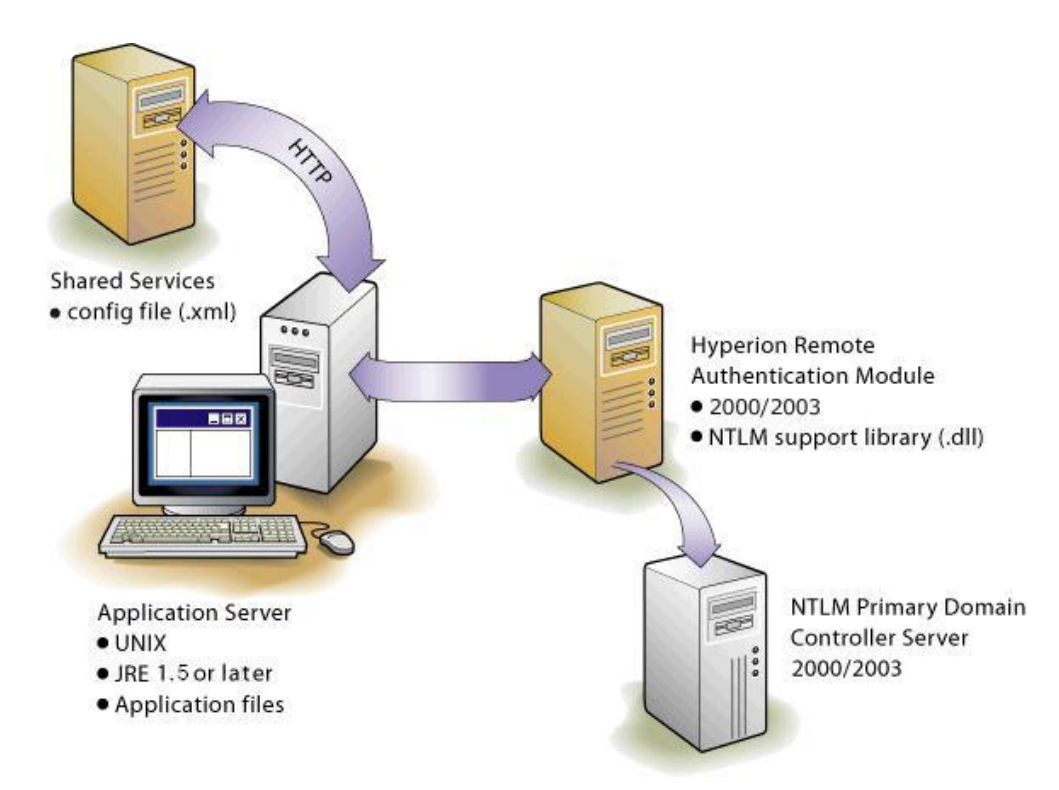

Shared Services 構成情報は Shared Services レジストリに保管され、アプリケーショ ン・バイナリがアプリケーション・サーバー上に常駐します。NTLM 接続の場合、 NTLM ドメイン内で Remote Authentication Module をホストするマシン上に NTLM サポート・ライブラリ・ファイル(css-9\_5\_0.dll)も必要です。

NTLM プライマリ・ドメイン・コントローラおよび Remote Authentication Module は、Windows 2000 または Windows 2003 サーバー上に指定できます。ただし、EPM System では Remote Authentication Module を同じサーバー上の NTLM プライマリ・ ドメイン・コントローラと結合しないでください。Remote Authentication Module ホスト・マシンは、NTLM プライマリ・ドメイン・コントローラと同じドメイン に存在する必要があります。

# 複数の NTLM ドメインのサポート

Remote Authentication Module により、EPM System 製品が Shared Services がインス トールされているドメインによって信頼されていないその他の NTLM ドメインに 属するユーザーを認証できます。

次の図は、複数の NTLM ドメインにまたがるユーザーが、Windows 環境に配置さ れた EPM System 製品にアクセスする方法を示しています。

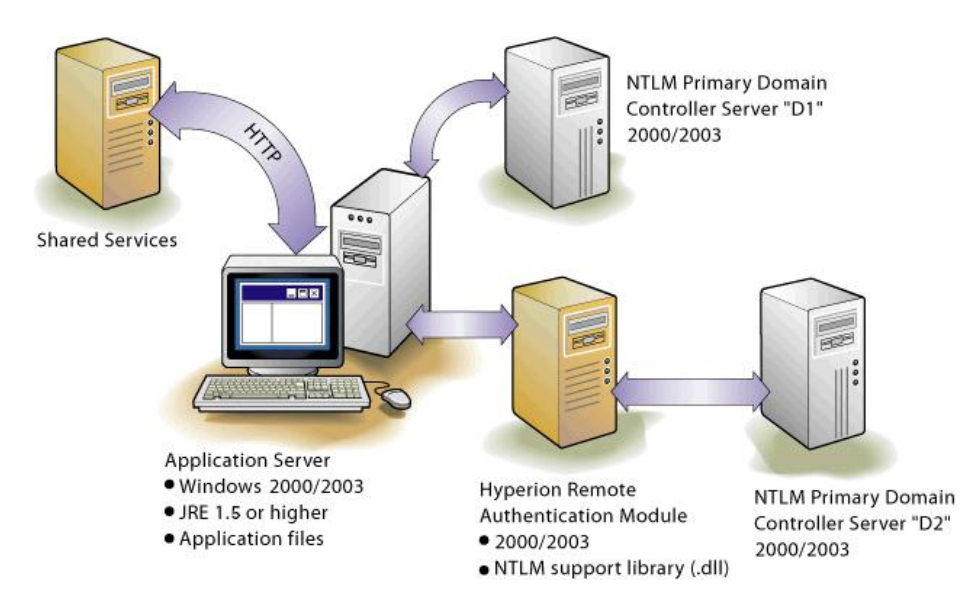

Remote Authentication Module がない場合、EPM System 製品が複数の NTLM ドメ インを使用する唯一の方法は、Shared Services ホスト・マシンのドメインとユー ザー・アカウントが使用可能な NTLM ドメイン間の信頼関係を確立することで す。

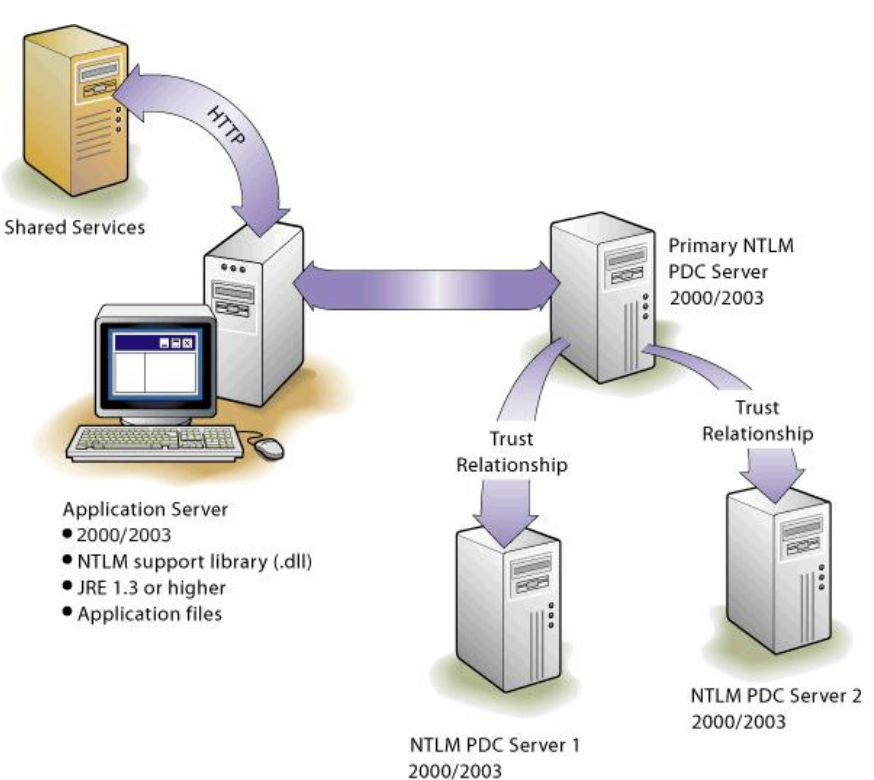

各 NTLM ドメインは、外部ユーザー・ディレクトリとして Shared Services に別々 に構成されます。

# NTLM 外部ユーザー・ディレクトリの構成の変更

Shared Services をアップグレードする前に存在していた NTLM 構成は、「定義済 ユーザー・ディレクトリ」画面に一覧表示されます。

- <span id="page-83-0"></span>> NTLM 構成のプロパティを変更するには、次の手順に従います:
- 1 [Shared Services Console](#page-46-0) を起動します。47 ページの「Shared Services Console の起動」を参 照してください。
- 2 管理、ユーザー・ディレクトリの構成の順に選択します。 「定義済ユーザー・ディレクトリ」画面が表示されます。
- 3 プロバイダ構成から、変更する NTLM 構成を選択します。
- 4 編集をクリックします。

「NTLM 接続情報」画面が開きます。

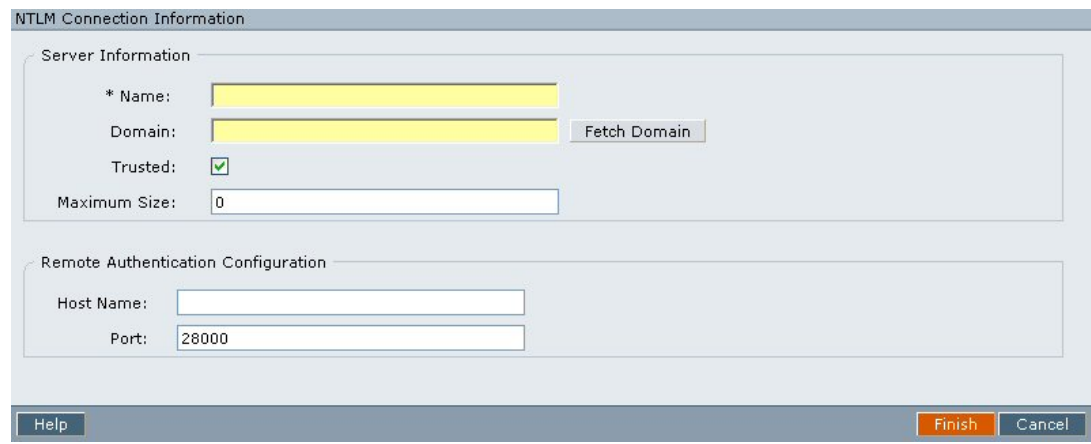

5 NTLM 接続情報で、構成パラメータを変更します。表 13 を参照してください。構成名 を除き、この画面のすべての情報を編集できます。

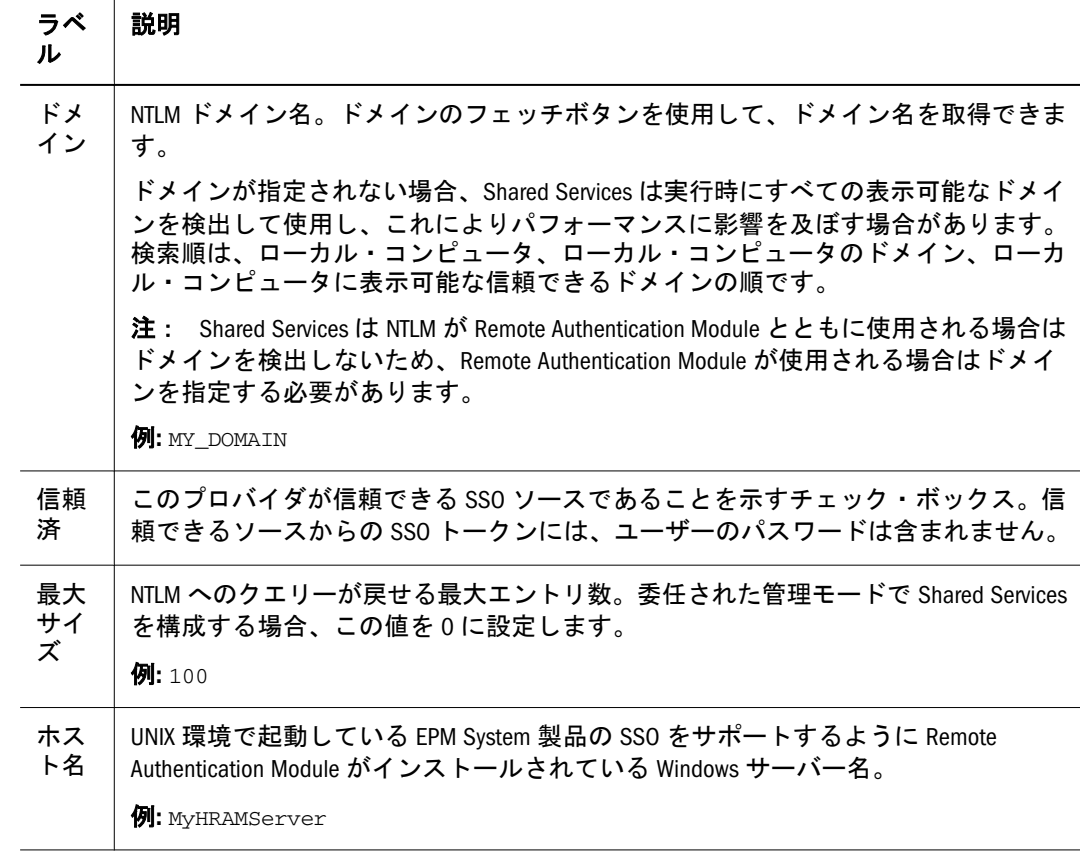

#### 表 13 「NTLM 接続情報」画面

<span id="page-84-0"></span>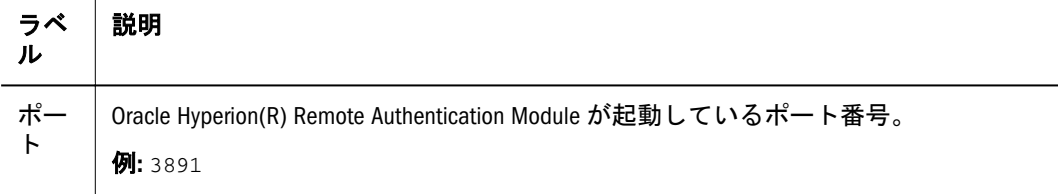

6 終了をクリックします。

Shared Services は構成を保存し、構成した NTLM プロバイダを一覧表示する「定 義済ユーザー・ディレクトリ」画面に戻ります。

- 7 構成をテストします。79 [ページの「ユーザー・ディレクトリの接続のテスト」](#page-78-0)を参照 してください。
- 8 必要に応じて、検索順の割当てを変更します。詳細は、85 ページの「ユーザー・ ディレクトリの検索順の管理」を参照してください。
- 9 必要に応じて、NTLM ユーザー・ディレクトリの追加のパラメータを指定します。詳細 は、87 [ページの「セキュリティ・オプションの設定」を](#page-86-0)参照してください。

# ユーザー・ディレクトリ構成の削除

ユーザー・ディレクトリ構成はいつでも削除できます。ディレクトリ構成を削除 すると、ユーザー・ディレクトリから取得されたユーザーおよびグループのプロ ビジョニング情報がすべて使用不可になり、検索順からディレクトリが除去され ます。

- ヒント: プロビジョニング用に使用された構成済のユーザー・ディレクトリを使 用しない場合、ユーザーおよびグループに検索されないように検索順か ら除去します。このアクションにより、プロビジョニング情報の整合性 を維持し、必要に応じて後でユーザー・ディレクトリを使用できます。
- ▶ ユーザー・ディレクトリ構成を削除するには、次の手順に従います:
- 1 [Shared Services Console](#page-46-0) を起動します。47 ページの「Shared Services Console の起動」を参 照してください。
- 2 管理、ユーザー・ディレクトリの構成の順に選択します。
- 3 定義済ユーザー・ディレクトリ画面から、ディレクトリを選択します。
- 4 削除をクリックします。

## ユーザー・ディレクトリの検索順の管理

構成済のユーザー・ディレクトリに関連付けられている検索順は、Shared Services がユーザーおよびグループ情報の取得に使用する検索順でディレクトリの位置を 決定します。Shared Services は、検索順に構成済のユーザー・ディレクトリを自動 的に追加し、次に使用可能な検索シーケンスを割り当てます。Shared Services が既 存のディレクトリの検索順を自動的に再割り当てする場合には、検索順から構成 済のユーザー・ディレクトリを除去できます。検索順に含められていないユー ザー・ディレクトリは認証とプロビジョニングのサポートに使用されません。

注: Shared Services は、指定されたアカウントを検出するとユーザーまたはグルー プの検索を停止します。EPM System ユーザーの大部分が存在する企業ディ レクトリを検索順の一番上に配置することをお薦めします。ユーザーのア カウントがユーザー・ディレクトリ内に複数ある場合、Shared Services は検 索で最初に検出されたアカウントを取得します。

デフォルトでは、ネイティブ・ディレクトリは検索順の最初のディレクトリとし て設定されます。追加のユーザー・ディレクトリは検索順の次に使用可能なシー ケンス番号を指定されます。検索順を管理するために、次のタスクを実行できま す。

- 86ページの「ユーザー・ディレクトリの検索順への追加」
- 86ページの「検索順の変更」
- 87[ページの「検索順の割当ての除去」](#page-86-0)

### ユーザー・ディレクトリの検索順への追加

新規に構成されたユーザー・ディレクトリは、検索順に自動的に追加されます。 検索順からディレクトリを除去した場合、検索順の最後にそれを追加できます。

- ▶ 検索順にユーザー・ディレクトリを追加するには、次の手順に従います:
- 1 [Shared Services Console](#page-46-0) を起動します。47 ページの「Shared Services Console の起動」を参 照してください。
- 2 管理、ユーザー・ディレクトリの構成の順に選択します。
- 3 定義済ユーザー・ディレクトリ画面から、検索順に追加するディレクトリを選択しま す。
- 4 追加をクリックします。

このボタンは、検索順にないユーザー・ディレクトリを選択している場合のみ使 用可能です。

Shared Services に、検索順が更新されたことを示すメッセージが表示されます。

5 「定義済ユーザー・ディレクトリ」画面に戻るには、OK をクリックします。

#### 検索順の変更

ネイティブ・ディレクトリを含む、各ユーザー・ディレクトリに割り当てられて いるデフォルトの検索順は、ディレクトリが構成されたシーケンスに基づきます。

- ▶ 検索順を変更するには、次の手順に従います:
- 1 [Shared Services Console](#page-46-0) を起動します。47 ページの「Shared Services Console の起動」を参 照してください。
- 2 管理、ユーザー・ディレクトリの構成の順に選択します。
- 3 定義済ユーザー・ディレクトリ画面から、検索順を変更するディレクトリを選択しま す。
- <span id="page-86-0"></span>4 必要に応じて、上へ移動または下へ移動をクリックします。
- 5 新規検索順を有効にするには Shared Services を再起動します。
- 6 Shared Services セキュリティ API を使用するその他の EPM System 製品とカスタム・アプ リケーションを再起動します。

#### 検索順の割当ての除去

検索順からユーザー・ディレクトリを削除してもディレクトリ構成が無効になり ません。ユーザー認証のために検索されるディレクトリのリストからユーザー・ ディレクトリが除去されるのみです。検索順に含まれないディレクトリは、未使 用のステータスに設定されます。検索順からユーザー・ディレクトリを除去する と、他のユーザー・ディレクトリに割り当てられている検索順は自動的に更新さ れます。

注: 検索順からネイティブ・ディレクトリを除去できません。

- ▶ 検索順からユーザー・ディレクトリを除去するには、次の手順に従います:
- 1 [Shared Services Console](#page-46-0) を起動します。47 ページの「Shared Services Console の起動」を参 照してください。
- 2 管理、ユーザー・ディレクトリの構成の順に選択します。
- 3 定義済ユーザー・ディレクトリから、ディレクトリを選択して検索順から除去しま す。
- 4 削除をクリックします。 Shared Services では、確認のダイアログ・ボックスが表示されます。
- 5 OK をクリックします。

Shared Services に、検索順が更新されたことを示すメッセージが表示されます。

6 OK をクリックして、「定義済ユーザー・ディレクトリ」画面に戻ります。ここでは 「未使用」としてユーザー・ディレクトリ・ステータスがリストされています。

# セキュリティ・オプションの設定

セキュリティ・オプションは、検索順に含まれるすべてのユーザー・ディレクト リに適用可能なグローバル・パラメータから構成されています。

- ▶ セキュリティ・オプションを設定するには、次の手順に従います:
- 1 [Shared Services Console](#page-46-0) を起動します。47 ページの「Shared Services Console の起動」を参 照してください。
- 2 管理、ユーザー・ディレクトリの構成の順に選択します。
- 3 セキュリティ・オプションを選択します。
- 4 セキュリティ・オプションでは、グローバル・パラメータを設定します。

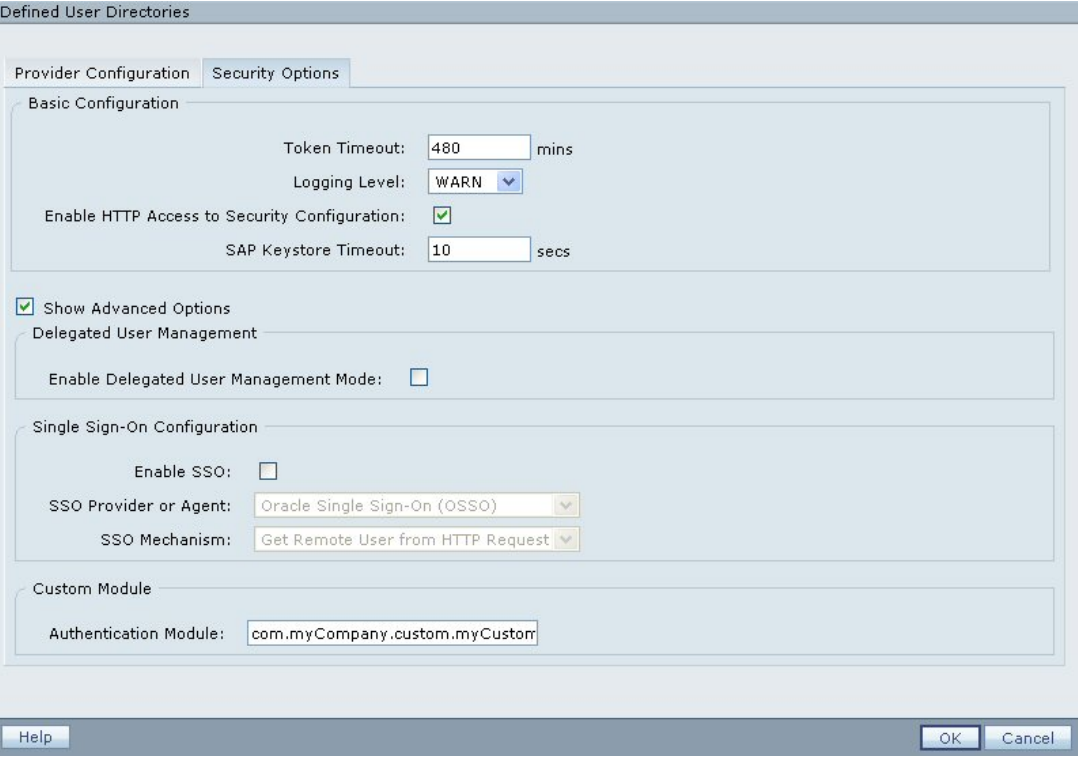

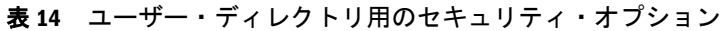

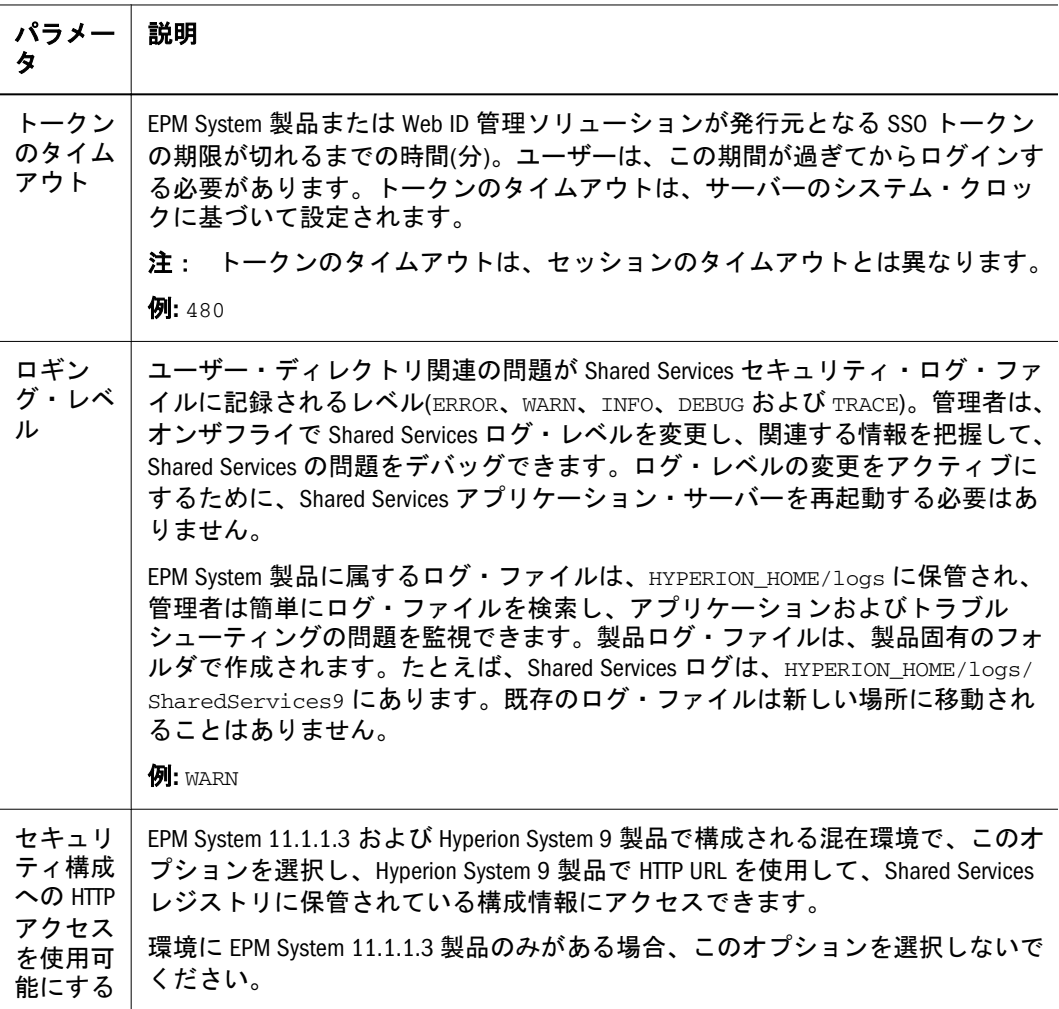

<span id="page-88-0"></span>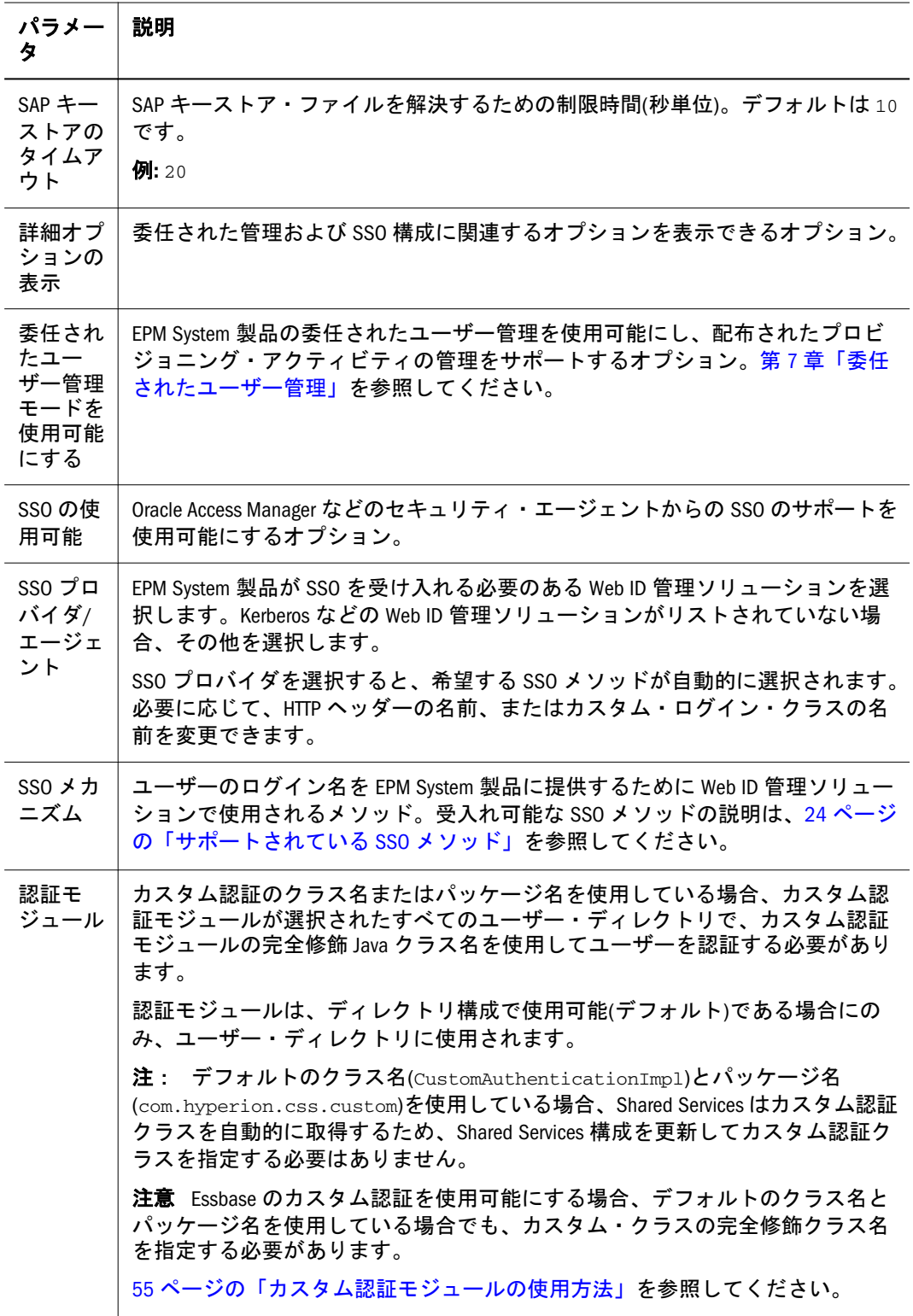

5 OK をクリックします。

# 特殊文字の使用方法

MSAD およびその他の LDAP ベースのユーザー・ディレクトリでは、DN、ユー ザー名、役割および グループ名などのエンティティで特殊文字が使用可能です。 このような文字を理解させるには、Shared Services に対して特別な処理が必要にな る場合があります。

一般に、たとえばユーザー URL とグループ URL、およびベース DN など、MSAD を含む LDAP ベースのユーザー・ディレクトリに対してユーザー・ディレクトリ の設定で使用される任意の特殊文字を指定するのに、エスケープ・キャラクタを 使用する必要があります。ネイティブ・ディレクトリおよび NTLM では特別な文 字の処理は必要ありません。

表 15 には、ユーザー名、グループ名、ユーザー URL、グループ URL、およびユー ザー DN の OU の値で使用可能な特殊文字がリストされます。ネイティブ・ディ レクトリおよび NTLM では特別な文字の処理は必要ありません。

| 文字*          | 名前または意味 | 文字           | 名前または意味 |
|--------------|---------|--------------|---------|
|              | 左カッコ    | \$           | ドル      |
|              | 右カッコ    | $+$          | プラス     |
| $\mathbf{u}$ | 二重引用符   | &            | アンパサンド  |
| $\mathbf{I}$ | 一重引用符   | ¥            | 円記号     |
| $\,$         | カンマ     | $\wedge$     | 脱字記号    |
| $=$          | 次と等しい   | ٠<br>$\cdot$ | セミコロン   |
| $\lt$        | 次より小さい  | #            | ポンド     |
| $\geq$       | 次より大きい  | $^{\circ}$   | アット記号   |

表 15 サポートされる特殊文字

\* / (スラッシュ)は、外部のユーザー・ディレクトリに指定される DN 内にある組織単位名に使用できます。

- 特殊文字はログイン・ユーザー属性の値には使用できません。
- **●** アスタリスク(\*)は、ユーザー名、グループ名、ユーザー URL、グループ URL、 およびユーザー DN の OU 名には使用できません。
- <sup>l</sup> 特殊文字の組合せを含んだ属性値は使用できません。
- **●** アンパサンド(&)は、エスケープ・キャラクタなしで使用できます。MSAD の 設定では、"&"は&amp:のように指定する必要があります。
- ユーザー名とグループ名には円記号(¥)とスラッシュ(/)の両方を使用できませ ん。たとえば、test/¥user や new¥test/user のような名前は使用できませ  $h_n$

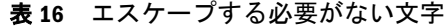

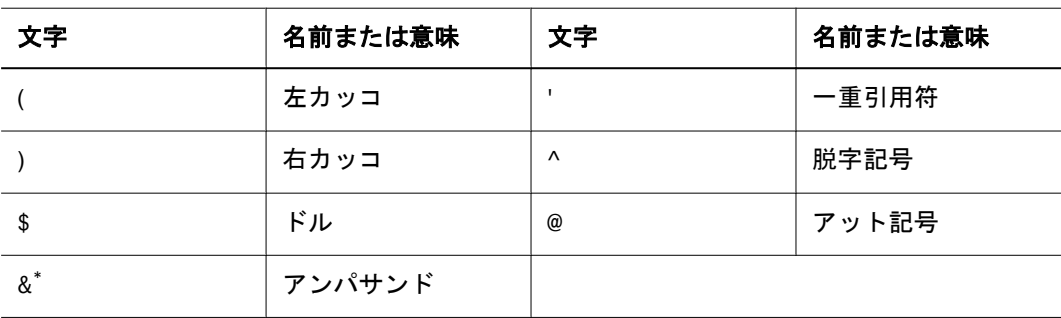

\*&amp のように記述されている必要があります。

これらの文字は、ユーザー・ディレクトリの設定(ユーザー名、グループ名、ユー ザー URL、グループ URL およびユーザー DN)で使用する場合にエスケープされる 必要があります。

| 特殊文字                                         | エスケープ       | サンプル設定               | エスケープの例                    |
|----------------------------------------------|-------------|----------------------|----------------------------|
| カンマ(,)                                       | 円記号(¥)      | ou=test, ou          | ou=test¥, ou               |
| プラス符号(+)                                     | 円記号(¥)      | ou=test+ou           | $011 = t$ es $t$ ¥+ $011$  |
| 次と等しい(=)                                     | 円記号(¥)      | $011 = t$ est= $011$ | $011 = t$ est¥= $011$      |
| ポンド(#)                                       | 円記号(¥)      | ou=test#ou           | ou=test¥#ou                |
| セミコロン(;)                                     | 円記号(¥)      | ou=test;ou           | $ou = test$ ;ou            |
| 次より小さい(<)                                    | ¥<:         | $ou = \text{test}$   | ou=test¥ <ou< th=""></ou<> |
| 次より大きい(>)                                    | ¥>          | ou=test>ou           | $ou = test \& qt; ou$      |
| "(二重引用符)*                                    | ¥¥ (二重円記号)  | ou=test"ou           | ou=test¥¥"ou               |
| ¥ $(H\ddot{\mathbb{E}}\mathbb{E})^{\dagger}$ | ¥¥¥ (三重円記号) | ou=test¥ou           | ou=test¥¥¥¥ou              |

表 17 ユーザー・ディレクトリ構成設定における特殊文字のエスケープ

\*ユーザー DN では、二重引用符(")は、単一の円記号でエスケープされる必要があります。たとえば ou=test"ou は、ユーザー DN では ou=test¥"ou と指定する必要があります。

 $^\dagger$ ユーザー DN では、円記号(\)は、単一の円記号でエスケープされる必要があります。たとえば ou=test\ou は、ユーザー DN では ou=test¥¥ou と指定する必要があります。

注意 ユーザー URL が指定されていない場合、RDN ルート内で作成されるユー ザーに/ (スラッシュ)または¥ (円記号)が含まれていてはいけません。同様 に、グループ URL が指定されない場合、これらの文字は RDN ルート内に 作成されたグループ名で使用してはいけません。たとえば、OU=child ¥ou,OU=parent/ou または OU=child/ou,OU=parent¥ou などのグループ名 は、使用できません。この問題は、ユーザー・ディレクトリ構成で ID属性 として一意の属性を使用している場合には適用されません。

# 6

アプリケーション・グループ およびアプリケーションでの 作業

#### この章の内容

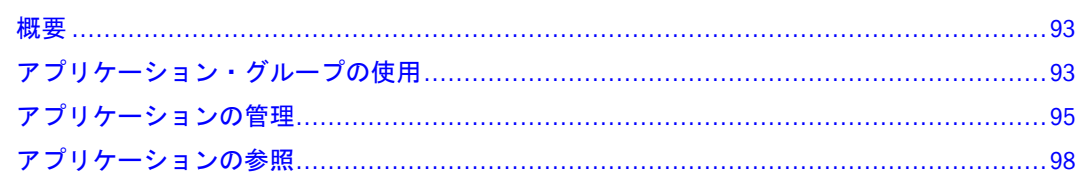

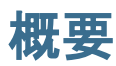

アプリケーション・グループおよびアプリケーションは、2 つの重要な Shared Services の概念です。アプリケーションは、Shared Services に登録されている EPM System 製品を参照します。登録プロセスにより、Shared Services が EPM System ア プリケーションの存在を認識します。すべてのプロビジョニング・アクティビティ は、アプリケーション・グループに属するアプリケーションに対して実行されま す。

この章には、アプリケーション・グループとアプリケーションの作成と管理に関 する情報が記載されています。

# アプリケーション・グループの使用

アプリケーション・グループは EPM System アプリケーションのコンテナです。た とえば、アプリケーション・グループには、Planning アプリケーションと 1 つ以 上の Reporting and Analysis アプリケーションが含まれるとします。アプリケーショ ンが属すことのできるアプリケーション・グループの数は 1 つですが、アプリケー ション・グループには複数のアプリケーションを含められます。

Shared Services に登録されているが、アプリケーション・グループに属していない アプリケーションは、ビュー・ペインの「デフォルト・アプリケーション・グルー プ」ノードの下に一覧表示されます。「デフォルト・アプリケーション・グルー プ」ノードに一覧表示されているアプリケーションの役割にユーザーをプロビジョ ニングし、プロビジョニング情報を失うことなくアプリケーションをアプリケー ション・グループに移動できます。

アプリケーション・グループの管理タスクを詳しく解説するトピック:

- 94[ページの「アプリケーション・グループの作成」](#page-93-0)
- 94[ページの「アプリケーション・グループ・プロパティの変更」](#page-93-0)
- 95[ページの「アプリケーション・グループの削除」](#page-94-0)

<span id="page-93-0"></span>注: アプリケーション・グループを作成および管理するには、Shared Services 管 理者またはプロジェクト・マネージャである必要があります。Shared Services 管理者は、すべての登録されているアプリケーションを使用できますが、 プロジェクト・マネージャは自分がプロジェクト・マネージャであるアプ リケーションのみ使用できます。

## アプリケーション・グループの作成

アプリケーション・グループの作成中、新規アプリケーション・グループにアプ リケーションを割り当てることもできます。

- ▶ アプリケーション・グループを作成するには、次の手順に従います:
- 1 [Shared Services Console](#page-46-0) を起動します。47 ページの「Shared Services Console の起動」を参 照してください。
- 2 ビュー・ペインでアプリケーション・グループを右クリックし、新規を選択します。 新規アプリケーション・グループ画面が表示されます。
- 3 名前テキスト・ボックスでアプリケーション・グループ名を入力し、説明テキスト・ ボックスにはオプションの説明を入力します。
- 4 このアプリケーション・グループにアプリケーションを割り当てるには、次の手順に 従います:
	- 1. アプリケーション・グループのアプリケーションのリストから、割り当てる アプリケーションを含むアプリケーション・グループを選択します。
	- 2. リストの更新をクリックします。使用可能なアプリケーションのリストに、 アプリケーション・グループに割当て可能なアプリケーションが表示されま す。
	- 3. 使用可能なアプリケーションでアプリケーション・グループに割り当てるア プリケーションを選択し、追加をクリックします。

選択したアプリケーションが「割り当てられたアプリケーション」リストに 表示されます。

- 4. 割り当てられたアプリケーションを除去するには、割り当てられたアプリ ケーションから除去するアプリケーションを選択し削除をクリックします。 現在のセッションで割り当てたアプリケーションをすべて除去するには、リ セットをクリックします。
- 5 終了をクリックします。
- 6 追加作成をクリックし、別のアプリケーション・グループを作成するか、OK をクリッ クしてステータス画面を閉じます。

# アプリケーション・グループ・プロパティの変更

プロパティおよびアプリケーションの割当てなどアプリケーション・グループの 設定はすべて変更できます。

- <span id="page-94-0"></span>注: 別のアプリケーション・グループから移動して、アプリケーションをアプ リケーション・グループに追加することもできます。97 [ページの「アプリ](#page-96-0) [ケーションの移動](#page-96-0) 」を参照してください。
- ▶ アプリケーション・グループを変更するには、次の手順に従います:
- 1 [Shared Services Console](#page-46-0) を起動します。47 ページの「Shared Services Console の起動」を参 照してください。
- 2 ビュー・ペインから、アプリケーション・グループを選択します。
- 3 参照タブでアプリケーション・グループを右クリックし、開くを選択します。
- 4 必要に応じてアプリケーション・グループ・プロパティを変更します。アプリケー ションの割当てと除去の詳細は、94 [ページの手順](#page-93-0) 4 を参照してください。
- 5 保存をクリックします。

## アプリケーション・グループの削除

アプリケーション・グループを除去すると、アプリケーションとアプリケーショ ン・グループとの関連付けが除去され、アプリケーションからプロビジョニング 割当てが削除されて、アプリケーション・グループも削除されます。次のアプリ ケーション・グループは削除できません。

- デフォルト・アプリケーション・グループ
- Foundation
- File System
- ▶ アプリケーション・グループを削除するには、次の手順に従います:
- 1 [Shared Services Console](#page-46-0) を起動します。47 ページの「Shared Services Console の起動」を参 照してください。
- 2 ビュー・ペインでアプリケーション・グループを右クリックし、削除を選択します。
- 3 OK をクリックします。

# アプリケーションの管理

Shared Services では、登録されている EPM System アプリケーションを追跡します。 登録は Shared Services からではなく、個々の EPM System から完了します。

一部のアプリケーションの登録では、アプリケーション・グループが作成され、 そのアプリケーション・グループにアプリケーションを割り当てます。登録でア プリケーション・グループが作成されない場合は、登録されたアプリケーション が Shared Services Console のビュー・ペインの「デフォルト・アプリケーション・ グループ」ノードの下に一覧表示されます。これらのアプリケーションはプロビ ジョニングできます。「デフォルト・アプリケーション・グループ」からアプリ ケーション・グループにアプリケーションを移動する場合、Shared Services はプロ ビジョニング情報を保持します。

アプリケーション管理タスクについてのトピック

- 96ページの「アプリケーションへのアクセス権の割当て 」
- 97 [ページの「アプリケーションの移動](#page-96-0)」
- 97[ページの「アプリケーション間のプロビジョニング情報のコピー」](#page-96-0)
- 98 [ページの「アプリケーションの削除」](#page-97-0)

#### アプリケーションへのアクセス権の割当て

アプリケーション管理者は Shared Services Console を使用して、レポートや計算ス クリプトなど、アプリケーション固有のオブジェクトにアクセス権を割り当てる などのプロビジョニング・タスクを実行できます。たとえば、Essbase アプリケー ションの場合、適切な Administration Services 権限を持つユーザーは、選択したユー ザーおよびグループに対してフィルタおよび計算スクリプトへのアクセスを割り 当てられます。

製品のなかには、特定のセキュリティ・タスクを Shared Services Console からでは なく、製品インタフェースで実行する必要があるものもあります。たとえば、フィ ルタおよび計算スクリプトは、Administration Services インタフェースを使用して 作成する必要があります。次にこれらのオブジェクトは、Shared Services Console から特定のユーザーまたはグループを割り当てることによってプロビジョニング できます。同様に、製品内から Reporting and Analysis のリポジトリ・コンテンツ にアクセス権を割り当てる必要があります。

Shared Services Console からアクセス権を割り当てるには、Shared Services 管理者で あるか、または該当する製品の役割(たとえば、Planning マネージャなど)にプロビ ジョニングされる必要があります。特定の製品に対するアクセス権の割当てにつ いては、このマニュアルの最後にある該当する製品の付録を参照してください。

この手順を開始する前に、必要なサーバーとアプリケーションが実行されている ことを確認してください。

- ▶ アプリケーション固有のアクセス権を割り当てるには、次の手順に従います:
- 1 [Shared Services Console](#page-46-0) を起動します。47 ページの「Shared Services Console の起動」を参 照してください。
- 2 ビュー・ペインで、アクセス権を割り当てるアプリケーションを含むアプリケーショ ン・グループを展開します。
- 3 アプリケーションを右クリックして、権限の割当てを選択します。このオプション は、アクセス権を設定可能なアプリケーションにのみ使用可能です。

選択したアプリケーションの「プリファレンスの割当て」タブが表示されます。

- 注: アプリケーションが実行されていない場合は、アプリケーションを選択す るとエラー・メッセージが表示されます。アプリケーションにアクセスす るには、製品のサーバーを再起動し、ビュー、リフレッシュの順にクリッ クして、ビュー・ペインをリフレッシュします。
- 4 必要に応じてアクセス権を割り当てます。詳細は、このマニュアルの最後にある製品 の付録を参照してください。

## <span id="page-96-0"></span>アプリケーションの移動

プロビジョニング・データを失うことなく、1 つのアプリケーション・グループ から別のアプリケーション・グループにアプリケーションを移動できます。アプ リケーション・グループからアプリケーションを移動すると、アプリケーション とアプリケーション・グループ間の関連付けが除去されます。

- 注: Foundation アプリケーション・グループのアプリケーションは移動できませ  $h_n$
- ▶ アプリケーションを移動するには、次の手順に従います:
- 1 [Shared Services Console](#page-46-0) を起動します。47 ページの「Shared Services Console の起動」を参 照してください。
- 2 アプリケーション・グループでアプリケーションを右クリックし、移動先を選択しま す。
- 3 移動先タブでアプリケーションの宛先アプリケーション・グループを選択します。
- 4 保存をクリックします。

#### アプリケーション間のプロビジョニング情報のコ ピー

複数アプリケーション(たとえば、EPM System バージョン 11.1.1.3 からの複数の Planning アプリケーション)の場合、1 つのアプリケーションから別のアプリケー ションにプロビジョニング情報をコピーできます。プロビジョニング情報をコピー すると、すべてのユーザー、グループおよび役割情報がターゲット・アプリケー ションにコピーされます。製品固有のアクセス制御設定はコピーされません。

- ▶ アプリケーション間でプロビジョニング情報をコピーするには、次の手順に従い ます:
- 1 [Shared Services Console](#page-46-0) を起動します。47 ページの「Shared Services Console の起動」を参 照してください。
- 2 ビュー・ペインで、プロビジョニング情報をコピーするアプリケーションを右クリッ クして、プロビジョニングのコピーを選択します。

同じタイプの別のアプリケーションが Shared Services に登録されている場合は、 「プロビジョニングのコピー」タブが表示されます。このタブには、プロビジョニ ング情報をコピーできるターゲット・アプリケーションが一覧表示されます。

- 3 目的のアプリケーションを選択します。
- 4 保存をクリックします。

## 複数のアプリケーションの削除

Shared Services の管理者がアプリケーションを削除すると、プロビジョニング情報 も削除されます。

- <span id="page-97-0"></span>▶ アプリケーションを削除するには、次の手順に従います:
- 1 [Shared Services Console](#page-46-0) を起動します。47 ページの「Shared Services Console の起動」を参 照してください。
- 2 ビュー・ペインで、アプリケーション・グループを右クリックし、削除を選択しま す。

「アプリケーションの削除」画面が開き、削除可能なアプリケーションが一覧表示 されます。

- 3 削除するアプリケーションを選択します。アプリケーション・グループ内のすべての アプリケーションを削除するには、そのアプリケーション・グループを選択します。
	- 注: この画面でアプリケーション・グループを削除できません。95 [ページの「ア](#page-94-0) [プリケーション・グループの削除」を](#page-94-0)参照してください。
- 4 削除をクリックします。
- 5 確認のダイアログ・ボックスで OK をクリックします。

## アプリケーションの削除

Shared Services の管理者はアプリケーション・グループからアプリケーションを削 除できます。アプリケーション・グループからアプリケーションを削除する場合、 そのアプリケーションのプロビジョニング情報はすべて除去されます。

- ▶ アプリケーションを削除するには、次の手順に従います:
- 1 [Shared Services Console](#page-46-0) を起動します。47 ページの「Shared Services Console の起動」を参 照してください。
- 2 ビュー・ペインでアプリケーションを右クリックし、削除を選択します。
- 3 OK をクリックします。

# アプリケーションの参照

アプリケーションに属するアーチファクトを表示、検索、ロード、エクスポート、 およびインポートできます。アプリケーションおよびリポジトリのアーチファク トは、編成された方法で表示できるようにカテゴリにソートされます。これは、 ライフサイクル管理ユーティリティ機能です。『Oracle Hyperion Enterprise Performance Management System ライフサイクル管理ガイド』を参照してください。

# <span id="page-98-0"></span>7

委任されたユーザー管理

#### この章の内容

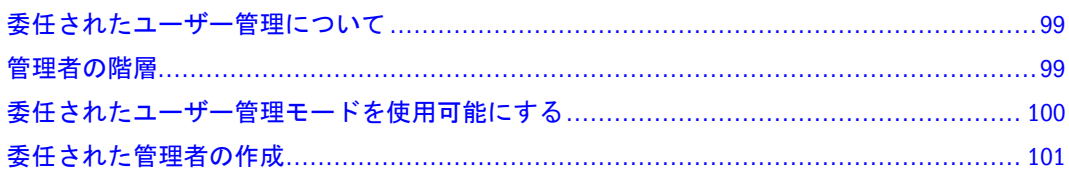

# 委任されたユーザー管理について

委任されたユーザー管理では、EPM System 製品向けの管理者の階層を作成できま す。この機能では、Shared Services 管理者は、責任のあるユーザーとグループを管 理するための制限されたアクセスを許可される他の管理者に、ユーザーとグルー プを管理する責任を委任できます。

管理者の Shared Services の役割を持つユーザーのみが EPM System 製品のすべての ユーザーとグループを表示できます。委任された管理者は、責任のあるユーザー とグループのみを表示および管理できます。また、委任された管理者は、割り当 てられた役割によって許可された管理タスクのみを実行できます。

# 管理者の階層

デフォルトの Shared Services 管理者アカウント(admin)は、EPM System 製品で最も 強力なアカウントです。初めて Shared Services にアクセスした後は、このアカウ ントのパスワードを変更することをお薦めします。

2 つの管理者層の、Shared Services 管理者、および委任された管理者は、委任され た管理モードの状態です。

#### Shared Services 管理者

デフォルトの admin アカウントに類似した Shared Services 管理者アカウントを作 成し、Shared Services およびその他の EPM System アプリケーションを管理するこ とをお薦めします。

すべての Shared Services 機能にアクセスを提供する、Shared Services 管理者の役割 をユーザーとグループにプロビジョニングすることで、Shared Services 管理者アカ ウントを作成できます。

## <span id="page-99-0"></span>委任された管理者

Shared Services 管理者とは対照的に、委任された管理者は、Shared Services および EPM System 製品への管理者レベルのアクセスは制限されています。委任された管 理者は、管理者アクセスを許可されているユーザーとグループにのみアクセスで きます。これで、複数の管理者全体でユーザーとグループ管理のタスクを分割で きます。

EPM System 製品の委任された管理者の権限は、Shared Services 管理者がプロビジョ ニングによって許可したアクセス権によってコントロールされます。たとえば、 委任された管理者が Shared Services でディレクトリ・マネージャのグローバルの 役割を許可され、ユーザーがネイティブ・ディレクトリでユーザーとグループを 作成できると仮定してください。役割を追加しない場合、この委任された管理者 は、他の管理者が作成したユーザーとグループのリストを表示できません。

委任された管理者がユーザーにプロビジョニングする権限がある(プロビジョニン グ・マネージャの役割によって許可された)場合、委任された管理者は、さらに管 理タスクを委任するために、その他の委任された管理者を作成し、この管理者に プロビジョニングできます。

## 委任されたユーザー管理モードを使用可能にする

委任された管理者を作成する前に、Shared Services に対して、委任されたユーザー 管理モードを使用可能にする必要があります。デフォルトの Shared Services の配 置では、委任された管理はサポートされていません。

追加の画面およびメニュー・オプションは、委任されたユーザー管理モードに切 り替えた後に使用可能になります。

委任された管理モードでは、委任された管理者に割り当てられた役割のスコープ は、委任されたリストのユーザーとグループに制限されています。デフォルト・ モードに戻すと、その制限が解除され、その役割のオリジナルのスコープが回復 します。たとえば、Essbase プロビジョニング・マネージャの役割を割り当てられ ているユーザー del\_admin1 は、Esb\_group1 および Esb\_group2 の委任された管理 者であると仮定してください。デフォルト・モードに戻すと、del\_admin1 がすべ てのユーザーとグループに対して Essbase プロビジョニング・マネージャになりま す。

- ▶ 委任されたユーザー管理モードを使用可能にするには、次の手順に従います:
- 1 [Shared Services Console](#page-46-0) を起動します。47 ページの「Shared Services Console の起動」を参 照してください。
- 2 管理から、ユーザー・ディレクトリの構成を選択します。
- 3 セキュリティ・オプション、詳細オプションの表示の順に選択します。
- 4 委任されたユーザー管理モードを使用可能にするを選択します。
- 5 OK をクリックします。
- 6 Shared Services を再起動します。
- 7 Shared Services セキュリティ API を使用するその他の EPM System 製品とカスタム・アプ リケーションを再起動します。

# <span id="page-100-0"></span>委任された管理者の作成

- 101 ページの「プランニング・ステップ」
- 101ページの「委任された管理者のプロビジョニング」
- 102[ページの「委任リストの作成」](#page-101-0)
- 106[ページの「委任されたレポートの表示」](#page-105-0)

## プランニング・ステップ

- 101 ページの「委任された管理者のユーザー・アカウント」
- 101 ページの「季任プランの作成」

#### 委任された管理者のユーザー・アカウント

Shared Services 管理者は、Shared Services で構成されたユーザー・ディレクトリの 既存のユーザー・アカウントから委任された管理者を作成します。プロビジョニ ングとは異なり、委任された管理者の機能はグループには割り当てることができ ません。Shared Services 管理の委任プロセスを開始する前に、委任された管理者 が、構成されたユーザー・ディレクトリでユーザーとして作成されることを確認 します。

#### 委任プランの作成

委任プランでは、EPM System 製品を効果的に管理するために必要な委任された管 理者のレベルが識別される必要があります。プランでは次のことが識別される必 要があります。

- 各委任された管理者が管理する必要のあるユーザーとグループ。このリスト は、委任リストを作成中に使用できます。102 [ページの「委任リストの作成」](#page-101-0) を参照してください。
- 各委任管理者が許可される必要のある Shared Services および EPM System 製品 の役割。

# 委任された管理者のプロビジョニング

Shared Services 管理者は、委任された管理者をプロビジョニングして、委任プラン に基づき、委任された管理者に役割を許可します。

委任された管理者は、実施する必要のあるアクティビティに応じて、Shared Services の役割が許可される必要があります。163ページの「[Shared Services](#page-162-0) 役割」を参照 してください。

委任された管理者は、EPM System 製品から、たとえば Planning からのプロビジョ ニング・マネージャから役割を許可され、委任された管理者が EPM System 製品の 管理タスクを実行できます。

## <span id="page-101-0"></span>委任リストの作成

委任リストでは、委任された管理者が管理できるユーザーとグループが識別され ます。各リストは、1 つ以上の委任された管理者に割り当てられます。委任され た管理者は、次のことを行うことができます。

- 委任リストを通して、管理者に割り当てられたユーザーとグループのみを表 示します。その他のユーザーとグループはすべて、リストから非表示になっ たままです。
- 管理する他のユーザーの委任リストを作成します。
- 委任リストに含まれるユーザーとグループのみを検索して取得します。
- 注: Shared Services では、現在のユーザーが委任リストを管理するために割り当 てられている場合のみ、「委任リスト」のノードが表示されます。

委任された管理者が作成するユーザーとグループは、これらを作成した管理者に 自動的には割り当てられません。Shared Services の管理者は、委任された管理者が これらのユーザーとグループにアクセスする前に、これらのユーザーとグループ を委任リストに追加する必要があります。ただし、委任された管理者は、作成す る委任リストにこれらのユーザーとグループを割り当てることができます。

- ▶ 委任リストを作成するには、次の手順に従います:
- 1 [Shared Services Console](#page-46-0) を起動します。47 ページの「Shared Services Console の起動」を参 照してください。
- 2 ビュー・ペインのネイティブ・ディレクトリで、委任リストを右クリックし、新規を 選択します。

委任リストの作成画面が開きます。

- 3 名前に委任リストの一意の名前を入力します。
- 4 オプション: 説明に、リストの説明を入力します。
- 5 オプション: リストにグループを追加するには、次へをクリックします。これらは、 このリストに割り当てられている委任された管理者が管理可能なグループです。
	- 1. グループ検索で、リストに割り当てるグループの名前を入力します。すべて のグループを取得するには、このフィールドを空のままにします。パターン 検索にはワイルドカードとして\*を使用します。委任された管理者である場 合は、自分に割り当てられているグループのみ表示されます。
	- 2. ディレクトリで、グループを表示するユーザー・ディレクトリを選択しま す。
	- 3. 検索をクリックします。
	- 4. 使用可能なグループから、グループを選択します。
	- 5. 追加をクリックします。

選択したグループが「割り当てられたグループ」に一覧表示されます。

注: Shared Services は、Oracle および SQL Server データベースの役割をユー ザー・ディレクトリのグループと同等のものと見なします。Oracle デー

タベースの役割は、階層にすることができます。SQL Server データベー スの役割はネストできません。DB2 では役割がサポートされないため、 Shared Servicesでは、DB2 データベース・プロバイダを選択する場合、 グループが表示されません。

- 6. オプション**:** 「割り当てられたグループ」からグループを選択し、「削除」を クリックしてグループを割当て解除します。リセットをクリックして、現在 のセッションに割り当てたすべてのグループを割当て解除します。
- 6 オプション: 次へをクリックして、ユーザーをリストに追加します。これらは、この リストに割り当てられた委任された管理者が管理できるユーザーです。
	- 1. ユーザー検索で、リストに割り当てるユーザーの名前を入力します。すべて のユーザーを取得するには、このフィールドを空白のままにします。パター ン検索には、ワイルドカードとして\*を使用します。委任された管理者であ る場合は、自分に割り当てられているユーザーのみ表示されます。
	- 2. ディレクトリで、ユーザーを表示するユーザー・ディレクトリを選択しま す。
	- 3. 検索をクリックします。
	- 4. 使用可能なユーザーから、ユーザーを選択します。
	- 5. 追加をクリックします。 選択したユーザーが「割り当てられたユーザー」に一覧表示されます。
	- 6. オプション**:** 「割り当てられたユーザー」からユーザーを選択し、「削除」を クリックしてユーザーを割当て解除します。「リセット」をクリックして、 現在のセッションに割り当てたすべてのユーザーを割当て解除します。
	- 注: リストの委任された管理者が、ユーザーとして自動的に追加されます。
- 7 オプション: 次へをクリックして、このリスト用の委任された管理者を割り当てます。 管理者 タブが開きます。
	- 1. ユーザー検索で、ユーザーを入力して、リストの委任された管理者として割 り当てます。このフィールドを空白のままにし、すべてのユーザーを取得し ます。パターン検索用にワイルドカードとして\*を使用します。委任された 管理者の場合は、割り当てられたユーザーのみが表示されます。
	- 2. ディレクトリで、ユーザーを表示するユーザー・ディレクトリを選択しま す。
	- 3. 検索をクリックします。
	- 4. 使用可能なユーザーから、ユーザーを選択します。
	- 5. 追加をクリックします。 選択したユーザーが「割り当てられたユーザー」に一覧表示されます。
	- 6. オプション**:** 「割り当てられたユーザー」リストから、ユーザーを選択し、 「削除」をクリックしてユーザーを割当て解除します。「リセット」をクリッ クして、現在のセッションに割り当てたすべてのユーザーを割当て解除しま す。
- 注: リストを作成するユーザーが、リストの委任された管理者として自動的に 追加されます。
- 8 終了をクリックします。

#### 委任リストの変更

委任された管理者は、自分に割り当てられているリストのみ変更できます。Shared Services 管理者役割を持つユーザーは、すべての委任リストを変更できます。

- ▶ 委任リストを変更するには、次の手順に従います:
- 1 [Shared Services Console](#page-46-0) を起動します。47 ページの「Shared Services Console の起動」を参 照してください。
- 2 ビュー・ペインのネイティブ・ディレクトリノードから委任リストを選択します。
- 3 変更する委任リストを検索します。49 [ページの「ユーザー、グループ、役割および委](#page-48-0) [任リストの検索」を](#page-48-0)参照してください。 検索条件に一致する委任リストが「参照」タブに一覧表示されます。

4 委任リストを右クリックして、プロパティを選択します。

「委任リストのプロパティ」画面が表示されます。

- 5 オプション:全般で、リスト名と説明を変更します。
- 6 オプション: グループを追加するには、「グループ・メンバーをクリックします。
	- 1. グループ検索で、リストに割り当てるグループの名前を入力します。すべて のグループを取得するには、このフィールドを空のままにします。パターン 検索にはワイルドカードとして\*を使用します。委任された管理者である場 合は、自分に割り当てられているグループのみ表示されます。
	- 2. ディレクトリで、グループを表示するユーザー・ディレクトリを選択しま す。
	- 3. 検索をクリックします。
	- 4. 使用可能なグループから、1 つ以上のグループを選択します。
	- 5. 追加をクリックします。

選択したグループが「割り当てられたグループ」に一覧表示されます。

- 6. オプション**:** グループの割当てを解除するには、「割り当てられたグループ」 からグループを選択して「削除」をクリックします。現在のセッションに割 り当てられているすべてのグループの割当てを解除するには「リセット」を クリックします。
- 7 オプション: リストにユーザーを追加するには、ユーザー・メンバーをクリックしま す。
	- 1. ユーザー検索で、リストに割り当てるユーザーの名前を入力します。すべて のユーザーを取得するには、このフィールドを空白のままにします。パター ン検索には、ワイルドカードとして\*を使用します。委任された管理者であ る場合は、自分に割り当てられているユーザーのみ表示されます。
- 2. ディレクトリで、ユーザーを表示するユーザー・ディレクトリを選択しま す。
- 3. 検索をクリックします。
- 4. 使用可能なユーザーから、ユーザーを選択します。
- 5. 追加をクリックします。 選択したユーザーが「割り当てられたユーザー」に一覧表示されます。
- 6. オプション**:** ユーザーの割当てを解除するには、「割り当てられたユーザー」 からユーザーを選択して「削除」をクリックします。現在のセッションに割 り当てられているすべてのユーザーの割当てを解除するには「リセット」を クリックします。
- 注: リストの委任された管理者が、ユーザーとして自動的に追加されます。

#### 8 オプション: 委任された管理者の割当てを変更するには、管理者をクリックします。

管理者ページが表示されます。

- 1. ユーザー検索で、リストの委任された管理者として割り当てるユーザーの名 前を入力します。すべてのユーザーを取得するには、このフィールドを空白 のままにします。パターン検索にはワイルドカードとして\*を使用します。 委任された管理者である場合は、自分に割り当てられているユーザーが表示 されます。
- 2. ディレクトリで、ユーザーを表示するユーザー・ディレクトリを選択しま す。
- 3. 検索をクリックします。
- 4. 使用可能なユーザーから、ユーザーを選択します。
- 5. 追加をクリックします。

選択したユーザーが「割り当てられたユーザー」に一覧表示されます。

- 6. オプション**:** ユーザーの割当てを解除するには、「割り当てられたユーザー」 からユーザーを選択して「削除」をクリックします。現在のセッションに割 り当てられているすべてのユーザーの割当てを解除するには「リセット」を クリックします。
- 注: リストを作成するユーザーが、リストの委任された管理者として自動的に 追加されます。
- 9 保存をクリックします。

#### 委任リストの削除

- ▶ 委任リストを削除するには、次の手順に従います:
- 1 [Shared Services Console](#page-46-0) を起動します。47 ページの「Shared Services Console の起動」を参 照してください。
- 2 ビュー・ペインのネイティブ・ディレクトリノードから委任リストを選択します。

<span id="page-105-0"></span>3 変更する委任リストを検索します。49 [ページの「ユーザー、グループ、役割および委](#page-48-0) [任リストの検索」](#page-48-0)を参照してください。

検索条件に一致する委任リストが「参照」タブに一覧表示されます。

- 4 委任リストを右クリックして、削除を選択します。
- 5 OK をクリックします。

# 委任されたレポートの表示

委任されたレポートには、選択された委任リストに割り当てられたユーザーとグ ループ、およびリストが割り当てられた委任された管理者に関する情報が含まれ ます。

Shared Services 管理者は、委任リストのすべてで委任されたレポートを生成および 表示できます。委任された管理者は、作成した委任リスト、および管理者に割り 当てられた委任リスト上のレポートを生成できます。

- ▶ 委任されたレポートを表示するには、次の手順に従います:
- 1 [Shared Services Console](#page-46-0) を起動します。47 ページの「Shared Services Console の起動」を参 照してください。
- 2 ビュー・ペインのネイティブ・ディレクトリで、委任リストを右クリックし、委任さ れたレポートの表示を選択します。

委任されたレポートの表示画面が開きます。

- 3 委任リスト名で、レポートが生成されるリスト名を入力します。パターン検索用にワ イルドカードとして\*を使用します。
- 4 管理者で、指定リストの割当てがレポートされる委任された管理者のユーザー ID を入 力します。パターン検索用にワイルドカードとして\*を使用します。
- 5 レポート作成をクリックします。
- 6 取消しをクリックしてレポートを閉じるか、または印刷プレビューをクリックしてレ ポートをプレビューします。

レポートをプレビューする場合、次の手順に従います:

- 1. 印刷をクリックしてレポートを印刷します。
- 2. 閉じるをクリックして「レポートの表示」ウィンドウを閉じます。

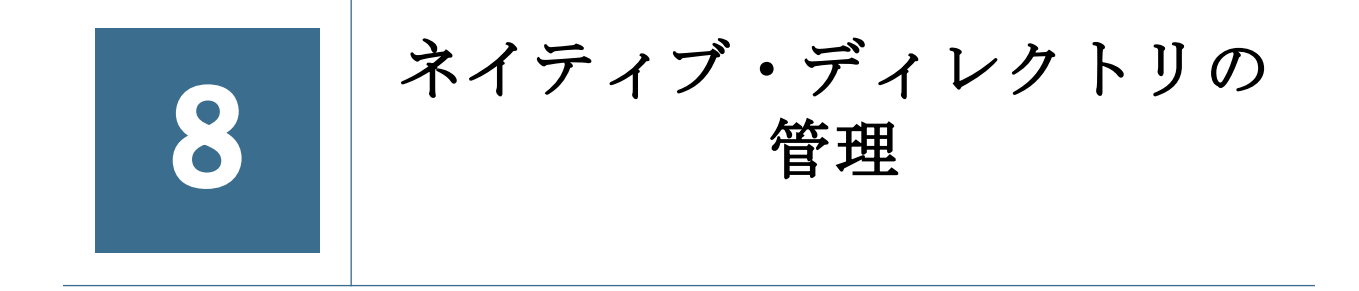

#### この章の内容

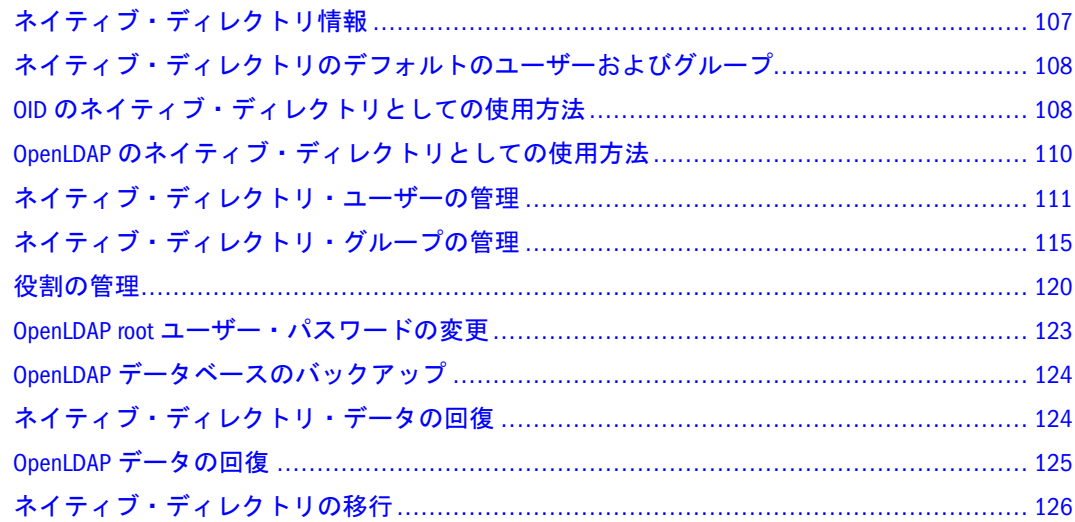

# ネイティブ・ディレクトリ情報

Shared Services は、ネイティブ・ディレクトリを使用してユーザー・プロビジョニ ング・データを保管し、リレーショナル・データベースを使用して製品登録デー タを保管します。

EPM System 製品に最初にログオンすると、製品は、ユーザー・プロビジョニング 情報についてネイティブ・ディレクトリに直接クエリーします。EPM System 製品 は、ネイティブ・ディレクトリが実行している場合にのみ正常に機能します。

Shared Services Console は、構成されたユーザー・ディレクトリ(ネイティブ・ディ レクトリを含む)ごとにユーザーおよびグループのリストを表示します。これらの リストは、アプリケーション役割に対してユーザーおよびグループをプロビジョ ニングするために使用されます。

Shared Services Console は、ネイティブ・ディレクトリ(Shared Services とともにイ ンストールされたデフォルトのユーザー・ディレクトリ)のための中心的な管理場 所です。他のユーザー・ディレクトリは、独自の管理画面で管理されます。

OID または OpenLDAP をネイティブ・ディレクトリとして使用できます。次を参 照してください。

- 108 ページの「OID [のネイティブ・ディレクトリとしての使用方法」](#page-107-0)
- 110ページの「OpenLDAP [のネイティブ・ディレクトリとしての使用方法」](#page-109-0)

注: 高可用性とフェイルオーバーを備えた OpenLDAP の設定については、『Oracle Hyperion Enterprise Performance Management System 高可用性ガイド』を参照 してください。

# <span id="page-107-0"></span>ネイティブ・ディレクトリのデフォルトのユーザー およびグループ

ネイティブ・ディレクトリにはデフォルトで 1 つのユーザー・アカウント(admin、 デフォルトのパスワードは password)が含まれています。このアカウントを使用 して、ネイティブ・ディレクトリと Shared Services のすべての管理タスクを実行 できます。

Shared Services のすべてのユーザー(ネイティブ・ディレクトリまたは外部ユー ザー・ディレクトリで定義されたかどうかに無関係)は、WORLD グループ(ネイ ティブ・ディレクトリの唯一のデフォルト・グループ)に属しています。WORLD は論理グループです。Shared Services のすべてのユーザーは、このグループに割り 当てられたすべての役割を継承します。ユーザーは、ユーザーに直接割り当てら れたすべての権限およびユーザーのグループ(WORLD グループを含む)に割り当て られたすべての権限を合せて取得します。

Shared Services が委任モードで配置されている場合、WORLD グループには、グ ループおよびユーザーが含まれます。ユーザーの委任リストに WORLD グループ が含まれている場合、ユーザーは、検索操作時にすべてのユーザーおよびグルー プを取得できます。

# OID のネイティブ・ディレクトリとしての使用方法

デフォルトで、OpenLDAP はネイティブ・ディレクトリとしてインストールされ ます。OID をネイティブ・ディレクトリとして使用するには、既存の OID を Shared Services から構成する必要があります。51 [ページの「ネイティブ・ディレクトリ](#page-50-0) としての [Oracle Internet Directory](#page-50-0) の設定」を参照してください。

ネイティブ・ディレクトリは、独自の領域を使用して、ユーザー、グループおよ び役割を作成および管理します。企業の OID の通常の運用には影響しません。 Shared Services Console は、css 領域に含まれる情報のみを管理します。

# ネイティブ・ディレクトリの管理

Shared Services Console が提供する管理機能を使用して、ネイティブ・ディレクト リを管理します。

関連トピック:

- 111 [ページの「ネイティブ・ディレクトリ・ユーザーの管理」](#page-110-0)
- 115 [ページの「ネイティブ・ディレクトリ・グループの管理」](#page-114-0)
- 120[ページの「役割の管理」](#page-119-0)
- 123ページの「OpenLDAP root [ユーザー・パスワードの変更」](#page-122-0)
<span id="page-108-0"></span>OID をネイティブ・ディレクトリとして使用している場合は、常に Shared Services Console を使用して、css 領域の管理を行うことをお薦めします。

#### OID の管理

OID ベース DN の一部であるため、次の管理操作は、OID が提供する機能を使用 して実行されます。次のタスクの実行については、Oracle Internet Directory のド キュメントを参照してください。

- **●** ネイティブ・ディレクトリ(OID)の開始および停止
- クラスタリングおよびフェイルオーバー
- ネイティブ・ディレクトリ・データのバックアップ(Shared Services の配布で提 供されたバックアップ・スクリプトは OpenLDAP のバックアップのみに使用 できます)
- データのバックアップからの復元

#### パスワード・ポリシーの設定

パスワード・ポリシーは、パスワードの構文とパスワードの使用方法を決定しま す。たとえば、パスワード・ポリシーは、パスワードの変更までの期間、パスワー ドの最少文字数および特殊文字の使用を決定します。

OID をネイティブ・ディレクトリとして使用している場合は、OID のパスワー ド・ポリシー管理機能を使用して、ネイティブ・ディレクトリ・ユーザーのパス ワード・ポリシーを確立できます。

注: OpenLDAP を使用している場合は、ネイティブ・ディレクトリ・ユーザーに パスワード・ポリシーの設定または強制を行うことはできません。管理者 およびディレクトリ・マネージャのみがネイティブ・ディレクトリのユー ザー・パスワードを変更できます。

OID を使用して次のポリシー属性を設定できます。

- orclpwdIPLockoutDuration: ある IP アドレスからの無効なログイン試行回数 がしきい値に達した場合にアカウントをロックする期間(秒単位)。
- orclpwdIPMaxFailure: OID がユーザー・アカウントをロックするまでの無効 なログイン試行回数。
- pwdFailureCountInterval:認証に失敗して、パスワード・エラーがエラー・ カウンタから削除されるまでの間隔(秒単位)。
- pwdExpireWarning: パスワードの期限切れの警告がユーザーに表示される期間 (秒単位)。
- pwdCheckSyntax: パスワードの構文チェックを使用可能にするかどうかを示す オプション。

ポリシー属性のリストとポリシー属性の使用方法については、『Oracle Internet Directory 管理者ガイド』を参照してください。

## ネイティブ・ディレクトリのユーザー・パスワー ドの変更

OID をネイティブ・ディレクトリとして使用している場合、Shared Services は、 OID のパスワード・ポリシーを強制します(109 [ページの「パスワード・ポリシー](#page-108-0) [の設定」](#page-108-0)を参照)。Shared Services は、EPM System 製品ユーザーにメッセージを表 示し、これらのポリシーに従ってパスワードを変更するように要求します。

ネイティブ・ディレクトリのアカウントは、他の企業アプリケーションのサポー トに使用されるユーザー・アカウントとは分離されているため、パスワードの変 更は、EPM System 製品にのみ影響します。

- 注: ネイティブ・ディレクトリのパスワードは、ネイティブ・ディレクトリの ユーザー・アカウントを変更して、いつでも変更できます。113 [ページの](#page-112-0) [「ユーザー・アカウントの変更」](#page-112-0)を参照してください。
- ▶ ネイティブ・ディレクトリのパスワードを変更するには、次の手順に従います:
- 1 現在のパスワードに、パスワードを入力します。
- 2 新パスワードとパスワードの確認に、新パスワードを入力します。

注: 新パスワードは、OID のパスワード・ポリシーに従う必要があります。

3 OK をクリックします。

# OpenLDAP のネイティブ・ディレクトリとしての使用 方法

- 110 ページの「インストール先」
- 111 ページの「OpenLDAP [の標準モードでの開始」](#page-110-0)
- 111 ページの「OpenLDAP [のデバッグ・モードでの開始」](#page-110-0)
- 111[ページの「](#page-110-0)OpenLDAP の停止」

## インストール先

```
デフォルトで OpenLDAP は HYPERION_HOME/products/Foundation/
SharedServices/openLDAP にインストールされます。
```
例:

C:¥Hyperion¥products¥Foundation¥SharedServices¥openLDAP (Windows)

OpenLDAP のインストール先は、このマニュアルでは、OPENLDAP\_HOME を指しま す。

ネイティブ・ディレクトリ・データは、OPENLDAP HOME/var/openldap-data に保 管され、ユーティリティは、OPENLDAP\_HOME/bdb/bin に保管されます。

<span id="page-110-0"></span>デフォルトで OpenLDAP は、ポート 28029 に配置されます。

#### OpenLDAP の開始

OpenLDAP はデフォルトでサービスまたはプロセスとしてインストールされます。

#### OpenLDAP の標準モードでの開始

Windows の場合、OpenLDAP を開始するには、サービス・ウィンドウから OpenLDAP サービスを開始するか、OPENLDAP\_HOME/startService.bat を実行し ます。

UNIX システムの場合、OpenLDAP プロセスを開始するには、OPENLDAP\_HOME/ startOpenLDAP スクリプトを実行します。

#### OpenLDAP のデバッグ・モードでの開始

- ▶ OpenLDAP をデバッグ・モードで開始するには、次の手順に従います:
- 1 コマンド・プロンプトのウィンドウを使用して、OPENLDAP\_HOME に移動します。
- 2 次のコマンドを実行します。

slapd —d 1

#### OpenLDAP の停止

Windows の場合、OpenLDAP を停止するには、サービス・ウィンドウから OpenLDAP サービスを停止するか、OPENLDAP\_HOME/stopService.bat を実行しま す。

UNIX システムの場合、OpenLDAP プロセスを停止するには、OPENLDAP\_HOME/ stopOpenLDAP スクリプトを実行します。

# ネイティブ・ディレクトリ・ユーザーの管理

Shared Services 管理者またはディレクトリ・マネージャは、次のタスクを実行し て、ネイティブ・ディレクトリのユーザー・アカウントを管理できます。

- 112 [ページの「ユーザーの作成」](#page-111-0)
- 113 [ページの「ユーザー・アカウントの変更」](#page-112-0)
- 114 [ページの「ユーザー・アカウントの非アクティブ化」](#page-113-0)
- 115 [ページの「ユーザー・アカウントの削除](#page-114-0) 」
- 130 [ページの「ユーザーとグループのプロビジョニング」](#page-129-0)
- 131 [ページの「ユーザーとグループのプロビジョニング解除」](#page-130-0)
- 134 [ページの「プロビジョニング・レポートの生成」](#page-133-0)

<span id="page-111-0"></span>OID をネイティブ・ディレクトリとして使用している場合は、常に Shared Services Console を使用して、css 領域の管理を行うことをお薦めします。

注: 外部ユーザー・ディレクトリのユーザーは、Shared Services Console から管理 できません。

#### ユーザーの作成

- ▶ ユーザーを作成するには、次の手順に従います:
- 1 [Shared Services Console](#page-46-0) を起動します。47 ページの「Shared Services Console の起動」を参 照してください。
- 2 ビュー・ペインのネイティブ・ディレクトリノードで、ユーザーを右クリックし、新 規を選択します。
- 3 ユーザーの作成画面に、必要な情報を入力します。

表 18 「ユーザーの作成」画面

| ラベル                            | 説明                                                                                                    |
|--------------------------------|----------------------------------------------------------------------------------------------------|
| ユー<br>ザー名                      | 組織の名前付けルールに従う一意のユーザー識別子(例: jyoung などの名の先頭文<br>字とそれに続く姓)                                                                      |
|                                | ユーザー名には、任意の数値または文字の組合せを含むことができます。                                                                                            |
|                                | 同じユーザー名(スペースの数のみが異なる名前など)を作成できません。たとえ<br>ば、ユーザー名 user 1 (user と 1 の間にスペースが 1 つある)と user 1 (user と<br>1の間にスペースが2つある)は作成できません。 |
| 名                              | ユーザーの名(オプション)                                                                                                    |
| 妕                              | ユーザーの姓(オプション)                                                                                                    |
| 説明                             | ユーザーの説明(オプション)                                                                                                    |
| 雷子<br>$\times -$<br>ル・ア<br>ドレス | ユーザーの電子メール・アドレス(オプション)                                                                                                    |
| パス<br>ワード                      | パスワードは大文字と小文字を区別し、文字の任意の組合せを含むことができま<br>す。                                                                                   |
| パス<br>ワード<br>の確認               | パスワードを再入力します。                                                                                                    |

- 4 オプション: 1 つ以上のグループにユーザーを追加するには、次へをクリックします。
	- 1. グループ・メンバーシップページのグループ検索に、ユーザーに割り当てる グループの名前を入力します。使用可能なすべてのグループを表示するに は、「\*」と入力します。
	- 2. 検索をクリックします。
	- 3. 使用可能なグループから、1 つ以上のグループを選択します。

<span id="page-112-0"></span>4. 追加をクリックします。

選択したグループは、「割り当てられたグループ」リストに表示されます。

- 5. オプション**:** 「割り当てられたグループ」からグループを選択し、「削除」を クリックすると、グループへの割り当てが解除されます。「リセット」をク リックすると、割り当てられたグループに行ったすべての変更が元に戻され ます。
- 5 終了をクリックします。
- 6 追加作成をクリックして別のユーザーを作成するか、「OK」をクリックしてユーザー の作成画面を閉じます。

#### ユーザー・アカウントの変更

デフォルトの admin アカウントの場合、電子メール・アドレス、パスワードおよ びグループ・メンバーシップのみを変更できます。他のすべてのユーザー・アカ ウントの場合、すべてのプロパティを変更できます。

- ▶ ユーザー・アカウントを変更するには、次の手順に従います:
- 1 [Shared Services Console](#page-46-0) を起動します。47 ページの「Shared Services Console の起動」を参 照してください。
- 2 ビュー・ペインのネイティブ・ディレクトリノードで、ユーザーを選択します。
- 3 ユーザー・アカウントを検索します。49 [ページの「ユーザー、グループ、役割および](#page-48-0) [委任リストの検索」](#page-48-0)を参照してください。

検索条件を満たすユーザーのリストが「参照」タブに表示されます。

- 4 変更するユーザー・アカウントを右クリックし、プロパティを選択します。 「ユーザー・プロパティ」画面が開きます。
	- 注: Shared Services が委任された管理モードで配置されている場合、「ユーザー・ プロパティ」画面には、「委任リスト」タブが表示されます。
- 5 全般タブで、1 つ以上のユーザー・プロパティを変更します。

変更できるプロパティの説明については、[表](#page-111-0) 18 を参照してください。

- 6 オプション: ネイティブ・ディレクトリ・グループとのユーザーの関連を変更します。
	- 1. メンバーをクリックします。

メンバータブが開きます。

- 2. 「グループ名」または「説明」を選択します。
- 3. 使用可能なグループの検索ボックスに、このユーザーに割り当てるグループ の名前または説明を入力し(使用可能なすべてのグループを表示するには「\*」 と入力します)、実行をクリックします。
- 4. 使用可能なグループから、ユーザーに割り当てる 1 つ以上のグループを選択 し、追加をクリックします。

選択したグループは、「割り当てられたグループ」リストに表示されます。

割り当てられたグループから、除去するグループを選択し、削除をクリック すると、割り当てられたグループが除去されます。

- <span id="page-113-0"></span>7 オプション:委任リストをクリックすると、ユーザーの委任リストの割当てが表示さ れます。
- 8 保存をクリックします。

#### ユーザー・アカウントの非アクティブ化

EPM System のアプリケーションに対するアクセス権が禁止されているユーザー・ アカウントを非アクティブにします。アカウントの非アクティブ化は、通常、ネ イティブ・ディレクトリ管理者が将来アカウントを再アクティブ化する可能性が ある場合に一時的に行われます。

- 非アクティブ・ユーザー・アカウントは、EPM System のアプリケーション (Shared Services Console を含む)のログオンには使用できません。
- 非アクティブ・アカウントのグループ関連は維持され、ネイティブ・ディレ クトリ管理者に見える状態で残ります。
- 非アクティブ・アカウントの役割関連は維持されます。
- 非アクティブ・ユーザー・アカウントは、アクセスが使用不可のアイテムの 製品固有のアクセス制御画面には表示されません。
- 非アクティブ・ユーザー・アカウントは、ネイティブ・ディレクトリから削 除されません。
- 注: admin アカウントは非アクティブにはできません。
- ▶ ユーザー・アカウントを非アクティブにするには、次の手順に従います:
- 1 [Shared Services Console](#page-46-0) を起動します。47 ページの「Shared Services Console の起動」を参 照してください。
- 2 非アクティブにするネイティブ・ディレクトリユーザーを検索します。49 [ページの](#page-48-0) [「ユーザー、グループ、役割および委任リストの検索」](#page-48-0)を参照してください。
- 3 ユーザー・アカウントを右クリックし、非アクティブにするを選択します。

#### 非アクティブ・ユーザー・アカウントのアクティ ブ化

非アクティブ・ユーザー・アカウントをアクティブにすると、アカウントが非ア クティブ化されるまでに存在したすべての関連が元に戻ります。非アクティブ・ ユーザー・アカウントがメンバーであったグループが削除された場合、削除され たグループから与えられた役割は元に戻りません。

- ▶ 非アクティブなユーザー・アカウントをアクティブにするには、次の手順に従い ます:
- 1 [Shared Services Console](#page-46-0) を起動します。47 ページの「Shared Services Console の起動」を参 照してください。
- <span id="page-114-0"></span>2 アクティブにするネイティブ・ディレクトリユーザーを検索します。49 [ページの「ユー](#page-48-0) [ザー、グループ、役割および委任リストの検索」](#page-48-0)を参照してください。
- 3 ユーザー・アカウントを右クリックし、アクティブにするを選択します。

#### ユーザー・アカウントの削除

ユーザー・アカウントを除去すると、ネイティブ・ディレクトリ・グループとの ユーザーの関連、ユーザーの役割の割当ておよびユーザー・アカウントがネイティ ブ・ディレクトリから削除されます。

注: admin アカウントは削除できません。

- ▶ ユーザー・アカウントを削除するには、次の手順に従います:
- 1 [Shared Services Console](#page-46-0) を起動します。47 ページの「Shared Services Console の起動」を参 照してください。
- 2 削除するネイティブ・ディレクトリユーザーを検索します。49 [ページの「ユーザー、](#page-48-0) [グループ、役割および委任リストの検索」を](#page-48-0)参照してください。
- 3 ユーザー・アカウントを右クリックし、削除を選択します。

# ネイティブ・ディレクトリ・グループの管理

ネイティブ・ディレクトリ・ユーザーは、共通の特性に基づいてグループ化でき ます。たとえば、ユーザーを機能に基づいてスタッフ、マネージャ、販売などの グループに分類したり、場所に基づいて Sales\_West や Managers\_HQ などのグルー プに分類できます。ユーザーは 1 つ以上のグループに属すことができます。

ネイティブ・ディレクトリ・グループは、Shared Services で構成されたユーザー・ ディレクトリの他のグループおよびユーザーを含むことができます。

ユーザーのグループ所属は、認証プロセスでは重要な考慮事項です。通常、個々 のユーザー・アカウントではなくグループがプロビジョニング・プロセスの円滑 化に使用されます。

Shared Services 管理者またはディレクトリ・マネージャが実行するタスクは次のと おりです。

- 116[ページの「グループの作成」](#page-115-0)
- 118 [ページの「グループの変更」](#page-117-0)
- 120[ページの「グループの削除」](#page-119-0)
- 130 [ページの「ユーザーとグループのプロビジョニング」](#page-129-0)
- 131 [ページの「ユーザーとグループのプロビジョニング解除」](#page-130-0)
- 134 [ページの「プロビジョニング・レポートの生成」](#page-133-0)

OID をネイティブ・ディレクトリとして使用している場合は、常に Shared Services Console を使用して、css 領域の管理を行うことをお薦めします。

<span id="page-115-0"></span>注: 外部ユーザー・ディレクトリのグループは、Shared Services Console から管理 できません。

## ネストされたグループ

プロビジョニングを促進するために外部ディレクトリからネストされたグループ を使用できます。ネストされたグループのメンバーはネストされたグループに割 り当てられている役割を継承します。この概念を図で示すと、次のようなります。

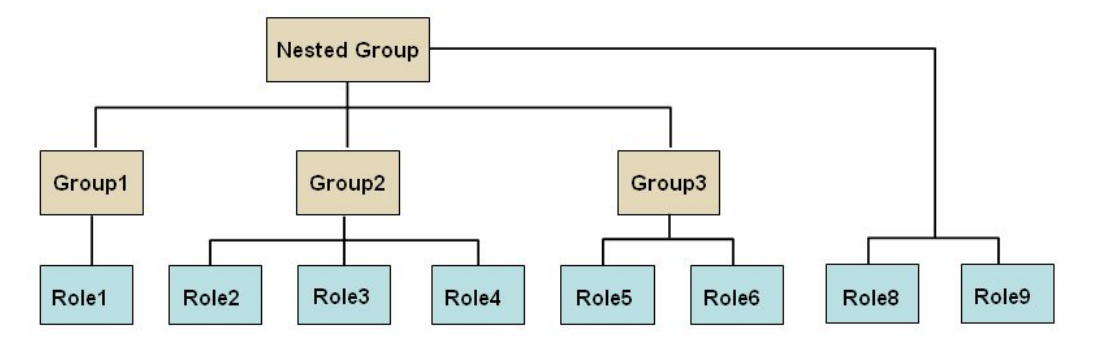

各コンポーネント・グループ(Group2 など)は、ネストされたグループに直接割り 当てられている役割のほか、ネストされたグループに割り当てられているすべて の役割(図では Role8 と Role9)を継承します。たとえば、図の Group1 の役割割当 ては、Role1、Role8、および Role9 です。ネストされたグループはコンポーネン ト・グループに割り当てられたグループを継承しません。

注: パフォーマンスに影響を及ぼすため、ネストされたネイティブ・ディレク トリ・グループの使用はお薦めしません。

## グループの作成

ネイティブ・ディレクトリ・グループは、Shared Services で構成されたユーザー・ ディレクトリ(ネイティブ・ディレクトリを含む)のユーザーおよびグループを含 むことができます。他のグループを含むグループは、ネストしたグループと呼ば れます。ネストしたネイティブ・ディレクトリ・グループの使用はお薦めしませ ん。116 ページの「ネストされたグループ」を参照してください。

外部ユーザー・ディレクトリのグループをネイティブ・ディレクトリ・グループ に追加すると、Shared Services は、データベース内に参照を作成して関係を確立し ます。

- ▶ ネイティブ・ディレクトリ・グループを作成するには、次の手順に従います:
- 1 [Shared Services Console](#page-46-0) を起動します。47 ページの「Shared Services Console の起動」を参 照してください。
- 2 ビュー・ペインでグループを右クリックし、新規を選択します。 「グループの作成」画面が開きます。
- 3 名前に、一意のグループ名を入力します。 グループ名では大文字と小文字は区別されません。
- 4 オプション: グループの説明を入力します。
- 5 次のいずれかのアクションを行います:
	- 「終了」をクリックすると、グループまたはユーザーを追加せずにグループが 作成され、[手順](#page-117-0)10に進みます。
	- 「次へ」をクリックすると、ネストされたグループが作成されるか、グループ にユーザーが割り当てられます。

「グループ・メンバー」タブが表示されます。

- 6 ネストされたグループを作成します。この手順をスキップするには、次へをクリック します。
	- 1. ディレクトリで、ネストしたグループの追加元のユーザー・ディレクトリを 選択します。すべてを選択すると、すべての構成済ディレクトリでグループ が検索されます。
	- 2. グループ名を選択すると、グループ名に基づいて検索されます。説明を選択 すると、グループの説明に基づいて検索されます。
	- 3. グループを取得するための条件を入力します。\* (アスタリスク)をワイルド カードとして使用すると、使用可能なすべてのグループが取得されます。
	- 4. 検索をクリックします。 検索条件に一致するグループが、使用可能なグループに表示されます。
	- 5. 使用可能なグループから、新しいグループ内にネストするグループを選択し ます。
	- 6. 追加をクリックします。 選択したグループは、割り当てられたグループリストに表示されます。
	- 7. オプション**:** 手順 a から f を繰返して、他のユーザー・ディレクトリのグルー プを取得して割り当てます。

Shared Services を使用して、割り当てられたグループを検索すると、除去す るグループを識別できます。割り当てられたグループリストの上にあるフィー ルドを使用して、割り当てられたグループ・リスト内を検索する検索条件を 定義します。割り当てられたグループ・リスト内の検索の手順については、 手順 a から d を参照してください。

「割り当てられたグループ」から、除去するグループを選択し、「削除」をク リックすると、割り当てられたグループが除去されます。「リセット」をク リックすると、現在のセッションで割り当てられたすべてのグループが除去 されます。

#### 7 終了をクリックすると、ユーザーを追加せずにグループが作成されます。次へをク リックすると、ユーザーがグループに追加されます。

「ユーザー・メンバー」タブが表示されます。

- 8 ユーザーをグループに割り当てるには、次の手順に従います:
	- 1. ディレクトリで、ユーザーの取得元のユーザー・ディレクトリを選択しま す。すべての構成済ユーザー・ディレクトリでグループを検索するには、す べてを選択します。
	- 2. 検索するユーザー・プロパティ(名前、名、姓または説明)を選択します。
- <span id="page-117-0"></span>3. 検索条件を入力します。\* (アスタリスク)をワイルドカードとして使用する と、すべてのユーザーが取得されます。
- 4. 検索をクリックします。 検索条件に一致するユーザー・アカウントが「使用可能ユーザー」に表示さ れます。
- 5. 使用可能なユーザーから、グループに追加するユーザーを選択します。
- 6. 追加をクリックします。

選択したユーザー・アカウントが「割り当てられたユーザー」に表示されま す。

7. オプション**:** 手順 a から f を繰返して、他のユーザー・ディレクトリのユー ザーを取得して割り当てます。

Shared Services を使用して、割り当てられたユーザーを検索すると、除去す るユーザーを識別できます。割り当てられたユーザーリストの上にあるフィー ルドを使用して、割り当てられたユーザー・リスト内を検索する検索条件を 定義します。割り当てられたユーザー・リスト内の検索の手順については、 手順 a から d を参照してください。

「割り当てられたユーザー」から、除去するユーザーを選択し、「削除」をク リックすると、割り当てられたユーザーが除去されます。「リセット」をク リックすると、現在のセッションで割り当てられたすべてのユーザーが除去 されます。

- 9 終了をクリックします。
- 10 確認画面から、追加作成(別のグループを作成する場合)を選択するか、OK(「参照」タ ブに戻る場合)を選択します。

#### グループの変更

WORLD (ネイティブ・ディレクトリ内のすべてのユーザーおよびグループのコン テナ)以外のすべてのネイティブ・ディレクトリ・グループのプロパティを変更で きます。ネストされたグループからサブグループ除去すると、サブグループの役 割継承が更新されます。同様に、グループからユーザーを除去すると、ユーザー の役割継承が更新されます。

注: WORLD グループの設定は変更できません。

- ▶ グループを変更するには、次の手順に従います:
- 1 Shared Services Console を起動します。47 ページの「[Shared Services Console](#page-46-0) の起動」を参 照してください。
- 2 グループを検索します。49 [ページの「ユーザー、グループ、役割および委任リストの](#page-48-0) [検索」を](#page-48-0)参照してください。 検索条件を満たすグループのリストが「参照」タブに表示されます。
- 3 グループを右クリックして、プロパティを選択します。 グループ・プロパティ画面が表示されます。
- 注: Shared Services が委任された管理モードで配置されている場合、グループ・ プロパティ画面には、「委任リスト」タブが表示されます。
- 4 全般タブで名前と説明を編集して、グループの全般的なプロパティを変更します。
- 5 グループ・メンバータブを開き、グループを変更する 1 つまたは両方のアクションを 実行します。
	- 1. グループにグループを追加するには、次の手順に従います:
		- ディレクトリで、ネストしたグループの追加元のユーザー・ディレクト リを選択します。すべてを選択すると、すべての構成済ディレクトリで グループが検索されます。
		- グループ名を選択すると、グループ名に基づいて検索されます。説明を 選択すると、グループの説明に基づいて検索されます。
		- グループを取得するための条件を入力します。\* (アスタリスク)をワイル ドカードとして使用すると、使用可能なすべてのグループが取得されま す。
		- 検索をクリックします。
		- 使用可能なグループから1つ以上のグループを選択し、追加をクリック します。

選択したグループが割り当てられたグループに表示されます。割り当て られたグループからグループを選択し、削除をクリックすると、選択し たグループが除去されます。

- **オプション:** この手順を繰返して、他のユーザー・ディレクトリのグルー プを取得して割り当てます。
- 2. 割り当てられたグループを除去するには、次の手順に従います:
	- 割り当てられたグループから、除去するグループを選択します。

Shared Services を使用して、割り当てられたグループを検索すると、除去 するグループを識別できます。割り当てられたグループリストの上にあ るフィールドを使用して、割り当てられたグループ・リスト内を検索す る検索条件を定義します。

- 削除をクリックします。 除去されたグループが、使用可能なグループリストに表示されます。
- **オプション:** リセットをクリックすると、割り当てられたグループに行わ れた変更が元に戻されます。
- 6 ユーザー・メンバータブを選択し、ユーザーの割当てを変更する 1 つまたは両方のア クションを実行します。
	- 1. グループにユーザーを追加するには、次の手順に従います:
		- ディレクトリで、ユーザーの追加元のユーザー・ディレクトリを選択し ます。すべてを選択すると、すべての構成済ディレクトリでユーザーが 検索されます。
		- 検索するユーザー・プロパティ(名前、名、姓または説明)を選択します。
		- ユーザーを取得するための条件を入力します。\*(アスタリスク)をワイル ドカードとして使用すると、使用可能なすべてのユーザーが取得されま す。
- <span id="page-119-0"></span>● 検索をクリックします。
- 使用可能なユーザーから、グループに割り当てる1つ以上のユーザーを 選択します、
- 追加をクリックします。 選択したグループは、割り当てられたユーザーリストに表示されます。
- **オプション:** この手順を繰返して、他のユーザー・ディレクトリのユー ザーを取得して割り当てます。
- 2. ユーザーをグループから除去するには、次の手順に従います:
	- 割り当てられたユーザーから、除去するユーザーを選択します。

Shared Services を使用して、割り当てられたユーザーを検索すると、除去 するユーザーを識別できます。割り当てられたユーザーリストの上にあ るフィールドを使用して、検索条件を定義します。

- 削除をクリックします。
- **オプション:** リセットをクリックすると、割り当てられたユーザーに行わ れた変更が元に戻されます。
- 7 「委任リスト」タブ(委任された管理モードで Shared Services が配置されている場合にの み有効です)を開くと、グループに割り当てられた、委任された管理者が表示されま す。
- 8 保存をクリックします。

#### グループの削除

グループを削除すると、グループに関連付けられたユーザーおよび役割が除去さ れ、ネイティブ・ディレクトリからグループの情報が除去されます。ただし、削 除されたグループに割り当てられたユーザーまたはサブグループは削除されませ  $h_n$ 

- ▶ グループを削除するには、次の手順に従います:
- 1 [Shared Services Console](#page-46-0) を起動します。47 ページの「Shared Services Console の起動」を参 照してください。
- 2 ビュー・ペインから、グループを選択します。
- 3 削除するグループを検索します。49 [ページの「ユーザー、グループ、役割および委任](#page-48-0) [リストの検索」を](#page-48-0)参照してください。

検索条件を満たすグループが「参照」タブに表示されます。

4 グループを右クリックし、削除を選択します。

## 役割の管理

役割は、ユーザーが特定のアプリケーションで実行できる操作を定義します。

アプリケーション役割は、EPM System の登録されたすべてのアプリケーションか ら表示できますが、Shared Services Console から更新または削除できません。Shared Services の管理者が実行するタスクは次のとおりです。

- 121ページの「集約役割の作成」
- 122 [ページの「集約役割の変更」](#page-121-0)
- 123[ページの「集約役割の削除」](#page-122-0)
- 134 [ページの「プロビジョニング・レポートの生成」](#page-133-0)
- 注: 新しく作成されたユーザーおよびグループを LDAP ベースのユーザー・ディ レクトリ(MSAD を含む)からプロビジョニングできます。ただし、新しい ユーザーおよびグループにプロビジョニングされた役割をユーザーが使用 できるのは、Shared Services がキャッシュをリフレッシュした後のみです。 キャッシュのデフォルトのリフレッシュ間隔は 60 分です。この値は、CSS Cache Refresh Interval の値を更新することで変更できます。65 [ページ](#page-64-0) の「OID、MSAD およびその他の LDAP [ベースのユーザー・ディレクトリの](#page-64-0) [構成」を](#page-64-0)参照してください。

## 集約役割の作成

管理とプロビジョニングを円滑にするために、Shared Services の管理者は、製品固 有の複数の役割をカスタムな 1 つの Shared Services 役割に関連付ける集約役割を 作成できます。Shared Services のプロビジョニング・マネージャ役割を持つユー ザーは、プロビジョニング・マネージャを担当する製品の集約役割を作成できま す。Shared Services の管理者は、EPM System のすべての製品の集約役割を作成で きます。

集約役割については、19 [ページの「集約役割」](#page-18-0)を参照してください。

- 注: 役割を作成できるのは、少なくとも 1 つの EPM System アプリケーションを Shared Services に登録した後のみです。
- ▶ 集約役割を作成するには、次の手順に従います:
- 1 [Shared Services Console](#page-46-0) を起動します。47 ページの「Shared Services Console の起動」を参 照してください。
- 2 ビュー・ペインから、役割を右クリックし、新規を選択します。

「役割の作成」画面が表示されます。

- 3 名前に、役割名を入力します。特殊文字を含む役割名はサポートされていません。役 割名は、¥(バックスラッシュ)で開始または終了できません。詳細は、89 [ページの「特](#page-88-0) [殊文字の使用方法」](#page-88-0)を参照してください。
- 4 オプション: 説明に、役割の説明を入力します。
- 5 製品名から、役割を作成する製品を選択します。

このリストは、Shared Services に登録された EPM System のすべてのアプリケーショ ンを含みます。

- <span id="page-121-0"></span>6 次へをクリックします。
- 7 役割メンバータブで、追加する役割を見つけます。
	- 「検索」をクリックして、選択したアプリケーションからすべての役割を取得 します。
	- 「役割の検索」に役割名を入力し、「検索」をクリックすると、役割が検索さ れます。パターン検索では、アスタリスク(\*)をワイルドカードとして使用し ます。
- 8 使用可能な役割から、割り当てるアプリケーション役割を選択します。
- 9 追加をクリックします。

選択した役割は、割り当てられた役割リストに表示されます。

割り当てられた役割から役割を選択し、削除をクリックすると、選択された役割 が除去されます。リセットをクリックすると、このタブで行ったすべてのアクショ ンが元に戻されます。

10 終了をクリックします。

#### 集約役割の変更

集約役割のみを変更できます。デフォルト・アプリケーション固有の役割は、 Shared Services から変更できません。製品名以外のすべての役割プロパティを変更 できます。

- ▶ 集約役割を変更するには、次の手順に従います:
- 1 [Shared Services Console](#page-46-0) を起動します。47 ページの「Shared Services Console の起動」を参 照してください。
- 2 ビュー・ペインで、役割を選択します。
- 3 集約役割を取得します。49 [ページの「ユーザー、グループ、役割および委任リストの](#page-48-0) [検索」を](#page-48-0)参照してください。
- 4 役割を右クリックして、プロパティを選択します。 「役割プロパティ」画面が表示されます。
- 5 全般タブで名前と説明を編集して、役割の全般的なプロパティを変更します。
- 6 役割メンバーの割当てを変更する場合は、役割メンバータブを開き、次の 1 つまたは 2 つのアクションを実行します。
	- 1. 役割メンバーを追加するには、次の手順に従います:
		- <sup>l</sup> 追加する役割を取得します。
			- <sup>m</sup> 検索をクリックして、すべての役割を取得します。
			- <sup>m</sup> 役割の検索に役割名を入力し、検索をクリックすると、特定の役割が 取得されます。パターン検索では、アスタリスク(\*)をワイルドカー ドとして使用します。
		- 使用可能な役割から、1つ以上の役割を選択します。
		- 追加をクリックします。選択した役割が割り当てられた役割に表示され ます。

割り当てられた役割から、1 つ以上の役割を選択し、削除をクリックす ると、選択された役割が除去されます。リセットをクリックすると、こ のタブで行ったアクションが元に戻されます。

- <span id="page-122-0"></span>2. 役割の割当てを除去するには、次の手順に従います:
	- 割り当てられた役割から、除去する1つ以上の役割を選択します。
	- 削除をクリックします。
- 7 保存をクリックします。

#### 集約役割の削除

Shared Services から作成される集約役割を削除できます。アプリケーション固有の 役割は削除できません。

- ▶ 集約役割を削除するには、次の手順に従います:
- 1 [Shared Services Console](#page-46-0) を起動します。47 ページの「Shared Services Console の起動」を参 照してください。
- 2 ビュー・ペインで、役割を選択します。
- 3 集約役割を取得します。

49 [ページの「ユーザー、グループ、役割および委任リストの検索」](#page-48-0)を参照してく ださい。

検索条件を満たす役割のリストが「参照」タブに表示されます。

- 4 役割を右クリックし、削除を選択します。
- 5 OK をクリックします。

# OpenLDAP root ユーザー・パスワードの変更

Shared Services 管理者は、OpenLDAP を完全に制御できる OpenLDAP root ユー ザー・アカウントのパスワードを変更できます。デフォルトの root パスワード は、ファイルにハード・コードされ、ユーザーには見えません。OpenLDAP は、 このパスワードを変更するためのインタフェースを提供しません。セキュリティ を強化するために、Shared Services は、root パスワードを変更するための画面を 提供します。更新されたパスワードは、OpenLDAP および Shared Services の再起動 後に有効になります。

- 注: Shared Services 管理者役割がプロビジョニングされたユーザーのみが root パスワードを変更できます。
- ▶ OpenLDAP root パスワードを更新するには、次の手順に従います:
- 1 [Shared Services Console](#page-46-0) を起動します。47 ページの「Shared Services Console の起動」を参 照してください。
- 2 管理から、ネイティブ・ディレクトリのパスワードの変更を選択します。
- <span id="page-123-0"></span>3 現在のパスワードに、root アカウントのパスワードを入力します。デフォルト・パ スワードがまだ一度も変更されていない場合、このフィールドは自動的に設定されま す。
- 4 新パスワードおよび新パスワードの確認に、root アカウントの新パスワードを入力 します。
- 5 終了をクリックします。
- 6 OpenLDAP を再起動します。
- 7 Shared Services を再起動します。
- 8 Shared Services セキュリティ API を使用するその他の EPM System 製品とカスタム・アプ リケーションを再起動します。

# OpenLDAP データベースのバックアップ

メディアの障害、ユーザー・エラーまたは不測の事態によるプロビジョニング・ データの損失から回復するために、OpenLDAP データベースを定期的にバックアッ プする必要があります。このデータベースを定期的にバックアップすることをお 薦めします。

OpenLDAP データベースのバックアップについては、『Oracle Hyperion Enterprise Performance Management System バックアップおよびリカバリ・ガイド』を参照し てください。

# ネイティブ・ディレクトリ・データの回復

Shared Services のデータベースは、製品登録に関連する情報を保管し、ネイティ ブ・ディレクトリのデータベースは、すべての製品のプロビジョニング・データ を保管します。これらのデータベースは協調して動作し、EPM System 製品をサ ポートします。

これらのデータベース間にデータの不一致があると、正常な動作に影響します。 不一致は、データベースの更新やアップグレードを手動で行った場合に起こりま す。プロビジョニング中に Shared Services が登録されたアプリケーションを表示 しない場合は、ネイティブ・ディレクトリ・データを回復する必要があります。 回復プロセスは、Shared Services のデータベースをマスター・データベースとして 使用し、データの不一致を解決します。回復プロセスは次の操作を実行します。

- 失われた登録済アプリケーションをネイティブ・ディレクトリで作成します。
- <sup>l</sup> データが Shared Services のデータベースに存在しない、陳腐化したアプリケー ション・エントリをネイティブ・ディレクトリから除去します。

注意 ネイティブ・ディレクトリを回復する前に、ネイティブ・ディレクトリ・ データのバックアップ・コピーを作成します。

操作に関連するメッセージ(エラーと情報)は、 SharedServices\_syncOpenLDAP.log ファイルに記録されます。第 11 章「[EPM](#page-150-0) System [の保護のガイドライン」を](#page-150-0)参照してください。

- ▶ ネイティブ・ディレクトリのデータベースと Shared Services のリポジトリを同期 化するには、次の手順に従います:
- 1 [Shared Services Console](#page-46-0) を起動します。47 ページの「Shared Services Console の起動」を参 照してください。
- 2 管理を選択し、ネイティブ・ディレクトリの回復を選択します。 「ネイティブ・ディレクトリの回復」画面が開きます。
- 3 回復の開始をクリックします。

回復プロセスのステータスが表示されます。

- 4 オプション: リフレッシュをクリックすると、ステータスが更新されます。
- 5 オプション: ログの表示をクリックすると、実行された操作の詳細を記述したログ・ ファイルが表示されます。

# OpenLDAP データの回復

SSO とプロビジョニングを使用可能にするには、OpenLDAP を実行している必要 があります。ネイティブ・ディレクトリのエラーが原因で OpenLDAP が失敗した 場合は、EPM System 製品(Shared Services を含む)にユーザーがアクセスする前に、 プロビジョニング・データを回復する必要があります。

- ▶ OpenLDAP が失敗した後にプロビジョニング・データを回復するには、次の手順 に従います:
- 1 OpenLDAP が実行していないことを確認します。
- 2 コマンド・プロンプトまたはコンソールを開きます。
- 3 OPENLDAP HOME/bdb/bin に移動します。例: HYPERION HOME/products/ Foundation/SharedServices/openLDAP/bdb/bin。
- 4 オプション: UNIX システムを使用する場合は、LIBPATH (AIX)、SHLIB\_PATH (HP-UX)また は LD\_LIBRARY\_PATH (その他すべての UNIX システム)を OpenLDAP ライブラリのパスで 更新します。
	- 注: たとえば、UNIX システムでの OpenLDAP の管理に使用される db\_recover および db\_archive などの bdb スクリプトを実行する前に、環境変数を設定 する必要があります。

サンプルの LD LIBRARY PATH 設定:

LD\_LIBRARY\_PATH=Hyperion\_Home/products/Foundation/openLDAP/usr/local/ lib:Hyperion\_Home/products/Foundation/openLDAP/usr/local/bdb/ lib:Hyperion\_Home/products/Foundation/openLDAP/usr/local/ssl/

lib:Hyperion\_Home/products/Foundation/openLDAP/usr/local/lib/sparcv9 export LD\_LIBRARY\_PATH

5 次のコマンドを使用して、db\_recover ユーティリティまたはスクリプトを実行しま す:

db recover -h Path OpenLDAP data file

例:db\_recover –h ../../var/openldap-data。openldap-data は OpenLDAP データ・ファイルの名前を示します。

- 6 ユーティリティを監視して、正常に実行していることを確認します。
- 7 OpenLDAP サービスまたはプロセスを再起動します。
- 8 アプリケーション・サーバーで、Shared Services を再起動します。
- 9 Shared Services セキュリティ API を使用するその他の EPM System 製品とカスタム・アプ リケーションを再起動します。

# ネイティブ・ディレクトリの移行

ネイティブ・ディレクトリのデータベースは、セキュリティ関連データを保管し ます。ネイティブ・ディレクトリ・データの移行は、Shared Services の移行の一部 として行う必要があります。移行は、アプリケーション・インスタンスを別の稼 動環境(例: 開発からテスト環境またはテストから本稼動環境)にコピーするプロセ スです。

情報ソース:

- ライフサイクル管理ユーティリティを使用したネイティブ・ディレクトリの 移行については、『Oracle Hyperion Enterprise Performance Management System ラ イフサイクル管理ガイド』を参照してください。
- インポート/エクスポート・ユーティリティを使用したネイティブ・ディレク トリ・データの移行手順については、『Import/Export Utility ユーザー・ガイ ド』を参照してください。このガイドは、HYPERION\_HOME/common/ utilities/CSSImportExportUtility/cssimportexport.zip から入手できま す。

# 9

# プロビジョニングの管理

#### この章の内容

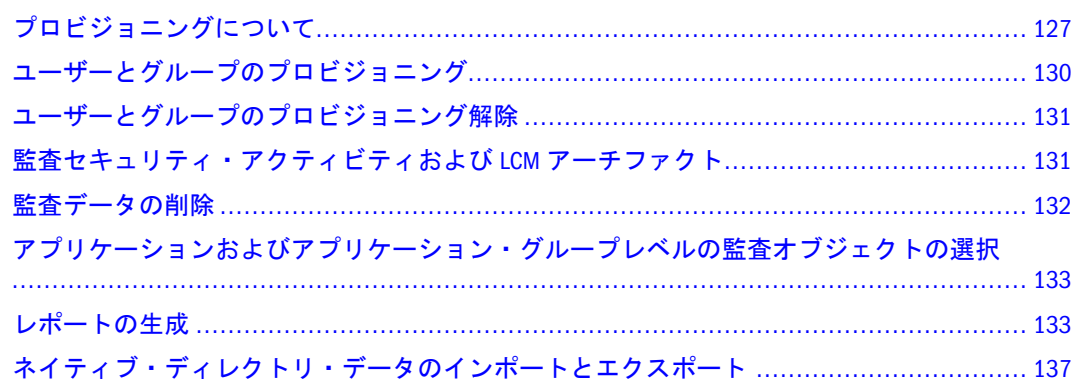

# プロビジョニングについて

組織にはそれぞれ一意のプロビジョニングの要件があります。この項では、ユー ザーとグループに Shared Services の役割をプロビジョニングする一般的なフロー について説明します。

ユーザーとグループへの Shared Services の役割のプロビジョニングは、アプリケー ションを管理して、プロビジョニングできる管理レベルのユーザーを作成するた めに主に設計されています。自身が所属する EPM System 製品ユーザーとグループ には、Shared Services の役割がプロビジョンする必要はありません。アクセスする 必要がある EPM System 製品からのみの役割が必要となります。

# プロビジョニング・プロセスの開始する前に

プロビジョニング・プロセスを開始する前に、次のアクティビティを完了してお くようにします。

- EPM System 製品をプロビジョニングする方法をプランします。次の内容を実 行する必要があります。
	- o 使用可能な役割を理解します。EPM System 製品の役割のリストは、[163](#page-162-0) ページの「[Shared Services](#page-162-0) 役割」を参照してください。
	- <sup>m</sup> 使用可能なアーチファクトレベルのアクセス権を理解します。Shared Services とは異なり、大半の EPM System 製品は、製品アーチファクトへのアクセ スを制限するために、アクセス制御リスト(ACL)を使用したアーチファク トレベルのアクセス権を順守させます。たとえばアカウントは、アクセス 権を設定できる Planning アーチファクトです。アクセス制御を設定できる

製品アーチファクトに関する情報は、製品の管理者ガイドを参照してくだ さい。

- o EPM System ユーザーとグループ用のアカウントを含む外部のユーザー· ディレクトリを構成します。第5[章「ユーザー・ディレクトリの構成」](#page-50-0)を 参照してください。
- <sup>m</sup> プロビジョニングに対してユーザーとグループを識別します。これらの ユーザーとグループは、ネイティブ・ディレクトリまたは外部のユー ザー・ディレクトリに属することができます。
- プロビジョニング・モードの、集中(デフォルト)、または委任された管理モー ドのいずれかを決定します。委任された管理者に割り当てられている役割の スコープは、これらの管理者に割り当てらた委任リストに制限されます。た とえば、ユーザー Admin1 が DelegatedList1 用の Essbase プロビジョニング・マ ネージャの役割を割り当てられたた場合、Admin1 は DelegatedList1 からのユー ザーのみをプロビジョニングできます。第 7 [章「委任されたユーザー管理」](#page-98-0) を参照してください。

# プロビジョニング・ステップの概要

Shared Services のプロビジョニング・アクティビティは、Shared Services 管理者ま たはプロビジョニング・マネージャが実行する必要があります。組込みの admin アカウントはプロビジョニング・プロセスの開始の際に使用可能です。

ユーザーとグループのプロビジョニングは、組織専用に調整されたプロビジョニ ング・プランに従う必要があります。一般に、Shared Services 管理者およびアプリ ケーション固有のプロビジョニング・マネージャを作成して、EPM System 製品 ユーザーとグループをプロビジョニングします。組織の必要に応じて、たとえば、 LCM 管理者のようなその他のパワー・ユーザーを、Shared Services の役割を割り 当てることにより作成することもできます。使用可能な役割およびそのアクセス 権の詳細は、163 ページの「[Shared Services](#page-162-0) 役割」を参照してください。

EPM System 製品では、管理者とエンドユーザーの 2 つの異なったタイプのユー ザーを持つことができます。一般に、管理者は、ユーザー・ディレクトリの管理、 アプリケーションの作成、ユーザーとグループのプロビジョニング、およびアプ リケーションおよびアーチファクトの移行など、管理的なアクションを実行する ことで EPM System 製品をサポートします。エンドユーザーは、アプリケーション の機能を利用して、たとえば、Planning アプリケーションを使用してプランを作 成します。

一般に、管理ユーザーは EPM System 製品の機能を実行できません。たとえば、機 能の役割の割当てがない場合、Planning プロビジョニング・マネージャは、Planning を使用してプランを作成または管理できません。

#### 管理ユーザーのプロビジョニング

管理ユーザーとグループのプロビジョニングは、必要な EPM System 製品管理の役 割を割り当てるのに、Shared Services Console を使用する必要があります。たとえ ば、Planning プロビジョニング・マネージャの役割により、受信者は、ユーザー とグループに Planning の役割をプロビジョニングできます。その他の EPM System 製品には類似した管理の役割があります。Shared Services からの管理の役割の割当 ては、Shared Services 管理者が実行する必要があります。

役割を組み合せて、追加のアクセス権をユーザーまたはグループに割り当てたり、 EPM System 製品全体で管理アクセスを提供したりできます。プロビジョニング・ マネージャとディレクトリ・マネージャの役割を組み合せることはお薦めしませ  $h_{\circ}$ 

#### EPM System ユーザーのプロビジョニング

Shared Services Console は、Shared Services の管理インタフェースです。Shared Services で構成されたユーザー・ディレクトリで定義されたすべてのユーザーは、 Shared Services Console にログインできます。エンドユーザーは、Shared Services の 役割のプロビジョニングは必要ありません。

ユーザーに製品の役割をプロビジョニングして、その他の EPM System 製品にアク セスできるようにする必要があります。Shared Services 管理者およびプロビジョニ ング・マネージャは、次のステップを実行してユーザーとグループにプロビジョ ニングします。

- 1. Shared Services Console から、EPM System 製品へのアクセスを必要とするユー ザー(またはユーザーが所属するグループ)を識別して選択します。49 [ページの](#page-48-0) [「ユーザー、グループ、役割および委任リストの検索」を](#page-48-0)参照してください。
- 2. EPM System 製品へのユーザーのアクセスを許可する製品の役割を割り当てま す。たとえば、サーバー・アクセスは、すべての Essbase ユーザーに割り当て られる必要があります。130 [ページの「ユーザーとグループのプロビジョニン](#page-129-0) [グ」を](#page-129-0)参照してください。

EPM System 製品の役割は、付録 A[「製品の役割」](#page-162-0)で説明されています。

3. EPM System 製品に属するアプリケーション・インスタンスの機能へのアクセ スを許可する、アプリケーション固有の役割を割り当てます。たとえば、 Essbase アプリケーション Esb\_App1 では、Esb\_App1 の計算スクリプトを操作 する必要のあるユーザーに割り当てられる計算の役割が提供されます。

これらの役割は、アプリケーションを基準に割り当てられます。たとえば、 Essbase アプリケーション Esb\_App1 からの役割では、ユーザーは Esb\_App1 の 機能にのみアクセスできます。

- 4. 製品管理画面を使用して、EPM System アプリケーションによって管理される アーチファクトへのアクセスを割り当てます。これらのステップを使用して、 Shared Services Console から製品管理画面を起動できます。
	- 1. Shared Services Console ビュー・ペインで、プロビジョニングするアプリ ケーションを右クリックします。
	- 2. アクセス権の割当てを選択します。Shared Services Console の一部ではな い、製品管理画面が開きます。
	- 3. 必要に応じてユーザーにプロビジョニングします。画面で使用可能なオン ライン・ヘルプの指示を参照してください。

アーチファクトレベルのアクセス制御では、管理者は、アプリケーション・ オブジェクトへのアクセスを調整できます。これらのアクセス権は、設計で <span id="page-129-0"></span>は、アプリケーションの役割より粒度が細かくなっています。これらの特権 を使用して、役割を使用して許可されたアクセス権を制限できます。

アーチファクトレベルのアクセス制御は、EPM System 製品の管理ガイドで説 明されています。

# ユーザーとグループのプロビジョニング

プロビジョニングは、EPM System アプリケーションから、構成済ユーザー・ディ レクトリで使用可能なユーザーとグループに役割を許可するプロセスです。プロ ビジョニングは、1 つ以上の EPM System アプリケーションの役割をユーザーまた はグループに割り当てる、プロビジョニング・マネージャまたは Shared Services 管理者によって、ユーザーまたはグループ・レベルで管理されます。17 [ページの](#page-16-0) [「プロビジョニング](#page-16-0)(役割ベースの認証)」を参照してください。

- 注: プロビジョニング・マネージャは、自身のプロビジョニング・データを変 更できません。
- ヒント: 管理を促進するには、ユーザーではなくグループをプロビジョニングし て、集約された役割を使用することをお薦めします。
- ▶ ユーザーまたはグループをプロビジョニングするには、次の手順に従います:
- 1 Shared Services Console を起動します。47 ページの「[Shared Services Console](#page-46-0) の起動」を参 照してください。
- 2 プロビジョニングするユーザーまたはグループを見つけます。

49 [ページの「ユーザー、グループ、役割および委任リストの検索」](#page-48-0)を参照してく ださい。

- 注: グループ・ベースのプロビジョニングは、Financial Management のタスクフ ローではサポートされていません。
- 3 ユーザーまたはグループを右クリックし、プロビジョニングを選択します。 「プロビジョニング」タブが表示されます。
- 4 オプション: ビューを選択します。

役割は、階層(ツリー)またはリストに表示できます。階層をドリルダウンし、使 用可能な役割を表示する必要があります。リスト・ビューでは、使用可能な役割 が表示されますが、階層は表示されません。

5 役割を 1 つ以上選択し、追加をクリックします。

選択された役割が、選択された役割に表示されます。

6 保存をクリックします。

プロビジョニング・プロセスが正常に終了したことを示すダイアログ・ボックス が開きます。

7 OK をクリックします。

# <span id="page-130-0"></span>ユーザーとグループのプロビジョニング解除

プロビジョニング解除により、アプリケーションからユーザーまたはグループが 割り当てられているすべての役割が解除されます。Shared Services 管理者は、1 つ 以上のアプリケーションから役割をプロビジョニング解除できます。アプリケー ションのプロビジョニング・マネージャにより、アプリケーションから役割をプ ロビジョニング解除できます。たとえば、グループ Sales\_West は、Planning お よび Financial Management から役割をプロビジョニングされると仮定します。こ のグループが Planning プロビジョニング・マネージャによりプロビジョニング解 除される場合、Planning からの役割のみが解除されます。

- ▶ ユーザーまたはグループをプロビジョニング解除するには、次の手順に従います:
- 1 Shared Services Console を起動します。47 ページの「[Shared Services Console](#page-46-0) の起動」を参 照してください。
- 2 プロビジョニング解除するユーザーまたはグループを見つけます。

49 [ページの「ユーザー、グループ、役割および委任リストの検索」](#page-48-0)を参照してく ださい。

- 3 ユーザーまたはグループを右クリックし、プロビジョニング解除を選択します。 「プロビジョニング解除」タブが表示されます。
- 4 アプリケーションを選択するか、またはすべて確認を選択してすべてのアプリケー ションを選択します。
- 5 OK をクリックします。
- 6 確認のダイアログ・ボックスで、OK をクリックします。
- 7 「プロビジョニング解除の要約」画面で、OK をクリックします。

# 監査セキュリティ・アクティビティおよび LCM アー チファクト

Shared Services を使用すると、プロビジョニングおよびライフサイクル管理アク ティビティの監査では、セキュリティ・オブジェクト、およびライフサイクル管 理ユーティリティを使用してエクスポートまたはインポートされるアーチファク トへの変更を追跡できます。

監査は、グローバル、アプリケーション・グループおよびアプリケーションの3 つのレベルで構成できます。

グローバル・レベルでは、Shared Services で処理されるセキュリティおよびアーチ ファクトを監査できます。アプリケーション・グループレベルおよびアプリケー ションレベルの監査では、アプリケーション・グループに関連するセキュリティ・ アクティビティ、または Shared Services を介して実行されるアプリケーションの 監査が可能です。Shared Services 外で実行されるアプリケーション・グループおよ びアプリケーション・セキュリティのアクティビティ、たとえば Essbase における 計算スクリプトの割当てなどは監査できません。

<span id="page-131-0"></span>デフォルトでは、監査は使用不可になっています。Shared Services 管理者、ディレ クトリ・マネージャ、および LCM マネージャに対して監査レポートを表示し、発 生した変更の追跡を許可する場合は、監査を使用可能にする必要があります。[135](#page-134-0) [ページの「監査レポートの生成」を](#page-134-0)参照してください。

Shared Services 管理者のみが、監査を使用可能であるか、またはグローバル・レベ ルで監査されるオブジェクトおよびアーチファクトのリストを変更できます。

- 132 ページの「監査データの削除」
- 133[ページの「アプリケーションおよびアプリケーション・グループレベルの](#page-132-0) [監査オブジェクトの選択」](#page-132-0)
- ▶ 監査構成を変更するには、次の手順に従います:
- 1 Shared Services 管理者のログイン情報を使用して、Shared Services Console にログインし ます。47 ページの「[Shared Services Console](#page-46-0) の起動」を参照してください。
- 2 管理、監査の構成の順に選択します。
- 3 「監査構成」画面では:
	- 1. 監査の使用可能を選択して監査をアクティブにします。このオプションが選 択されていない場合、Shared Services はどのレベルでも監査をサポートしま せん。デフォルトでは監査は使用不可になっています。
	- 2. グローバル設定の上書き許可を選択し、アプリケーション・グループおよび アプリケーションレベルの監査を使用不可にします。このオプションが選択 されている場合、アプリケーション・グループおよびアプリケーション・レ ベルのタスクの選択は破棄され、グローバル選択が使用されます。
	- 3. オプション**:** システムから古い監査データを除去するには、次より古いファ イルを削除:で、監査データを保持する日数を設定し、削除をクリックしま す。
	- 4. タスクの選択から、監査データが保持されるタスクを選択します。タスク は、Shared Services で登録されるアプリケーションに基づいて分類されます。
	- 5. OK をクリックします。

# 監査データの削除

Shared Services では、Shared Services データベースから監査データは自動的に除去 されません。大量のデータを保持していると、監査レポート生成時のパフォーマ ンスが低下する場合があります。

注意 Shared Services 管理者は、会社の監査データ保持規定に基づいてデータを 削除する必要があります。データを削除する前に、Shared Services データ ベースをバックアップするようにしてください。

▶ 監査データを削除するには、次の手順に従います:

1 Shared Services 管理者ログイン情報を使用して、Shared Services Console にログインしま す。47 ページの「[Shared Services Console](#page-46-0) の起動」を参照してください。

<span id="page-132-0"></span>2 管理、監査の構成の順に選択します。

「監査構成」画面を開きます。

- 3 次より古いファイルを削除:では、監査データを保持する日数を設定します。
- 4 削除をクリックします。
- 5 OK をクリックします。

# アプリケーションおよびアプリケーション・グルー プレベルの監査オブジェクトの選択

Shared Services 管理者のみが、アプリケーションおよびアプリケーション・グルー プ・レベルで監査用のオブジェクトを選択できます。

- ▶ 監査用のオブジェクトを選択するには、次の手順に従います:
- 1 Shared Services 管理者のログイン情報を使用して、Shared Services Console にログインし ます。47 ページの「[Shared Services Console](#page-46-0) の起動」を参照してください。
- 2 ビュー・ペインで、次のうち 1 つを右クリックし、監査の構成を選択します。
	- アプリケーション・グループ内のすべてのアプリケーションに対する監査を 使用可能にするアプリケーション・グループ
	- アプリケーションに対する監査を使用可能にするアプリケーション
	- 注: 監査の構成オプションは、グローバル設定の上書きを許可が「監査構成」 画面で選択されている場合、アプリケーション・グループおよびアプリケー ション・レベルで使用可能ではありません。131 [ページの「監査セキュリ](#page-130-0) [ティ・アクティビティおよび](#page-130-0) LCM アーチファクト」を参照してください。
- 3 タスクの選択から、監査データが保持されるタスクを選択します。タスクは、Shared Services で登録されるアプリケーションに基づいて分類されます。
- 4 OK をクリックします。

# レポートの生成

Shared Services では、プロビジョニング・レポート、監査レポートおよび移行ス テータス・レポートの 3 つのタイプのレポートが生成できます。次の項を参照し てください。

- 134[ページの「プロビジョニング・レポートの生成」](#page-133-0)
- 135 [ページの「監査レポートの生成」](#page-134-0)
- 136[ページの「移行ステータス・レポートの生成」](#page-135-0)

# <span id="page-133-0"></span>プロビジョニング・レポートの生成

Shared Services 管理者およびプロビジョニング・マネージャは、Shared Services Console のレポート機能を使用して、ユーザーおよび役割のプロビジョニング・ データをレビューできます。プロビジョニング・レポートには、選択したアプリ ケーションからの役割に割り当てられたユーザーの情報、および 1 つ以上のユー ザーに割り当てられている選択したアプリケーションからの役割の情報を含むこ とができます。またレポートには、プロビジョニングされた役割をユーザーに許 可する責任のあったオリジナルのグループまたは役割で始まる、継承の順序を示 す継承情報も含まれます。

プロビジョニング・レポートでは、管理者が、EPM System アプリケーション全体 でユーザーに許可されたアクセス権および権限をレビューできます。このレポー トは、コンプライアンス・レポートへのユーザーのアクセスを追跡するのに役に 立ちます。

ネイティブ・ディレクトリの WORLD グループがプロビジョニングされている場 合、WORLD グループから継承される役割は、このレポートがユーザーまたはグ ループのために生成されている場合のみプロビジョニング・レポートに含まれま す。

- ▶ プロビジョニング・レポートを生成するには、次の手順に従います:
- 1 Shared Services Console のビュー・ペインから、ユーザーまたは役割を選択します。[49](#page-48-0) [ページの「ユーザー、グループ、役割および委任リストの検索」](#page-48-0)を参照してくださ い。
- 2 管理、プロビジョニング・レポートの表示の順に選択します。
- 3 レポート生成パラメータを入力します。

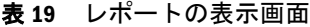

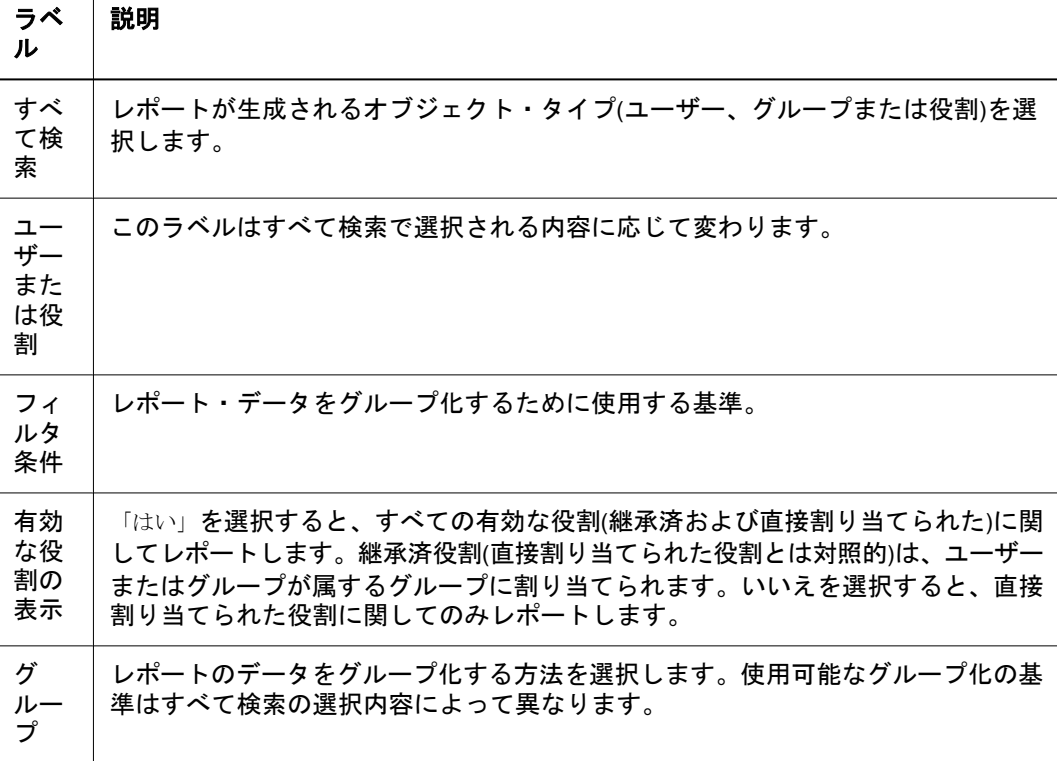

<span id="page-134-0"></span>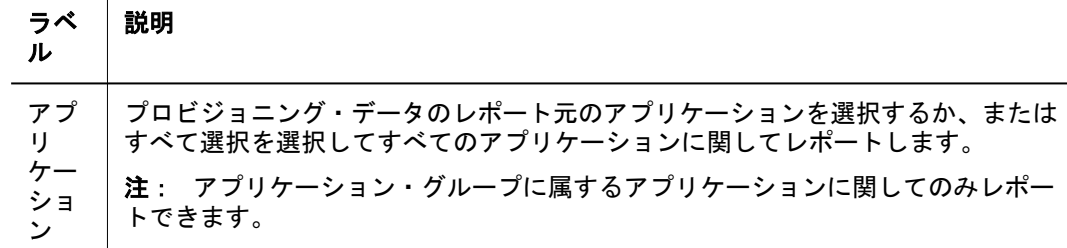

4 レポート作成をクリックします。 レポートは、「プロビジョニング・レポート」タブに表示されます。

5 オプション: レポートを印刷するには、次の手順に従います:

- 1. 印刷プレビューをクリックします。 レポートは、「レポートの表示」ウィンドウで表示されます。
- 2. 印刷をクリックします。
- 3. プリンタを選択して、印刷をクリックします。
- 4. 閉じるをクリックします。
- 6 オプション: CSV にエクスポートをクリックして、レポートをカンマ区切りの値(CSV) ファイルにエクスポートします。
- 7 OK をクリックします。

### 監査レポートの生成

セキュリティ・レポート、アーチファクト・レポート、および構成レポートの 3 つの監査レポートを生成できます。セキュリティ・レポートには、監査を構成す るセキュリティ・タスクに関係する監査情報が表示されます。アーチファクト・ レポートには、ライフサイクル管理ユーティリティを使用してインポートまたは エクスポートされたアーチファクトの情報が表示されます。

Shared Services 管理者、ディレクトリ・マネージャおよび LCM マネージャでは、 監査レポートを生成および表示し、長期間に発生したセキュリティ・データへの 変更を追跡できます。

- 注: 監査は、監査レポートを生成する前に構成される必要があります。131 [ペー](#page-130-0) [ジの「監査セキュリティ・アクティビティおよび](#page-130-0) LCM アーチファクト」を 参照してください。
- ▶ 監査レポートを生成するには、次の手順に従います:
- 1 管理、監査レポートの順に選択します。
- 2 次のいずれかのオプションを選択します。
	- セキュリティ・レポート。セキュリティ監査レポートを生成します。
	- アーチファクト・レポート。ライフサイクル管理ユーティリティを使用して 移行されたアーチファクトに関するレポートを生成します。
	- 構成レポート。実行された構成タスクに関するセキュリティ監査レポートを 生成します。
- <span id="page-135-0"></span>注: これらのレポートは自動的に生成され、過去 30 日間のすべてのユーザーの データを表示します。
- 3 レポートを再生成するには、レポート・パラメータを選択します:
	- 1. 実行者で、レポートが生成されるユーザーを選択します。
	- 2. 実行対象期間で、レポートを生成する期間を選択します。その期間は、日 数、または日付範囲として設定できます。
	- 3. オプション**:** 詳細ビューを選択して、変更された属性、および新規の属性値 に基づいてレポート・データをグループ化します。
	- 4. オプション**:** ページ当たりでは、レポート・ページで表示するデータの行数 を選択します。
	- 5. レポートの表示をクリックします。
- 4 レポート・データを含む CSV ファイルを作成するには、エクスポートをクリックしま す。
	- 1. CSV として保存を選択します。
	- 2. OK をクリックします。
	- 3. 開くをクリックしてファイルを開くか、または保存をクリックしてファイ ル・システムにファイルを保存します。デフォルトの名前は、セキュリ ティ・レポート・ファイルは auditsecurityreport.csv、アーチファクト・ レポートは AuditArtifactReport.csv、および構成レポートは AuditConfigReport.csv になっています。
- 5 閉じるをクリックします。

#### 移行ステータス・レポートの生成

移行ステータス・レポートには、ライフサイクル管理ユーティリティを使用して 実行されたアーチファクトの移行に関する情報が含まれています。このレポート には、移行を実行したユーザー、使用したパッケージ・ファイル、移行を実行し た時間、および移行したアーチファクトの数などの情報が示されます。

- ▶ 移行ステータス・レポートを生成するには、次の手順に従います:
- 1 管理、移行ステータス・レポートの順に選択します。

このレポートは、自動的に生成され、過去 30 日間に実行された移行をすべて表示 します。

- 2 レポートを再生成するには、レポート・パラメータを選択します:
	- 1. 実行された期間で、レポートを生成する期間を選択します。その期間は、日 数、または日付範囲として設定できます。
	- 2. ステータスでは、生成されるレポートに基づいて移行ステータスを選択しま す。すべての移行でレポートを生成する場合、ステータスは指定しないでく ださい。
		- アクティブを選択し、アクティブな移行についてのみレポートします。
		- 成功を選択し、成功した移行についてのみレポートします。
- <span id="page-136-0"></span>3. オプション**:** ページ当たりでは、レポート・ページで表示するデータの行数 を選択します。
- 3 リフレッシュをクリックします。
- 4 オプション:縮小/展開をクリックして、レポート・パラメータを非表示または表示し ます。

# ネイティブ・ディレクトリ・データのインポートと エクスポート

ライフサイクル管理ユーティリティを使用して、次のタスクを実行します。

- 環境全体でのプロビジョニング・データの移動
- ユーザーとグループのバルク・プロビジョニング
- ネイティブ・ディレクトリのユーザーとグループの管理

『Oracle Hyperion Enterprise Performance Management System ライフサイクル管理ガ イド』を参照してください。

注: バージョン 9.x からバージョン 11.1.1.3 にアップグレードして、プロビジョ ニング・データが破損した場合、インポート/エクスポート・ユーティリティ を使用して、既存のエクスポート・ファイルからネイティブ・ディレクト リ・データをインポートします。HYPERION\_HOME/common/utilities/ CSSImportExportUtility/cssimportexport.zip 内にあるインポート/エク スポート・ユーティリティ・ドキュメント(impexp.pdf)を参照してくださ い。

<span id="page-138-0"></span>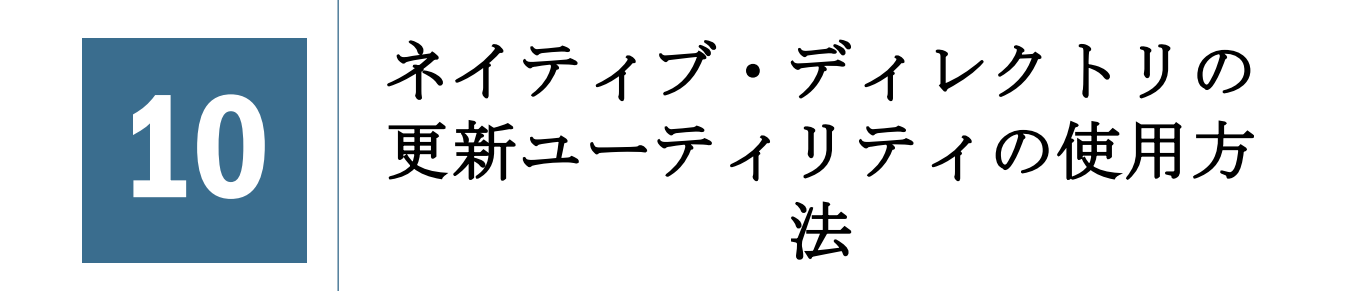

#### この章の内容

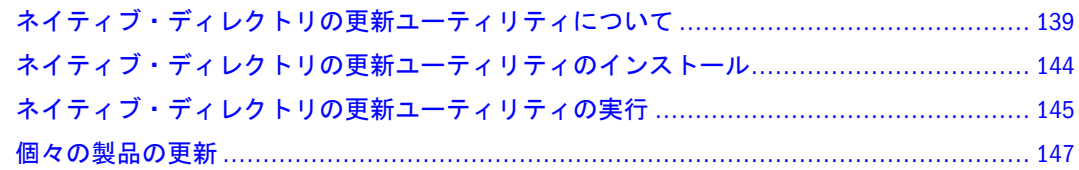

## ネイティブ・ディレクトリの更新ユーティリティに ついて

ネイティブ・ディレクトリの更新ユーティリティは、次のシナリオで使用されま す。

- 139 ページの「ネイティブ・ディレクトリの古いデータの消去」
- <sup>l</sup> 140 ページの「一意の ID [属性を使用するための](#page-139-0) Shared Services のアップグレー [ド」](#page-139-0)
- 142[ページの「ユーザー・ディレクトリ全体のユーザーとグループの移行」](#page-141-0)

# ネイティブ・ディレクトリの古いデータの消去

Shared Services の外部ユーザー・ディレクトリ構成では、ユーザーとグループの場 所を反映した ID 属性(たとえば、DN)を使用できます。このような場合、組織単 位間でユーザーとグループを移動すると、EPM System のセキュリティではこうし た変更点に対応して同期されるわけではないため、ネイティブ・ディレクトリ内 のデータが陳腐化することがあります。

MSAD を含む LDAP ベースのユーザー・ディレクトリで次のアクションを実行す る場合、このユーザー・ディレクトリでネイティブ・ディレクトリが維持してい るリンクが壊れると、ネイティブ・ディレクトリのデータが古くなり、EPM System アプリケーションへのアクセスが失われる原因となります。

- 組織ユニット間でのユーザーとグループの移動
- 複数のユーザーまたはグループの同じ共通名(CN)への割当て
- プロビジョニングされたユーザーまたはグループの CN の変更

ネイティブ・ディレクトリの更新ユーティリティを実行してネイティブ・ディレ クトリのデータと構成済の LDAP ベースのユーザー・ディレクトリのデータとの <span id="page-139-0"></span>同期を取ります。このユーティリティを実行すると、陳腐化したプロビジョニン グ・データを使用できるようになります。

- ▶ ネイティブ・ディレクトリから古いデータを消去するには、次の手順に従います:
- 1 ネイティブ・ディレクトリと Shared Services リポジトリのバックアップを作成します。 124 ページの「OpenLDAP [データベースのバックアップ」を](#page-123-0)参照してください。
- 2 ネイティブ・ディレクトリの更新ユーティリティをインストールします。144 [ページ](#page-143-0) [の「ネイティブ・ディレクトリの更新ユーティリティのインストール」を](#page-143-0)参照してく ださい。
- 3 ネイティブ・ディレクトリの更新ユーティリティを実行して、ネイティブ・ディレク トリとユーザー・ディレクトリ間でユーザーとグループの同期を取ります。145 [ペー](#page-144-0) [ジの「ネイティブ・ディレクトリの更新ユーティリティの実行」](#page-144-0)を参照してくださ い。ユーティリティが実行するアクションの詳細は、144 [ページの「実行される操](#page-143-0) [作」](#page-143-0)を参照してください。

### 一意の ID 属性を使用するための Shared Services の アップグレード

Shared Services の外部ユーザー・ディレクトリ構成では、構成済ユーザー・ディレ クトリのユーザーとグループを見つけるために、ID 属性を使用します。Shared Services のアップグレード中、ユーザーとグループの場所を反映しない一意の ID 属性(推奨)を使用するか、場所を反映する ID(たとえば、DN)を使用するかを選択 できます。

ユーザーとグループが組織ユニット間で移動されるか、プロビジョニングされた ユーザーとグループの CN が変更された場合、ネイティブ・ディレクトリに古い データが作成されることになるため、一意の ID 属性を使用することをお薦めしま す。

一意の ID 属性への移行は、EPM System 製品すべての影響するため、アプリケー ションのダウンタイムが最小限になるよう移行プランを立てます。

#### 重要な考慮事項

- OID や MSAD など、LDAP ベースのユーザー・ディレクトリの場合、一意の ID 属性のみ設定できます。
- <sup>l</sup> 移行が機能するには、Shared Services で構成されているすべての類似したユー ザー・ディレクトリを新しい一意の ID 属性に移行する必要があります。Shared Services で MSAD ユーザーとグループを新しい属性 に移行するには、事前にす べての MSAD ユーザー・ディレクトリ構成を新しい一意の ID 属性に更新する 必要があります。同様に、MSAD 以外の LDAP ベースのユーザー・ディレクト リ(SunONE、IBM Directory Server、Novell eDirectory およびカスタムのユー ザー・ディレクトリ)の構成を新しい ID 属性に更新してからでないと、Shared Services ではこのようなユーザー・ディレクトリからユーザーとグループを新 しい属性に移行できません。

たとえば、Shared Services に 3 種類の MSAD ユーザー・ディレクトリが構成さ れているとします。そのうち 2 つは一意の ID 属性 ObjectGUID を使用するよ うに構成され、3 つ目は属性として DN を使用するように構成されています。 このシナリオでは、3 つ目の構成でも DN 以外の一意の属性を使用するまで、 ユーザーおよびグループを移行できません。

● リバース移行はサポートされていません。新しい一意の属性に移行した後、 以前の ID 属性(DN)に戻すことはできません。

新しい一意の ID 属性に移行する前に、ネイティブ・ディレクトリ・データ ベースをバックアップすることをお薦めします。ID 属性を DN に戻す場合は、 バックアップからデータを復元できます。

- 注意 「ユーザー構成」画面の「ログイン」フィールドを使用して、 loginAttribute として識別されている属性を変更した場合、ネイティブ・ ディレクトリの更新ユーティリティを使用して一意の ID 属性を変更しな いでください。ユーティリティを実行すると、loginAttribute が変更さ れているユーザー・ディレクトリで定義されたアカウントを持つユーザー のプロビジョニング・データはネイティブ・ディレクトリから削除されま す。削除されたデータは元に戻せません。ただし、最新のバックアップか らの復元は可能です。
- 注意 Shared Services のユーザーとグループを一意の ID 属性に移行した後、EPM System 製品では製品固有のリポジトリに含まれたユーザーとグループの情 報が更新され、一意の ID 属性に反映されるまで、動作しなくなります。

Shared Services と EPM System 製品の一意の ID 属性への移行には、処理の対象とな るユーザーとグループの数に応じて、相当な時間がかかる可能性があります。EPM System 製品はこの間使用できなくなるため、ダウンタイムを最小限に留めるよう スケジュールすることをお薦めします。

#### アップグレードの手順

- ▶ 一意の ID 属性を使用するよう Shared Services をアップグレードするには、次の手 順に従います:
- 1 ネイティブ・ディレクトリに古いデータが存在する場合はそれらを除去します。[139](#page-138-0) [ページの「ネイティブ・ディレクトリの古いデータの消去」を](#page-138-0)参照してください。
- 2 ネイティブ・ディレクトリと Shared Services リポジトリをバックアップします。[124](#page-123-0) ページの「OpenLDAP [データベースのバックアップ」](#page-123-0)を参照してください。
- 3 ネイティブ・ディレクトリの更新ユーティリティをインストールします。144 [ページ](#page-143-0) [の「ネイティブ・ディレクトリの更新ユーティリティのインストール」を](#page-143-0)参照してく ださい。
- 4 一意の ID 属性を使用するようにユーザー・ディレクトリの構成を更新します。65 [ペー](#page-64-0) ジの「OID、MSAD およびその他の LDAP [ベースのユーザー・ディレクトリの構成」を](#page-64-0) 参照してください。
- <span id="page-141-0"></span>5 Shared Services を再起動するか、ネイティブ・ディレクトリの更新ユーティリティを実 行します。145 [ページの「ネイティブ・ディレクトリの更新ユーティリティの実行」](#page-144-0) を参照してください。ユーティリティが実行するアクションのリストは、144 [ページ](#page-143-0) [の「実行される操作」を](#page-143-0)参照してください。
- 6 製品固有の移行の手順を実行します。次のトピックを参照してください。
	- $\bullet$  147 [ページの「](#page-146-0)Essbase」
	- $\bullet$  148 [ページの「](#page-147-0)Planning」
	- 149 ページの「[Financial Management](#page-148-0)」
	- 149  $\leftarrow \vec{v} \circ \text{[Reporting and Analysis]}$  $\leftarrow \vec{v} \circ \text{[Reporting and Analysis]}$  $\leftarrow \vec{v} \circ \text{[Reporting and Analysis]}$
	- 150 ページの「Strategic Finance」

# ユーザー・ディレクトリ全体のユーザーとグルー プの移行

組織ではコーポレート・ユーザー・ディレクトリを廃止して、別のユーザー・ディ レクトリに切り替える場合があり、これが原因で EPM System 製品で維持されるプ ロビジョニングされたユーザーのユーザーおよびグループ ID が不正確になること があります。たとえば、組織で NTLM ユーザー・ディレクトリを OID や MSAD に切り替えたとします。EPM System 製品によって保管されたプロビジョニング情 報が新しいコーポレート・ユーザー・ディレクトリのユーザーとグループの ID を 反映するように更新されていない場合、EPM System 製品はアクセス不可になりま す。

この説明の中で、ユーザーとグループの移行元のユーザー・ディレクトリは、ソー ス・ユーザー・ディレクトリとして、ユーザーとグループの移行先のユーザー・ ディレクトリは、ターゲット・ユーザー・ディレクトリとして参照されています。

#### 前提条件

- ユーザーまたはグループが、ソース・ユーザー・ディレクトリの組織単位間 を移動する場合や、プロビジョニングされたユーザーまたはグループの共通 名が変更される場合は、ネイティブ・ディレクトリの更新ユーティリティを 実行して、ネイティブ・ディレクトリのプロビジョニング・データをソース・ ユーザー・ディレクトリのユーザーおよびグループと同期します。139 [ページ](#page-138-0) [の「ネイティブ・ディレクトリの古いデータの消去」を](#page-138-0)参照してください。
- ターゲット・ユーザー・ディレクトリには、ソース・ディレクトリで維持さ れるものと同一のユーザーおよびグループ・アカウントが含まれます。ソー スとターゲットのユーザーおよびグループ ID は一致している必要がありま す。
- ソースおよびターゲットのユーザー・ディレクトリは Shared Service で構成さ れます。
- オプション: 一意の identityAttribute を使用しない場合、ターゲット·ユー ザー・ディレクトリにソース・ユーザー・ディレクトリから移行されたもの と同じユーザーおよびグループのアカウントが含まれる場合は、ターゲット・ ユーザー・ディレクトリが検索順の一番上になるように、Shared Services のユー

ザー・ディレクトリ検索順が変更されます。85 [ページの「ユーザー・ディレ](#page-84-0) [クトリの検索順の管理」](#page-84-0)を参照してください。

#### 移行中に行われる処理

移行プロセスが開始されたら、Shared Services は次の操作を実行します。

- <sup>l</sup> ネイティブ・ディレクトリから loginAtttribute の値を使用して、構成済ユー ザー・ディレクトリのユーザーおよびグループを参照します。ソース・ユー ザー・ディレクトリで見つかった一致は無視されます。
- 構成済ユーザー・ディレクトリのいずれかに一致が見つかると、Shared Services は、検索を停止し、ネイティブ・ディレクトリのプロビジョニング情報が一 致するユーザーまたはグループに割り当てられるように、ネイティブ・ディ レクトリを更新します。
- 一致するエンティティがソース・ユーザー・ディレクトリで見つかった場合、 プロセスはネイティブ・ディレクトリのプロビジョニング情報を変更しませ  $h_n$
- 一致するレコードがソース・ユーザー・ディレクトリで見つからかかった場 合、プロセスはネイティブ・ディレクトリからプロビジョニング情報を除去 します。

#### ユーザー・ディレクトリ間でユーザーおよびグループの移動 を処理するためにネイティブ・ディレクトリを更新する

移行プロセスを開始する前に、ソースおよびターゲットのユーザー・ディレクト リおよびネイティブ・ディレクトリのバックアップを作成します。EPM System 製 品リポジトリをバックアップする必要もあります。

ユーザー・ディレクトリ間でユーザーを移行する前に、次の操作を実行してくだ さい。ユーザー・ディレクトリ間でユーザーおよびグループを移行する場合はこ れらの操作を実行しないでください。

- ユーザーおよびグループ CN に移動または変更する組織間の単位を処理するに は、ネイティブ・ディレクトリの更新ユーティリティを実行します。139 [ペー](#page-138-0) [ジの「ネイティブ・ディレクトリの古いデータの消去」を](#page-138-0)参照してください。
- ▶ ユーザー・ディレクトリ間のユーザーおよびグループの移動を処理するためにネ イティブ・ディレクトリを更新するには、次の手順に従います:
- 1 ネイティブ・ディレクトリと Shared Services リポジトリをバックアップします。[124](#page-123-0) ページの「OpenLDAP [データベースのバックアップ」](#page-123-0)を参照してください。
- 2 ネイティブ・ディレクトリの更新ユーティリティをインストールします。144 [ページ](#page-143-0) [の「ネイティブ・ディレクトリの更新ユーティリティのインストール」を](#page-143-0)参照してく ださい。
- 3 ネイティブ・ディレクトリの更新ユーティリティを実行します。145 [ページの「ネイ](#page-144-0) [ティブ・ディレクトリの更新ユーティリティの実行」を](#page-144-0)参照してください。ユーティ リティが実行するアクションについては、144 [ページの「実行される操作」を](#page-143-0)参照し てください。

#### <span id="page-143-0"></span>移行後の手順

ネイティブ・ディレクトリの更新ユーティリティが正常に実行されたら、次のい ずれかの操作を実行します。

- 検索順からソース・ユーザー・ディレクトリを除去します。87[ページの「検](#page-86-0) [索順の割当ての除去」](#page-86-0)を参照してください。
- Shared Services からソース・ユーザー・ディレクトリ構成を削除します。[85](#page-84-0) [ページの「ユーザー・ディレクトリ構成の削除」](#page-84-0)を参照してください。

#### 実行される操作

ネイティブ・ディレクトリの更新ユーティリティは次のアクションを実行します。

- ユーザー・アカウントが外部のユーザー・ディレクトリで使用可能でない場 合は、ネイティブ・ディレクトリからユーザーを削除します。
- ユーザー・ディレクトリが Shared Services の検索順から除去された場合は、外 部ユーザー・ディレクトリ由来のユーザー・アカウントを削除します。
- 外部ユーザー・ディレクトリのユーザーまたはグループの CN が変更された場 合、ネイティブ・ディレクトリを更新します。
- 外部ユーザー・ディレクトリのユーザーまたはグループが1つの組織ユニッ トから他の組織ユニット(ここで、ユーザーまたはグループの移動先となる組 織ユニットは、Shared Services で構成されている必要があります)に移動される 場合は、ネイティブ・ディレクトリを更新します。
- プロビジョニングされているユーザーとグループが1つのユーザー・ディレ クトリから別のユーザー・ディレクトリに移行された場合は、ネイティブ・ ディレクトリを更新します。
- 注: ネイティブ・ディレクトリでユーザーとグループの情報を移行した後、EPM System のユーザーとグループの情報を移行する必要があります。詳細は、 147 [ページの「個々の製品の更新」](#page-146-0)を参照してください。

# ネイティブ・ディレクトリの更新ユーティリティの インストール

ネイティブ・ディレクトリの更新ユーティリティを含む UpdateNativeDir.zip アーカイブは、HYPERION\_HOME/common/utilities/SyncOpenLdapUtility にイ ンストールされます。

- ▶ ネイティブ・ディレクトリの更新ユーティリティをインストールするには、次の 手順に従います:
- 1 UpdateNativeDir.zip を便利な場所、できれば HYPERION HOMEに抽出します。これ で updateNativedir フォルダが作成されます。
- 2 テキスト・エディタを使用して、updateNativedir バッチ・ファイルまたはスクリ プトを開きます。
- 1. JAVA HOME が Sun Java バージョン 1.5 以降(たとえば、HYPERION\_HOME/ common/JRE/Sun/1.5.0/bin)をポイントしていることを確認します。
- 2. updateNativedir を保存して閉じます。

### <span id="page-144-0"></span>ネイティブ・ディレクトリの更新ユーティリティの 実行

ネイティブ・ディレクトリの更新ユーティリティは、Shared Services の検索順に含 まれているすべての外部ユーザー・ディレクトリに関連付けられているデータを 同期します。

ネイティブ・ディレクトリの更新ユーティリティを実行する前に、次のデータベー スをバックアップしてください。

- ネイティブ・ディレクトリ・リポジトリ
- Shared Services リポジトリ
- Essbase(セキュリティ・ファイル)
- Planning リポジトリ
- Financial Management リポジトリ
- **•** Reporting and Analysis リポジトリ
- ▶ ネイティブ・ディレクトリの更新ユーティリティを実行するには、次の手順に従 います:
- 1 コマンド・プロンプトまたはコンソール・ウィンドウを使用して、ネイティブ・ディ レクトリの更新ユーティリティがインストールされているディレクトリに移動しま す。
- 2 次のコマンドを実行します。

updateNativedir -cssLocation config HTTP URI [-options]

config HTTP URI が Shared Services 構成情報が使用可能な場所を識別します。た とえば、http://MyServer:port/framework/getCSSConfigFile の MyServer は、 アプリケーション・サーバーの名前を示します。Shared Services が SSL を使用する ように配置される場合、セキュアな HTTP URI であることを確認してください。

ネイティブ・ディレクトリの更新ユーティリティ・オプションについては、[146](#page-145-0) [ページの「ネイティブ・ディレクトリの更新ユーティリティのオプション」](#page-145-0)で説 明します。

このユーティリティは、検索順で指定されたユーザー・ディレクトリをリストし、 操作を続行するかどうかを尋ねます。

- 3
- 4 ユーティリティの実行を続行するには1を入力し、操作を取り消すには 0 を入力しま す。
- 5 進行状況を確認するには、ログ・ファイルをモニターします。

<span id="page-145-0"></span>6 このユーティリティによって行われた更新が Shared Services に表示できるように、Shared Services を再起動して、キャッシュをリフレッシュします。

#### ネイティブ・ディレクトリの更新ユーティリティ のオプション

表 20 ネイティブ・ディレクトリの更新ユーティリティのオプション

| オプショ<br>ン | 説明                                                                                                    |
|-----------|----------------------------------------------------------------------------------------------------|
| nodelete  | <b>オプション: このオ</b> プションを使用して CSSMigration-Deleted_time_<br>stamp.log ファイルを生成します。このファイルは削除の対象となるネイティ<br>ブ・ディレクトリのユーザーとグループをリストします。ユーザーとグループ<br>はネイティブ・ディレクトリから削除されません。   |
|           | このオプションが設定されていない場合、ユーティリティは CSSMigration-<br>Deleted_time_stamp.log を生成し、外部ユーザー・ディレクトリで使用でき<br>ない ID を持つネイティブ・ディレクトリのユーザーとグループを自動的に削除<br>します。                          |
| noprompt  | オプション: サイレント・モードで操作を実行するためにこのオプションを使<br>用します。ユーザーとの対話が不要なことから、スケジュールされたジョブに<br>使用されます。                                                                                 |
|           | 例: updateNativeDir -cssLocation config HTTP URI -noprompt はネイティ<br>ブ・ディレクトリをサイレント・モードで更新します。                                                                           |
| noupdate  | オプション: ネイティブ・ディレクトリで更新する必要のあるユーザーとグルー<br>プをリストする CSSMigration-Update_time_stamp.log を生成するには、この<br>オプションを使用してください。このオプションを使用すると、ネイティブ・<br>ディレクトリのユーザーおよびグループ情報は更新されません。 |
|           | 例: updateNativeDir -cssLocation config HTTP URI -noupdate                                                                                                    |
|           | このオプションが設定されていない場合、ユーティリティは CSSMigration-<br>Update_time_stamp.log を生成し、ネイティブ・ディレクトリのユーザーおよ<br>びグループ情報を自動的に更新します。                                                      |

#### ネイティブ・ディレクトリの更新ユーティリティ のログ・ファイル

デフォルトで、ネイティブ・ディレクトリの更新ユーティリティのログ・ファイ ルは、updateNativedir/logs に作成されます。ユーティリティが updateNativedir/logs を作成できない場合、ログ・ファイルは\$TMP¥Hvperionlogs または%TEMP%¥Hyperion-logs に作成されます。

- CSSMigration-Ambiguous\_time\_stamp.logには、ユーティリティで複数の類 似 ID が検出されたために更新されなかった ID がリストされます。このファ イルにリストされた ID は手動で更新する必要があります。
- CSSMigration-Deleted time stamp.log は、ネイティブ・ディレクトリから 削除する必要のある、削除された外部ユーザー・ディレクトリ・エントリを リストします。これらのエントリは、ユーティリティの実行時に nodelete オ

プションが設定されない場合、ネイティブ・ディレクトリから自動的に除去 されます。

- CSSMigration-Updated\_time\_stamp.log は、更新が必要なネイティブ・ディ レクトリ ID をリストします。ユーティリティの実行時に-noupdate オプショ ンが設定されない場合、ユーティリティはネイティブ・ディレクトリの中で これらのエントリを更新します。
- CSSMigration-ignored time stamp.log は、更新の必要がないため、アク ションが実行されなかったエントリをリストします。

#### 個々の製品の更新

EPM System 製品は、次のシナリオで、内部のリポジトリを更新するステップを実 行する必要があります。

- ネイティブ・ディレクトリの古いデータは、ネイティブ・ディレクトリの更 新ユーティリティを使用して消去されます。139 [ページの「ネイティブ・ディ](#page-138-0) [レクトリの古いデータの消去」を](#page-138-0)参照してください。
- Shared Services は、一意の ID 属性を使用するために再構成されます。140 [ペー](#page-139-0) ジの「一意の ID [属性を使用するための](#page-139-0) Shared Services のアップグレード」を 参照してください。
- ネイティブ・ディレクトリは、ユーザー・ディレクトリ全体でユーザーとグ ループの移動を処理するために更新されます。142 [ページの「ユーザー・ディ](#page-141-0) [レクトリ全体のユーザーとグループの移行」を](#page-141-0)参照してください。

次の EPM System 製品では、内部のリポジトリを更新する必要があります。

- $\bullet$  147 ページの「Essbase」
- $\bullet$  148 [ページの「](#page-147-0)Planning」
- 149 ページの「[Financial Management](#page-148-0)」
- 149  $\sim -\overrightarrow{v}$  [[Reporting and Analysis](#page-148-0)]
- 150 ページの「Strategic Finance」

次の EPM System 製品では、移行手順を実行する必要はありません。

- **•** Performance Scorecard
- Oracle Essbase 統合サービス
- Provider Services

#### Essbase

注意 移行プロセスの前に、ネイティブ・ディレクトリの Essbase セキュリティ・ ファイルおよびデータをバックアップすることをお薦めします。新規の ID 属性を使用するためにユーザーとグループを移行した後は、以前使用して いた ID の属性に戻せません。元に戻すには、バックアップから、ネイティ

<span id="page-147-0"></span>アップグレード後に Essbase を開始する前に、HYPERION\_HOME¥AnalyticServices ¥bin¥essbase.cfg で IDMIGRATION の設定を編集して、Shared Services で使用され る新規の ID 属性に移行するかどうかを示します。

起動時に、Essbase では essbase.cfg がチェックされ、IDMIGRATION の設定によっ て示されるアクションが実行されます。

表 21 IDMIGRATION 構文

| 構文                     | 説明                                                                            |
|------------------------|-------------------------------------------------------------------------------|
| <b>CHECKANDMIGRATE</b> | デフォルトのオプション。Shared Services で変更した ID 属性がないか<br>チェックし、Essbase セキュリティで属性を更新します。 |
| NOMIGRATION            | Essbase セキュリティでは変更は行いません。                                                     |
| FORCEDMIGRATION        | ID 属性が変更したかどうかをチェックしないで Essbase ユーザーとグルー<br>プを更新します。                          |

#### Planning

- 注意 移行する前に、ネイティブ・ディレクトリおよび Planning リポジトリの ユーザーとグループのデータをバックアップすることをお薦めします。新 規の ID 属性を使用するためにユーザーとグループを移行した後は、以前 使用していた ID の属性に戻せません。元に戻すには、バックアップから、 ネイティブ・ディレクトリおよび Planning リポジトリのユーザーとグルー プのデータを復元します。
- 注: システムをアップグレードした後は、セキュリティのロード、または既存 のセキュリティの設定の変更など、別の操作を実行する前に、新規の ID の 属性にユーザーとグループを移行します。このような変更は、移行中に失 われている場合があります。

Planning は、Planning リポジトリでプロビジョニングされたユーザーとグループ に関する情報を保管します。Shared Services が新規 ID の属性を使用するためにアッ プグレードされた場合、「ユーザー**/**グループの移行」をクリックして、Planning リポジトリの情報と、構成済のユーザー・ディレクトリの情報を同期化する必要 があります。このボタンは、データ・フォーム、メンバーまたはタスク・リスト へのアクセスを割り当てる場合に、Planning で使用可能です。

注: HspUserUpdateユーティリティは、ユーザーの更新には今後使用されません。

#### <span id="page-148-0"></span>Financial Management

注意 移行する前に、ネイティブ・ディレクトリおよび Financial Management の ユーザーとグループのデータをバックアップすることをお薦めします。新 規の ID 属性を使用するためにユーザーとグループを移行した後は、以前 使用していた ID の属性に戻せません。元に戻すには、バックアップから、 ネイティブ・ディレクトリおよび Financial Management リポジトリのユー ザーとグループのデータを復元します。

Financial Management では、Financial Management リポジトリでプロビジョニング されたユーザーとグループに関する情報が記録されます。Shared Services が新規の ID 属性を使用するためにアップグレードされた場合、Financial Management リポ ジトリの情報と、構成済ユーザー・ディレクトリの情報を同期化する必要があり ます。

注: Financial Management をアップグレードした後は、セキュリティのロード、 または既存のセキュリティの設定の変更など、別の操作を実行する前に、 新規の ID の属性にユーザーとグループを移行します。このような変更は、 移行中に失われている場合があります。

Financial Management 構成ユーティリティの「セキュリティ」タブ上にある「ユー ザーの移行」ボタンをクリックし、Financial Management リポジトリの情報と、構 成済ユーザー・ディレクトリの情報を同期化します。

Financial Management のユーザーの移行は、リリース 11.1.1.3 にアップグレードし た後、Financial Management を開始する前に完了しておく必要のある、1 度かぎり の操作です。

#### Reporting and Analysis

注意 移行プロセスの前に、ネイティブ・ディレクトリおよび Reporting and Analysis のユーザーとグループのデータをバックアップすることをお薦め します。新規の ID 属性を使用するためにユーザーとグループを移行した 後は、以前使用していた ID の属性に戻せません。元に戻すには、バック アップから、ネイティブ・ディレクトリおよび Reporting and Analysis リポ ジトリのユーザーとグループのデータを復元します。

Reporting and Analysis では、SyncCSSIdentity\_BI ユーティリティを使用して、リ レーショナル・データベースに保管されているユーザーとグループ ID を同期化し て、Shared Services に設定されている ID 属性を反映します。140 [ページの「一意](#page-139-0) の ID [属性を使用するための](#page-139-0) Shared Services のアップグレード」および 145 [ページ](#page-144-0) [の「ネイティブ・ディレクトリの更新ユーティリティの実行」](#page-144-0)を参照してくださ い。

<span id="page-149-0"></span>注: Reporting and Analysis をアップグレードした後は、セキュリティのロード、 または既存のセキュリティの設定の変更など、別の操作を実行する前に、 新規の ID の属性にユーザーとグループを移行します。このような変更は、 移行中に失われている場合があります。

Shared Services が新規の ID 属性を使用するためにアップグレードされた場合のみ、 SyncCSSIdentity\_BI ユーティリティを実行します。Shared Services で新規の ID 属性を使用しない場合、またはユーザー・ディレクトリでの組織間の単位移動に より陳腐化したデータがない場合は、このユーティリティを実行しないでくださ い。このユーティリティは、Shared Services および Reporting and Analysis をアップ グレードした後、1 度のみ実行される必要があります。

SyncCSSIdentity\_BI ユーティリティは、BIPLUS\_HOME/syncCSSId にインストー ルされます。Reporting and Analysis をアップグレードした後で、Reporting and Analysis サービスを開始する前に、このユーティリティを実行します。

SyncCSSIdentity\_BI ユーティリティを実行するための情報は、BIPLUS\_HOME/ syncCSSId/ReadmeSyncCSSId\_BI.txt を参照してください。ユーティリティから の実行時間情報は、BIPLUS HOME/syncCSSId/BI\_Sync.log に書き込まれます。

ユーティリティの正常な実行では、Reporting and Analysis データベースの V8\_PROP\_VALUE テーブルにおける ConfigurationManager.CSSIdSyncState の値 は、0 (NO\_SYNC について)に設定されます。このプロパティのその他の使用できる 値は、1 (CHECK\_AND\_SYNC、デフォルト値)および 2 (FORCE\_SYNC)です。

データベースの同期の状態が 0 (NO\_SYNC)でなく、システムで ID の同期化が必要 であると判別された場合、認証サービスでは警告メッセージが HYPERION\_HOME/ logs/BIPlus/CSSSynchronizer.log に書き込まれます。ただし、Reporting and Analysis サービスは通常どおり実行されます。

#### Strategic Finance

Oracle Hyperion Strategic Finance Fusion Edition では、Shared Services により使用さ れる一意の ID 属性にユーザーを自動的に移行して、ドメイン名や組織単位の変更 によりプロビジョニングおよびオブジェクトのアクセス情報が失われる問題を解 決します。

## 11 EPM Systemの保護のガイドラ イン

#### この章の内容

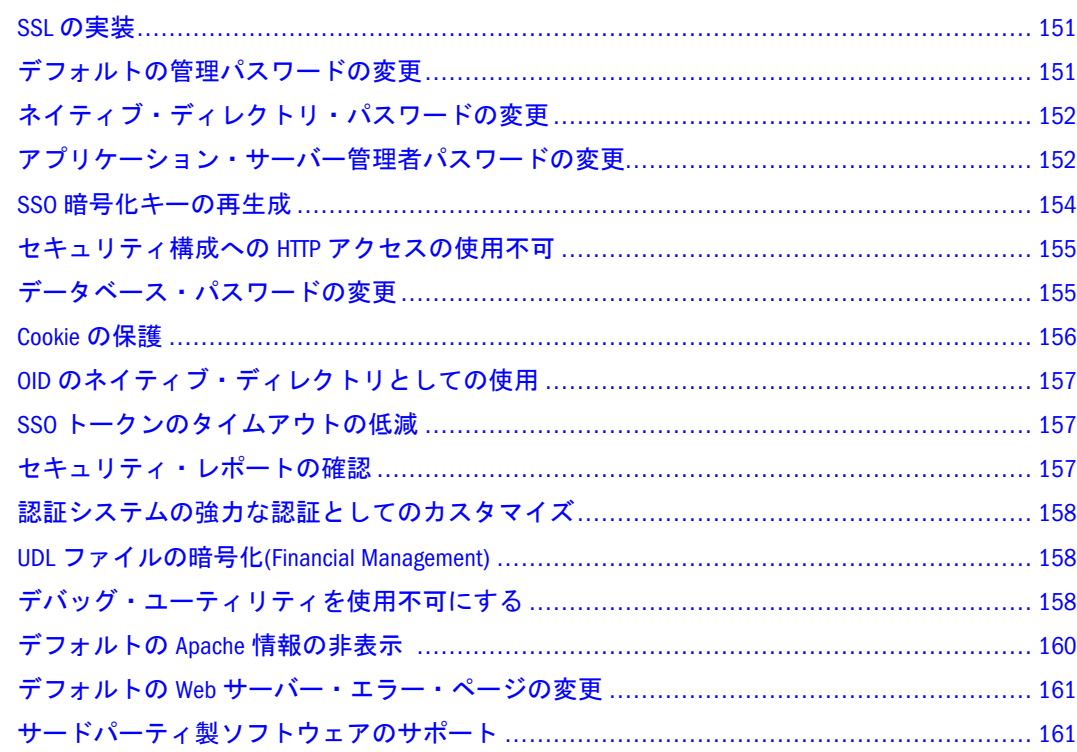

#### SSL の実装

SSL では、データを暗号化する暗号システムを使用します。SSL は、データを安全 に送信できるクライアントとサーバー間の安全な接続を作成します。

EPM System 環境を保護するには、ユーザー・ディレクトリの通信のために、Web アプリケーションおよび LDAPS に対して SSL を構成します。『Oracle Hyperion Enterprise Performance Management System SSL 構成ガイド』を参照してください。

## デフォルトの管理パスワードの変更

デフォルトのネイティブ・ディレクトリ管理ユーザー・アカウントでは、すべて の Shared Services 機能へのアクセスが提供されます。Shared Services を構成後すぐ に、およびその後定期的にこのアカウントのパスワードを変更する必要がありま す。

admin ユーザー・アカウントを編集して、パスワードを変更します。113 [ページの](#page-112-0) [「ユーザー・アカウントの変更」を](#page-112-0)参照してください。

## <span id="page-151-0"></span>ネイティブ・ディレクトリ・パスワードの変更

ネイティブ・ディレクトリ管理者のパスワードは、Shared Services の構成後すぐ に、およびその後定期的に変更する必要があります。

#### **OpenLDAP**

OpenLDAP の root パスワードを変更します。123 ページの「[OpenLDAP root](#page-122-0) ユー [ザー・パスワードの変更」](#page-122-0)を参照してください。

#### OID

- ▶ OID パスワードを変更するには、次の手順に従います:
- 1 ユーザーのパスワードを変更します。対象ユーザーは、OID との接続をネイティブ・ ディレクトリとして確立するために使用されたアカウントのユーザーです。『Oracle Internet Directory 管理者ガイド』を参照してください。
- 2 新パスワードを使用して、ネイティブ・ディレクトリの構成を更新します。53 [ページ](#page-52-0) [の「ネイティブ・ディレクトリ構成の変更」](#page-52-0)を参照してください。
- 3 EPM System のすべての製品を再起動します。

#### アプリケーション・サーバー管理者パスワードの変 更

EPM System 製品の配置プロセスは、デフォルトの hyperion アカウント(パスワー ドは hyperion)を使用して、Web アプリケーションを WebLogic Server および Oracle Application Server アプリケーション・サーバーに配置します。WebSphere 配 置プロセスは、パスワードを使用しません。Web アプリケーションを Embedded Java コンテナ(Tomcat)に配置する場合は、デフォルトのアカウントは使用しませ ん。WebLogic Server ドメインと EPM System 製品が配置された OC4J コンテナを管 理する場合は、デフォルトのアカウントを使用します。

デフォルトのアカウントのパスワードは配置を完了した直後に変更する必要があ ります。また、パスワードは以後定期的に変更してください。

注意 WebSphere で hyperion ユーザーのパスワードを設定すると、EPM System コンフィグレータを使用して、WebSphere インストールでのアクション(配 置、配置解除または再配置)を実行できません。EPM System コンフィグレー タでこれらのアクションを実行するには、パスワードを除去する必要があ ります。パスワードを除去しない場合は、これらのアクションを手動で実 行できます。

- ▶ パスワードを変更するには、次の手順に従います:
- 1 アプリケーション・サーバーを開始します。
	- **●** WebLogic: startWebLogic.cmd (Windows の場合)または startWebLogic.sh (UNIX の場合)を実行します。通常、このファイルは HYPERION\_HOME/ deployments/WebLogic9/bin にあります。
	- **WebSphere**: startServer.bat (Windows の場合)または startServer.sh (UNIX の場合)を実行します。通常、このファイルは HYPERION\_HOME/deployments/ WebSphere6/bin にあります。
- 2 アプリケーション・サーバーの管理コンソールを開きます。管理コンソールを開始す る URL は次のとおりです:
	- <sup>l</sup> **WebLogic**: http://SERVER\_NAME:7001/console (http://myServer:7001/ console など)
	- <sup>l</sup> **WebSphere**: http://SERVER\_NAME:19060/ibm/console (http://myServer: 19060/ibm/console など)
- 3 アプリケーション・サーバーのコンソールを使用して、アプリケーション・サーバー に対する hyperion ユーザーのパスワードを変更します。EPM System 製品のドメイン (WebLogic Server)および OC4J インスタンス(Oracle Application Server)のそれぞれでパスワー ドを変更する必要があります。詳細は、アプリケーション・サーバーのドキュメント を参照してください。
	- 注: **WebLogic** のみ**:**: hyperion ユーザーのパスワードを変更後、WebLogic 管理コ ンソールを再起動できない場合は、HYPERION\_HOMEdeployments/ Weblogic9/boot.properties を削除し、[ユーザー名とパスワードのプロン](http://e-docs.bea.com/wls/docs70/adminguide/startstop.html#bypassing_the_interactive_prompt) [プトが表示されないようにする手順を](http://e-docs.bea.com/wls/docs70/adminguide/startstop.html#bypassing_the_interactive_prompt)実行します。この手順を完了後、 WebLogic 管理サーバーから boot.properties を HYPERION\_HOMEdeployments/Weblogic9/servers/SERVER\_NAME/ security/boot.properties のすべての管理対象サーバーにコピーします。
- 4 WebLogic Server および Oracle Application Server のみ: アプリケーション・サーバーのパス ワードを暗号化します。
	- 1. コマンド・プロンプトを開いて、HYPERION\_HOME/common/config/9.5.0.0 ディレクトリに移動します。
	- 2. アプリケーション・サーバーに対する hyperion ユーザーの新パスワードの みをパラメータに使用して、encryptString.bat を実行します。

たとえば、myPasswor12 が新パスワードの場合、コマンド encryptString.bat myPasswor12 を使用して、パスワードを暗号化します。 暗号化されたパスワードは、コマンド・プロンプトのウィンドウに表示され ます。

注意 パスワードは、アプリケーション・サーバーに指定したとおりに正確 に入力します。そうでない場合は、パスワードの不一致が発生しま す。

3. 暗号化されたパスワードをコマンド・プロンプトのウィンドウからコピーし ます。

- <span id="page-153-0"></span>4. テキスト・エディタを使用して、プロパティ・ファイル(.properties また は oracle.properties)を開きます。このファイルは、HYPERION\_HOME/ common/config/9.5.0.0/resources/APP\_SERVER/resources フォルダから 使用可能です。APP\_SERVER は、アプリケーション・サーバー名または oracle を表します。
- 5. 既存のパスワードを、手順 c でコピーした暗号化されたパスワードに置き換 えます。
	- **Oracle Application Server:** oc4j.admin.password プロパティの値を置き換 えます。
	- **WebLogic Server:** domain.default.user.passwordの値を置き換えます。
- 6. ファイルを保存して閉じます。

### SSO 暗号化キーの再生成

SharedServicesHandler ユーティリティを使用して、SSO 暗号化キーを EPM System 製品向けに再生成します。SharedServicesHandler ユーティリティは、EPM System の SSO トークンの暗号化と復号化に使用できる新しいキーストア・ファイルを生 成します。

- 注意 11.1.1 製品と 9.x 製品で構成される混在環境では、SharedServicesHandler ユーティリティを使用しないでください。EPM System バージョン 11.1.1 製 品を使用する場合にのみ SharedServicesHandler ユーティリティの実行を行っ てください。
- 注意 Financial Management、Performance Management Architect、および Profitability and Cost Management で使用されるタスクフローは、新しいキー ストアの生成時には無効です。キーストアを再生成した後に、タスクフ ローを開いて保存すると、タスクフローは有効になります。
- ▶ SharedServicesHandler ユーティリティを実行するには、次の手順に従います:
- 1 HYPERION\_HOME/common/utilities/SharedServicesHandler/ SharedServicesHandler.zip (Windows の場合)または HYPERION\_HOME/common/ utilities/SharedServicesHandler/SharedServicesHandler.tar (UNIX の場合) のコンテンツを Shared Services ホスト・マシンのディレクトリ(HYPERION\_HOME/ common/utilities/SharedServicesHandler など)に抽出します。
- 2 コマンド・プロンプト・ウィンドウを開き、SharedServicesHandler ユーティリティを抽 出したディレクトリ内の bin ディレクトリ(HYPERION\_HOME/common/utilities/ SharedServicesHandler/bin など)に移動します。
- 3 SharedServicesHandler.bat (Windows の場合)または SharedServicesHandler.sh (UNIX の場合)を実行します。

SharedServicesHandler ユーティリティは、キーストア・ファイル ssHandlerTK を HYPERION HOME/common/css に作成します。

- <span id="page-154-0"></span>4 HYPERION HOME/common/css/ssHandlerTK を、EPM System 製品と Shared Services の セキュリティを使用するユーティリティをホストするサーバー上の HYPERION\_HOME/ common/CSS ディレクトリにコピーします。
- 5 EPM System の製品と Shared Services のセキュリティの API を使用するカスタム・アプリ ケーションのすべてを再起動します。

## セキュリティ構成への HTTP アクセスの使用不可

環境で EPM System のバージョン 11.1.1.3 製品のみを使用している場合は、セキュ リティ構成への HTTP アクセスを使用不可にします。87 [ページの「セキュリ](#page-86-0) [ティ・オプションの設定」](#page-86-0)を参照してください。

#### データベース・パスワードの変更

EPM System 製品のすべてのデータベースのパスワードを定期的に変更します。 Oracle Hyperion Shared Services レジストリでデータベースのパスワードを変更する 手順の詳細は、この項で説明します。

EPM System 製品のデータベースのパスワードを変更する手順の詳細は、『Oracle Hyperion Enterprise Performance Management System インストールおよび構成ガイ ド』を参照してください。

- ▶ EPM System 製品のデータベースのパスワードを Shared Services レジストリで変更 するには、次の手順に従います:
- 1 データベース管理コンソールを使用して、EPM System 製品のデータベースの構成に使 用したアカウントを持つユーザーのパスワードを変更します。
- 2 EPM System 製品(Web アプリケーション、サービスおよびプロセス)を停止します。
- 3 EPM System コンフィグレータを使用して、次の手順のいずれかを実行してデータベー スを再構成します。

**Shared Services** のみ**:**

- 注: EPM System 製品が Shared Services と異なるマシンに存在する分散環境では、 すべてのサーバーでこの手順を実行する必要があります。
- 1. EPM System コンフィグレータの Foundation タスクからデータベースの構成 を選択します。
- 2. 「Shared Services およびレジストリ・データベース構成」ページで、前に構成 された Shared Services データベースに接続を選択します。
- 3. Shared Services データベースを構成するのに使用したアカウントを持つユー ザーの新パスワードを指定します。他の設定は変更しないでください。
- 4. 構成を続行し、完了したら終了をクリックします。

**Shared Services** 以外の **EPM System** 製品**:**

- <span id="page-155-0"></span>注: 現在のサーバーのみに配置されている EPM System 製品に対し、次の手順を 行います。
- 1. EPM System コンフィグレータの製品の構成タスク・リストから、データベー スの構成を選択します。
- 2. 「データベースの構成」ページで、データベースの初回構成を実行を選択し ます。
- 3. EPM System 製品のデータベースを構成するのに使用したアカウントを持つ ユーザーの新パスワードを指定します。他の設定は変更しないでください。
- 4. 次へをクリックします。 次のいずれかのオプションを選択するように要求するプロンプトがダイアロ グ・ボックスに表示されます。
	- テーブルを削除して再作成します
	- 既存のデータベースを再使用します
- 5. 既存のデータベースを再使用しますを選択します。
- 6. 構成を続行し、完了したら終了をクリックします。

詳細は、『Oracle Hyperion Enterprise Performance Management System インストール および構成ガイド』を参照してください。

4 EPM System 製品およびサービスを開始します。

#### Cookie の保護

EPM System の Web アプリケーションは、cookie を設定してセッションを追跡しま す。特にセッションの cookie を設定しているとき、サーバーは保護フラグを設定 できます。これにより、ブラウザは保護チャネルを介して cookie を送信できま す。こうすることで、セッションが乗っ取られる危険性が低くなります。

注: EPM System 製品が SSL 使用可能の環境に配置される場合のみ cookie を保護 する必要があります。

#### WebLogic Server

WebLogic Server セッションの記述子を変更して、Oracle WebLogic Server の cookie を保護します。session-param 要素内の cookieSecure 属性の値を TRUE に設定し ます。詳細は、[http://e-docs.bea.com/wls/docs92/webapp/weblogic\\_xml.html](http://e-docs.bea.com/wls/docs92/webapp/weblogic_xml.html) を参照し てください。

#### Oracle Application Server

set-secure 値を TRUE に設定して、Oracle Application Server の cookie を保護しま す。詳細は、[http://download.oracle.com/docs/cd/B25221\\_04/web.1013/b14426/](http://download.oracle.com/docs/cd/B25221_04/web.1013/b14426/xmlfiles.htm#sthref596) [xmlfiles.htm#sthref596](http://download.oracle.com/docs/cd/B25221_04/web.1013/b14426/xmlfiles.htm#sthref596) を参照してください。

#### <span id="page-156-0"></span>Embedded Java コンテナ

- **▶ Embedded Iava コンテナ(Tomcat)の cookie を保護するには、次の手順に従います:**
- 1 テキスト・エディタを使用して、server.xml を開きます。EPM System にバンドルさ れた Embedded Java コンテナを使用している場合、server.xml の場所は、 HYPERION\_HOME/common/appServers/Tomcat/5.5.17/conf/です。
- 2 HTTP コネクタ定義で、保護属性の値を TRUE に設定します。たとえば、次のようにし ます。

secure="true"

- 3 server.xml を保存して閉じます。
- 4 Embedded Java コンテナを再起動します。

#### **WebSphere**

セッション・マネージャのプロパティの Secure フィールドを使用可能にして、 セッションの cookie を保護します。WebSphere [のドキュメント](http://publib.boulder.ibm.com/infocenter/wasinfo/v5r1//index.jsp?topic=/com.ibm.websphere.base.doc/info/aes/ae/uprs_rcookie_settings.html)を参照してくださ い。

## OID のネイティブ・ディレクトリとしての使用

OpenLDAP のかわりに OID をネイティブ・ディレクトリとして使用すると、パス ワードのポリシーを強制できます。51 [ページの「ネイティブ・ディレクトリとし](#page-50-0) ての [Oracle Internet Directory](#page-50-0) の設定」および 109 [ページの「パスワード・ポリシー](#page-108-0) [の設定」](#page-108-0)を参照してください。

#### SSO トークンのタイムアウトの低減

SSO トークンのタイムアウトは、デフォルトで 480 分に設定されています。SSO トークンのタイムアウトを、たとえば 60 分に縮小すると、表示されている場合は トークンの再利用を最小限にできます。87 [ページの「セキュリティ・オプション](#page-86-0) [の設定」](#page-86-0)を参照してください。

#### セキュリティ・レポートの確認

セキュリティ・レポートには、監査を構成しているセキュリティ・タスクに関す る監査情報が含まれています。特に EPM System 製品で失敗したログイン試行とプ ロビジョニングの変更を識別するために、このレポートを Shared Services Console で定期的に生成し確認します。レポート生成オプションとして詳細ビューを選択 し、変更された属性と新しい属性値に基づいてレポート・データをグループ化し ます。135 [ページの「監査レポートの生成」を](#page-134-0)参照してください。

## <span id="page-157-0"></span>認証システムの強力な認証としてのカスタマイズ

カスタム認証モジュールを使用して、EPM System に強力な認証を追加できます。 たとえば、RSA SecurID two-factor 認証を non-challenge 応答モードで使用できま す。カスタム認証モジュールは、シン・クライアントおよびシック・クライアン トに対して透過的であり、クライアント側の配置変更は必要ありません。55 [ペー](#page-54-0) [ジの「カスタム認証モジュールの使用方法」](#page-54-0)を参照してください。

#### UDL ファイルの暗号化(Financial Management)

Financial Management の構成中に、EPM System コンフィグレータはデフォルトで 暗号化されていない UDL ファイルを作成します。このファイルは、EPM System コンフィグレータの「詳細データベース・オプション」ページのオプションを選 択するか、構成プロセスの完了後に EncryptHFMUDL ユーティリティを実行する ことによって、暗号化できます。

詳細は、『Oracle Hyperion Enterprise Performance Management System インストール および構成ガイド』の「UDL ファイルの暗号化」を参照してください。

## デバッグ・ユーティリティを使用不可にする

#### EPM Workspace

管理者はセキュリティの目的で、主にテストおよびデバッグ目的で使用される次 の EPM Workspace 機能を使用不可にできます:

- 構成情報の URL 次の URL は、グローバル・サービス・マネージャや Shared Services などの EPM Workspace のインストールに関する構成情報を示します。
	- <sup>m</sup> http://hostname:19000/workspace/browse/configInfo (非 SSL)
	- o https://hostname:19002/workspace/browse/configInfo (SSL)

「構成情報」ページを使用不可にするには、HYPERION\_HOME/deployments/ APP\_SERVER/Workspace/webapps/workspace/jsp/shared/configInfo.jsp を除去するか名前を変更します。

- EPM Workspace テスト・モジュール cds.test には、EPM Workspace をデバッ グ・モードで実行中にアクセスできるテスト・ケースおよびデバッグ・ユー ティリティが含まれています。このモジュールを使用不可にするには、 HYPERION\_HOME/deployments/APP\_SERVER/Workspace/webapps/workspace/ modules/com/hyperion/tools/cds/repository/bpm/test の名前を変更する か削除します。
- <sup>l</sup> コードのトラブルシューティング トラブルシューティングの目的で、EPM Workspace は未処理の JavaScript ファイルとともに出荷されます。本番環境か ら未処理の JavaScript ファイルを除去するには、次の手順に従います:
- o HYPERION HOME/deployments/APP SERVER/Workspace/webapps/ workspace/js/com/hyperion ディレクトリのバックアップ用コピーを作 成します。
- o ファイル DIRECTORY\_NAME.js を除き、HYPERION\_HOME/deployments/ APP\_SERVER/Workspace/webapps/workspace/js/com/hyperion の各サブ ディレクトリから.js ファイルを削除します。

各サブディレクトリには、ディレクトリの名前を持つ.js ファイルが含ま れています。たとえば、HYPERION\_HOME/deployments/APP\_SERVER/ Workspace/webapps/workspace/js/com/hyperion/bpm/web/common には Common.js が含まれています。ディレクトリの名前を持つファイル(この 場合は Common.js)以外のすべての.js ファイルを除去します。

■ クライアント側のデバッグ・モード - EPM Workspace がデバッグ・モードでな いことを確認します。EPM Workspace がデバッグ・モードの場合、CMC を使 用してデバッグをオフにします。

デバッグ・モードをオフにするには、次の手順に従います:

- 1. CMC を開始します。CMC を開始するには、startUI.bat (Windows の場 合)または startUI.sh (UNIX の場合)を実行します。通常、このファイル は HYPERION\_HOME/common/workspacert/5.5.0.0/bin にあります。
- 2. EPM Workspace に管理者としてログインします。
- 3. ナビゲート、管理、構成コンソールの順に選択し、CMC を開きます。
- 4. 現在のビューで、「Webアプリケーション構成」を選択します。
- 5. Web アプリケーションのリストで Workspace Web アプリケーションを右ク リックし、プロパティを選択します。
- 6. 全般タブで ClientDebugEnabled の値を No に変更します。
- 7. OK をクリックします。

#### Performance Scorecard

.

Performance Scorecard は、ドキュメントに記載されていない多数のデバッグ・ペー ジとともにインストールされます。Performance Scorecard は、これらのデバッグ・ ページを使用不可にしてそれらへのアクセスを制限します。ただし、高いレベル のセキュリティを確保するには、デバッグ・ページの除去を検討してください。

- ▶ Performance Scorecard デバッグ・ページを除去するには、次の手順に従います:
- 1 Performance Scorecard サーバー・ホストで HYPERION\_HOME/deployments/

APP\_SERVER/HPSWebReports/webapps/HPSWebReports/jsp/debug に移動します。 APP\_SERVER は、アプリケーション・サーバーの名前です(例: Tomcat5)。

たとえば、Tomcat アプリケーション・サーバー上に配置された Performance Scorecard インスタンスの場合は、HYPERION\_HOME/deployments/Tomcat5/ HPSWebReports/webapps/HPSWebReports/jsp/debug に移動します。

## <span id="page-159-0"></span>デフォルトの Apache 情報の非表示

httpd.conf (通常、HYPERION\_HOME/common/httpServers/Apache/2.0.59/conf/ httpd.conf にある)を更新して、Apache Web サーバーのセキュリティの基本的な 強化を行えます。

- Apache のバナーおよびバージョン情報を表示しないようにするには、次の手 順に従います:
	- o ServerTokens を Prod に設定します(ServerTokens Prod など)。デフォル ト値は Full です。
	- o ServerSignature を Off に設定します(ServerSignature Off など)。デ フォルト値は On です。
- Apache ドキュメントの次のディレクティブをコメント化して、Apache ドキュ メントへのアクセス権を除去します:

```
AliasMatch ^/manual(?:/(?:de|en|es|fr|ja|ko|ru))?(/.*)?$ "C:/
Hyperion/common/httpServers/Apache/2.0.59/manual$1"
<Directory "C:/Hyperion/common/httpServers/Apache/2.0.59/manual">
     Options Indexes
     AllowOverride None
    Order allow,deny
    Allow from all
     <Files *.html>
         SetHandler type-map
     </Files>
     SetEnvIf Request_URI ^/manual/(de|en|es|fr|ja|ko|ru)/ prefer-
language=$1
    RedirectMatch 301 \gammamanual(?:/(de|en|es|fr|ja|ko|ru)){2,}(/.*)?
$ /manual/$1$2
</Directory>
```
- 次のディレクティブをコメント化して、インデックス・モジュールを使用不 可にします:
	- o LoadModule autoindex\_module modules/mod\_autoindex.so
	- o IndexOptions FancyIndexing VersionSort
	- o ReadmeName README.html
	- o HeaderName HEADER.html
	- o DefaultIcon /icons/unknown.gif
	- o IndexIgnore .??\* \*~ \*# HEADER\* README\* RCS CVS \*, v \*, t
- AddIcon\*ディレクティブをすべてコメント化します。これらのディレクティ ブはすでにコメント化されている IndexOptions FancyIndexing VersionSort によって使用されます。AddIcon\*ディレクティブの例には、 AddIconByType (TXT,/icons/text.gif) text/\*と AddIcon /icons/ tar.gif .tar があります。

### <span id="page-160-0"></span>デフォルトの Web サーバー・エラー・ページの変更

アプリケーション・サーバーが要求を受け入れられないとき、バックエンド・ア プリケーション・サーバーの Web サーバー・プラグイン(WebLogic の apache プラ グインなど)はプラグインの構築情報が表示されたデフォルトのエラー・ページを 戻します。これ以外にも、Web サーバーによってデフォルトのエラー・ページが 表示される場合があります。攻撃者は、この情報から公共の Web サイトの既知の 脆弱性を知ることができます。

Web アプリケーション・サーバー・プラグインおよび Web サーバーのエラー・ ページをカスタマイズして、サーバーのバージョン、サーバー・タイプ、プラグ インの作成日、プラグイン・タイプなどの本番環境用システム・コンポーネント に関する情報が含まれないようにできます。詳細は、ご使用のアプリケーション・ サーバーおよび Web サーバーのベンダーのドキュメントを参照してください。

#### サードパーティ製ソフトウェアのサポート

サードパーティのベンダーが行う下位互換性のアサーションを承認してサポート します。したがって、ベンダーが下位互換性をアサートする場合は、後に続くメ ンテナンスのリリースやサービス・パックを使用できます。非互換性が識別され ると、Oracle では、製品が配置されるリリースにパッチを指定し、サポートされ るマトリックスから非互換性バージョンを除去します。あるいは、その Oracle 製 品にメンテナンス・リリースかサービス・フィックスを提供します。

サーバー側の更新: サードパーティ製サーバー側コンポーネントのアップグレード に関するサポートは将来のメンテナンス・リリースに関する方針に従います。通 常、Oracle では、サードパーティ製サーバー側コンポーネントについて、現在サ ポートしているリリースのサービス・パックの次回メンテナンス・リリースへの アップグレードをサポートします。次回の主要リリースへのアップグレードはサ ポートされません。たとえば、Apache サーバーはバージョン 2.0.61 からバージョ ン 2.0.63 にアップグレードできますが、バージョン 2.0.61 からバージョン 2.2 への アップグレードはサポートされません。

クライアント側の更新: Oracle ではクライアント・コンポーネントの自動更新をサ ポートしています。これには、サードパーティ製クライアント・コンポーネント の次回主要リリースへの更新が含まれます。たとえば、ブラウザの JRE バージョ ンを 1.5 から 1.6 に更新できます。

# <span id="page-162-0"></span>A

## 製品の役割

#### この付録の内容

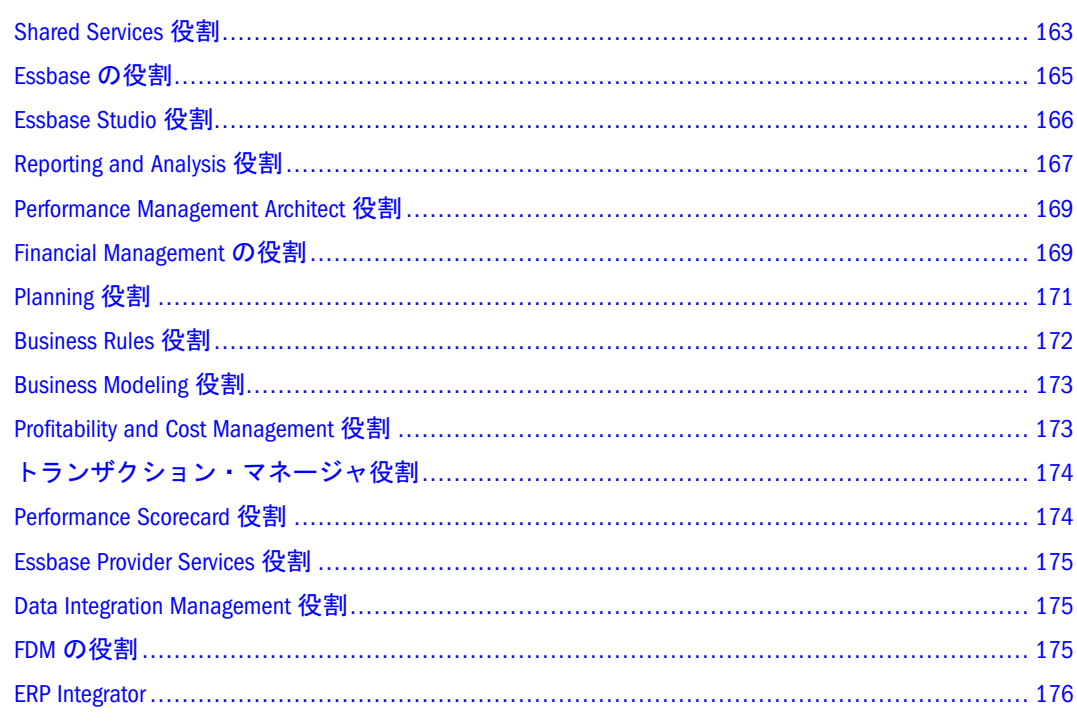

#### Shared Services 役割

Shared Services 役割はすべてパワー役割です。通常、これらの役割は、Shared Services および他の EPM System 製品の管理を行うパワー・ユーザーに付与されま す。

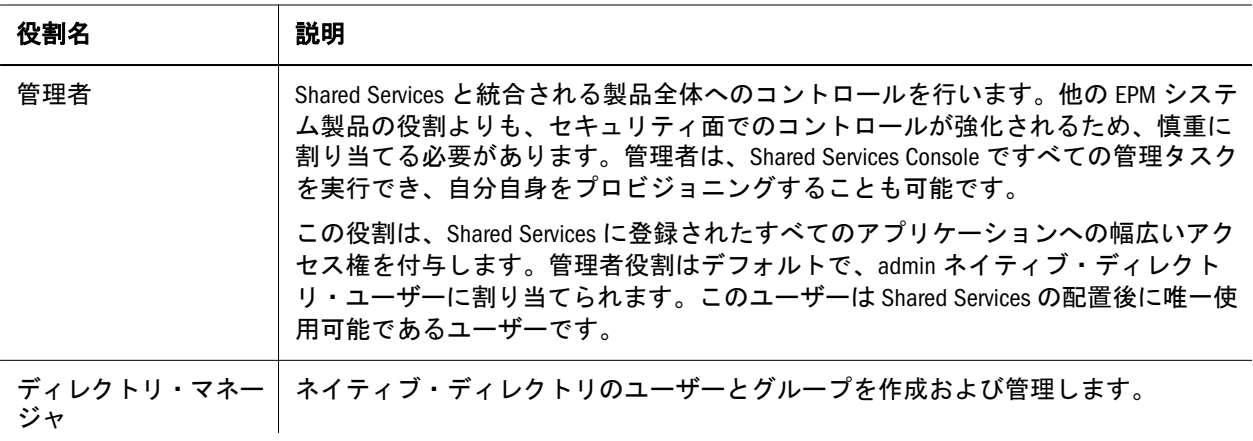

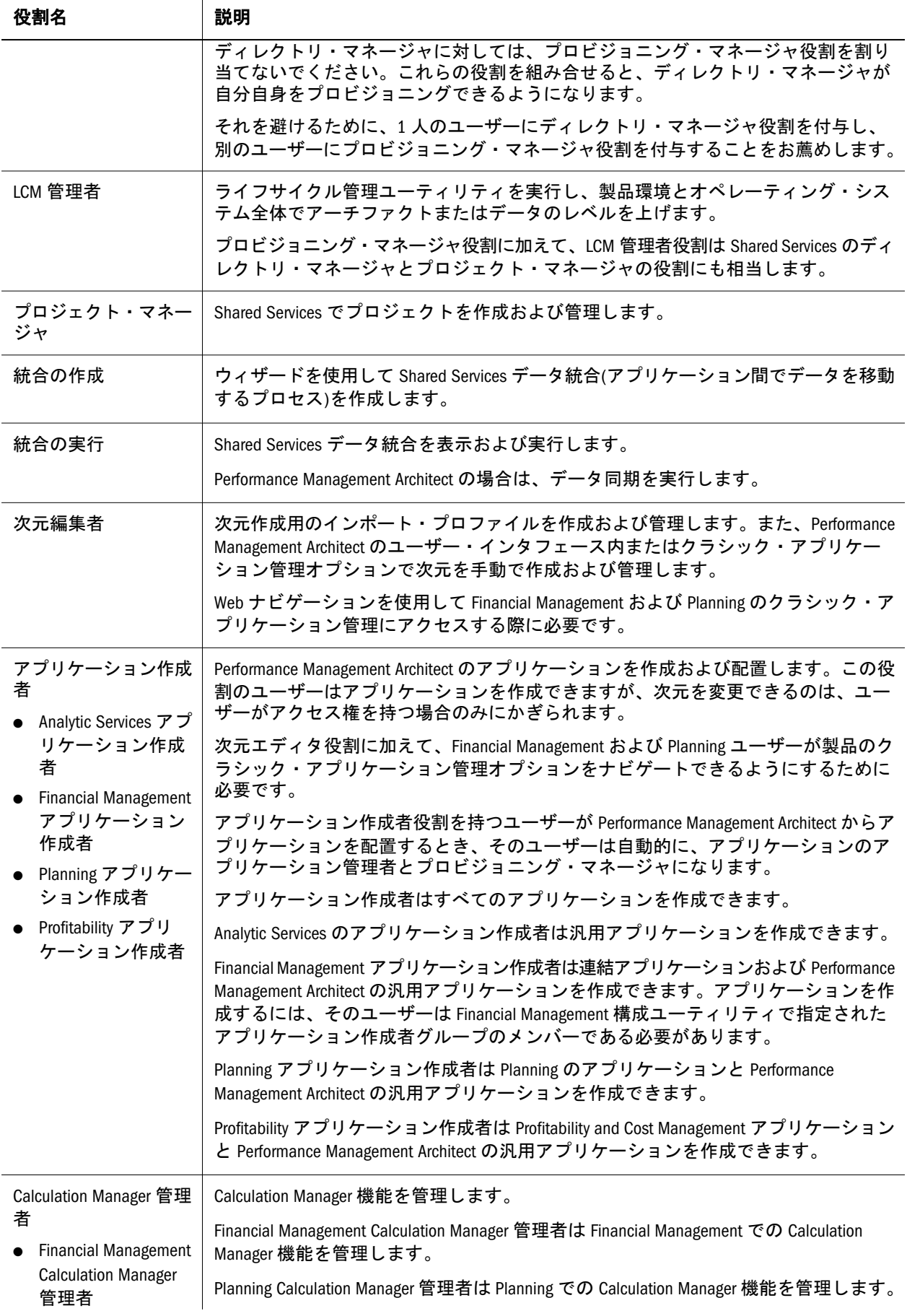

#### <span id="page-164-0"></span>Essbase の役割

次の表では、Essbase に固有な役割について説明します。固有の Essbase アプリケー ションまたはデータベースに対するユーザーとグループへのアクセス権の付与の 詳細は、『Oracle Essbase データベース管理者ガイド』を参照してください。

注: Essbase アプリケーションを作成するには、Essbase 管理者役割に加え、Shared Services のプロジェクト・マネージャ役割が必要です。

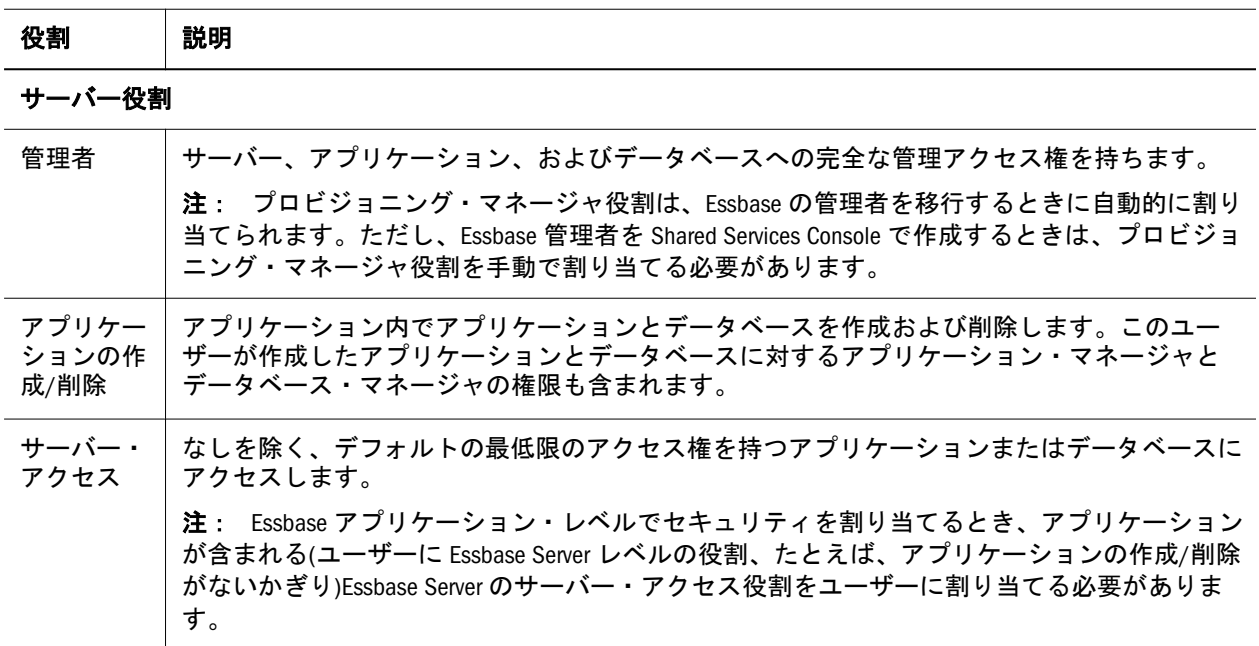

#### アプリケーション役割

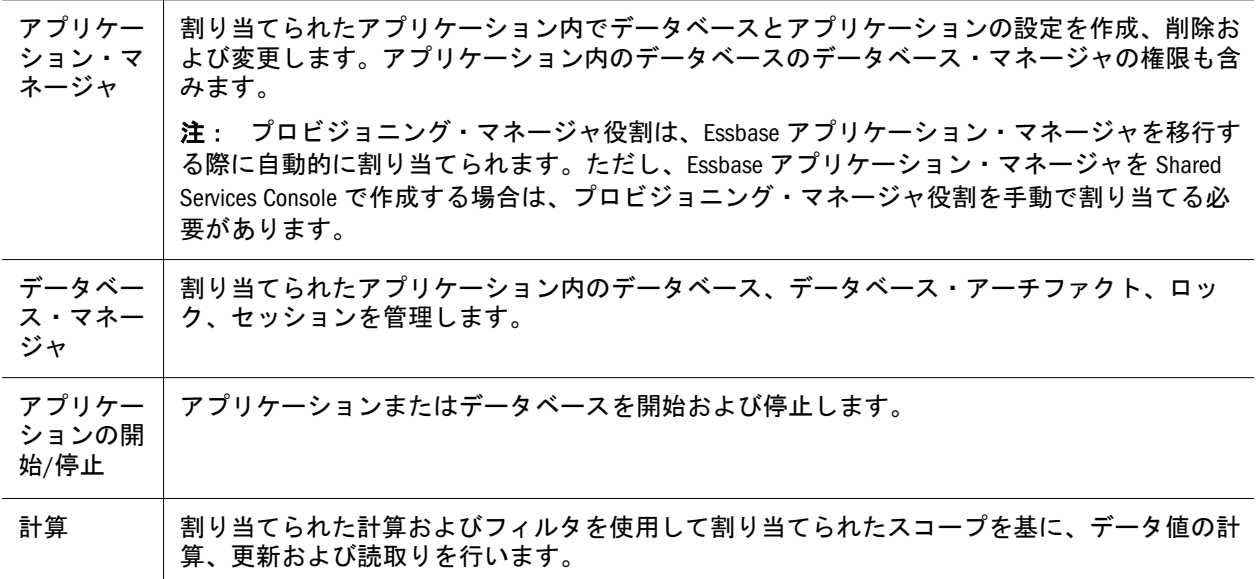

<span id="page-165-0"></span>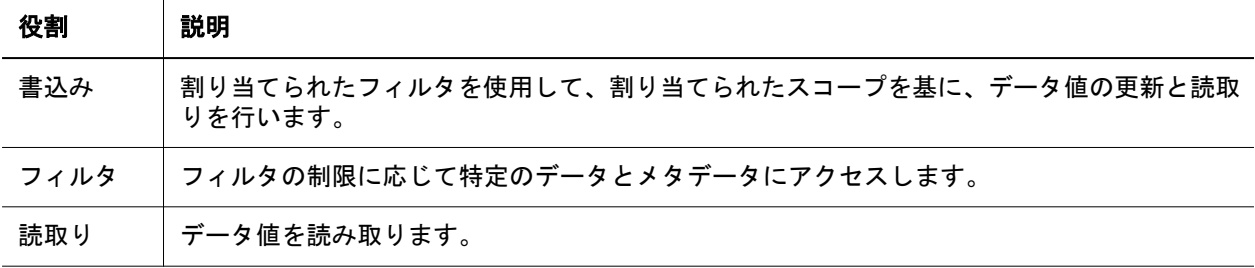

## Essbase Studio 役割

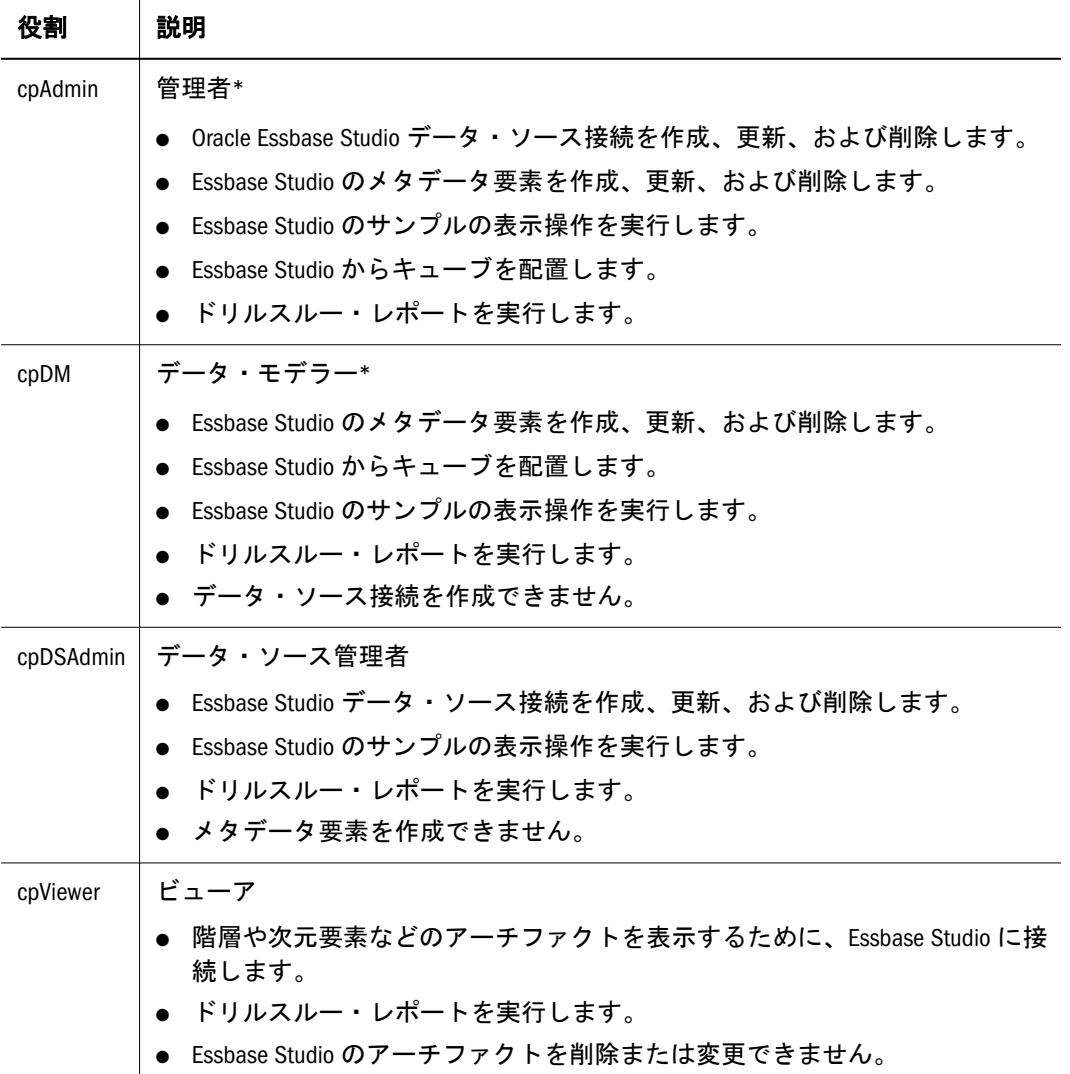

\*さらに、Essbase Studio でキューブを配置するには、cpAdmin および cpDM ユー ザーが、少なくとも Shared Services プロジェクト・マネージャ役割にプロビジョ ニングされている必要があります。

## <span id="page-166-0"></span>Reporting and Analysis 役割

リッシャ\*

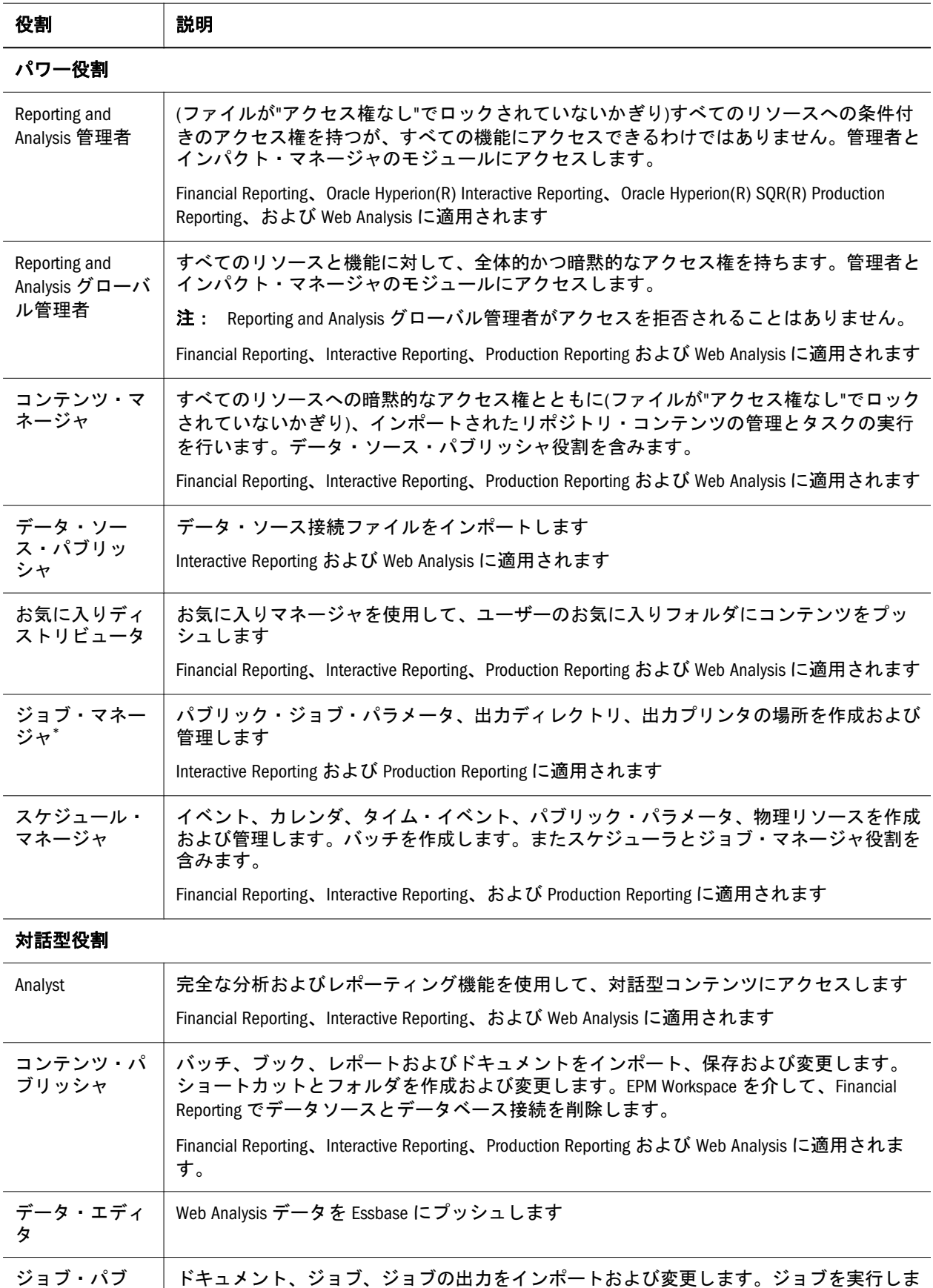

す。Smart Form パブリッシャ役割が含まれます。

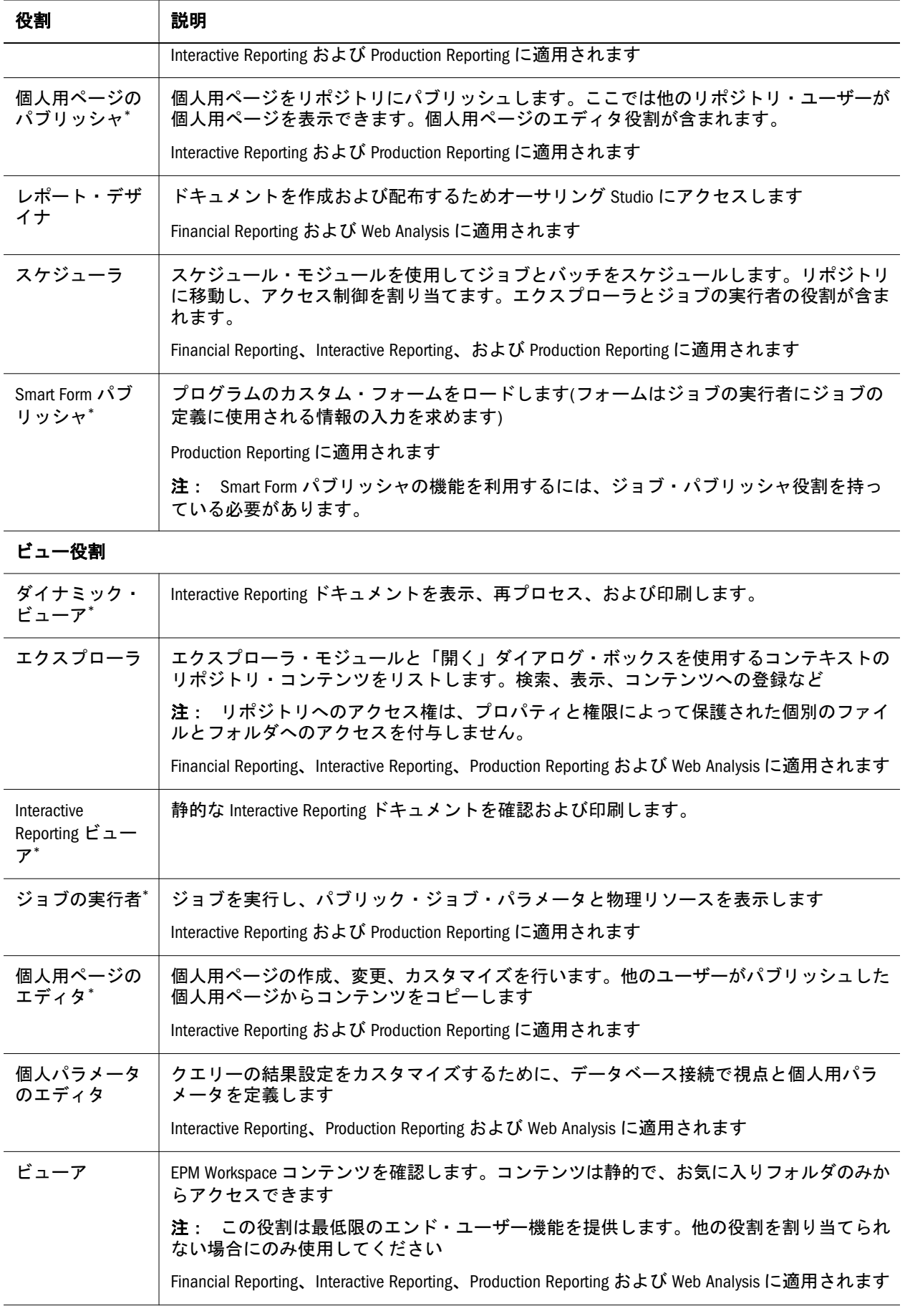

#### システム役割

<span id="page-168-0"></span>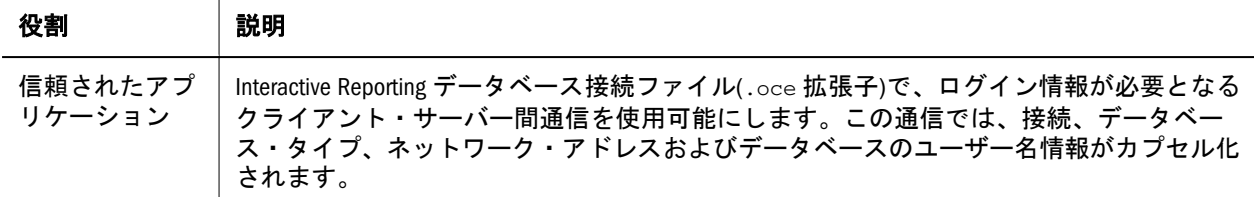

\*この Reporting and Analysis 役割は、EPM Workspace から Financial Reporting または Web Analysis にアクセスする Financial Management ユーザー と Planning ユーザーには適用されず、割り当てることはできません。

#### Performance Management Architect 役割

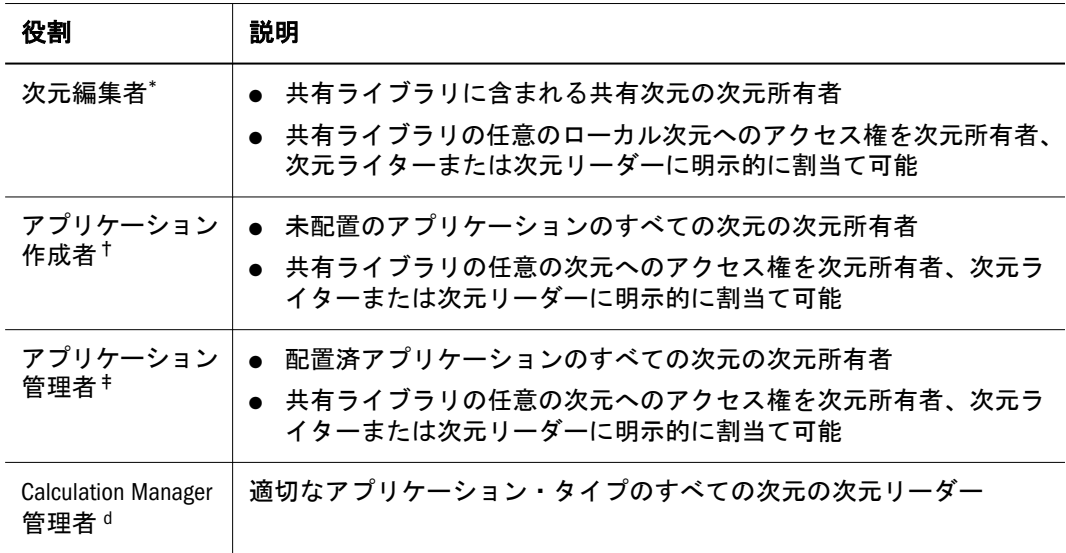

\*次元編集者のみが共有ライブラリで次元を作成できます。

†アプリケーション作成者またはアプリケーション管理者のみが、アプリケーションに次元を作成または追加で きます。

‡アプリケーション作成者またはアプリケーション管理者のみが、アプリケーションに次元を作成または追加で きます。

dCalculation Manager のグローバル役割については[、表](#page-176-0) 22 の「Calculation Manager 管理者」を参照してください。

#### Financial Management の役割

Performance Management Architect および Calculation Manager では、その他の Shared Services 役割が必要です。163 ページの「[Shared Services](#page-162-0) 役割」を参照してくださ い。

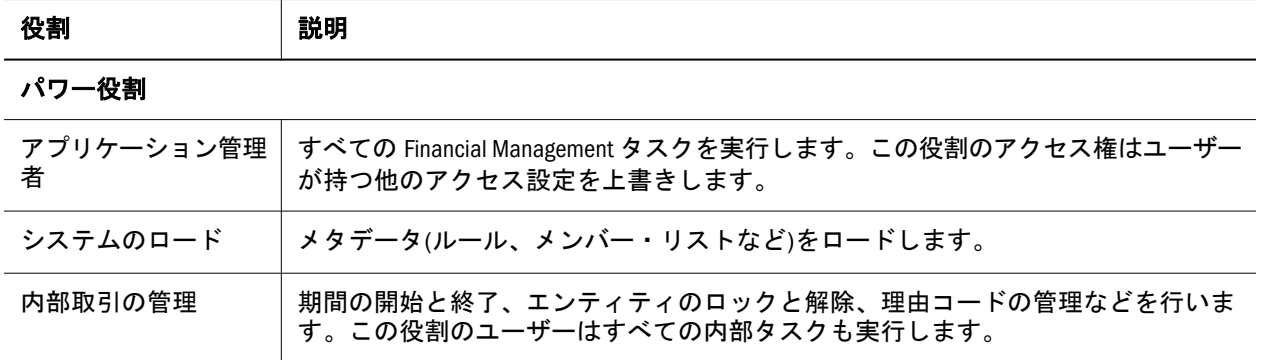

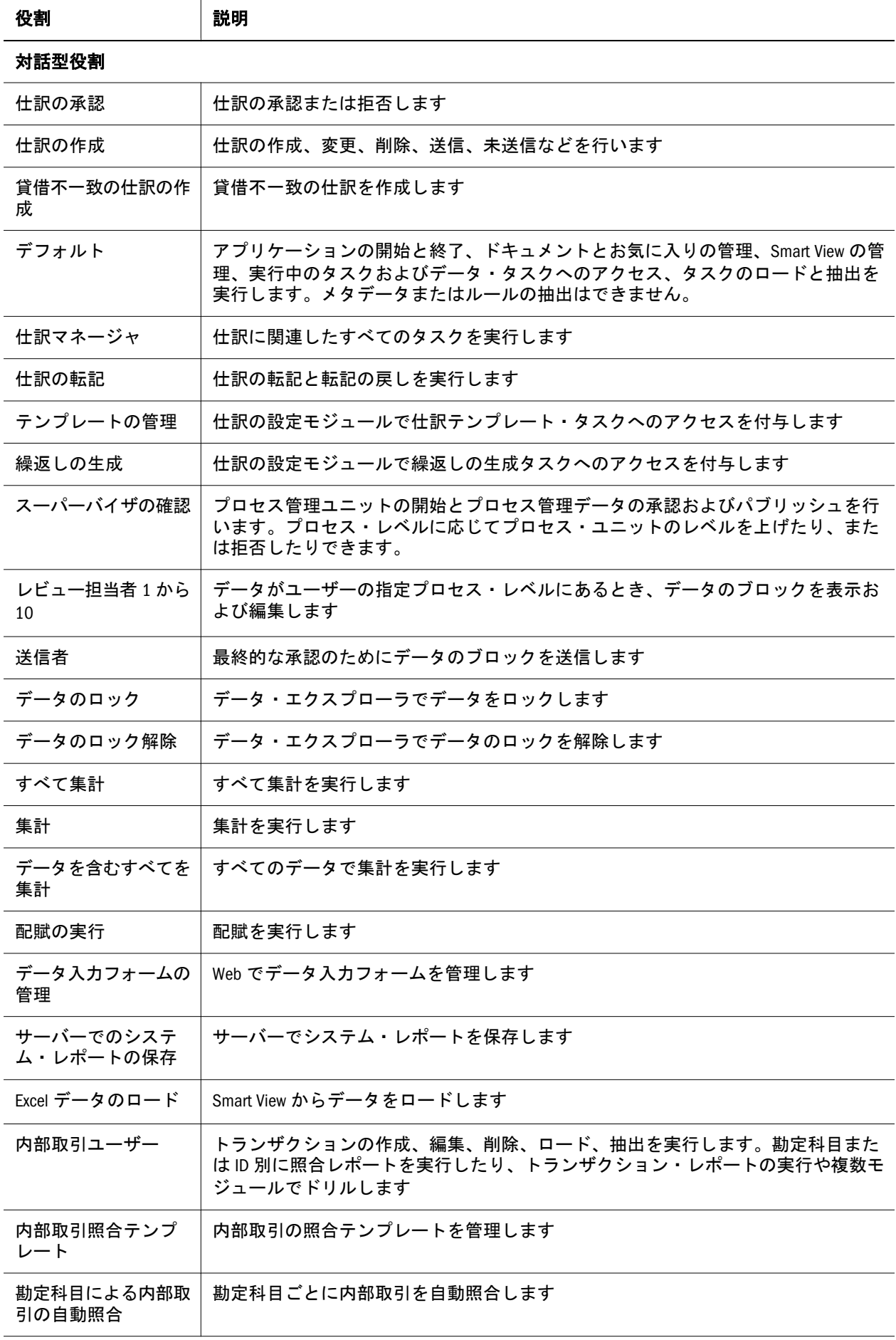

<span id="page-170-0"></span>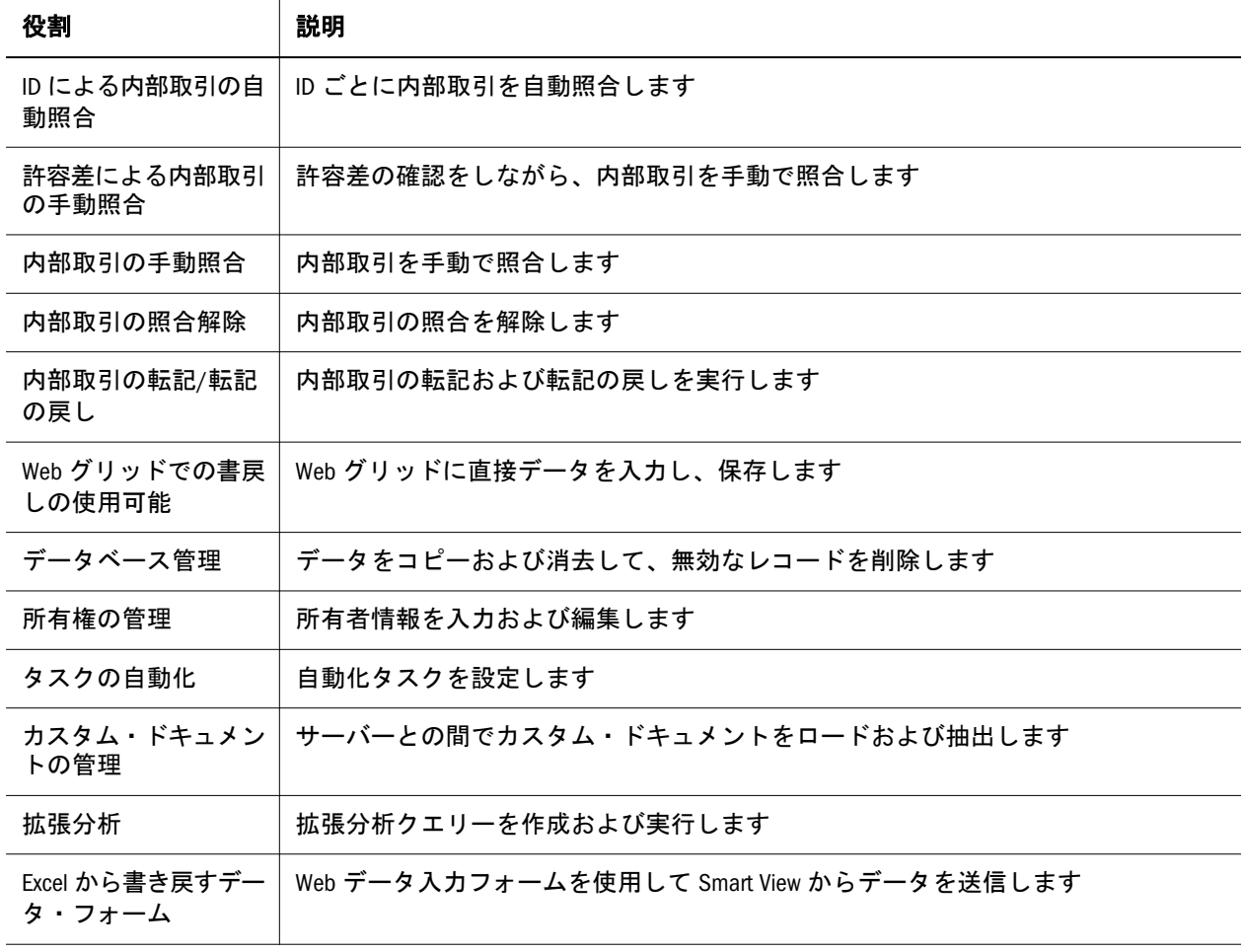

#### ビュー役割

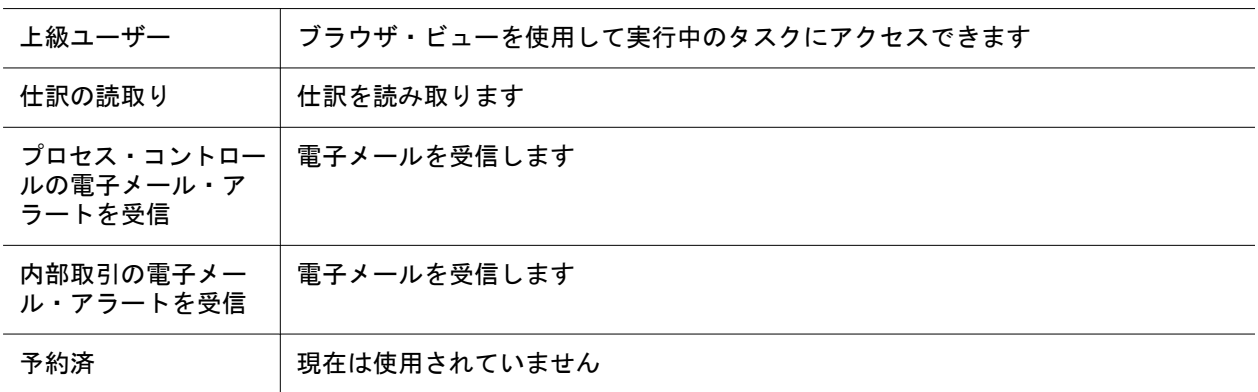

## Planning 役割

Performance Management Architect および Calculation Manager では、その他の Shared Services 役割が必要です。163 ページの「[Shared Services](#page-162-0) 役割」を参照してくださ  $\bar{V}$   $\bar{V}_\text{o}$ 

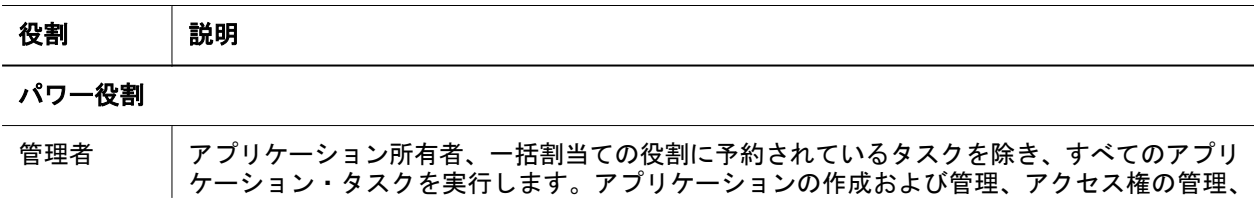

<span id="page-171-0"></span>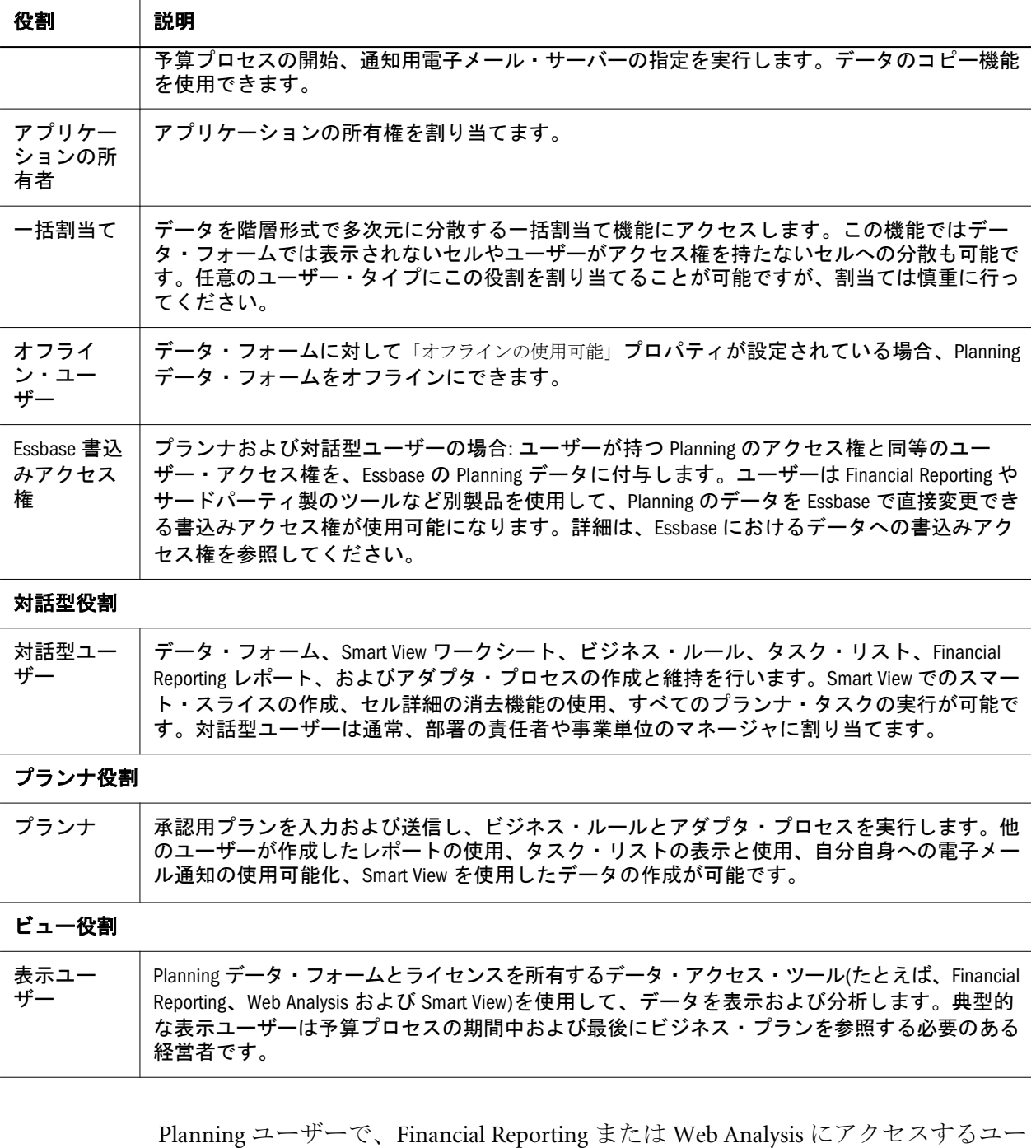

ザーに適用されない、または割り当てるべきでない役割の詳細は、167 [ページの](#page-166-0) 「[Reporting and Analysis](#page-166-0) 役割」を参照してください。

## Business Rules 役割

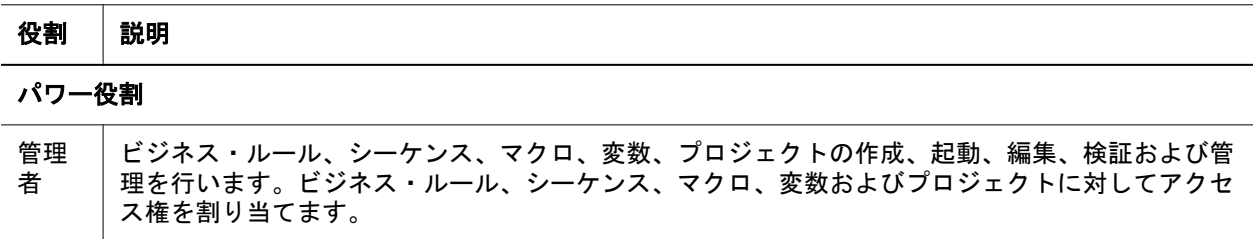

#### <span id="page-172-0"></span>役割 説明

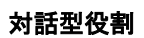

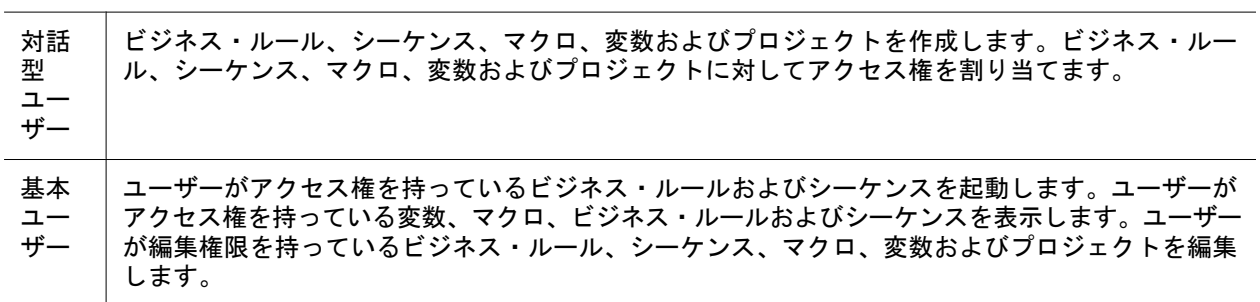

## Business Modeling 役割

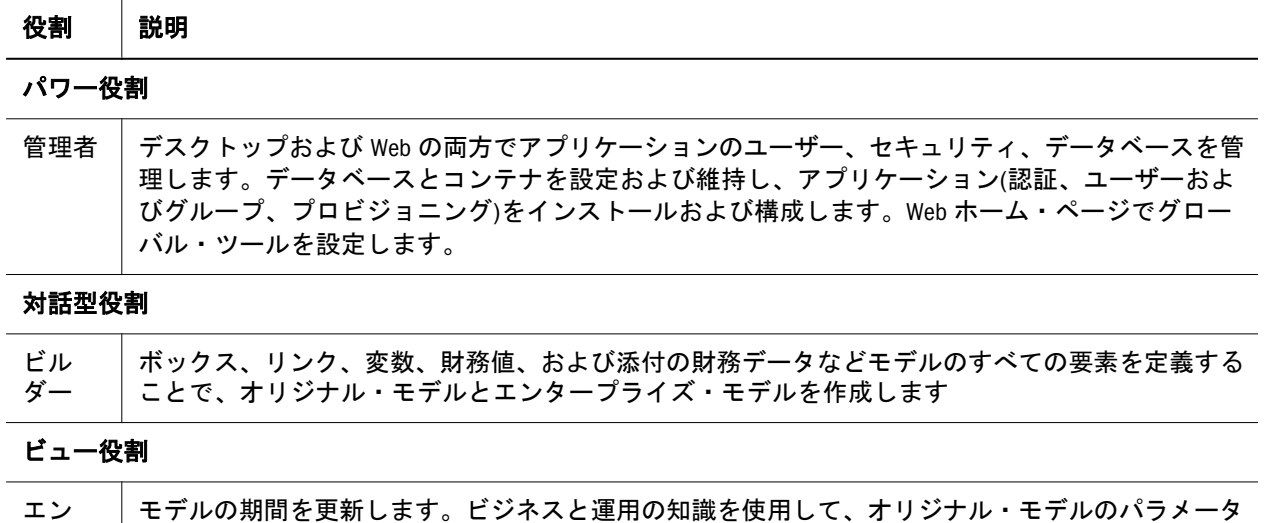

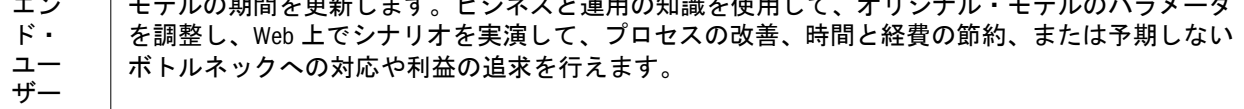

## Profitability and Cost Management 役割

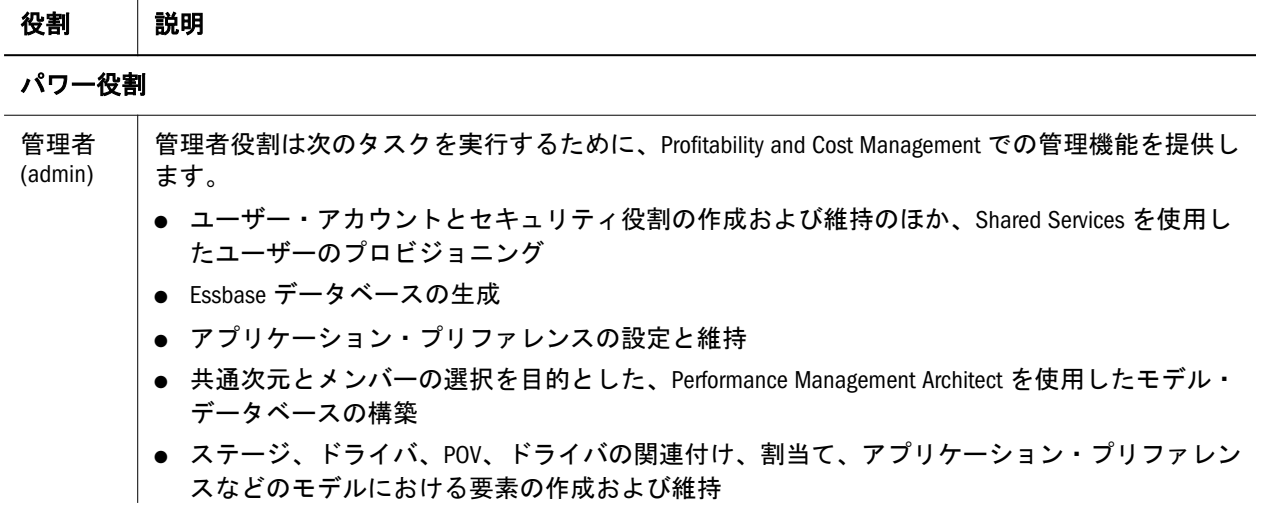

<span id="page-173-0"></span>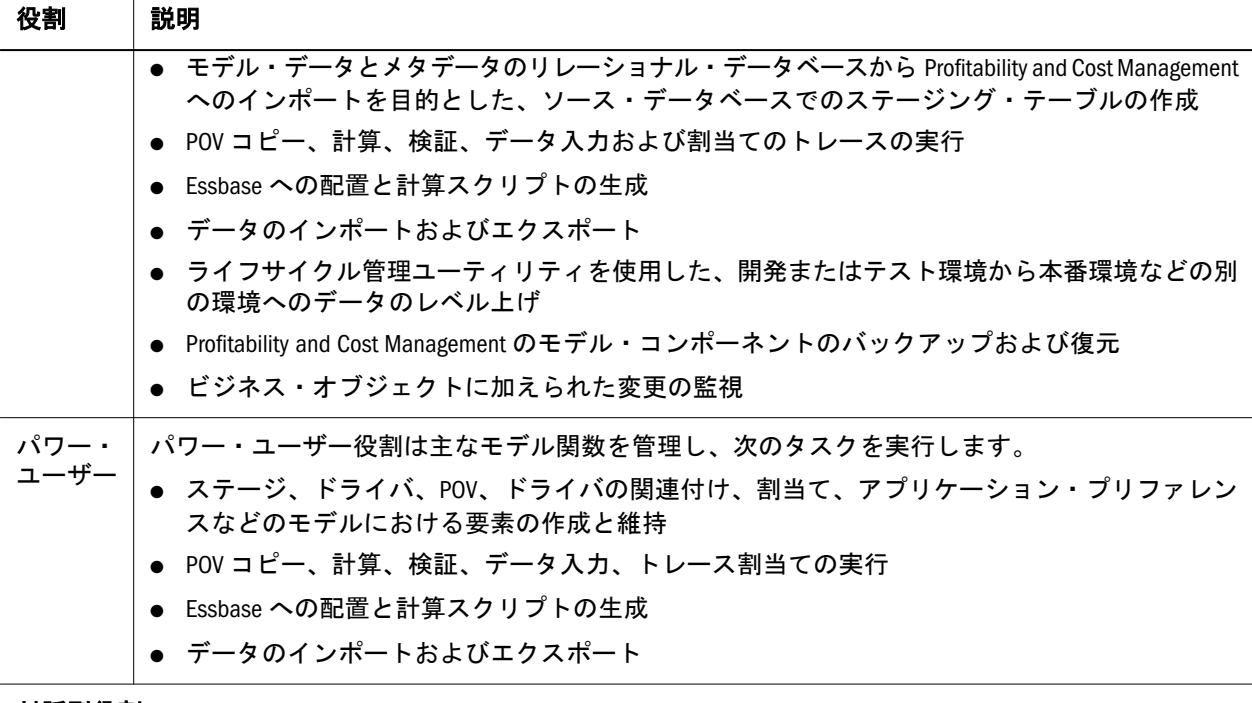

#### 対話型役割

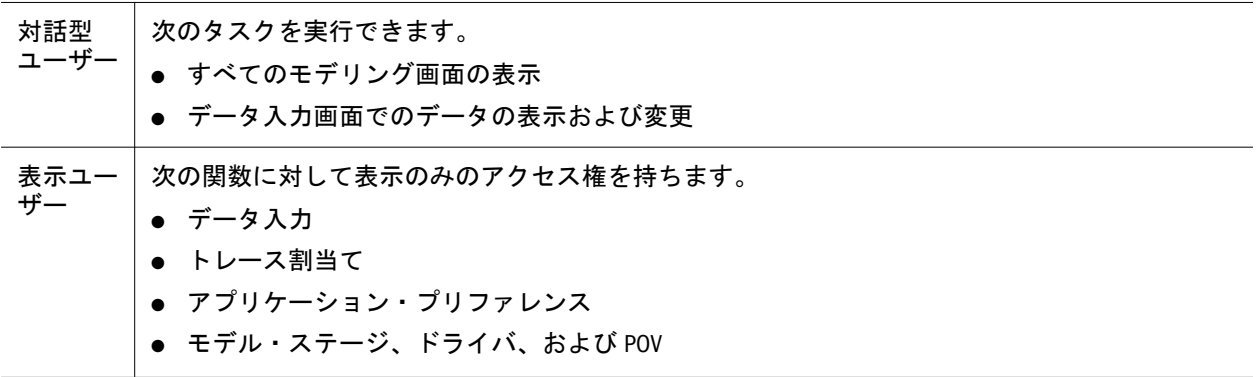

## トランザクション・マネージャ役割

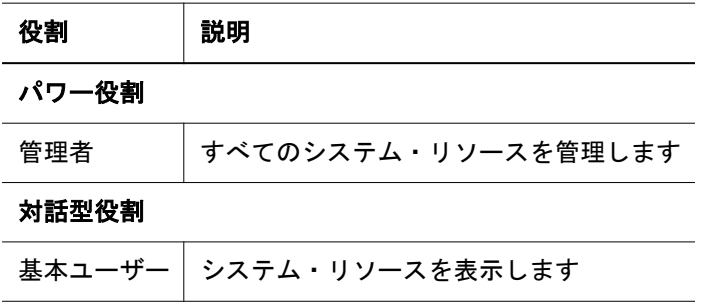

## Performance Scorecard 役割

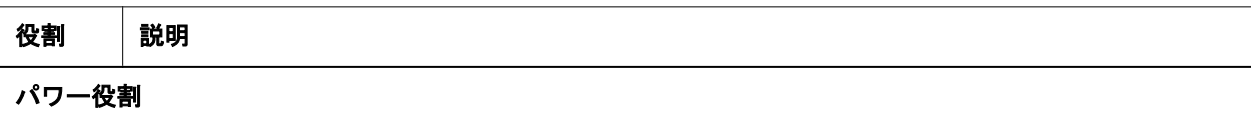

<span id="page-174-0"></span>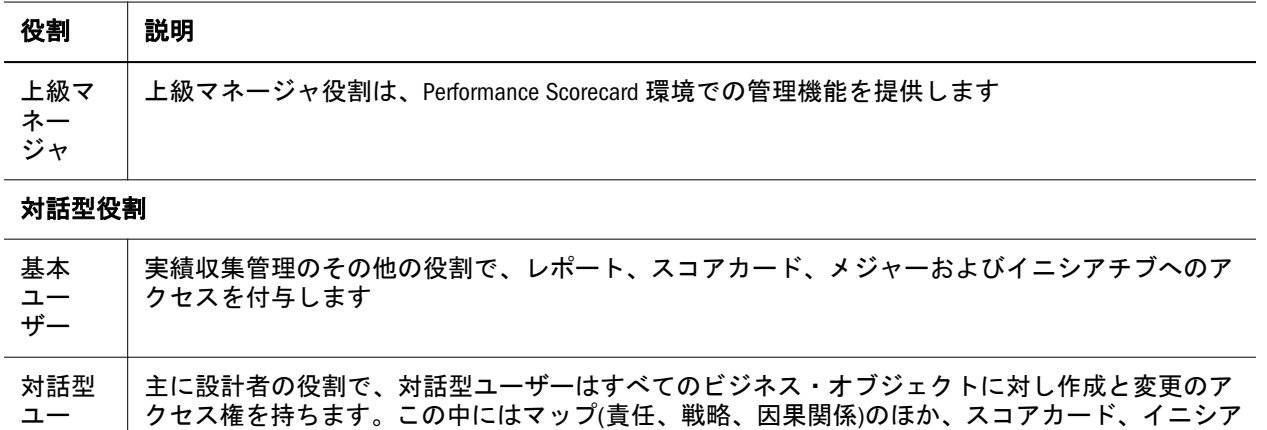

### Essbase Provider Services 役割

チブ、メジャーなどが含まれます。

Analytic Provider Services は管理者パワー役割を提供します。これにより、ユーザー は Essbase サーバー・クラスタを作成、変更および削除できるようになります。

#### Data Integration Management 役割

Oracle Hyperion(R) Data Integration Management では、Shared Services によって確立 されるセキュリティ環境を使用しません。

Data Integration Management の現在のバージョンにアップグレードしようとしてい て、Shared Services の認証プラグインを使用した場合、Shared Services の認証プラ グインを登録解除したあとで、Informatica PowerCenter リポジトリ・マネージャを 使用して、ユーザーを再作成する必要があります。このバージョンの Data Integration Management はネイティブの Informatica 認証にのみ対応しています。

Oracle Hyperion(R) Data Integration Management の保護の詳細は、Data Integration Management のドキュメントを参照してください。

## FDM の役割

ザー

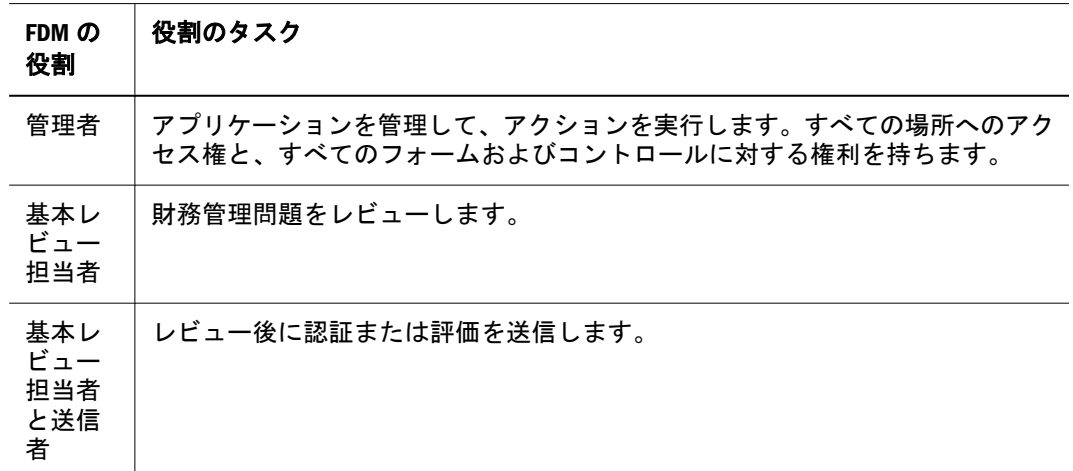

<span id="page-175-0"></span>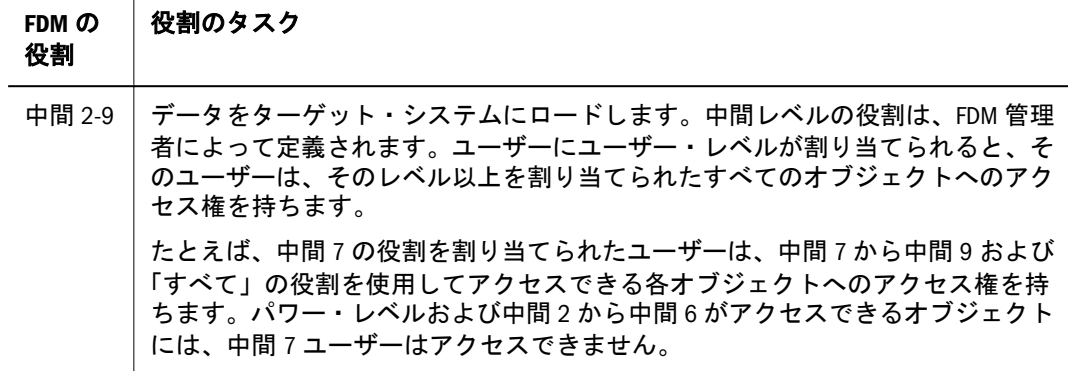

## ERP Integrator

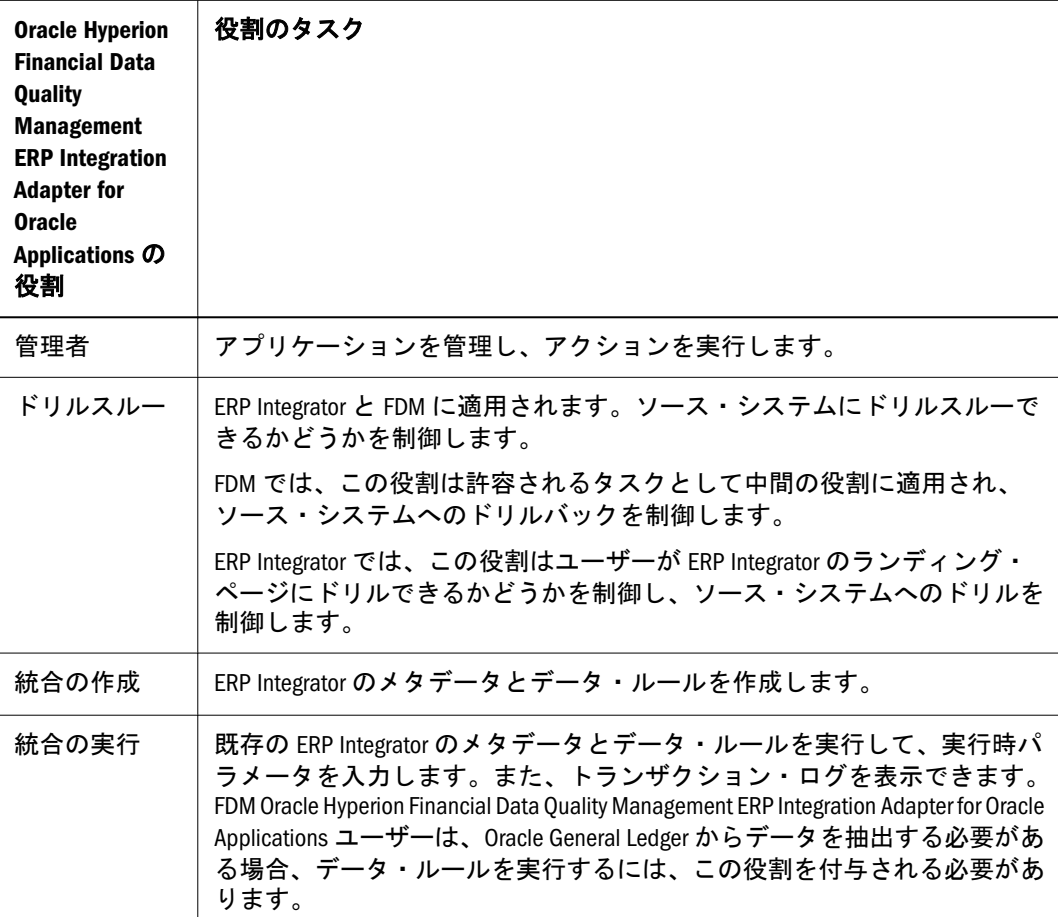

<span id="page-176-0"></span>B

## **Shared Services**の役割と許可 されたタスク

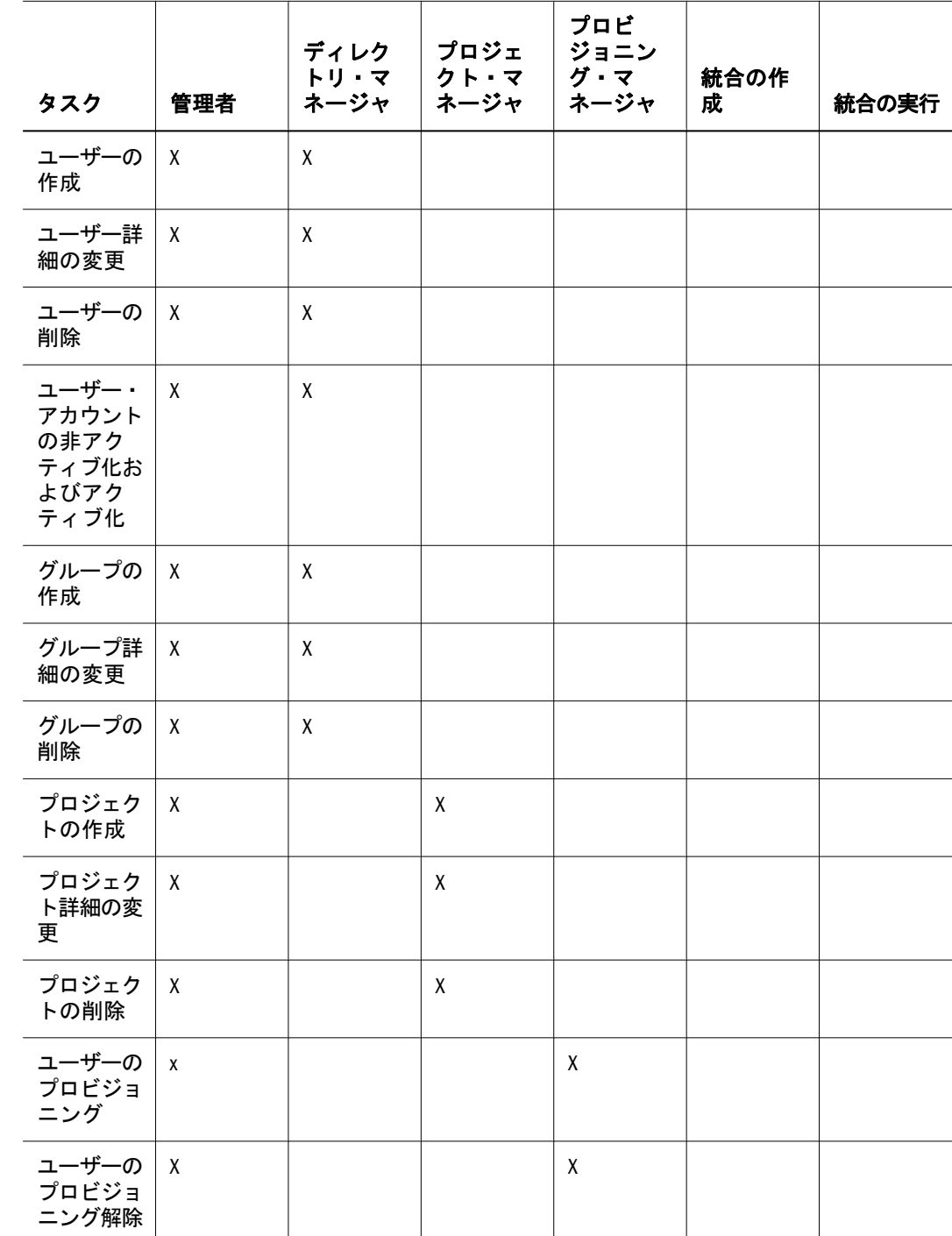

表 22 Shared Services のユーザー役割とタスクのマトリックス

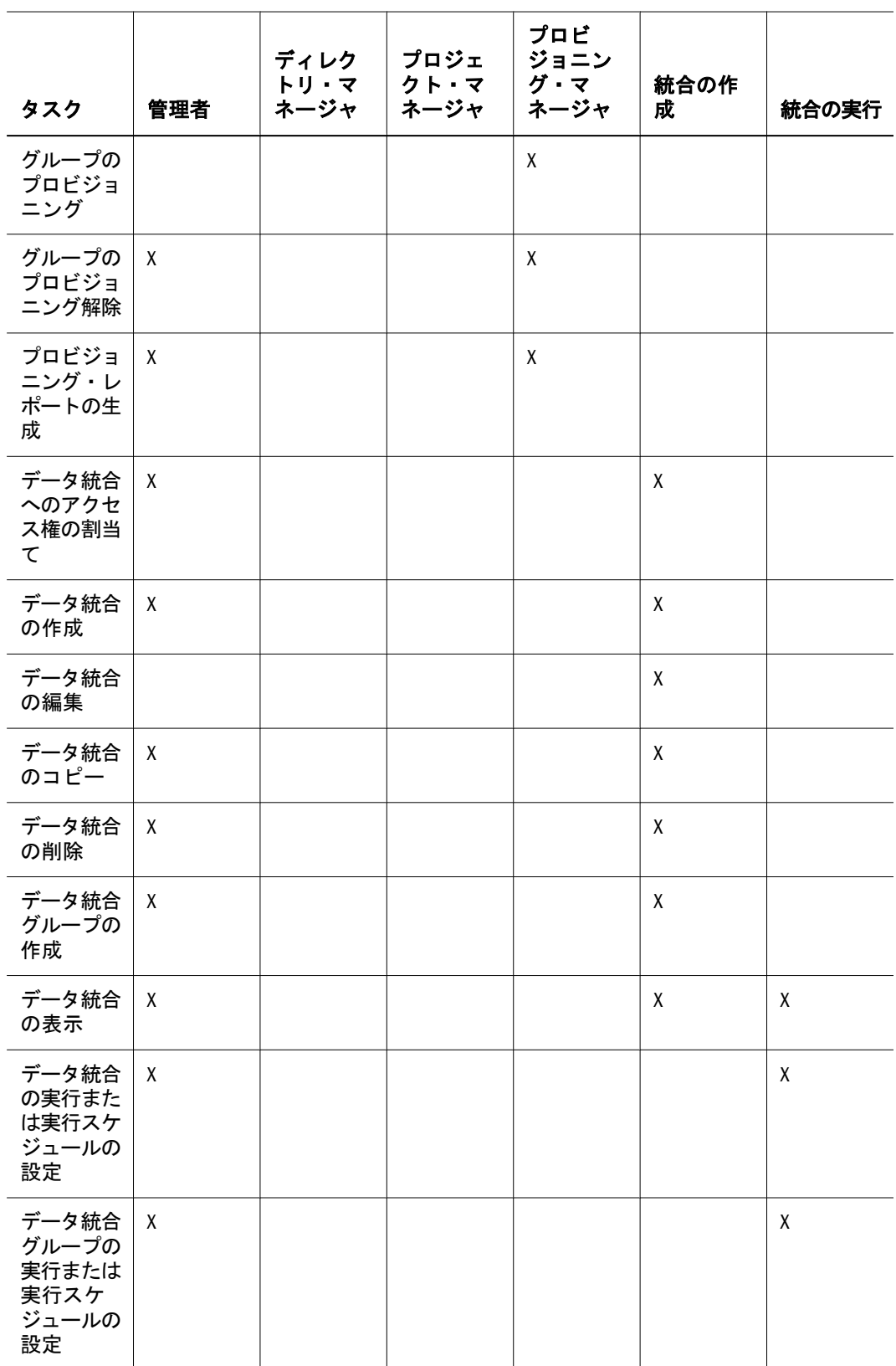

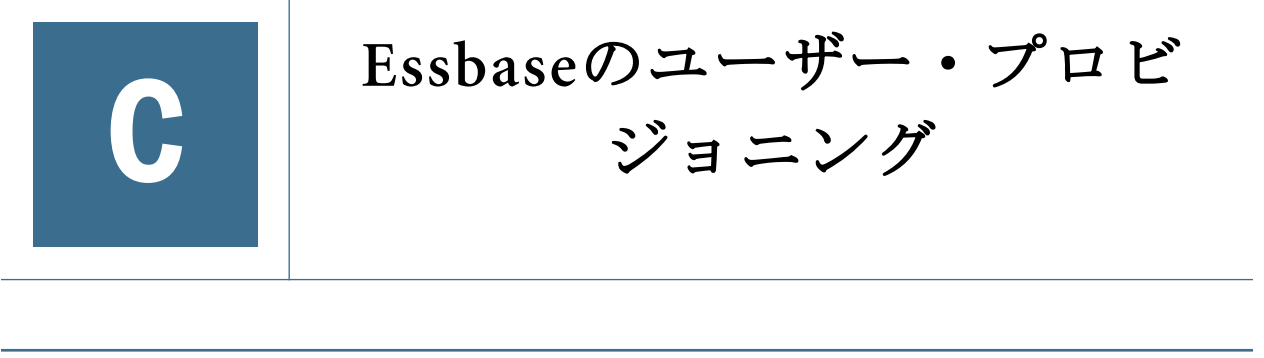

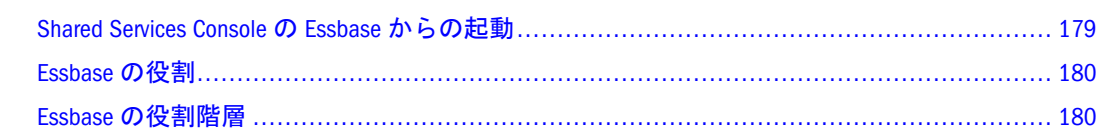

#### Shared Services Console の Essbase からの起動

この付録の内容

注: Shared Services を使用して、Essbase のアプリケーション、データベースおよ びアーチファクトにセキュリティを提供します。Shared Services のセキュリ ティを使用するには、Essbase Server と Essbase の既存のすべてのユーザーお よびグループを Shared Services に移行する必要があります。Essbase セキュリ ティの詳細は、『Oracle Essbase データベース管理者ガイド』と『Oracle Essbase Administration Services オンライン・ヘルプ』を参照してください。

Essbase ユーザーを Shared Services Console で管理するには、Shared Services Console に、次の Shared Services 役割がプロビジョニングされるユーザーとしてログイン する必要があります。

- 適切な Essbase Server またはアプリケーションのプロビジョニング・マネージャ の役割
- 適切な認証ディレクトリのディレクトリ・マネージャの役割

Shared Services Console を管理サービスから起動すると、アクセスしている Essbase Server との接続を確立した Essbase ユーザーとして Shared Services Console に自動的 にログインします。

注: Shared Services のセキュリティ・モードでは、Essbase Server への接続に使用 したのと同じユーザーを使用して Administration Services Console にログイン する必要があります。

ブラウザから Shared Services Console を起動する場合は、適切なユーザーとしてロ グインします。たとえば、Essbase 管理者がユーザーを管理できるディレクトリ・ マネージャ役割を持つ Essbase 管理者をプロビジョニングするには、Shared Services 管理者としてログインする必要があります。

- <span id="page-179-0"></span>▶ Shared Services Console を管理サービスから起動するには、次の手順に従います:
- 1 エンタープライズ・ビューまたはカスタム・ビューから、Essbase Server を選択します。
- 2 サーバー・ノードの下で、セキュリティノードを選択します。
- 3 右クリックして、ユーザー管理を選択します。

Shared Services Console の起動ページは、別のブラウザ・ウィンドウで開きます。

- 注: ブラウザのポップアップ・ブロッカは、Shared Services Console の起動を防止 します。
- 4 起動をクリックします。

Shared Services Console の MaxL からの起動については、『Oracle Essbase テクニカ ル・リファレンス』を参照してください。

注: Essbase を Shared Services のセキュリティと同期化するには、セキュリティ情 報をリフレッシュします。セキュリティ情報のリフレッシュについては、 『Oracle Essbase データベース管理者ガイド』を参照してください。

#### Essbase の役割

Essbase の役割については、165 [ページの「](#page-164-0)Essbase の役割」を参照してください。

#### Essbase の役割階層

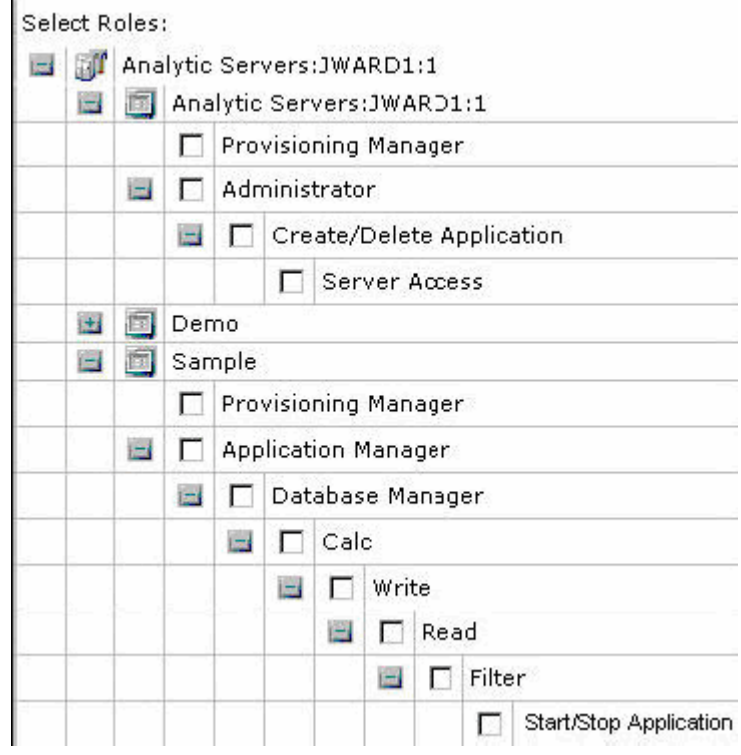
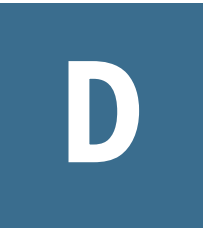

# **Essbase Studio**のプロビジョニ ング

#### この付録の内容

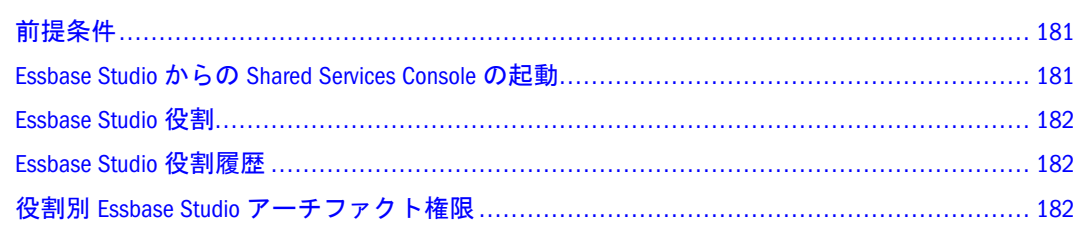

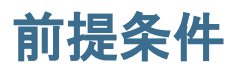

キューブ・スキーマや次元要素など、Essbase Studio アーチファクトにセキュリティ を提供するには、Shared Services を使用します。Essbase Studio ユーザーに割り当て る役割により、これらのアーチファクトへのアクセスが決定されます。Essbase Studio セキュリティの詳細は、『Oracle Essbase Studio ユーザー・ガイド』を参照し てください。

Shared Services Console の Essbase Studio ユーザーを管理するには、次の Shared Services 役割にプロビジョニングされている Shared Services Console ユーザーとして ログインする必要があります:

- 該当する Essbase Studio インスタンスのプロビジョニング・マネージャ役割
- 該当する認証ディレクトリのディレクトリ・マネージャ役割

プロビジョニング・ユーザーのその他の前提条件:

- Shared Services が構成および実行されている必要があります。
- Essbase Studio のユーザーおよびグループ情報を保管する外部ユーザー・ディ レクトリが Shared Services で構成されています。
- Essbase Studio インスタンスが EPM System コンフィグレータを使用して作成お よび登録されています。(注意: Essbase Studio が実行されている必要はありませ  $h_{\alpha}$ )

#### Essbase Studio からの Shared Services Console の起動

Essbase Studio から Shared Services Console を直接起動する方法はありません。Shared Services Console を起動するには、次のいずれかの方法を使用します:

<sup>l</sup> スタートメニューから、Oracle EPM System、Foundation Services、Shared Services Console の順に選択します。

<span id="page-181-0"></span>● ブラウザで、Shared Services Console の URL を入力します。デフォルトは、次 のとおりです:

http://server:port/interop/index.jsp

## Essbase Studio 役割

166 ページの「[Essbase Studio](#page-165-0) 役割」を参照してください。

#### Essbase Studio 役割履歴

役割は、cpAdmin がほとんどの権限を持っており、各役割に付与されている権限 数によって、降順に一覧表示されます。

- cpAdmin 管理者
- cpDM データ・モデラー
- cpDSAdmin データ・ソース管理者
- cpViewer ビューア
- 注: さらに、Essbase Studio でキューブを配置するには、cpAdmin および cpDM ユーザーが、少なくとも Shared Services プロジェクト・マネージャ役割にプ ロビジョニングされている必要があります。

#### 役割別 Essbase Studio アーチファクト権限

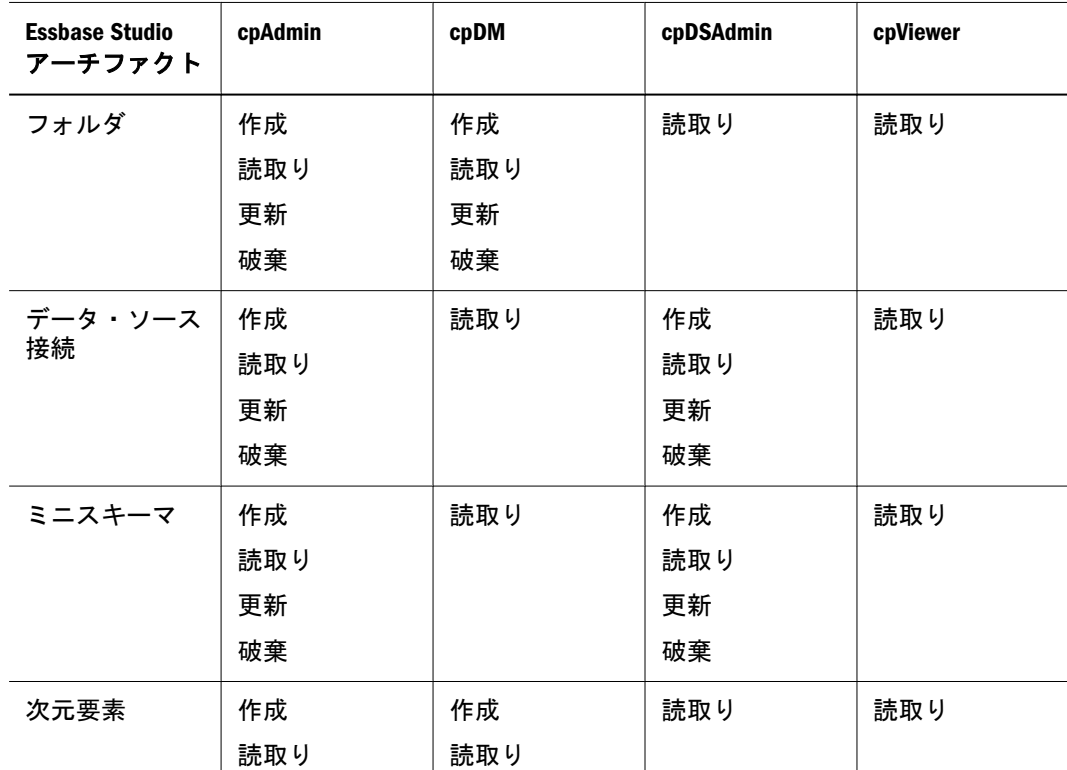

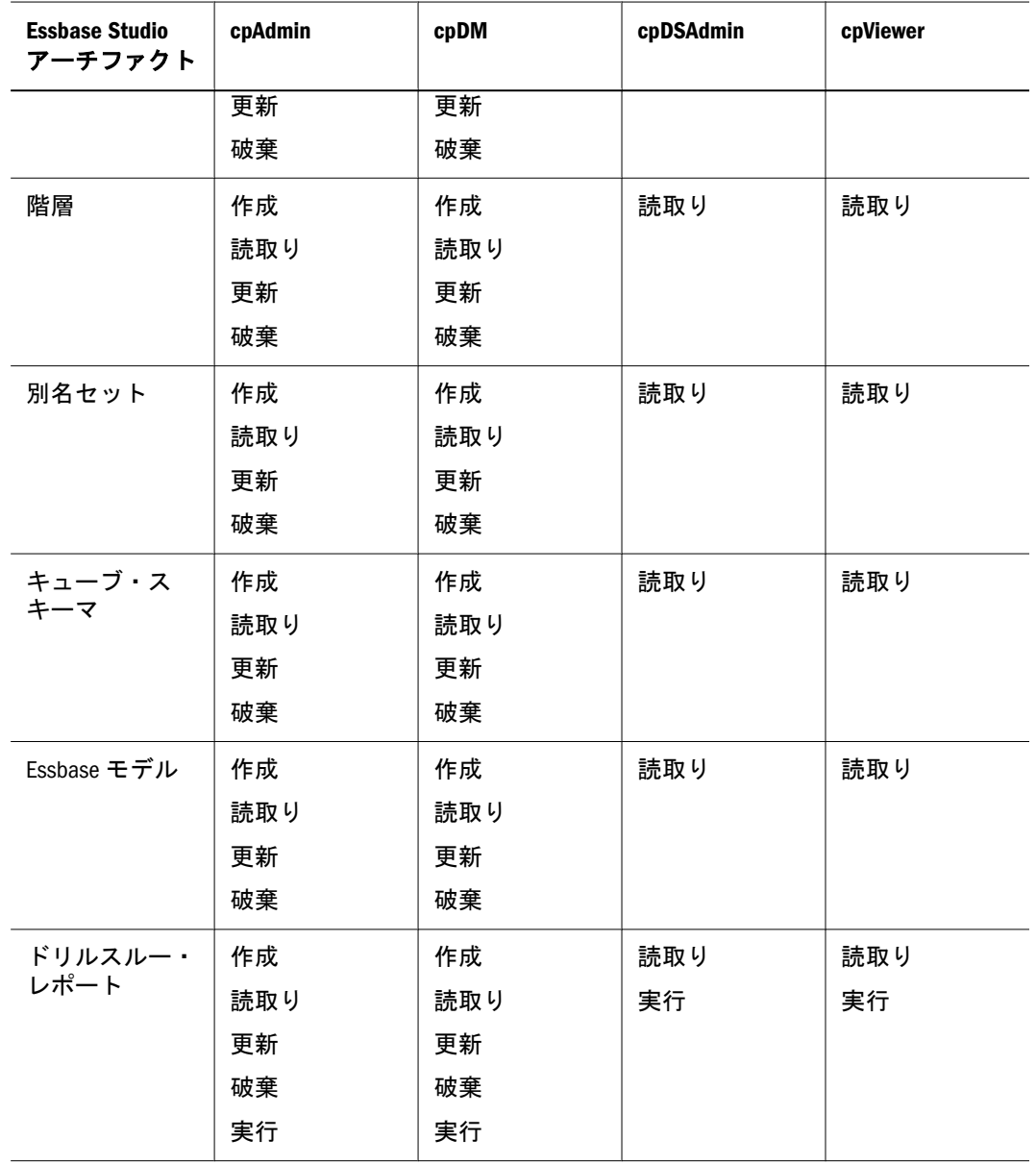

注: また、Oracle Essbase Studio にキューブを配置するには、cpAdmin および cpDM ユーザーが、少なくとも Shared Services プロジェクト・マネージャ役 割にプロビジョニングされている必要があります。

<span id="page-184-0"></span>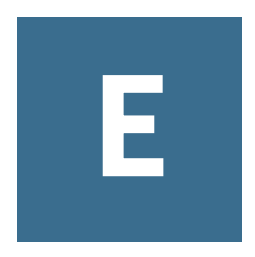

# **Reporting and Analysis**のユー ザー・プロビジョニング

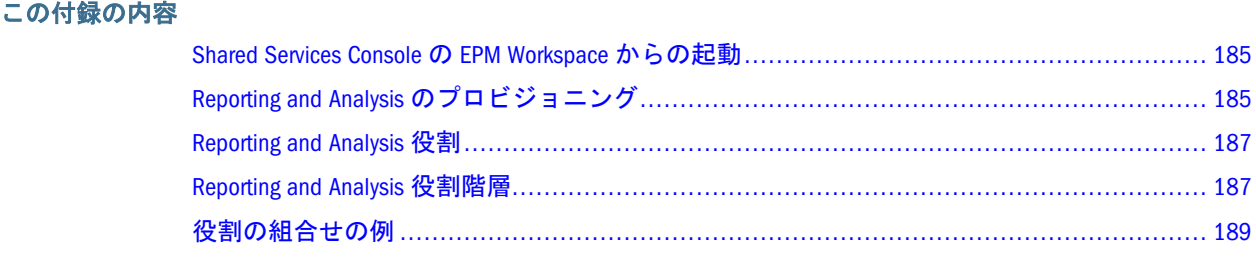

#### Shared Services Console の EPM Workspace からの起動

Shared Services Console を使用して Reporting and Analysis のユーザー、グループ、 役割などを管理します。ユーザーまたはグループをプロビジョニングするには、 Shared Services の管理者またはプロビジョニング・マネージャである必要がありま す。第9[章「プロビジョニングの管理」を](#page-126-0)参照してください。

▶ EPM Workspace から Shared Services Console を起動するには、ナビゲート、管理、 ユーザー管理の順に選択します。

Shared Services Console が別のウィンドウで開きます。

## Reporting and Analysis のプロビジョニング

ここでは、Reporting and Analysis のユーザーとグループのプロビジョニングを実行 するために必要な手順について概説します。

- 185ページの「前提条件」
- <sup>l</sup> 186 [ページの「プロビジョニング・プロセス」](#page-185-0)
- 187ページの「Reporting and Analysis [オブジェクトのアクセス制御の設定」](#page-186-0)

#### 前提条件

- <sup>l</sup> 186 ページの「[Shared Services](#page-185-0)」
- <sup>l</sup> 186 [ページの「](#page-185-0)Essbase」
- <sup>l</sup> 186 ページの「[Reporting and Analysis](#page-185-0)」

#### <span id="page-185-0"></span>Shared Services

- Shared Services が実行されていること。Shared Services の前提条件は、185 [ペー](#page-184-0) [ジの「前提条件」](#page-184-0)を参照してください。
- Reporting and Analysis アプリケーションのユーザーおよびグループ情報を保管 する外部ユーザー・ディレクトリが Shared Services で構成されていること。
- Shared Services 管理者により次のパワー・ユーザーが作成されていること。
	- <sup>m</sup> 管理者。Reporting and Analysis の管理者役割を割り当てます。
	- <sup>m</sup> プロビジョニング・マネージャ。プロビジョニング・マネージャ役割を割 り当てます。
	- <sup>m</sup> 管理者。Planning の管理者役割を割り当てます。

#### Essbase

Essbase Server がインストールおよび構成されていること。次のタスクを実行して おく必要があります。

- 有効な製品配置 ID を使用した Essbase Server のアクティブ化
- <sup>l</sup> Shared Services での Essbase の登録
- Essbase Server の開始

#### Reporting and Analysis

- Reporting and Analysis 製品がインストールおよび構成されていること。
	- o Reporting and Analysis 製品のアクティブ化が完了していること
	- o Reporting and Analysis 製品が Shared Services で構成されていること
	- o Reporting and Analysis 製品サーバーが実行されていること
- EPM Workspace Web アプリケーションと Web サーバーが実行されていること。

#### プロビジョニング・プロセス

プロビジョニング・マネージャ役割は Shared Services 管理者に自動的に割り当て られます。配置プロセスではデフォルト Reporting and Analysis ユーザーが作成さ れません。

- 注: Reporting and Analysis ではプロビジョニング情報のローカル・コピーが保持 されません。Shared Services で管理される情報が使用されます。
- ▶ Reporting and Analysis ユーザーとグループをプロビジョニングするには、次の手順 に従います:
- 1 Reporting and Analysis のプロビジョニング・マネージャ役割を持つユーザーとして EPM Workspace にログインします。
- <span id="page-186-0"></span>2 「ナビゲート」で、管理、ユーザー管理の順に選択します。Shared Services Console が開 きます。
- 3 Reporting and Analysis 役割を使用してユーザーとグループをプロビジョニングします。

#### Reporting and Analysis オブジェクトのアクセス制御の設定

Reporting and Analysis のオブジェクトにはフォルダとドキュメントが含まれます。

- ▶ アクセス制御を設定するには、次の手順に従います:
- 1 Reporting and Analysis のプロビジョニング・マネージャとエクスプローラの役割を持つ ユーザーで EPM Workspace にログインします。
- 2 「ナビゲート」で、管理、ユーザー管理の順に選択します。
- 3 プロジェクトまたはアプリケーション・グループの下で、System 9 BI+を展開し、BI+ア プリケーションを選択します。

#### Reporting and Analysis 役割

事前定義された役割(付録 A[「製品の役割」を](#page-162-0)参照)の組合せを割り当てることで、 ユーザーとグループをプロビジョニングし、特定の製品にアクセスしたり、機能 を使用したりできるようにします。

#### Reporting and Analysis 役割階層

役割は、他の役割を階層形式で整理します。Reporting and Analysis 役割は次の分岐 に集約されます。

- 188 [ページの「コンテンツ・マネージャの分岐」](#page-187-0)
- 188 [ページの「スケジュール・マネージャの分岐」](#page-188-0)

<span id="page-187-0"></span>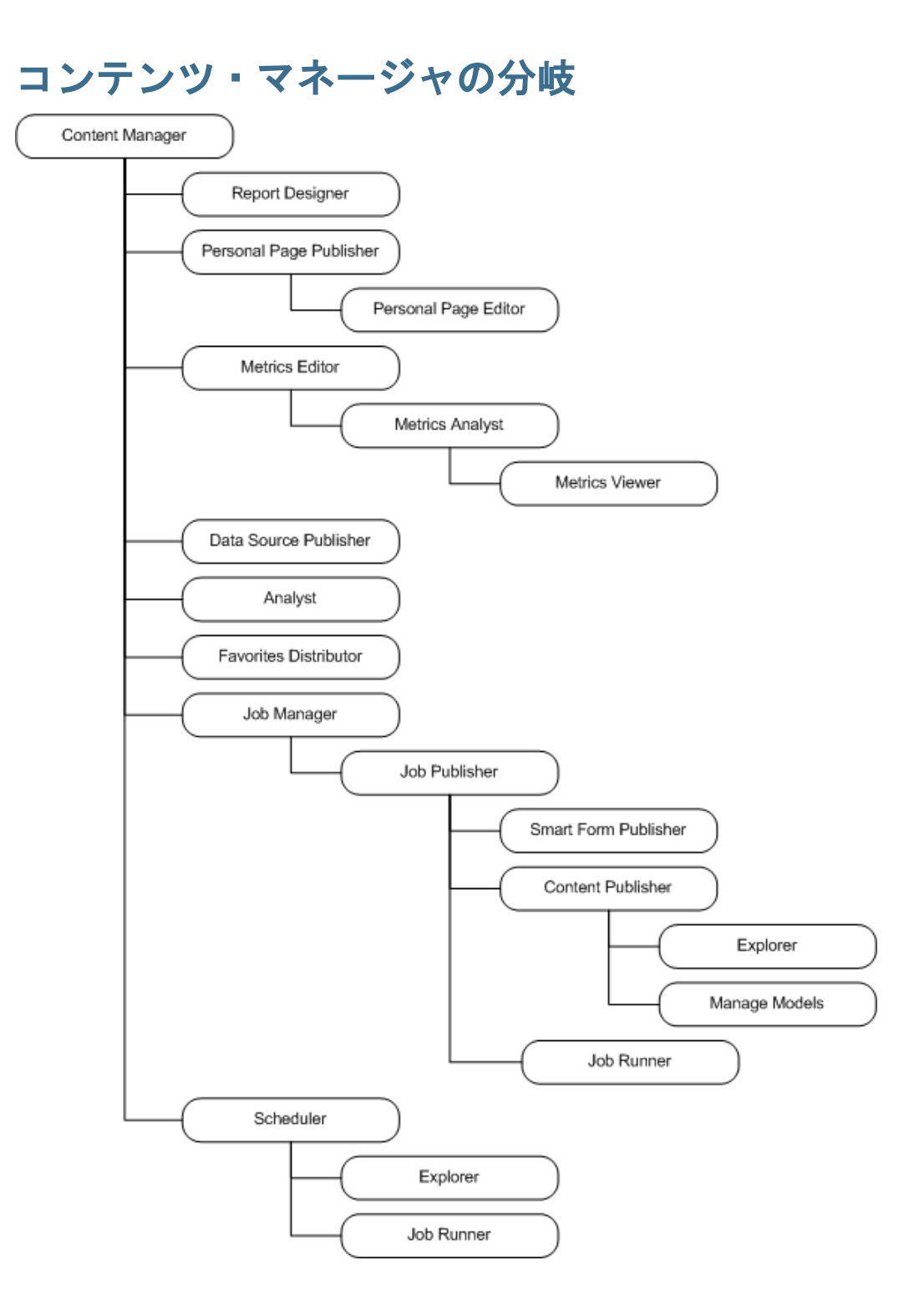

<span id="page-188-0"></span>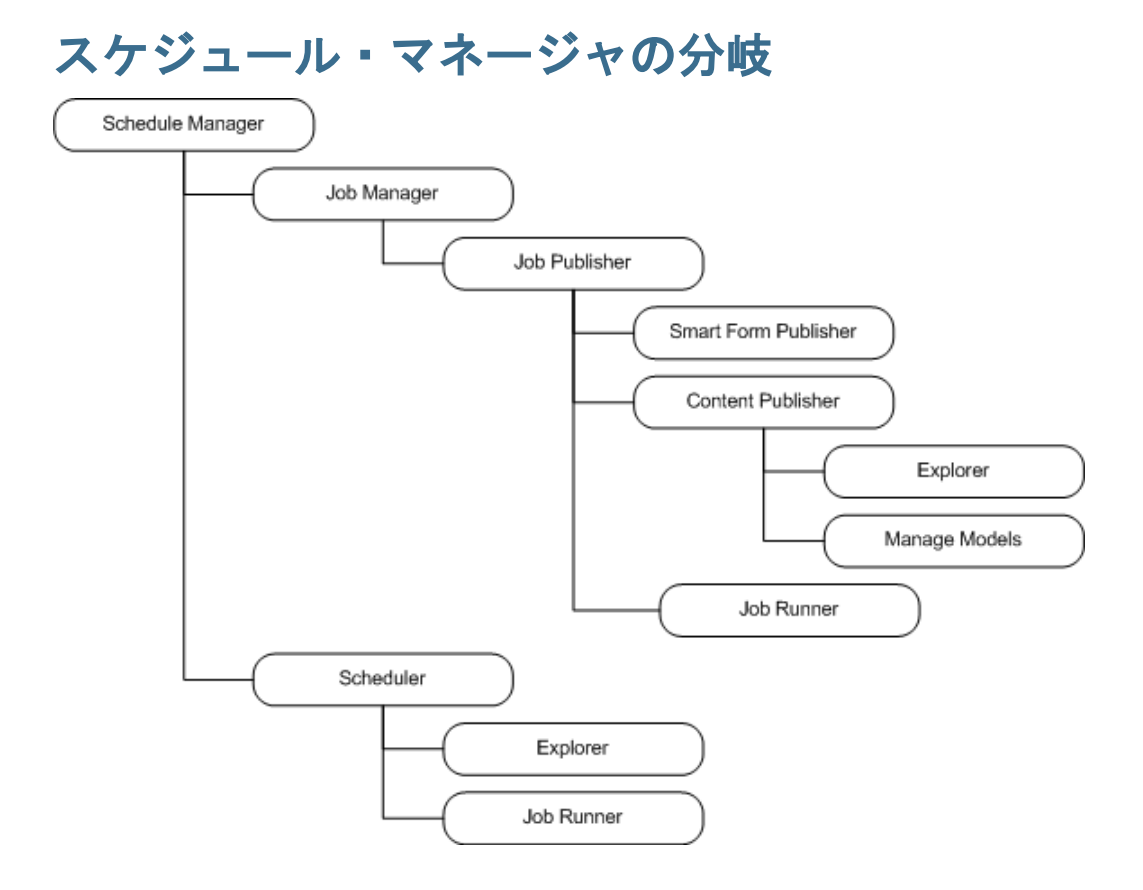

## 役割の組合せの例

この表では役割の組合せを割り当てることで可能になるアクセス権と機能の例を 示します。

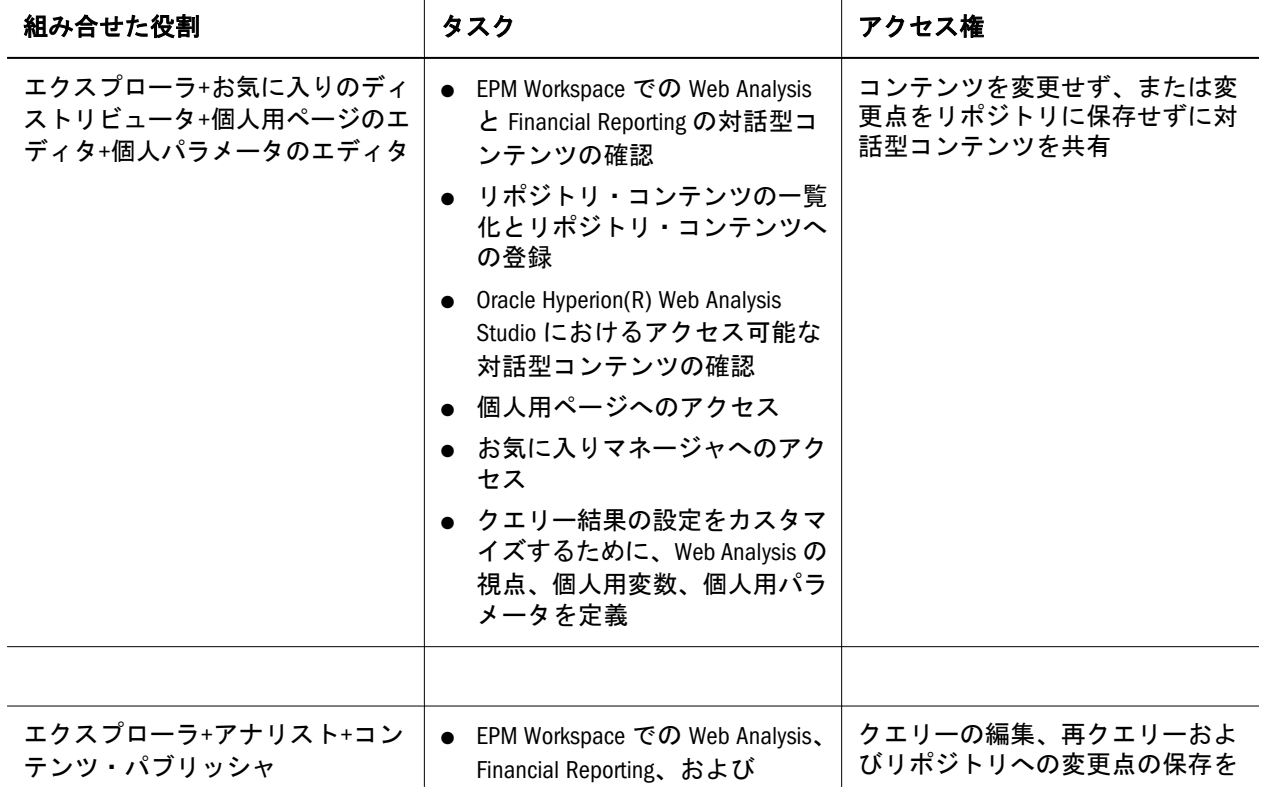

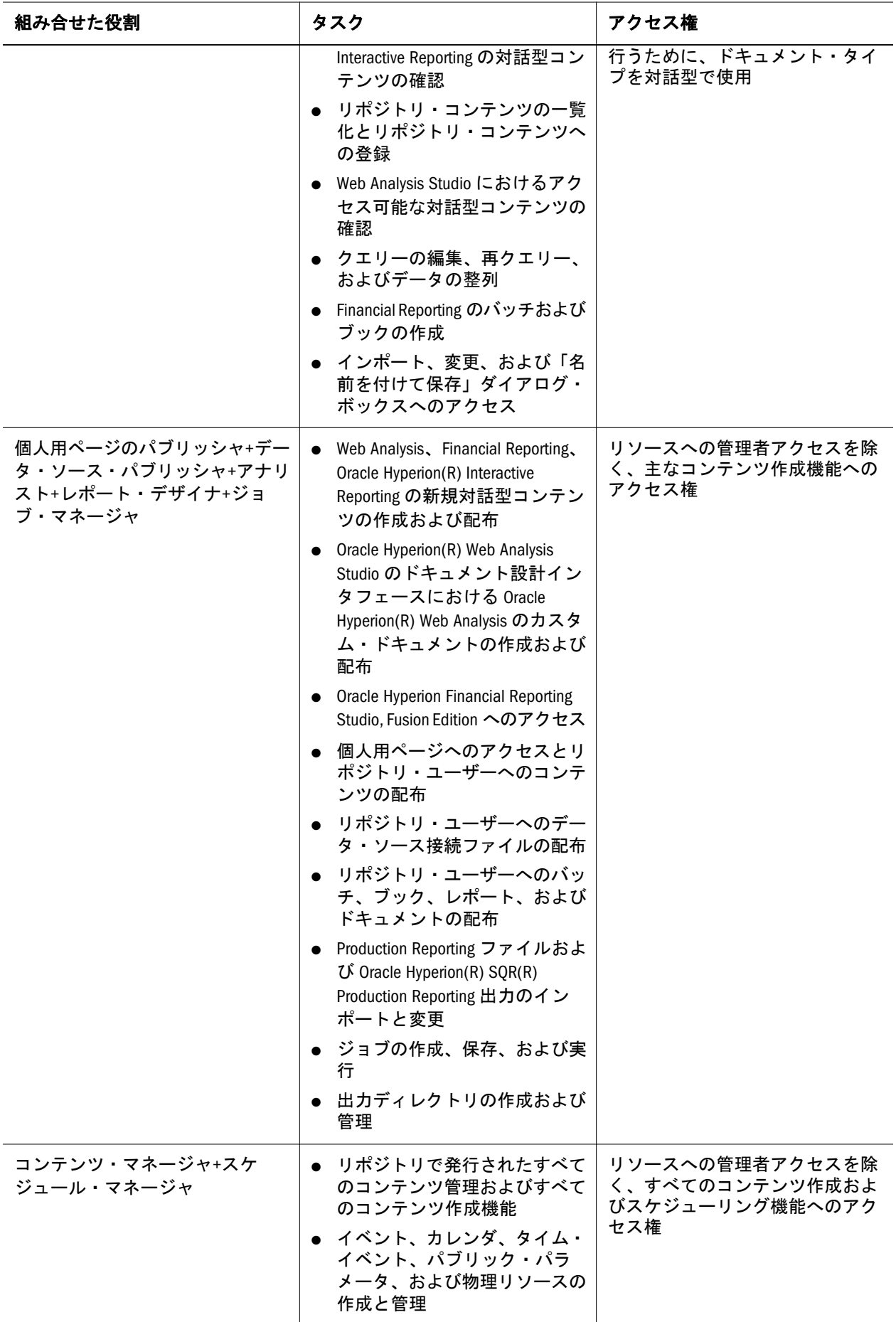

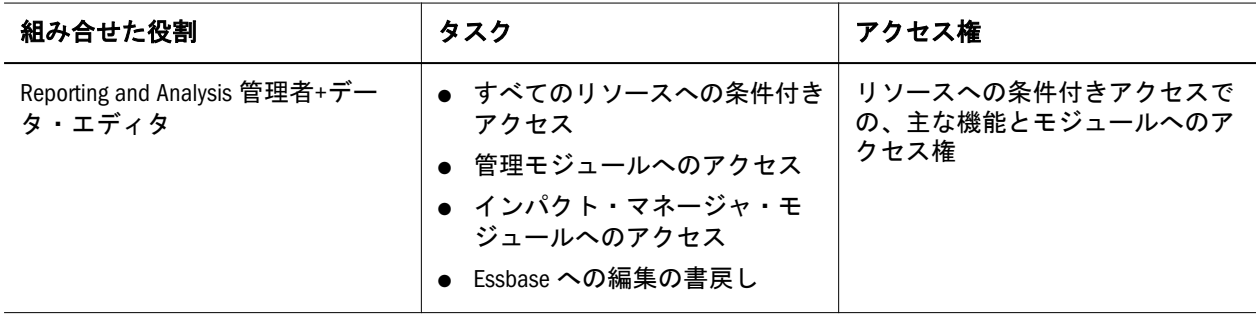

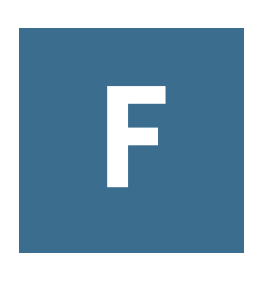

# **Performance Management Architect**のユーザー・プロビ ジョニング

#### この付録の内容

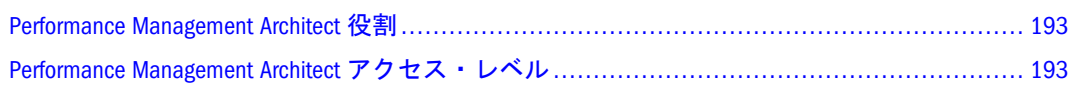

#### Performance Management Architect 役割

事前定義した役割を割り当てて、ユーザーとグループをプロビジョニングします (付録 A[「製品の役割」を](#page-162-0)参照してください)。

#### Performance Management Architect アクセス・レベル

次のテーブルでは、Performance Management Architect で実行される共通のタスク、 および必要なアクセス・レベルを説明します。次の点を考慮してください。

- アプリケーション内のローカル次元、または共有ライブラリ内の共有次元用 の構造のみを編集できます。
- 役割でコピーのターゲットの次元も作成できる場合のみ、次元をコピーでき ます。
- 少なくともソース次元へのリーダー・アクセス、およびターゲット次元への ライター・アクセスがある場合のみ、次元を同期化できます。
- アプリケーション作成者またはアプリケーション管理者の役割がある場合の み、アプリケーションに次元を追加できます。

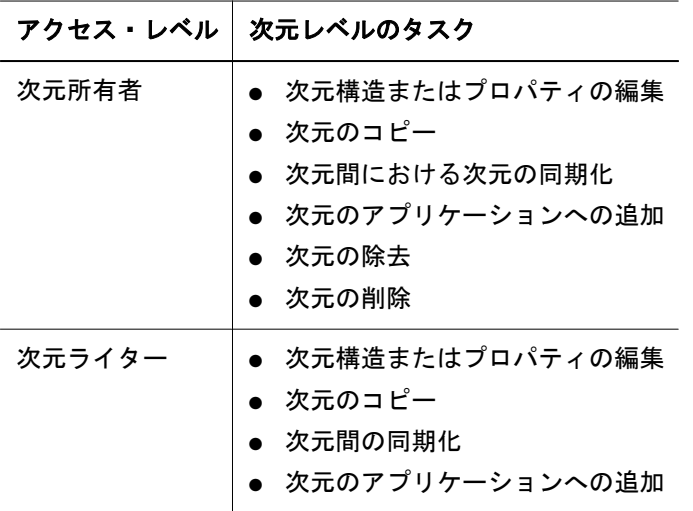

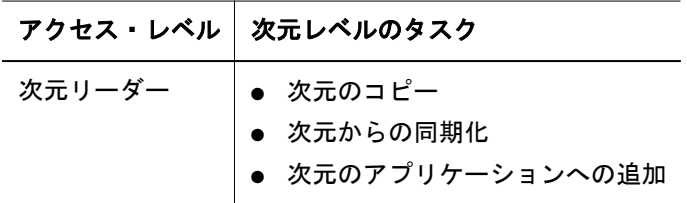

# G

# **Profitability and Cost Management**のユーザー・プ ロビジョニング

#### この付録の内容

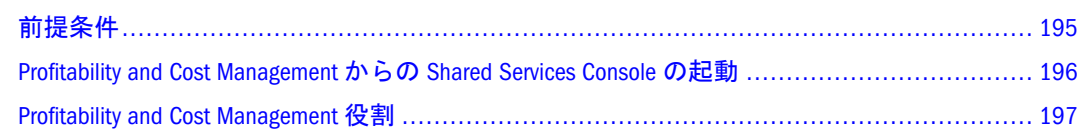

## 前提条件

- ユーザーをプロビジョニングする前に、次の製品が構成および実行されているこ とを確認してください。
- <sup>l</sup> 195 ページの「EPM Workspace」
- <sup>l</sup> 195 ページの「Shared Services」
- <sup>l</sup> 195 ページの「Essbase」
- <sup>l</sup> 196 ページの「[Profitability and Cost Management](#page-195-0)」

#### EPM Workspace

- EPM Workspace と Web サーバーが実行されていること。
- <sup>l</sup> 少なくとも 1 つの Profitability and Cost Management アプリケーションが作成さ れていること。

#### Shared Services

- Shared Services が構成および実行されていること。
- Profitability and Cost Management のユーザー情報を保管する外部ユーザー・ディ レクトリが Shared Services で構成済であること。
- <sup>l</sup> Shared Services 管理者が次のユーザー役割を作成済であること。
	- o Profitability and Cost Management の管理者役割
	- o Profitability and Cost Management のプロビジョニング・マネージャ役割

#### Essbase

Essbase サーバーが実行されている必要があります。

#### <span id="page-195-0"></span>Profitability and Cost Management

- 『Oracle Hyperion Enterprise Performance Management System インストールおよび 構成ガイド』で記述されているように、Profitability and Cost Management がイ ンストールおよび構成されていること。これには、次のタスクが含まれます。
	- o 製品のアクティブ化
	- o Shared Services の登録
	- <sup>m</sup> データベースの構成
	- o アプリケーション・サーバーの配置
	- o Profitability and Cost Management のインスタンス登録
	- o データ・ソースの構成
	- o Profitability and Cost Management サーバーの実行
- Profitability and Cost Management サーバーが実行されていること。
- Profitability and Cost Management のアプリケーション作成者、次元編集者、統 合の作成、統合の実行などの Shared Services 役割を割り当てることで、1 人以 上のユーザーが Profitability and Cost Management のアプリケーション作成者と してプロビジョニングされていること。130 [ページの「ユーザーとグループの](#page-129-0) [プロビジョニング」を](#page-129-0)参照してください。
- 少なくとも 1 つの Profitability and Cost Management アプリケーションが作成お よび配置されていること。
- **•** Profitability and Cost Management のアプリケーションが Shared Services のプロ ジェクトに割り当てられていること。
- アプリケーションにプロビジョニング・マネージャ役割を割り当てることで、 各 Profitability and Cost Management アプリケーションのプロビジョニング・マ ネージャが作成されていること。130 [ページの「ユーザーとグループのプロビ](#page-129-0) [ジョニング」を](#page-129-0)参照してください。

#### Profitability and Cost Management からの Shared Services Console の起動

- ▶ Shared Services Console を起動するには、次の手順に従います:
- 1 Shared Services サーバーが実行されていることを確認してください。
- 2 EPM Workspace に管理者(admin)としてログインします。
- 3 ナビゲート、管理、ユーザー管理の順に選択します。 Shared Services Console が表示されます。
- 4 ユーザーとグループを作成およびプロビジョニングします。130 [ページの「ユーザー](#page-129-0) [とグループのプロビジョニング」を](#page-129-0)参照してください。

#### <span id="page-196-0"></span>Profitability and Cost Management 役割

Profitability and Cost Management では、各ユーザー ID はセキュリティの役割に割 り当てられています。

- 管理者(admin は Shared Services へのログオン時のデフォルトのセキュリティの 役割)
- <sup>l</sup> パワー・ユーザー
- 対話型ユーザー
- 表示ユーザー

割り当てられたセキュリティの役割は、ユーザーが使用可能なアクセス・レベル と権限を決定します。あるアクセス・レベルがユーザーのグループに割り当てら れている場合、同様のセキュリティ・アクセス権がグループのすべてのメンバー に付与されます。

特定ユーザーに必要なアクセス権によっては、割り当てられたセキュリティのレ ベル設定を変更して、アクセス権の範囲を変更できます。

デフォルトで割り当てられた Oracle Hyperion Profitability and Cost Management、 Fusion Edition のセキュリティの役割のリストと、関連付けられたアクセスの説明 は、173 ページの「[Profitability and Cost Management](#page-172-0) 役割」を参照してください。

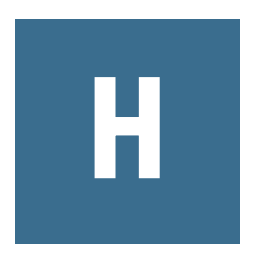

## **Financial Management**のユー ザー・プロビジョニング

#### この付録の内容

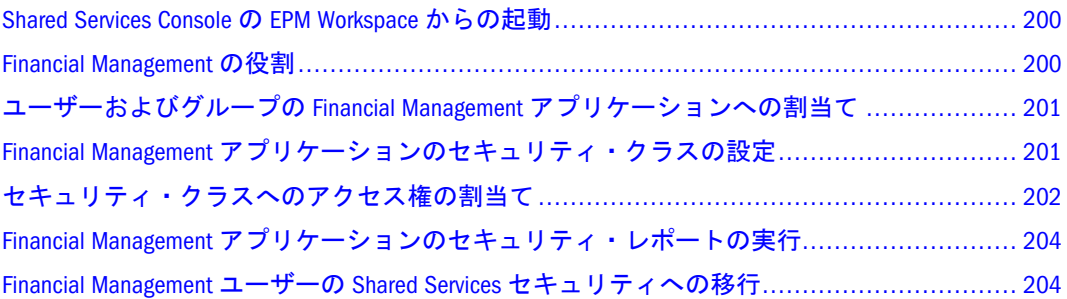

Financial Management は Shared Services のプロビジョニングで強制されるアプリケー ション・セキュリティと、ドキュメントなどのメタデータおよびデータのクラス・ アクセス・セキュリティをサポートしています。この付録では Financial Management のユーザーおよびグループのプロビジョニングについての情報を解説します。

注: アプリケーションにセキュリティ・ファイルをロードすることもできます。 『Oracle Hyperion Financial Management 管理者ガイド』を参照してください。

ユーザーのプロビジョニングの前提条件:

- Shared Services および Financial Management が構成され、実行されている必要 があります。
- Shared Services 管理者によって次のユーザーが作成済:
	- <sup>m</sup> プロビジョニング・マネージャ。ユーザーをプロビジョニングするには、 プロビジョニング・マネージャ役割が自動的に割り当てられる Shared Services 管理者を使用できるほか、別のユーザーに役割を割り当てること もできます。
	- <sup>m</sup> アプリケーション作成者。Financial Management のアプリケーション作成 者役割を割り当てます。
	- <sup>m</sup> 管理者。Financial Management 管理者役割を割り当てます。
- Financial Management ユーザーおよびグループ情報の外部ユーザー・ディレク トリが、Shared Services で構成されている必要があります。
- Financial Management アプリケーションを Shared Services に登録しておく必要 があります。
- <span id="page-199-0"></span>▶ Financial Management ユーザーおよびグループをプロビジョニングするには、次の 手順に従います:
- 1 Financial Management のプロビジョニング・マネージャ役割を持つユーザーとして、 Shared Services にログインします。
- 2 ネイティブ・ディレクトリまたは構成されたユーザー・ディレクトリの 1 つから、 Financial Management の役割でプロビジョニングするユーザーまたはグループを選択し ます。
- 3 Financial Management 役割でユーザーおよびグループをプロビジョニングします。[付録](#page-162-0) A[「製品の役割」を](#page-162-0)参照してください。
- 4 アプリケーション・グループを選択します。
- 5 ユーザーおよびグループをプロビジョニングする Financial Management アプリケーショ ンを選択します。
	- 注: ライフサイクル管理を構成していない場合、アプリケーションに接続でき ないというエラー・メッセージが表示されます。ライフサイクル管理を構 成するには『Oracle Hyperion Enterprise Performance Management System イン ストールおよび構成ガイド』を参照してください。
- 6 メタデータおよびセキュリティ役割へのアクセスを割り当てて、ユーザーをプロビ ジョニングします。

#### Shared Services Console の EPM Workspace からの起動

Shared Services Console を使用して、Financial Management のユーザー、グループお よび役割を管理します。ユーザーまたはグループをプロビジョニングするには、 Shared Services 管理者またはプロビジョニング・マネージャである必要がありま す。

▶ EPM Workspace から Shared Services Console を起動するには、ナビゲート、管理、 ユーザー管理の順に選択します。

Shared Services Console が別のウィンドウで開きます。

#### Financial Management の役割

ユーザーおよびグループをプロビジョニングするには、定義済役割の組合せ([付録](#page-162-0) A[「製品の役割」](#page-162-0)を参照)を割り当てて、特定の製品のアクセスと機能を実現しま す。

Oracle Hyperion Financial Management, Fusion Edition のプロビジョニング・マネー ジャの役割が、Shared Services 管理者に自動的に割り当てられます。この管理者ま たはその役割がプロビジョニングされる別のユーザーを使用して、ユーザーおよ びグループをプロビジョニングできます。

## <span id="page-200-0"></span>ユーザーおよびグループの Financial Management アプ リケーションへの割当て

- ▶ ユーザーおよびグループをアプリケーションに割り当てるには、次の手順に従い ます:
- 1 Shared Services Console から、アプリケーション・グループを展開し、アプリケーショ ン名を右クリックして、アクセス権の割当てを選択し、ユーザーとグループの選択を 選択します。
- 2 次のいずれかのオプションを選択します。
	- すべて表示: プロビジョニングされるすべてのユーザーを表示します
	- ユーザーまたはグループ、および検索条件に検索条件を入力し、検索をクリッ クします。
- 3 使用可能なユーザーとグループからアプリケーションに割り当てるユーザーおよびグ ループを選択し、役割を選択し、矢印キーを使用してそれらを「選択したユーザー」 列に移動します。
- 4 次へをクリックします。

## Financial Management アプリケーションのセキュリ ティ・クラスの設定

プロビジョニング・マネージャの役割に割り当てられたユーザーのみがアプリケー ションのセキュリティ・クラスを定義できます。

ユーザーやグループがアプリケーション要素(アカウントやエンティティなど)に アクセスできるかどうかは、ユーザーやグループが属しているセキュリティ・ク ラスやアプリケーション要素に関連付けられているセキュリティ・クラスによっ て異なります。

#### セキュリティ・クラスの作成

- 注: クラシック・アプリケーション管理を使用している場合はこの手順を使用 します。Performance Management Architect を使用している場合は、『Oracle Hyperion Enterprise Performance Management Architect, Fusion Edition 管理者ガ イド』を参照してください。
- ▶ セキュリティ・クラスを作成するには、次の手順に従います:
- 1 Shared Services Console から、アプリケーション・グループを展開し、アプリケーショ ン名を右クリックして、アクセス権の割当てを選択し、クラスの選択を選択します。
- 2 クラス名に、セキュリティ・クラスの名前を入力します。

注: 名前は 80 文字までです。

#### <span id="page-201-0"></span>セキュリティ・クラスの削除

クラシック・アプリケーション管理を使用している場合はこの手順を使用します。 Performance Management Architect を使用している場合は、『Oracle Hyperion Enterprise Performance Management Architect, Fusion Edition 管理者ガイド』を参照 してください。

注意 セキュリティ・クラスをアプリケーションから削除するには、その前に割 り当てられたアプリケーション要素への関連付けを解除する必要がありま す。

エンティティ、アカウント、シナリオ、レポート、データ・フォームおよびジャー ナルをセキュリティ・クラスから分離するには、メタデータ・ファイルを変更し ます。『Oracle Hyperion Financial Management, Fusion Edition 管理者ガイド』を参照 してください。Performance Management Architect を使用している場合は、『Oracle Hyperion Enterprise Performance Management Architect, Fusion Edition 管理者ガイド』 を参照してください。

- ▶ セキュリティ・クラスを削除するには、次の手順に従います:
- 1 Shared Services Console から、アプリケーション・グループを展開し、アプリケーショ ン名を右クリックして、アクセス権の割当てを選択し、クラスの選択を選択します。
- 2 使用可能クラスから、削除するセキュリティ・クラスを選択し、削除をクリックしま す。
- 3 削除を確認するには、はいをクリックします。

#### セキュリティ・クラスの選択

- ▶ アプリケーションのセキュリティ・クラスを選択するには、次の手順に従います:
- 1 Shared Services Console から、アプリケーション・グループを展開し、アプリケーショ ン名を右クリックして、アクセス権の割当てを選択し、クラスの選択を選択します。
- 2 使用可能クラスから、アプリケーションに割り当てるセキュリティ・クラスを選択 し、矢印キーを使用してそれらを「選択したクラス」列に移動します。
- 3 次へをクリックします。

### セキュリティ・クラスへのアクセス権の割当て

ユーザーとグループおよびセキュリティ・クラスを定義したら、アプリケーショ ンのそれぞれのセキュリティ・クラスに各ユーザーとグループが持つアクセス・ レベルを指定し、電子メール・アラートを設定できます。

注: あるアプリケーションのアプリケーション管理者の役割に割り当てられた ユーザーは、そのアプリケーションのすべての情報に対するアクセス権が あります。

表 23 ユーザー・アクセス・テーブル

| アクセ<br>ス・レ<br>ベル | ユーザーとグループ・タスク                                                |
|------------------|--------------------------------------------------------------|
| なし               | セキュリティ・クラスに割り当てられた要素へのアクセス権がありません。                           |
| メタ<br>データ        | リスト中の指定したメンバーを表示できますが、メンバーのデータについては表<br>示も変更もできません。          |
| 読取り              | セキュリティ・クラスに割り当てられた要素のデータを表示できますが、レベル<br>を上げたり下げたりすることはできません。 |
| レベル<br>を上げ<br>る  | セキュリティ・クラスに割り当てられた要素のデータを表示でき、レベルを上げ<br>たり下げたりできます。          |
| すべて              | セキュリティ・クラスに割り当てられた要素のデータを変更でき、レベルを上げ<br>たり下げたりできます。          |

ピボット・テーブル機能を使用して、アクセス権を割り当てるために 2 つのビュー 間を切り替えることができます。たとえば、行にユーザーとグループを持ち、列 にセキュリティ・クラスを持つ場合、「ピボット・テーブル」をクリックすると、 ユーザーおよびグループは列に、セキュリティ・クラスは行に存在するようにな ります。

- ▶ セキュリティ・クラスへのアクセス権を割り当てるには、次の手順に従います:
- 1 Shared Services Console から、アプリケーション・グループを展開し、アプリケーショ ン名を右クリックして、アクセス権の割当てを選択し、アクセスの割当てを選択しま す。
- 2 アクセス権を割り当てるセルを選択します。

ヒント: 複数のセルを選択するには、[Shift]および[Ctrl]キーを使用します。列ま たは行を選択するには、列または行のヘッダーをクリックします。

- 3 アクセス権から、割り当てるアクセス・レベルを選択します。
- 4 設定をクリックして、選択したセルにレベルを適用します。
- 5 オプション: 電子メール・アラートを追加するには、テーブル内のセルを選択し、ア ラートの追加をクリックします。
	- 注意 アラート・プロセスは、外部認証ファイルに保管された電子メール・アド レスを使用します。電子メール・アラートを設定するには、『Oracle Hyperion Financial Management, Fusion Edition 管理者ガイド』を参照してください。
	- 注: 電子メール・アラートを除去するには、セルを選択して「アラートの削除」 をクリックします。

<span id="page-203-0"></span>6 保存をクリックします。

7 次へをクリックします。

## Financial Management アプリケーションのセキュリ ティ・レポートの実行

アプリケーションのセキュリティを設定中に選択した情報について、セキュリ ティ・レポートを実行できます。ユーザー別のクラス、ユーザー別の役割、ユー ザー別のクラスおよび役割、グループ別のユーザーに対してレポートを実行でき ます。レポートはオンラインで表示できるほか、CSV ファイルにエクスポートで きます。

- 注: HFM-Format、PDF、RTF、HTML、XLS などでレポートをフォーマットし、 印刷できます。『Hyperion Financial Management ユーザー・ガイド』を参照 してください。
- ▶ セキュリティ・レポートを作成するには、次の手順に従います:
- 1 Shared Services Console でアプリケーション・グループを展開し、アプリケーション名 を右クリックして、アクセス権の割当て、セキュリティ・レポートの順に選択しま す。
- 2 次のレポート・オプションを選択します。
	- <sup>l</sup> 権限
		- ユーザー別のクラス
		- <sup>m</sup> ユーザー別の役割
	- グループ別のユーザー

3 次のいずれかのオプションを選択します。

- レポートの起動は新しいウィンドウでレポートを開きます。
- ファイルへのエクスポートは CSV ファイルとしてファイルを保存します。

## Financial Management ユーザーの Shared Services セキュ リティへの移行

ユーザーを Shared Services セキュリティに移行する方法は、『Oracle Hyperion Enterprise Performance Management System インストールおよび構成ガイド』を参照 してください。

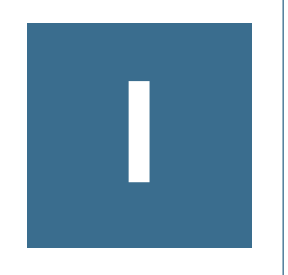

# **Planning**のユーザー・プロビ ジョニング

#### この付録の内容

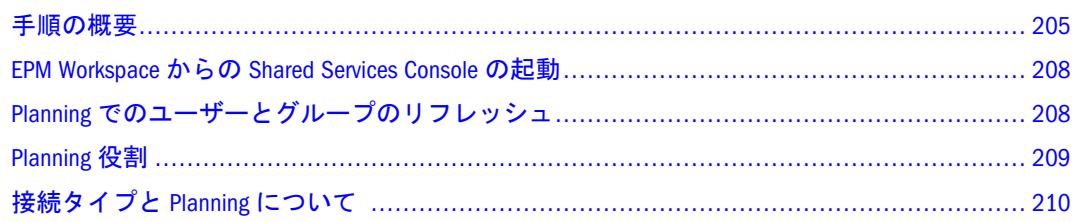

#### 手順の概要

この項では Planning のユーザーとグループをプロビジョニングするために実行す る必要のある手順について概説します。詳細な手順は、このガイドの他の項と、 『Hyperion Planning - System 9 管理ガイド』を参照してください。

- 205 ページの「前提条件」
- 207ページの「プロビジョニング・プロヤス」

#### 前提条件

- <sup>l</sup> 205 ページの「Shared Services」
- <sup>l</sup> 206 [ページの「](#page-205-0)Essbase 」
- 206 ページの「[Reporting and Analysis](#page-205-0)」
- $\sim$  206 ページの「[EPM Workspace](#page-205-0)」
- $\bullet$  206 [ページの「](#page-205-0)Planning」

#### Shared Services

- Shared Services が実行されていること。
- Essbase および Planning のユーザーおよびグループ情報を保管する外部のユー ザー・ディレクトリは Shared Services で構成します。
- Shared Services 管理者により次のパワー・ユーザーが作成されていること。
	- o Reporting and Analysis 管理者。Reporting and Analysis の管理者役割を割り当 てます。これはにより、EPM Workspace へのアクセス権が付与されます。
- <span id="page-205-0"></span>o Planning プロビジョニング・マネージャ。Planning のプロビジョニング・ マネージャと Shared Services のディレクトリ・マネージャ役割を割り当て ます。
- <sup>m</sup> 管理者。Planning の管理者役割を割り当てます。
- Planning インスタンスが作成され、EPM System コンフィグレータを使用して 登録されていること

#### **Essbase**

Essbase サーバーが実行されている必要があります。

#### Reporting and Analysis

- Reporting and Analysis の製品がインストールおよび構成済であること。Reporting and Analysis 共通サービス、EPM Workspace、EPM Workspace Web サーバーが 実行されていること。
- Planning  $\angle$  Performance Management Architect  $\hat{\phi}$ <sup>3</sup> Reporting and Analysis Web  $\forall$   $\vdash$ バーの構成で使用可能になっており、EPM Workspace からアクセス可能である こと。
- 次元サーバーが実行されていること。

#### EPM Workspace

- Oracle Enterprise Performance Management Workspace, Fusion Edition は、Planning を集中管理する場所であり、Web サーバーが実行されていること。
- 少なくとも1つの Planning アプリケーションが作成されていること。Oracle Hyperion Reporting and Analysis 管理者は Planning アプリケーションを Performance Management Architect から作成します。

#### Planning

- Planning がインストールおよび構成済であること。
- Planning サーバーが実行されていること。
- <sup>l</sup> このガイドに記述されているように、Planning アプリケーション作成者、次元 編集者、統合の作成、統合の実行などの Shared Services 役割を割り当てること で、1 人以上のユーザーが Planning のアプリケーション作成者としてプロビ ジョニングされていること。
- Performance Management Architect がインストールおよび構成され、実行されて いること。
- Performance Management Architect を使用することで、Planning アプリケーショ ンが作成および配置されます。『Enterprise Performance Management Architect 管 理者ガイド』を参照してください。

<span id="page-206-0"></span>Planning アプリケーション作成者、次元編集者、統合の作成、統合の実行など の Shared Services 役割を持つユーザーのみが、Planning アプリケーションを作 成および配置できます。

- Planning アプリケーションは、Shared Services のプロジェクトに割り当てられ ます。
- このガイドの記述にあるように、アプリケーションのプロビジョニング・マ ネージャ役割を割り当てることで、Planning アプリケーションのプロビジョニ ング・マネージャが作成されていること。

## プロビジョニング・プロセス

Planning にアクセスするために、ユーザーおよびグループには Planning アプリケー ション役割が必要です。役割でユーザーおよびグループをプロビジョニングした 後は、次元メンバー、データ・フォーム、フォルダ、タスク・リストへのアクセ ス権、および Calculation Manager のビジネス・ルールの起動権限(Planning または Shared Services Console から)を割り当てます。Planning のアプリケーション要素に アクセス権を割り当てるには、Oracle Hyperion Planning, Fusion Edition の管理者オ ンライン・ヘルプを参照してください。

Planning のプロビジョニング・マネージャ役割は、自動的に Shared Services 管理者 に割り当てられます。

- ▶ Planning のユーザーとグループを Shared Services Console からプロビジョニングす るには、次の手順に従います:
- 1 Planning の管理者またはプロビジョニング・マネージャ役割を持つユーザーとして Shared Services Console にログインします。
- 2 ネイティブ・ディレクトリまたは構成済のユーザー・ディレクトリから、Planning 役 割でプロビジョニングするユーザーまたはグループを選択します。
- 3 管理、プロビジョニングの順に選択します。
- 4 Planning アプリケーションが登録されているプロジェクトを展開します。
- 5 プリケーションを展開して、使用可能な役割を表示します。
- 6 役割を選択し、右矢印を使用して選択された役割ペインに役割を移動します。
- 7 保存をクリックします。
	- 注: 208 ページの「Planning [でのユーザーとグループのリフレッシュ」](#page-207-0)の記述に あるように、Planning は Shared Services と同期されます。同期後、Essbase に 存在しない Planning ユーザーは、自動的に作成されます。ユーザーが Essbase に存在する場合は、アプリケーションの割当てが、Planning に対するアクセ ス権を反映するよう更新されます。

#### <span id="page-207-0"></span>EPM Workspace からの Shared Services Console の起動

▶ Shared Services Console を EPM Workspace から起動するには、ナビゲート、管理、 ユーザー管理の順に選択します。

Shared Services Console が別のウィンドウで開きます。

## Planning でのユーザーとグループのリフレッシュ

Planning および Oracle Hyperion(R) Business Rules では、次の場合にユーザー、グ ループ、役割の最新リストを Shared Services Console から取得します。

- アプリケーションが選択されたセキュリティ・フィルタでリフレッシュされ る。
- ProvisionUsers ユーティリティが実行されている。(『Oracle Hyperion Planning 管理者ガイド』を参照してください)。
- アプリケーションにログインしているユーザーがいる。(Planning は Shared Services Console でユーザーを同期します)。
- アクセス権が Planning で割り当てられている。

## ユーザーとグループ ID の移行

ユーザーまたはグループの ID、あるいはユーザー・ディレクトリ階層での位置を 変更する場合、Planning でこの情報を更新(または移行)する必要があります。

- ▶ 変更されたユーザーおよびグループ ID を Shared Services Console から Planning に 移行するには、次の手順に従います:
- 1 次のいずれかのアクションを行います:
	- 管理、移行データ・フォームの管理の順に選択し、データ・フォーム・フォ ルダまたはデータ・フォームを選択します。
	- <sup>l</sup> 管理、次元の順に選択し、次元のメンバーを選択します。
	- 管理、タスク・リストの管理の順に選択し、タスク・リストを選択します。
	- 管理、ビジネス・ルール・セキュリティの順に選択し、ビジネス・ルール・ フォルダまたはビジネス・ルールを選択します。
- 2 アクセス権の割当てをクリックします。
- 3 移行 ID をクリックします。
	- 注: また、UpdateUsers ユーティリティ(Oracle Hyperion Planning, Fusion Edition の管理者オンライン・ヘルプで説明)を使用して ID を移行することもできま す。

#### <span id="page-208-0"></span>Planning 役割

ソフトウェアとユーザーに適したライセンスに従って、Planning ではこのガイド で記述されている役割をサポートしています。

#### Essbase におけるデータへの書込みアクセス権

Essbase ではすべての管理者が Planning データへの書込みアクセス権を持っていま す。デフォルトでは、Planning が Essbase の中でプランナや対話型ユーザーに対し て生成するセキュリティ・フィルタは読取り専用です。ただし、プランナや対話 型ユーザーに対し、Essbase の書込みアクセス役割を割り当てることで、これらの ユーザーが Essbase のデータに対し、Planning と同じアクセス権を持つようにする ことができます。Financial Reporting、Essbase Excel アドイン、またはサード・パー ティなどの別製品を使用することで、これらのユーザーが Planning のデータを (ユーザーが Planning で書込みアクセス権を持つため)Essbase で直接変更できるよ うになります。

注: セキュリティ・フィルタは表示ユーザーに対して、常に読取り専用です。

#### Planning と Business Rules 間の役割

ユーザーがクラシック Planning アプリケーションからビジネス・ルールを起動す るには、Business Rules 管理者は Business Rules で作成されたビジネス・ルールへの アクセス権を付与する必要があります。Oracle Hyperion EPM Architect, Fusion Edition Planning アプリケーションの場合、Planning 管理者は Planning からの起動アクセ ス権を割り当てられます。

| Planning 役割 | Business Rules 役割 | 実行されるタスク                                                  |
|-------------|-------------------|-----------------------------------------------------------|
| 管理者         | 管理者               | ● ビジネス・ルールの設計<br>● Planning アプリケーション<br>用のビジネス・ルールの<br>起動 |
| 対話型ユーザー     | 対話型ユーザー           | ● ビジネス・ルールの設計<br>● 管理者により起動権限を<br>割り当てられているルー<br>ルの記動     |
| プランナ        | 基本ユーザー            | 管理者により起動権限を割り<br>当てられているビジネス・<br>ルールの起動                   |
| 表示ユーザー      | なし                | なし                                                        |

表 24 Planning と Business Rules の役割

Planning ユーザーが Planning アプリケーション間で異なる役割を持っている場合、 Business Rules ではユーザーの持つ最も高い役割が使用されます。たとえば、ユー ザーが 1 つのアプリケーションでは管理者で、別のアプリケーションではプラン ナである場合、このユーザーは Business Rules では管理者となります。

<span id="page-209-0"></span>注: Hyperion Calculation Manager 役割の詳細は、付録 A を参照してください。

### Planning および Essbase 間のアクセス権

Essbase データベースでセキュリティ・フィルタが更新された後、Planning ユーザー の Essbase でのアクセス権は、接続を確立するユーザー・タイプに依存します。

表 25 Planning および Essbase 間のアクセス権

| 接続ユーザー・<br>タイプ | 表示ユーザー        | プランナ | 対話型ユーザー  管理者 |                |
|----------------|---------------|------|--------------|----------------|
| 名前付きユー         | フィルタ・アク<br>セス | 計算   | 計算           | データベース設<br>計者* |

\*アプリケーション・マネージャでの影響なし。

## 接続タイプと Planning について

Planning は適切なユーザー・タイプを使用して、Essbase データベースとの接続を 確立します。

表 26 接続タイプと Planning

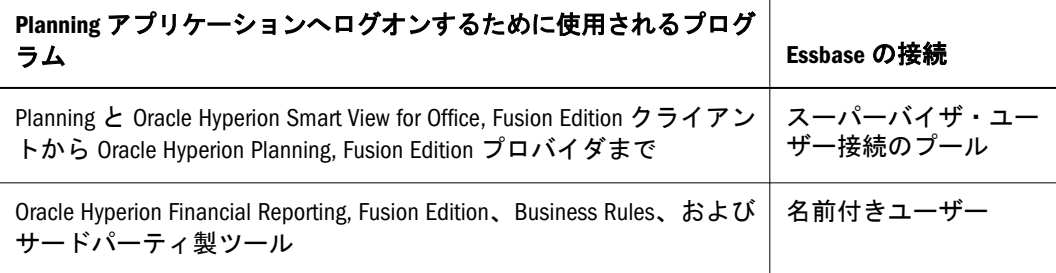

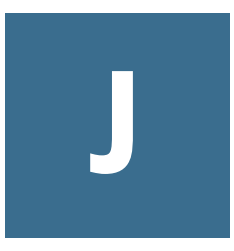

# **Business Rules**のユーザー・プ ロビジョニング

#### この付録の内容

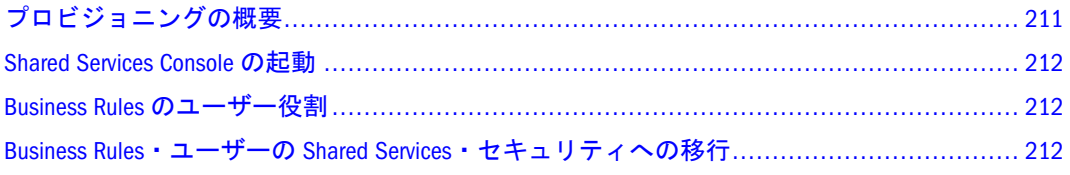

この付録では Business Rules ユーザーおよびグループのプロビジョニングについて の情報を解説します。

## プロビジョニングの概要

Business Rules のユーザーをプロビジョニングするプロセスの概要を説明します。

- 1. 管理者は、Administration Services のユーザーの外部化ユーティリティを使用し て、ネイティブな Administration Services と Business Rules のユーザーを Shared Services に移行します。『Oracle Hyperion Enterprise Performance Management System インストールおよび構成ガイド』を参照してください。
- 2. 管理者は、Oracle Hyperion Enterprise Performance Management System コンフィ グレータを使用して、Shared Services を配置します。Shared Services が配置され ると、ネイティブ・ディレクトリが構成されます。『Oracle Hyperion Enterprise Performance Management System インストールおよび構成ガイド』を参照して ください。
- 3. 管理者は、Business Rules のユーザーおよびグループ情報を保管する外部ユー ザー・ディレクトリを構成します。第 5 [章「ユーザー・ディレクトリの構成」](#page-50-0) を参照してください。
- 4. 管理者は、Administration Services(Business Rules がそのコンポーネント)を Shared Services に登録します。『Oracle Hyperion Enterprise Performance Management System インストールおよび構成ガイド』を参照してください。
- 5. Shared Services は、製品登録情報をデータベースに保管します。
- 6. 管理者は、ネイティブ・ディレクトリと外部ユーザー・ディレクトリで定義 されたユーザーおよびグループに Business Rules 役割を割り当てます。第 9 [章](#page-126-0) [「プロビジョニングの管理」を](#page-126-0)参照してください。

Shared Services は、プロビジョニング情報をネイティブ・ディレクトリに保管 します。

7. ユーザーは Administration Services にログオンし、アプリケーションは外部ユー ザー・ディレクトリに対してユーザーを認証します。

#### <span id="page-211-0"></span>Shared Services Console の起動

Shared Services Console は、集中管理されたユーザー・インタフェースを提供しま す。ここでは、EPM System 製品のユーザー・プロビジョニング・タスクを実行で きます。Shared Services Console の起動手順については、47 ページの「[Shared Services](#page-46-0) Console [の起動」を](#page-46-0)参照してください。

## Business Rules のユーザー役割

ソフトウェアおよびユーザーの適用可能なライセンスに従って、Business Rules は、 ユーザーおよびグループに割当て可能な定義済の 3 つの役割(管理者、対話型ユー ザーおよび基本ユーザー)をサポートします。これらの役割は、Business Rules のリ ポジトリ・オブジェクトにユーザーおよびグループが実行できるタスクを決定し ます。[Business Rules](#page-171-0) の役割については、172 ページの「Business Rules 役割」を参 照してください。ユーザーおよびグループへの役割の割当てについては、130 [ペー](#page-129-0) [ジの「ユーザーとグループのプロビジョニング」](#page-129-0)を参照してください。

Shared Services でユーザーおよびグループに役割を割り当てたら、そのユーザーお よびグループに、Business Rules のリポジトリ・オブジェクトへのアクセス権を割 り当てます。たとえば、Business Rules のアプリケーション・グループ内のすべて のビジネス・ルールを編集するためのアクセス権をユーザーに割り当てる場合が あります。『Hyperion Business Rules Administrator's Guide』または『Oracle Essbase Administration Services オンライン・ヘルプ』を参照してください。

## Business Rules・ユーザーの Shared Services・セキュリ ティへの移行

Business Rules をアップグレードしている場合は、Administration Services でユーザー の外部化ユーティリティを実行して、ネイティブな Administration Services と Oracle Hyperion(R) Business Rules のユーザーを Shared Services に移行する必要がありま す。詳細は、『Oracle Hyperion Enterprise Performance Management System インストー ルおよび構成ガイド』を参照してください。

# <span id="page-212-0"></span>K

# **Performance Scorecard**のプロ ビジョニング

#### この付録の内容

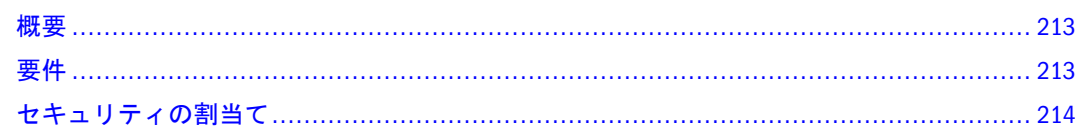

## 概要

次のアイテムを使用して、Performance Scorecard のユーザーおよびグループをプロ ビジョニングできます:

- <sup>l</sup> このマニュアルで説明されている Shared Services によって提供されるセキュリ ティの役割。
- スコアカード、メジャー、イニシアチブ、および Web ページへのアクセスを 特定する Performance Scorecard で作成するセキュリティの役割。216 [ページの](#page-215-0) [「カスタム・セキュリティの役割」](#page-215-0)を参照してください。
- 組織で地理的または機能的に固有の領域を示すために Performance Scorecard で 作成するカスタム・ドメイン。これにより、ユーザーがアクセス可能なデー タが特定されます。216 [ページの「ドメイン」を](#page-215-0)参照してください。

また、Shared Services の設定と以前の使用に基づいて次のタスクを実行できます:

- Performance Scorecard でプロビジョニングされる役割に対して、Shared Services の Performance Scorecard 役割にプロビジョニングされるユーザーとグループ間 のバルク同期を実行する。
- Performance Scorecard で作成した新規従業員を収容するために Shared Services で作成する必要のあるアカウントを識別する。

『Oracle Hyperion Performance Scorecard 管理者ガイド』の第 2 章を参照してくださ い。

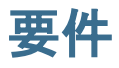

Performance Scorecard ユーザーおよびグループのアカウントをプロビジョニングす るには、アカウントに次の役割があることを確認してください:

- プロビジョニング・マネージャ
- BI+管理¥グローバル管理
- HPS パワー・マネージャ

<sup>l</sup> 管理者

## <span id="page-213-0"></span>セキュリティの割当て

- ▶ Performance Scorecard アカウントをプロビジョニングするには、次の手順に従いま す:
- 1 「管理」、「ユーザー管理」の順に選択して、Shared Services Console を起動します。
- 2 アカウントが必要なアクセス権を提供していることを確認します。213 [ページの「要](#page-212-0) [件」](#page-212-0)を参照してください。
- 3 Shared Services Console で、このマニュアルの説明に従ってアカウントを作成しプロビ ジョニングします。
- 4 左側にある「アプリケーション・グループ」エクスプローラを選択します。
- 5 「スコアカード」を選択し、「Performance Scorecard」を右クリックして、ショートカッ ト・メニューから「セキュリティの割当て」を選択します。

「ユーザーまたはグループの選択」ページが表示されます。

6 アカウントを選択して「次へ」をクリックします。

「プロパティの管理」ページが表示されます。Performance Scorecard で作成したド メインまたはセキュリティの役割が使用できます。ドメインはグループ・アカウ ントには使用できません。

- 7 Performance Scorecard の従業員をアカウントに関連付けるには、次のタスクを実行しま す:
	- 1. 「選択」をクリックします。
	- 2. 「選択」に「従業員」ボックスが表示されます。「検索」をクリックしてすべ ての従業員を表示します。
	- 3. 従業員を選択して、「適用」をクリックします。

189 [ページの「役割の組合せの例」を](#page-188-0)参照してください。

8 「プライマリ・ドメイン」から、アカウントを関連付ける組織内で、固有の地理的ま たは機能的な領域を示すドメインを選択します。これにより、ドメイン内のすべての データへのユーザーのアクセスが許可されます。

216 [ページの「ドメイン」を](#page-215-0)参照してください。

9 「セキュリティの役割」で、ユーザーがアクセス可能なデータおよび実行可能なタス クを特定する提供されるセキュリティの役割またはカスタム・セキュリティの役割を 選択します。

215 [ページの「提供されるセキュリティの役割」を](#page-214-0)参照してください。

メジャー、スコアカード、イニシアチブ、および Web ページ権限を特定する独自 の Performance Scorecard セキュリティの役割を作成する方法については、『Oracle Hyperion Performance Scorecard 管理者ガイド』の第 2 章を参照してください。

10 「終了」をクリックします。

#### <span id="page-214-0"></span>提供されるセキュリティの役割

次のテーブルでは、アカウントに割り当てる役割に従って、ユーザーが実行可能 なテーブルやタスクを特定します。

表 27 提供されるセキュリティの役割

| セ<br>キュ<br>IJ<br>ティ<br>の役<br>割  | 権限の説明                                                                                                    |
|---------------------------------|----------------------------------------------------------------------------------------------------|
| ユー<br>ザー                        | ユーザーが次のタスクを実行できるようにします。<br>● マップを表示してマップ要素にドリル・ダウンする。<br>アクセス可能なオブジェクトに関するデータにアクセスしてノートを使用する。<br>$\bullet$<br>● すべてのレポートにアクセスし、権限があればレポートにデータを入力する。<br>● アラートの作成と登録<br>● 注釈の編集と削除<br>注: これにより、ユーザーが一定の基準を満たさない場合は、メジャーおよび<br>スコアカードへのアクセスが制限されます。オブジェクトとの関連付けに関係な<br>く、すべてのビジネス・オブジェクトにアクセスする必要のある従業員には、こ<br>の役割を適用しないでください。                                     |
| デザ<br>イナ                        | ユーザーが次のタスクを実行できるようにします。<br>前述のようなすべてのアプリケーション・オブジェクトを作成する。ただし、ド<br>メイン内にこれらのオブジェクトを配置するための追加の権限が必要。<br>● マップを表示してマップ要素にドリル・ダウンする。<br>● すべてのレポートを使用し、権限があればメジャーの結果やターゲット値などの<br>データを入力する。<br>● アラートの作成と登録                                                                                                    |
| 汎用<br>ドメ<br>イ<br>ン・<br>デザ<br>イナ | ユーザーがデザイナの(対話型の)役割によって付与されている手順を実行できるだ<br>けでなく、メジャーやマップなどのオブジェクトをドメインと関連付けて、ドメイ<br>ン固有のアプリケーションを構築できるようにします。                                                                                                    |
| 管理<br>者                         | ユーザーが次のタスクを実行できるようにします。<br>・ メジャーやスコアカードなどの Performance Scorecard データへの条件付きアクセス<br>を提供するカスタム・セキュリティの役割を作成する。<br>● ドメインの作成、変更、または削除<br>● Shared Services とセキュリティを同期する。<br>● ビジネス・オブジェクトに行われた変更を追跡する。<br>● アプリケーション・データのスター・スキーマおよび多次元の Essbase データベー<br>スを生成する。<br>● アプリケーション・データを別の環境に移行する。<br>● Alerter を構成し、ユーザーがアラート通知を送受信できるようにする。<br>● ユーザー・アクティビティをモニターする。 |

#### <span id="page-215-0"></span>カスタム・セキュリティの役割

Performance Scorecard でセキュリティの役割を作成すると、ユーザーがアクセス可 能な Performance Scorecard データを特定できます。これにより、ユーザーがアク セスし、特定のページやレポートを制限できるメジャー、スコアカード、および イニシアチブを指定できます。条件付きデータにアクセスするには、ユーザーが 特定の基準を満たす場合にのみメジャー、スコアカード、およびイニシアチブへ のアクセスを提供する権限を特定できます。たとえば、スコアカードにユーザー が所有するメジャーが含まれていない場合は、スコアカードへのアクセスを制限 できます。

作成するセキュリティの役割は、プロビジョニングで使用するために Shared Services で自動的に使用可能になります。セキュリティ役割の作成方法については、『Oracle Hyperion Performance Scorecard 管理者ガイド』の第 2 章を参照してください。

## ドメイン

ユーザーを関連付ける組織内で、地理的または機能的に固有の領域を示すために ドメインを作成します。アプリケーション・デザイナはマップ、メジャー、スコ アカードなどのオブジェクトをドメインと関連付けられるため、ドメインをアカ ウントへ割り当てることによって、ユーザーがアクセス可能なデータを特定し、 データのパーティショニングが可能になります。Performance Scorecard で作成する ドメインは、アカウント・プロビジョニング用に Shared Services で自動的に使用 でき、アカウントとドメインを関連付けられます。

ドメインを作成する方法については、『Oracle Hyperion Performance Scorecard 管理 者ガイド』の第 2 章を参照してください。

#### 従業員

従業員とは、メジャー結果の入力や戦略要素の使用など、ユーザーに関連付けら れたオブジェクトに関わるタスクの実行を担当する任意の Performance Scorecard ユーザーを示します。従業員をユーザー・アカウントに割り当てることで、その ユーザーは従業員が使用するオブジェクトにアクセスできるようになるほか、従 業員に対してアクセスが認証されているデータにもアクセスできるようになりま す。

Oracle Hyperion Performance Scorecard, Fusion Edition 従業員用に Shared Services で プロビジョニングする必要のあるアカウントを特定するには、『Oracle Hyperion Performance Scorecard 管理者ガイド』の第 2 章の記述にあるように、「ユーザー・ アカウントを従業員と同期」コマンドを実行します。設計者のセキュリティ役割 を持っている場合は、従業員を作成して空のアカウントに割り当てることもでき ます。
<span id="page-216-0"></span>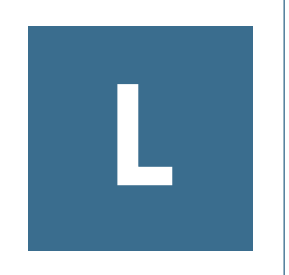

# **Provider Services**のユー ザー・プロビジョニング

#### この付録の内容

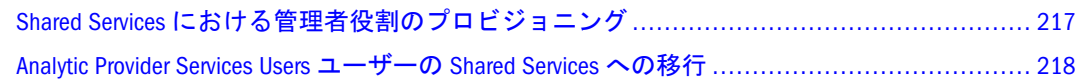

## Shared Services における管理者役割のプロビジョニン グ

Shared Services を使用して、Provider Services にセキュリティを提供します。これ は、管理サービスによって管理されます。Shared Services のセキュリティを使用す るには、Provider Services を Shared Services に登録する必要があります。

Shared Services モードでは、Provider Services に割り当てる必要がある唯一の役割 は、Analytic Server クラスタを作成、変更および削除する管理者役割です。管理者 のみが、Provider Services に Oracle Essbase クラスタを作成できます。他の役割は割 り当てられません。管理者以外のユーザーはクラスタに接続できるのみです。

- ▶ 管理者の役割をプロビジョニングするには、次の手順に従います:
- 1 Shared Services の Shared Services Console (http://sharedservices\_server:28080/ interop/index.isp)にログインします。

例: http://myServer:28080/interop/index.jsp。

- 2 ログオンに、管理者ユーザー名(デフォルトは admin)とパスワード(デフォルトは password)を入力します。
- 3 ログオンをクリックします。
- 4 ナビゲーション画面で、プロジェクトと APS 11.1.0 Servers を展開します。 Provider Services が表示されます。
- 5 プロビジョニングするユーザーを作成するには、次の手順に従います:
	- 1. ナビゲーション・ペインで、「ユーザー・ディレクトリ」とディレクトリ (「ネイティブ・ディレクトリ」など)を 1 つ展開します。
	- 2. 「ユーザー」を選択して、右クリックし、「新規」を選択します。
	- 3. 情報を入力して、新規ユーザーを作成します。
	- 4. 次へをクリックして、1 つ以上の既存のグループにユーザーを追加するか、 終了をクリックします。
- <span id="page-217-0"></span>5. OK をクリックしてユーザーを追加するか、追加作成をクリックしてユーザー の追加を続行します。
- 6 プロビジョニングする既存のユーザーを選択するには、次の手順に従います:
	- 1. ナビゲーション・ペインで、「ユーザー・ディレクトリ」とディレクトリ (「ネイティブ・ディレクトリ」など)を 1 つ展開します。
	- 2. Users を選択して右クリックし、すべて表示を選択します。
- 7 特定のユーザーを検索するには、ユーザーボックスにユーザー ID を入力し、検索をク リックします。
- 8 リストからユーザー ID を選択し、プロビジョニングを選択します。
- 9 ユーザーまたはグループのプロビジョニングで、APS 11.1.0 Servers を展開し、Provider Services の名前を展開します。
- 10 管理者を選択し、 日を選択して役割を選択します。
- 11 保存をクリックします。

ユーザーは、Provider Services 管理者としてプロビジョニングされます。管理者 ユーザー名とパスワードを使用して、Oracle Essbase Administration Services Console にログインし、Analytic Server クラスタの作成と管理を行います。

12 プロビジョニングの要約で、プロビジョニング情報を確認し、OK をクリックします。

## Analytic Provider Services Users ユーザーの Shared Services への移行

Oracle Hyperion Provider Services には他のユーザーがいないため、Shared Services へ の移行は必要ありません。

# M

# **FDM**

#### この付録の内容

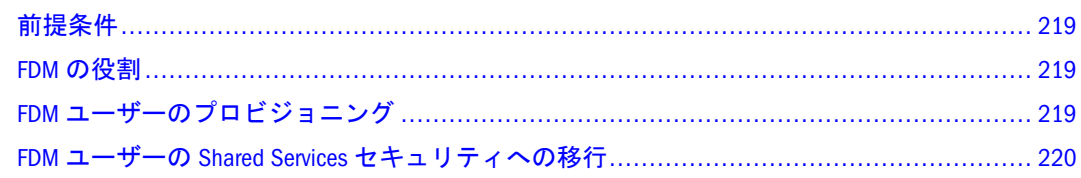

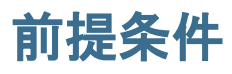

- Shared Services と FDM が実行されていること。
- Shared Services 管理者により次のタイプのユーザーが作成されていること:
	- <sup>m</sup> FDM ユーザーをプロビジョニングできるプロビジョニング・マネージャ。 デフォルトの Shared Services admin ユーザーを使用して FDM ユーザーをプ ロビジョニングすることもできます。
	- <sup>m</sup> FDM 管理者。FDM 管理者役割を割り当てます。
- FDM のユーザーとグループ用の外部ユーザー・ディレクトリは、Shared Services で構成されます。
- FDM アプリケーションは、Shared Services で構成されます。

## FDM の役割

サポートされている役割のリストは、175 [ページの「](#page-174-0)FDM の役割」を参照してく ださい。

## FDM ユーザーのプロビジョニング

第 9 [章「プロビジョニングの管理」の](#page-126-0)プロビジョニング・プロセスについては、 プロビジョニングの管理を参照してください。

注: この手順では、プロビジョニングするユーザーとグループが Shared Services で構成されたユーザー・ディレクトリに存在することを前提とします。

FDM ユーザーをプロビジョニングするには、Shared Services と FDM Web クライア ントでプロビジョニング・タスクを実行する必要があります。

- <span id="page-219-0"></span>▶ ユーザーをプロビジョニングするには、次の手順に従います:
- 1 FDM ユーザーを Shared Services でプロビジョニングします。
	- 1. Oracle Hyperion(R) Shared Services Console を起動します。47[ページの「](#page-46-0)Shared [Services Console](#page-46-0) の起動」を参照してください。
	- 2. プロビジョニングするユーザーを見つけます。 49 [ページの「ユーザー、グループ、役割および委任リストの検索」を](#page-48-0)参照し てください。
	- 3. ユーザーを右クリックして、プロビジョニングを選択します。 「プロビジョニング」タブが表示されます。
	- 4. 各 FDM アプリケーションからユーザーに割り当てるアプリケーション役割 を選択して、追加をクリックします。
		- 注: 1 人のユーザーに割り当てる FDM アプリケーション役割は 1 つのみで す。1 人のユーザーに FDM の場所ごとに別の役割を割り当てることが できます。FDM アプリケーション役割を変更して、特定のオブジェク トへのアクセス権を追加または除去できます。詳細は、FDM の管理ガ イドを参照してください。

選択した役割が、選択された役割に表示されます。

- 5. 保存をクリックします。 プロビジョニング・プロセスが正常に終了したことを示すダイアログ・ボッ クスが開きます。
- 6. OK をクリックします。
- 2 FDM Web クライアントにアクセスします。
- 3 管理、ユーザーのメンテナンスの順に選択します。

「ユーザーのメンテナンス」画面が開きます。

- 4 ユーザー名から手順1でプロビジョニングしたユーザーを選択します。
- 5 OK をクリックします。

「新規ユーザー」画面が開きます。

- 6 場所で、新規ユーザーにデフォルトの場所(または「すべての場所」)を割り当てます。
- 7 グリッドの更新をクリックします。

## FDM ユーザーの Shared Services セキュリティへの移行

Shared Services 管理者は、FDM ユーザー移行ユーティリティを使用して、既存の Oracle Hyperion Financial Data Quality Management, Fusion Edition ユーザーを Oracle Hyperion(R) Shared Services セキュリティに移行します。

- ▶ 既存ユーザーを移行してプロビジョニングするには、次の手順に従います:
- スタート、プログラム、Oracle EPM System、Financial Data Quality Management、ワークベ ンチ、ユーザー移行の順に選択して、ユーザー移行ユーティリティを起動します。
- 
- 
- 
- 
- 

# 用語集

<span id="page-222-0"></span>! 感嘆符[\(!\)\(bang character\(!\)\)](#page-228-0)を参照してください。

#MISSING 欠落データ[\(#MISSING\)\(missing](#page-230-0) [data\(#MISSING\)\)](#page-230-0)を参照してください。

2パス(two-pass) 他のメンバーの計算済の値に依存す るメンバーを再計算するために使用される、Essbase のプロパティです。2 パスのメンバーは、2 番目の パスの間にアウトラインから計算されます。

Calculation Manager Planning、Financial Management お よび Essbase のユーザーがグラフィカルな環境でビ ジネス・ルールを設計、検証および管理するために 使用する計算モジュールです。

CDF カスタム定義関数[\(CDF\)\(custom-defined function](#page-227-0) [\(CDF\)\)](#page-227-0)を参照してください。

CDM カスタム定義マクロ[\(CDM\)\(custom-defined](#page-227-0) [macro \(CDM\)\)](#page-227-0)を参照してください。

Cookie Web サイトによってコンピュータ上に配置さ れたデータのセグメントです。

essbase.cfg Essbase のオプションの構成ファイルで す。管理者は、このファイルを編集して Essbase サーバー機能をカスタマイズできます。一部の構成 は、Essbase クライアントで使用することにより、 Essbase サーバーの設定を上書きできます。

EssCell 特定の Essbase データベース・メンバーの交 差を示す値を取得するために、Essbase スプレッド シート・アドインのセルに入力する関数です。

ESSCMD Essbase の操作を対話的に実行したり、バッ チ・スクリプト・ファイルから実行したりするため の、コマンドライン・インタフェースです。

ESSLANG テキスト文字を解釈するために使用される エンコード方式を定義する Essbase 環境変数です。 [エンコード方式](#page-226-0)(encoding)も参照してください。

ESSMSH MaxL シェル[\(MaxL Shell\)](#page-223-0)を参照してくださ い。

Extensible Markup Language(XML) データに属性を割り当 てるタグのセットで構成される言語です。スキーマ に基づいて、複数のアプリケーションの間で解釈可 能です。

Extract-Transform-Load(ETL) データを抽出してアプリ ケーションに移行するための、データ・ソース固有 のプログラムです。

GUI グラフィカル・ユーザー・インタフェースで す。

ID(identity) 外部認証におけるユーザーまたはグルー プの一意の ID です。

Install\_Home EPM System 製品がインストールされる ディレクトリを示す変数です。同じコンピュータに 複数のアプリケーションがインストールされている 場合は、EPM System 製品の 1 つのインスタンスを 指します。

Interactive Reporting 接続ファイル(.oce)(Interactive Reporting connection file(.oce)) データベース API(ODBC、 SQL\*Net、など)、データベース・ソフトウェア、 データベース・サーバーのネットワーク・アドレ ス、データベース・ユーザー名などのデータベース 接続情報を含むファイルです。管理者は、Interactive Reporting 接続ファイル(.oce)を作成して発行しま す。

Java データベース接続(JDBC)(Java Database Connectivity (JDBC)) Java クライアントとリレーショナル・デー タベースにより使用されるクライアントとサーバー 間の通信プロトコルです。JDBC インタフェースに より、SQL データベースのアクセスのための呼出し レベル API が提供されます。

JSP Java Server Page です。

KeyContacts ガジェット(KeyContacts gadget) Smart Space ユーザーのグループを含み、Smart Space Collaborator へのアクセスを提供します。たとえば、マーケティ ング・チームおよび開発チーム向けに個別の KeyContacts ガジェットを使用できます。

<span id="page-223-0"></span>LRO [リンク・レポート・オブジェクト](#page-247-0)(LRO)(linked [reporting object \(LRO\)\)](#page-247-0)を参照してください。

MaxL Essbase で使用される多次元データベース向け アクセス言語です。データ定義の言語(MaxL DDL) とデータ操作の言語(MaxL DML)から構成されます。 MaxL DDL、MaxL DML、および MaxL シェル(MaxL Shell)も参照してください。

MaxL DDL Essbase で、バッチまたは対話的なシステ ム管理のタスクに使用されるデータ定義の言語で す。

MaxL DML Essbase で、データのクエリーと抽出に使 用されるデータ操作の言語です。

MaxL DML の計算済メンバー(calculated member in MaxL DML) 分析を目的として設計されたメンバーです。MaxL DML クエリーのオプションの WITH セクションで 定義されます。

MaxL DML の計算済メンバー(calculated member in MaxL DML) 分析を目的として設計されたメンバーです。MaxL DML クエリーのオプションの WITH セクションで 定義されます。

MaxL Perl モジュール(MaxL Perl Module) Essbase MaxL DDL の一部である Perl モジュール(essbase.pm)です。 このモジュールを Perl パッケージに追加すると、 Perl プログラムから Essbase データベースにアクセ スできます。

MaxL シェル(MaxL Shell) MaxL ステートメントを Essbase サーバーに渡すためのインタフェースです。 MaxL シェルの実行可能ファイル(UNIX は essmsh、 Windows は essmsh.exe)は、Essbase の bin ディレク トリに格納されています。

MaxL スクリプト・エディタ(MaxL Script Editor) 管理サー ビス・コンソールのスクリプト開発環境です。MaxL スクリプトで Essbase を管理するとき、テキスト・ エディタと MaxL シェルの代替として MaxL スクリ プト・エディタを使用できます。

MDX(多次元式)(MDX (multidimensional expression)) リレー ショナル・データベースで SQL を使用する際に、 OLAP 準拠のデータベース向けに OLE DB に命令す る言語です。「OLAPQuery」セクションのアウトラ イナを構築するとき、Interactive Reporting クライア ントは要求を MDX の命令に変換します。ユーザー がクエリーを処理するとき、MDX がデータベース・ サーバーに送信され、サーバーはクエリーの結果と なるレコードを戻します。SQL [スプレッドシート](#page-224-0) [\(SQL spreadsheet\)](#page-224-0)も参照してください。

MIME タイプ(MIME Type) 多目的インターネットメール 拡張仕様(Multipurpose Internet Mail Extension)です。 アイテムのデータ・フォーマットを示す属性によ り、システムはオブジェクトを開くアプリケーショ ンを判断します。ファイルの MIME タイプはファ イル拡張子または HTTP ヘッダーにより判別されま す。プラグインはブラウザに対して、サポートされ る MIME タイプ、および各 MIME タイプに対応す るファイル拡張子を通知します。

NULL 値(null value) データのない値です。NULL 値は ゼロに等しくありません。

ODBC Open Database Connectivity の略です。データ ベース管理システム(database management system (DBMS))の情報処理方法に関係なく、あらゆるアプ リケーションにより使用されるデータベース・アク セスのメソッドです。

「OK」ステータス(OK status) 集計ステータスの1つで す。エンティティが集計済であり、組織階層の下に あるデータが変更されていないことを示します。

OLAP メタデータ・カタログ(OLAP Metadata Catalog) 統合 サービスで、リレーショナル・データ・ソースから 取り出されるデータの特性、ソース、場所およびタ イプを記述したメタデータが含まれているリレー ショナル・データベースです。

OLAP モデル(OLAP model) 統合サービスで、リレーショ ナル・データベースのテーブルおよび列から作成さ れる論理モデル(スター・スキーマ)です。OLAP モ デルは多次元データベースの構造を生成するために 使用されます。

Open Database Connectivity (ODBC) 標準のアプリケーショ ン・プログラミング・インタフェース(API)です。 これにより、アプリケーションから複数のサード パーティ・データベースにアクセスできます。

<span id="page-224-0"></span>PL 勘定(P&L)(P&L accounts (P&L)) 損益勘定です。通常、 会社の損益計算書を構成する費用勘定と収益勘定の 集合を指します。

POV(視点)(POV (point of view)) 行、列、またはページ軸 に割り当てられていないメンバーを選択することに より、データ・フォーカスを設定する機能です。た とえば、FDM での POV の選択項目には、場所、期 間、カテゴリ、およびターゲット・カテゴリが含ま れる可能性があります。また、Smart View で POV をフィルタとして使用すると、Currency 次元を POV に割り当て、Euro メンバーを選択できます。デー タ・フォームで POV を選択すると、ユーロ建でデー タが表示されます。

**Production Reporting SQR Production Reporting を参照し** てください。

PVA 期別価額メソッド[\(PVA\)\(periodic value method](#page-229-0) [\(PVA\)](#page-229-0)を参照してください。

root メンバー(root member) 次元分岐における最上位の メンバーです。

RSC サービス(RSC services) リモート・サービス・コン フィグレータで構成されるサービスです。リポジト リ・サービス、サービス・ブローカ、名前サービ ス、イベント・サービス、およびジョブ・サービス を含みます。

Shared Services レジストリ(Shared Services Registry) Shared Services データベースの一部です。Shared Services レ ジストリでは、インストールされたほとんどの EPM System 製品の情報(インストール・ディレクトリ、 データベース設定、配置設定、コンピュータ名、 ポート、サーバー、URL、依存サービス・データな ど)を保管および再利用します。

Smart Space Collaborator ユーザーまたはシステムが メッセージを送信したり、Reporting and Analysis リ ポジトリのコンテンツを共有したりするためのサー ビスです。メッセージには、インスタント・メッ セージのスタイル、ディスカッション、ミーティン グ、トースト・メッセージなどの様々な形態を使用 できます。

Smart Space クライアント・ソフトウェア(Smart Space client software) クライアントのコンピュータ上で実行し、 ガジェット、即時コラボレーション、および Reporting and Analysis リポジトリへのアクセスを提 供します。Smart Space のワークフレームとガジェッ トから構成されます。

SmartBook ガジェット(SmartBook gadget) Reporting and Analysis リポジトリまたは URL からのドキュメント を含みます。SmartBook が開くとすべてのドキュメ ントがロードされるので、あらゆるコンテンツへの アクセスを即座に実行できます。

SPF ファイル(SPF files) SQR Production Reporting  $\ddot{\uparrow}$ バーで作成される、プリンタに依存しないファイル です。フォント、間隔、ヘッダー、フッターなど、 フォーマットされた実際のレポート出力を表しま す。

SQL スプレッドシート(SQL spreadsheet) SQL クエリーの 結果セットを表示するデータ・オブジェクトです。

**SQR Production Reporting** データ・アクセス、データ操 作、および SQR Production Reporting ドキュメント 作成のための専用プログラミング言語です。

Structured Query Language(SQL) リレーショナル・データ ベースに対する指示を処理するために使用される言 語です。

TCP/IP Transmission Control Protocol/Internet Protocol(TCP/IP)を参照してください。

Transmission Control Protocol/Internet Protocol(TCP/IP) 異な るオペレーティング・システムおよび内部アーキテ クチャを持つコンピュータをリンクする標準的な通 信プロトコルのセットです。TCP/IP を使用すると、 LAN および WAN に接続する多様なコンピュータと の間でのファイルの交換、メールの送信、および データの保管が可能です。

#### Unicode モードのアプリケーション(Unicode-mode

application) 文字テキストが UTF-8 でエンコードされ ている Essbase アプリケーションです。様々な言語 に設定されているコンピュータを使用するユーザー が、アプリケーション・データを共有できます。

Uniform Resource Locator(URL) インターネットまたはイ ントラネット上のリソースのアドレスです。

Web サーバー(Web server) イントラネットまたはイン ターネットの Web ページや Web アプリケーション をホストするソフトウェアやハードウェアです。

WITH セクション(WITH section) MaxL DML で、オプショ ンで使用できるクエリーのセクションです。メン バーのセットを定義する再利用可能な論理を作成す るために使用されます。WITH セクションでセット (カスタムのメンバー)を一度定義すると、クエリー 中に複数回参照できます。

Workspace ページ(Workspace Page) 複数のソース(ドキュ メント、URL、その他のコンテンツ・タイプ)から のコンテンツを使用して作成されるページです。 Oracle およびその他のソースからのコンテンツを集 約するために使用可能です。

ws.conf Windows プラットフォーム用の構成ファイ ルです。

wsconf\_platform UNIX プラットフォーム用の構成ファ イルです。

XML [Extensible Markup Language\(XML\)](#page-222-0)を参照してく ださい。

XOLAP アウトラインのメタデータのみを保管し、ク エリー時にリレーショナル・データベースからすべ てデータを取得する、Essbase の多次元データベー スです。XOLAP は、集約ストレージ・データベー スおよび重複メンバー名を含むアプリケーションを サポートします。

Y軸スケール(Y axis scale)「調査」セクションに表示さ れる、チャートの Y 軸上の値の範囲です。たとえ ば、各チャートについて一意の Y 軸スケールを使 用したり、すべての詳細チャートに同一の Y 軸ス ケールを使用したり、または列内のすべてのチャー トに同一の Y 軸スケールを使用することが可能で す。多くの場合、共通の Y 軸スケールを使用する と、一目でチャートを比較できるようになります。

Zero Administration サーバートのプラグインの最新バー ジョン番号を識別するソフトウェア・ツールです。

アウトライン(outline) 多次元データベースのデータ ベース構造です。すべての次元、メンバー、タグ、 タイプ、集計、および算術的関係を含みます。デー タは、アウトラインに定義された構造に応じてデー タベースに保管されます。

アウトライン同期(outline synchronization) パーティショ ン・データベースで、データベースのアウトライン の変更を他のデータベースに伝播するプロセスで す。

アクセサ(accessor) データ・マイニング・アルゴリズ ムに関する入出力データ仕様です。

アクセス権(access permissions) リソースに対してユー ザーが実行できる一連の操作です。

アクティビティ・レベルの承認(activity-level authorization) 操作対象のデータに依存せず、アプリケーションへ のユーザー・アクセス、およびアプリケーションで 実行できるアクティビティのタイプを定義します。

アクティブ・サービス(active service) 実行タイプが保留 ではなく開始に設定されているサービスです。

アセンブリ(assemblies) EPM System 製品またはコン ポーネントのインストール・ファイルです。

値次元(value dimension) 入力値、換算値、および集計 の詳細を定義するために使用されます。

アダプタ(adapter) ターゲットおよびソース・システ ムのデータやメタデータにプログラムを統合するた めのソフトウェアです。

アップグレード(upgrade) 以前のソフトウェア・リリー スを現在のリリースに置換するプロセス、またはあ る製品を別の製品に置換するプロセスです。

**宛先(destination)** (1) Business Rules  $\geq$  Calculation Manager の場合、割り当てられた値が保管される データベース内の交差です。(2) Profitability and Cost Management 割当てでは、割り当てられる値を受け 取るポイントです。

アドホック・レポート(ad hoc report) エンド・ユーザー がその場で作成するオンライン分析クエリーです。

アプリケーション(application) (1)特定のタスクまたは タスクのグループを実行するために設計されたソフ トウェア・プログラムです(スプレッドシート・プ ログラム、データベース管理システムなど)。(2)必 要とされる特定の分析およびレポートに対応するた めに使用される、次元および次元メンバーの関連す るセットです。

アプリケーションの通貨(application currency) アプリケー ションのデフォルトのレポート用通貨です。

アペンダ(appender) 宛先を意味する Log4j の用語で す。

安全率(Risk Free Rate) より安全な投資から期待される 利回りです(米国の長期国債など)。

暗黙の共有(implied share) メンバーが1つ以上の子を 持ち、集計されている子は 1 つのみである場合、親 と子が値を共有します。

アーチファクト(artifact) 個別のアプリケーションまた はリポジトリ・アイテムです(スクリプト、フォー ム、ルール・ファイル、Interactive Reporting ドキュ メント、財務レポートなど)。オブジェクトとも呼 ばれます。

<span id="page-226-0"></span>移行(migration) アプリケーション、アーチファクト、 またはユーザーを、別の環境またはコンピュータに コピーするプロセスです。たとえば、テスト環境か ら実稼働環境にコピーします。

移行監査レポート(migration audit report) 移行ログから生 成されるレポートです。アプリケーションの移行に 関する追跡情報を提供します。

移行スナップショット(migration snapshot) アプリケー ションの移行のスナップショットです。移行ログに 取込まれます。

移行定義ファイル(.mdf)(migration definition file(.mdf)) アプ リケーションの移行に使用される移行パラメータを 含むファイルです。これによりバッチ・スクリプト を処理できます。

移行ログ(migration log) アプリケーションの移行のす べてのアクションとメッセージを取込むログ・ファ イルです。

依存エンティティ(dependent entity) 組織内の他のエン ティティに属するエンティティです。

一意でないメンバー名(non-unique member name) [重複メ](#page-238-0) ンバー名[\(duplicate member name\)](#page-238-0)を参照してくださ い。

一意のメンバー名(unique member name) データベース・ アウトライン内に一度のみ存在する、共有されない メンバーの名前です。

一意メンバーのアウトライン(unique member outline) 重複 メンバー名を使用できないデータベース・アウトラ インです。

イメージ・ブックマーク(image bookmarks) Web ページ やリポジトリ・アイテムへのグラフィック・リンク です。

因果関係マップ(cause and effect map) 企業戦略を形成す る要素の関連、およびこれらの要素が組織の戦略目 標を達成するためにどのように連動するかを示しま す。因果関係マップのタブは、各戦略マップについ て自動的に作成されます。

インデックス(index) (1)疎データの組合せによりブ ロック・ストレージ・データベースでデータを取得 するメソッドです。(2)インデックス・ファイルを 指します。

インデックス・キャッシュ(index cache) インデックス・ ページを含むバッファです。

インデックス項目(index entry) 疎次元の交差へのポイ ンタです。インデックス項目はディスク上のデー タ・ブロックをポイントし、オフセットを使用して セルを検索します。

インデックス・ファイル(index file) ブロック・ストレー ジのデータ取得情報を保管する Essbase ファイルで す。ディスクに常駐し、インデックス・ページを含 みます。

インデックス・ページ(index page) インデックス・ファ イルの下位区分です。データ・ブロックを指すポイ ンタを含みます。

イントロスペクション(introspection) データベース固有 の関係に基づいて階層を判断するために、データ・ ソースを詳細に検査することを指します[。スクレー](#page-234-0) ピング[\(scraping\)](#page-234-0)と対比してください。

インポート・フォーマット(import format) FDM で、ソー ス・ファイルの構造を定義します。これにより、 ソース・データ・ファイルを FDM データのロード 位置にロードできます。

「影響」ステータス(IMPACTED status) 親エンティティに 集計する子エンティティの変更を示します。

**円グラフ(pie chart)** 1 つのデータ・セットを扇形に分 割された円形で示すグラフです。

エンコード方式(encoding) テキストの作成、保管、表 示のためにビット組合せを文字にマッピングするメ ソッドの 1 つです。各エンコード方式には UTF-8 などの名前が付けられています。各エンコード方式 では、それぞれの値は特定のビット組合せにマッピ ングされています。たとえば、UTF-8 では大文字の A は HEX41 にマッピングされています。[コード・](#page-231-0) ページ[\(code page\)](#page-231-0)およ[びロケール](#page-248-0)(locale)も参照して ください。

#### エンタープライズ・ビュー(Enterprise View)

Administration Services の機能の 1 つです。グラフィ カルなツリー・ビューを使用して Essbase 環境を管 理できます。エンタープライズ・ビューを使用する と、Essbase アーチファクトを直接操作できます。

エンティティ(entity) 部門、子会社、工場、地域、製 品など、組織での財務報告単位となる組織単位を示 す次元です。

<span id="page-227-0"></span>エージェント(agent) アプリケーションやデータベー スの開始と停止、ユーザー接続の管理、ユーザー・ アクセスのセキュリティ対策を行う Essbase サー バー・プロセスです。このエージェントは、 ESSBASE.EXE と呼ばれます。

お気に入りガジェット(Favorites gadget) Reporting and Analysis ドキュメントへのリンクと URL を含みま す。

**親(parents)** 直接レポートする依存エンティティを 1 つ以上含むエンティティです。親はエンティティで あると同時に少なくとも 1 つのノードに関連してい るため、エンティティ、ノード、および親の情報が 関連付けられています。

親の調整(parent adjustments) 親に関連して子に転記さ れる仕訳エントリです。

折れ線グラフ(line chart) データ・セットを最大 50 個 表示できるグラフです。各データ・セットは線で示 されます。折れ線グラフで絶対値やパーセントを表 す際に、前の線の上に次の線を重ねていく形で表示 することも可能です。

オンライン分析プロセス(OLAP)(online analytical processing (OLAP)) 複数ユーザーによりクライアントとサーバー 間の計算を行うことができる多次元の環境です。集 計された企業データをリアル・タイムで分析する ユーザーが使用します。OLAP システムの機能に は、ドリルダウン、データのピボット、複素数計 算、トレンド分析、およびモデリングが含まれま す。

会社間消去(intercompany elimination) 消去[\(elimination\)](#page-233-0)を 参照してください。

会社間照合(intercompany matching) アプリケーション内 の会社間勘定科目の対の残高を比較するプロセスで す。会社間の受取勘定科目は、対応する会社間の支 払い勘定科目と比較されます。一致する勘定科目 は、組織の集計合計から会社間のトランザクション を消去するために使用されます。

会社間照合レポート(intercompany matching report) 会社間 勘定科目の残高を比較して、勘定の収支が合ってい るかどうかを示すレポートです。

拡張リレーショナル・アクセス(Advanced Relational Access) リレーショナル・データベースと Essbase 多次元 データベースの統合を指します。これにより、すべ てのデータがリレーショナル・データベースに保持 され、Essbase データベースに存在する要約レベル のデータにマッピングされます。

確認レベル(review level) プロセス管理の確認ステータ ス・インディケータの 1 つです。「開始していませ ん」、「第 1 パス」、「送信済」、「承認済」、「発行済」 など、プロセス単位のレベルを示します。

加重(weight) スコアカードのアイテムに割り当てら れた値です。スコアボード全体のスコアの計算にお いて、そのアイテムの相対的な重要性を示します。 スコアカードのすべてのアイテムの加重を総計する と 100%になります。たとえば、ある製品について 新機能を開発する重要性を認めるため、開発者のス コアカード上の New Features Coded のメジャーに Number of Minor Defect Fixes のメジャーよりも大き な加重が割り当てられる可能性があります。

カスケード(cascade) メンバー値のサブセットに対し て複数のレポートを作成するプロセスです。

カスタム・カレンダ(custom calendar) システム管理者が 作成したカレンダです。

カスタム次元(custom dimension) ユーザーが作成および 定義する次元です。チャネル、製品、部署、プロ ジェクト、または地域がカスタム次元になることが あります。

カスタム定義関数(CDF)(custom-defined function (CDF)) Java で開発され、MaxL により Essbase の標準計算スク リプト言語に追加された、Essbase 計算関数です。 カスタム定義マクロ(CDM)(custom-defined macro (CDM))も参照してください。

#### カスタム定義マクロ(CDM)(custom-defined macro (CDM))

Essbase のマクロです。Essbase 計算機の関数および 専用マクロ関数を使用して記述されます。カスタム 定義マクロが使用する Essbase の内部マクロ言語に より、計算関数を組み合せることが可能となり、複 数の入力パラメータが処理されます。カスタム定義 関数(CDF)(custom-defined function (CDF))も参照し てください。

カスタム・プロパティ(custom property) ユーザーが作成 した次元または次元メンバーのプロパティです。

カスタム・レポート(custom report) 設計レポート・モ ジュールで作成する複雑なレポートです。コンポー ネントの様々な組合せによって構成されます。

型付きメジャー(typed measure) Essbase で、メジャーが 示されている次元で Text または Date というタグが 付けられたメンバーです。セルの値は事前定義され たテキストまたは日付として表示されます。

<span id="page-228-0"></span>カタログ・ペイン(Catalog pane) アクティブ・セクショ ンで使用可能な要素のリストを表示します。クエ リーがアクティブ・セクションの場合はデータベー ス・テーブルのリストが表示されます。ピボットが アクティブ・セクションの場合は結果列のリストが 表示されます。ダッシュボードがアクティブ・セク ションの場合は埋込み可能セクションのリスト、グ ラフィック・ツール、およびコントロール・ツール が表示されます。

カテゴリ(categories) データ編成に使用するグループ です(月など)。

株式ベータ(Equity Beta) 株のリスクを指します。その 株の収益と市場利益率の差異により測定され、ベー タと呼ばれるインデックスで示されます。たとえ ば、市場利益率が 1%変動するのに伴って株の収益 が通常 1.2%変動するのであれば、その株のベータ 値は 1.2 です。

可変属性(varying attribute) 1 つ以上の次元で変化する 属性の関連付けです。これらの次元との関連で値を 追跡するために使用できます。たとえば、Product 次元に関連付けられている Sales Representative とい う可変属性を使用すると、複数の販売員による Customer Sales の値を時間次元との関連で追跡でき ます。また、5 月に特定の販売員が担当した製品を 検索するといった場合にも、可変属性をメンバー選 択で使用できます。

カレンダ(calendar) ユーザー定義の期間、およびその 関係です。暦年または会計年度は、Q1、Q2、Q3、 および Q4 から構成されます。

為替レート(exchange rate) ある通貨から別の通貨に変 換する際に使用する数値です。たとえば、1 米ドル をユーロに変換する場合、為替レートの 0.8936 に 米ドルを乗じます。これにより、1 米ドルに相当す るユーロは 0.8936 と算出されます。

為替レート・タイプ(exchange rate type) 為替レートの識 別子です。異なるレートのタイプが使用されるの は、一定期間および年間について複数のレートが存 在することがあるためです。従来より、期末時点で のレートを当期の平均レートおよび期末レートとし て定義します。その他、ヒストリカル・レート、予 算レート、予測レートなどのレート・タイプがあり ます。レート・タイプは特定の時点に適用されま す。

換算(translation) 通貨換算[\(currency conversion\)](#page-238-0)を参照 してください。

換算レート(conversion rate) 為替レート(exchange rate) を参照してください。

勘定科目次元(accounts dimension) 高機能の会計を可能 にする次元タイプです。勘定科目として定義可能な 次元は1つのみです。

勒定科目の種別(account type) 時間の経過に伴う勘定科 目の値のフロー、およびその符号の振る舞いを示し ます。勘定科目の種別のオプションには、支出、収 益、資産、負債、および資本が含まれます。

勘定科目の消去(account eliminations) 集計時に集計ファ イル内で値がゼロに設定された勘定科目です。

勘定科目のブロック(account blocking) 集計ファイルで 勘定科目が入力データを受け入れるプロセスです。 ブロックされた勘定科目は加算集計プロセスで値を 受け取りません。

関数(function) 値またはデータベース・メンバーを戻 すルーチンです。

感嘆符(!)(bang character(!)) 一連のレポート・コマンド を終了して、データベースからの情報を要求する文 字です。レポート・スクリプトは感嘆符を使用して 終了する必要があります。レポート・スクリプト内 では複数の感嘆符を使用できます。

管理対象サーバー(managed server) 内蔵された Java 仮想 マシン(Java Virtual Machine (JVM))で実行されるア プリケーション・サーバー・プロセスです。

関連勘定科目(Related Accounts) 勘定科目の構造体で は、すべてのメイン勘定科目および関連勘定科目は 同一のメイン勘定科目番号にグループ化されます。 メイン勘定科目と関連勘定科目は、勘定科目番号の 最初の接尾辞により区別されます。

外部でトリガーされるイベント(externally triggered events) ジョブの実行をスケジュールするための、時間ベー スでないイベントです。

外部認証(external authentication) Oracle の Hyperion ア プリケーションの外部に保管されたユーザー情報を 使用して、アプリケーションにログオンすることを 指します。ユーザー情報の保管場所は、通常は MSAD や NTLM などの企業ディレクトリとなりま す。

ガジェット(gadget) EPM のコンテンツを容易に表示 し、Reporting and Analysis のコア機能にアクセスで きる、軽量で単純な専用アプリケーションです。

<span id="page-229-0"></span>期別価額メソッド(PVA)(periodic value method (PVA) 通貨換 算方法の 1 つです。一定期間における期別の為替 レート値を適用して通貨を算出します。

基本エンティティ(base entity) 組織の構造の一番下に 位置し、他のエンティティを持たないエンティティ です。

基本次元(base dimension) 1 つ以上の属性次元に関連付 けられている標準次元です。たとえば、製品に香り があるとすると、Product 次元が Flavors 属性次元の 基本次元となります。

基本通貨(base currency) 日常の業務トランザクション が行われる通貨です。

期末(ending period) チャートの日付範囲を調整できる 期間です。たとえば、月の期末の場合、当月末まで の情報がチャートに表示されます。

キャッシュ(cache) データを一時的に保持する、メモ リー内のバッファです。

キューブ(cube) 3 つ以上の次元を含むデータのブロッ クです。Essbase データベースはキューブです。

キューブ・スキーマ(cube schema) Essbase Studio におけ るメジャーおよび階層などのメタデータ要素です。 キューブの論理モデルを指します。

キューブ配置(cube deployment) Essbase Studio で、アウ トラインを構築してデータを Essbase アプリケー ションおよびデータベースにロードするために、モ デルのロード・オプションを設定するプロセスで す。

兄弟(sibling) 他の子メンバーと同じ世代で、すぐ上 に同じ親を持つ子メンバーです。たとえば、メン バー Florida とメンバー New York はメンバー East の子であり、互いの兄弟です。

共有 Workspace ページ(Shared Workspace Page) 専用のシ ステム・フォルダに保管され、組織全体で共有する Workspace ページです。権限を持つユーザーは、共 有 Workspace ページの「ナビゲート」メニューから アクセスできます。

共有メンバー(shared member) ストレージ・スペースを 別の同名メンバーとの間で共有するメンバーです。 Essbase アウトラインに複数回現れるメンバーが重 複して計算されることを防ぎます。

行の抑制(suppress rows) 欠落値を含む行を除外し、ス プレッドシート・レポートからの文字にアンダース コアを付けます。

クエリー(query) データ・プロバイダからの情報の要 求です。リレーショナル・データ・ソースにアクセ スする場合などに使用されます。

クエリー・ガバナー(query governor) Essbase Integration Server のパラメータ、または Essbase サーバーの構 成設定です。データ・ソースに対して実行されるク エリーの時間とサイズをコントロールします。

クラスタ(cluster) 単一リソースとして動作して、タ スクの負荷を共有し、フェイルオーバーのサポート を提供する一連のサーバーまたはデータベースで す。システムにおける単一障害点となるサーバーや データベースを排除します。

クラスタ棒グラフ(clustered bar charts) カテゴリを横に 並べたグラフです。並列カテゴリの分析に便利で す。垂直棒グラフでのみ使用されます。

繰返し(iteration) 同じバージョンのデータを修正して 移行する予算またはプランニング・サイクルのパス です。

クリーン・ブロック(clean block) 計算スクリプトによっ てすべての次元が一度に計算された場合、または計 算スクリプトで SET CLEARUPDATESTATUS コマン ドが使用された場合の、データベース全体の計算が 完了しているデータ・ブロックを指します。

クロス集計レポート(crosstab reporting) テーブル・ フォーマットでデータの分類および集計を行うこと です。テーブルのセルには、交差する分類に合致す るデータの集計結果が保管されています。たとえ ば、製品販売情報のクロス集計レポートに、列見出 しとして Small や Large などのサイズ属性、行見出 しとして Blue や Yellow などの色属性を表示できま す。テーブルの中で Large と Blue が交差するセルに は、サイズが Large のすべての Blue 製品の総売上げ が表示されます。

グリッドの POV(grid POV) 行、列、またはページの交 差に次元を配置せずに、グリッド上で次元メンバー を指定する手段です。レポート・デザイナはグリッ ド・レベルで POV の値を設定し、ユーザーの POV がグリッドに影響を与えないように防ぐことができ ます。次元に含まれるグリッドの値が 1 つのとき、 その次元は行、列、またはページではなくグリッド の POV に配置します。

グループ(group) 複数のユーザーに同様のアクセス権 を割り当てるためのコンテナです。

<span id="page-230-0"></span>グローバル・レポート・コマンド(global report command) 別のグローバル・コマンドに置き換えられるか、ま たはファイルが終了するまで実行し続けるレポー ト・スクリプトのコマンドです。

計算(calculation) データを集約したり、データベース で計算スクリプトを実行したりするプロセスです。

計算結果アイテム(computed item) データベースや キューブに物理的に保管される列に対して、仮想の 列を指します。クエリー実行時にデータベースによ り、または Interactive Reporting Studio の「結果」セ クションで計算されます。計算結果アイテムは、関 数、データ・アイテム、およびダイアログ・ボック スで提供される演算子に基づくデータ計算であり、 レポートに含まれたり他のデータの計算に再利用さ れることがあります。

計算スクリプト(calc script) データベースの集計方法や 集約方法を定義する一連のコマンドです。集計プロ セスとは別に、割当てや他の計算ルールを指定する コマンドが計算スクリプトに含まれることもありま す。

系統データ(genealogy data) 割当ての計算後にオプショ ンで生成される追加データです。このデータによ り、すべての割当てステップにわたるコストまたは 収益のフローについてレポートを作成できます。

系列(lineage) 異なるメタデータ要素間の関係です。 1 つメタデータ要素が他の 1 つ以上のメタデータ要 素からどのように導き出されるかを示し、メタデー タ要素を物理ソースまでトレースします。Essbase Studio では、この関係を系列ビューアでグラフィカ ルに表示できます。[トレーサビリティ](#page-239-0)(traceability) も参照してください。

結合(join) 特定の列または行の共通のコンテンツに 基づく 2 つのリレーショナル・データベース・テー ブルまたはトピックの間のリンクです。通常、異な るテーブルまたはトピック内の同一または類似する アイテムの間で結合が起きます。たとえば、 Customer テーブルと Orders テーブルで Customer ID の値が同一である場合、Customer テーブル内のレ

コードが Orders 内のレコードに結合します。

欠落データ(#MISSING)(missing data(#MISSING)) ラベル付 けされた場所のデータが存在しないか、値が含まれ ていないか、データが入力されていないかまたは ロードされていないことを示すマーカーです。たと えば、勘定科目に当期ではなく過去または将来の期 間のデータが含まれている場合は、欠落データが存 在します。

**権限(permission)** データまたは他のユーザーとグルー プを管理するために、ユーザーおよびグループに付 与されるアクセス・レベルです。

検索ガジェット(Search gadget) Reporting and Analysis の リポジトリを検索します。検索ガジェットは、ド キュメントをインポートしたときに設定されたド キュメントのキーワードや説明で一致を探します。

検証(validation) アウトラインに対してビジネス・ルー ル、レポート・スクリプト、またはパーティション 定義をチェックして、チェック対象のオブジェクト が有効であることを確認するプロセスです。たとえ ば、FDM の検証ルールにより、FDM からターゲッ ト・アプリケーションにデータがロードされた後で 特定の条件が満たされているかどうかが確認されま す。

限界税率(Marginal Tax Rate) 税引き後の負債コストを計 算するために使用されます。最近計上された所得に 適用される税率(所得額に適用される最高の税率区 分の税率)を示し、連邦税、州税、および地方税を 含みます。課税対象所得と税率区分の現在のレベル に基づいて、限界税率を予測できます。

現地通貨(local currency) 入力通貨タイプです。入力通 貨タイプが指定されていない場合は、現地通貨がエ ンティティの基本通貨に一致します。

**原点(origin)** 2 つの軸の交差です。

子(child) データベース・アウトライン内で親を持つ メンバーです。

高機能計算(intelligent calculation) 最後に実行された計 算以降に更新されたデータ・ブロックを追跡する計 算メソッドです。

交差(intersection) 多次元データベース内の次元の交差 を表すデータの単位です。ワークシートのセルで す。

構成ファイル(configuration file) セキュリティ・プラッ トフォームでは、XML ドキュメントの構成を製品 の管理者やインストール・プログラムに依存してい ます。XML ドキュメントは有意義なプロパティの 値を示し、企業の認証シナリオに関連する場所と属 性を指定するように変更する必要があります。

構造ビュー(structure view) トピックをコンポーネント のデータ・アイテムの単純なリストとして表示しま す。

<span id="page-231-0"></span>**構築メソッド(build method)** データベース・アウトライ ンを変更するために使用するメソッドの一種です。 データ・ソール・ファイルのデータ・フォーマット に基づいて構築メソッドを選択します。

個人の反復タイム・イベント(personal recurring time events) 再利用可能なタイム・イベントです。作成したユー ザーのみがアクセスできます。

個人用変数(personal variable) 複雑なメンバー選択の特 定の選択ステートメントです。

個人用ページ(personal pages) リポジトリ情報を参照す るための個人用ウィンドウです。表示する情報、お よびレイアウトと色を選択します。

コミット・アクセス(committed access) Essbase のトラン ザクションの処理方法に影響する Essbase カーネル の分離レベルです。コミット・アクセスでは、同時 トランザクションは書込みロックを長期間保持し、 予測可能な結果を生成します。

コンテキスト変数(context variable) タスクフロー・イン スタンスのコンテキストを特定するために、特定の タスクフローに定義される変数です。

コンテンツ(content) リポジトリに保管されたあらゆ るタイプのファイルの情報です。

コンテンツ·ブラウザ(content browser) コンテンツを参 照して選択し、Workspace ページに配置するために 使用できるコンポーネントです。

コントリビューション(contribution) 子エンティティか ら親に追加される値です。それぞれの子は親に対す るコントリビューションを持ちます。

コントロール・グループ(controls group) 証明書および評 価の情報を維持および整理するために FDM で使用 されます。サーベンス・オクスリ(Sarbanes-Oxley)法 の規定に準拠する上で特に役立ちます。

コード・ページ(code page) 一連のテキスト文字への ビット組合せのマッピングです。コード・ページ は、それぞれ異なる文字セットをサポートします。 各コンピュータには、ユーザーが必要とする言語の 文字セットについてのコード・ページ設定が含まれ ます。このドキュメントでは、コード・ページは非 Unicode のエンコードのビット組合せに文字をマッ ピングします。[エンコード方式](#page-226-0)(encoding)も参照し てください。

差異(variance) プラン値と実績値などの2つの値の差 です。

サイクル・スルー(cycle through) データベース内で複数 パスを実行し、同時に計算することを指します。

再構成 URL(reconfigure URL) ユーザーが Workspace にロ グオンしているときに、サーブレット構成設定を動 的に再ロードするための URL です。

再構築(restructure) データベース・インデックス、ま た場合によってはデータ・ファイルの再生成もしく は再構築を行う操作です。

最新(latest) 最新の期間として定義されたメンバーか らデータ値を取得するために使用される、スプレッ ドシートのキー・ワードです。

最上位メンバー(top-level member) 次元のアウトライン で、階層ツリーの一番上に位置する次元メンバーで す。次元メンバー間に階層の関係がない場合は、 ソート順で最初のメンバーを指します。階層の関係 がある場合、最上位メンバーの名前が次元名と同一 となるのが一般的です。

サブ勘定科目のナンバリング(Subaccount Numbering) 不連 続の整数を使用してサブ勘定科目のナンバリングを 行うためのシステムです。

サブスクライブ(subscribe) アイテムまたはフォルダが 更新されるときに自動的に通知を受け取るように、 アイテムまたはフォルダにフラグを付けることを指 します。

サポート詳細(supporting detail) セルの値を算出した計 算および仮定です。

E角換算法(triangulation) 第3の共通通貨を介して、あ る通貨から別の通貨に残高を変換する手段です。欧 州の場合はユーロが共通通貨として使用されます。 たとえば、フランス・フランからイタリア・リラに 変換する場合、ユーロが共通通貨として定義されま す。したがって、フランの残高をリラに変換するに は、フランからユーロに変換してから、ユーロから リラに変換します。

算出ステータス(calculation status) 一部の値または式の 計算が変更されたことを示す集計ステータスです。 影響を受けるエンティティについて正しい値を取得 するには、再集計する必要があります。

算術演算子(mathematical operator) 式およびアウトライ ンでのデータの計算方法を定義する記号です。標準 的な算術演算子またはブール演算子が使用されます (+、-、\*、/、%など)。

<span id="page-232-0"></span>算術データ・ロード(arithmetic data load) データベース 内の値に対して演算(たとえば各値に 10 を加算する など)を実行するデータ・ロードです。

サンプリング(sampling) エンティティの特性を判別す るためにエンティティの代表的な部分を選択するプ ロセスです。[メタデータのサンプリング](#page-246-0)(metadata [sampling\)](#page-246-0)も参照してください。

サービス(services) ビジネス・アイテムを取得、変更、 追加、および削除するためのリソースです(権限付 与、認可など)。

サーブレット(servlet) Web サーバーが実行可能なコン パイルされたコードです。

残高勘定科目(balance account) 特定の時点の符号なし の値を保管する勘定科目の種別です。

式(formula) データベース・メンバーを計算する演算 子、関数、次元およびメンバー名、および定数の組 合せです。

式の保存(preserve formulas) データ取得中にワークシー ト内に保持される、ユーザーが作成した式です。

資産勘定科目(asset account) 勘定科目の種別の1つで す。会社の資産の値を保管します。

支出勘定科目(expense account) 期別の値と年次累計値 を保管する勘定科目です。値が正の場合は、純利益 が減ります。

市場リスク割増額(Market Risk Premium) 国債よりもリス クの高い投資を投資家に呼びかけるための、安全率 に追加して支払われる利回りです。予測される市場 利回りから安全率を差し引いて計算されます。この 数字が示すモデルは将来の市況に近いものとなる必 要があります。

システム抽出(system extract) データをアプリケーショ ンのメタデータから ASCII ファイルに転送します。

子孫(descendant) データベース・アウトラインで親の 下に位置するメンバーです。たとえば、年、四半期 および月を含む次元では、メンバー Qtr2 およびメ ンバー April がメンバー Year の子孫となります。

シナリオ(scenario) データを分類するための次元です (Actuals、Budget、Forecast1、Forecast2 など)。

支配比率(percent control) 所属するグループ内でエン ティティが受ける支配の程度です。

収益勘定科目(income account) 期別の値と年次累計値を 保管する勘定科目です。値が正の場合は純利益が増 えます。

集計(consolidation) 従属するエンティティからのデー タを親エンティティに集約するプロセスです。たと えば、次元 Year に Otr1、Otr2、Otr3、および Otr4 というメンバーが含まれている場合、この集計は Year になります。

集計比率(percent consolidation) 親に集計された子の値 の割合です。

集計ファイル(\*.cns)(consolidation file(\*.cns)) 集計ファイ ルは、集計のプロセスでチャートまたはツリー・ ビューを使用して Strategic Finance ファイルを追加、 削除、移動するためのグラフィカル・インタフェー スです。集計ファイルを使用して、集計を定義した り変更したりすることも可能です。

集計ファイル(親)(consolidated file(Parent)) 事業部門のす べてのファイルが集計されたファイルです。集計の 定義を含みます。

集計ルール(consolidation rule) 階層のノードを集計する 際に実行されるルールを特定します。親の残高が正 しく集計されるように、顧客固有の適切な式を含め ることができます。消去プロセスは、集計ルール内 でコントロールできます。

修飾名(qualified name) 定まったフォーマットのメン バー名です。重複メンバーのアウトラインにおい て、重複メンバー名を区別します([Market].[East]. [State].[New York]、[Market].[East].[City].[New York] など)。

集約(aggregation) 集約ストレージ・データベースの値 をロール・アップおよび保管するプロセスです。ま たは集約プロセスによって保管された結果を指しま す。

集約関数(aggregate function) 関数の一種です。合計、 平均の計算など、データの要約や分析を実行しま す。

集約スクリプト(aggregation script) 集約を構築するため の集約ビューの選択を定義するファイルです。集約 ストレージ・データベースのみで使用されます。

<span id="page-233-0"></span>集約ストレージ・データベース(aggregate storage database) 潜在的に大きな多数の次元に分類される疎に分散 した大規模なデータをサポートするように設計され たデータベースのストレージ・モデルです。上位の メンバーと式は動的に計算され、選択されたデータ 値は集約、保管されます。通常、集約の合計所要時 間が改善されます。

集約制約(aggregate limit) 集約要求ライン・アイテムや 集約メタトピック・アイテムに設定する制約です。

集約セル(aggregate cell) 複数のセルから構成されるセ ルです。たとえば、Children(Year)を使用するデー タ・セルは、Quarter 1、Quarter 2、Quarter 3、およ び Quarter 4 のデータを含む 4 つのセルに展開され ます。

集約ビュー(aggregate view) 各次元内のメンバーのレベ ルに基づく集約セルの集合です。計算時間を短縮す るため、値は事前に集約されて集約ビューとして保 管されています。取得は集約ビューの合計から開始 され、合計に追加されます。

出資比率(percent ownership) エンティティが親によっ て所有される程度です。

手動ステージ(manual stage)完了するためにユーザー が操作する必要があるステージです。

消去(elimination) 組織内のエンティティ間でのトラン ザクションをゼロに設定(消去)するプロセスです。

消去済勘定科目(Eliminated Account) 集計ファイルに表 示されない勘定科目です。

詳細チャート(detail chart) 要約チャートで、詳細な情 報を提供するチャートです。詳細チャートは要約 チャートの下にある「調査」セクションに列で表示 されます。要約チャートに円グラフが表示される場 合、その下の詳細チャートには円の各区分が示され ます。

使用済ブロック(dirty block) 最後に計算された後に変更 されたセルを含むデータ・ブロックです。子ブロッ クが使用済である(つまり更新されている)場合、上 位のブロックにも使用済のマークが付けられます。

シリアル計算(serial calculation) デフォルト計算設定で す。1 つの計算を複数のタスクに分割して、一度に 1 つのタスクを計算します。

仕訳(JE)(journal entry(JE)) シナリオと期間の残高勘定科 目の借方または貸方に計上する調整の集合です。

シングル・サインオン(single sign-on) 外部のログイン情 報を使用するシングル・ログインにより、複数の EPM System 製品にアクセスできる機能です。

信頼できるパスワード(trusted password) ある製品につい て認証されたユーザーが、パスワードを再入力せず に他の製品にもアクセスできるようにするパスワー ドです。

信頼できるユーザー(trusted user) 認証されたユーザー です。

時間次元(time dimension) データが示す期間を定義しま す(会計期間、暦時間など)。

軸(axis) (1)測定と分類に使用されるグラフィックを 貫通する直線です。(2)多次元のデータを整理およ び関連付けるために使用されるレポートのアスペク トです(フィルタ、ページ、行、列など)。たとえ ば、Simple Basic でデータ・クエリーを実行する場 合、軸では Qtr1、Qtr2、Qtr3、および Qtr4 の値の 列を定義できます。Market と Product の階層による 合計が行データとして取得されます。

時系列レポート作成(time series reporting) カレンダの日 付(年、四半期、月、週など)に基づくデータのレ ポート作成プロセスです。

次元(dimension) ビジネス・データを整理して値の抽 出や保持のために使用されるデータ・カテゴリで す。通常、次元には関連するメンバーをグループ化 した階層が含まれます。たとえば、Year 次元は多 くの場合四半期、月などの期間の各単位ごとのメン バーが含まれます。

次元間の無関係性(interdimensional irrelevance) 次元が他 の次元と交差しない状況を指します。次元に含まれ るデータは、交差しない次元はアクセスできないた め、交差しない次元は無関係となります。

次元構築(dimension build) Essbase アウトラインに次元 およびメンバーを追加するプロセスです。

次元構築のルール(dimension build rules) データ・ロード のルールに似た仕様です。Essbase でアウトライン を変更するために使用されます。変更は外部デー タ・ソース・ファイルのデータに基づきます。

次元性(dimensionality) MaxL DML において、セットで 示された次元およびその順序です。たとえば、 { (West, Feb), (East, Mar) }というセットの場合は、含 まれている 2 つのタプルはいずれも次元(Region, Year)を反映しているため、同一の次元性であるこ とになります。

<span id="page-234-0"></span>次元タイプ(dimension type) 定義済の機能を使用可能に する次元のプロパティです。時間のタグが付けられ た次元は、定義済のカレンダ機能を持ちます。

次元タブ(dimension tab)「ピボット」セクションで、 行と列の間でデータのピボットを実行するためのタ ブです。

次元テーブル(dimension table) (1)特定のビジネス・プ ロセスに関する多数の属性を含むテーブルです。 (2)Essbase 統合サービスでは、Essbase の潜在的な次 元を定義する1つ以上のリレーショナル・テーブル のための、OLAP モデルのコンテナを指します。

事前計算(precalculation) ユーザーが取得する前にデー タベースで計算を実行することです。

特続性(persistence) Essbase の操作や設定に対する継続 的または長期的な影響です。たとえば、ユーザー名 やパスワードの有効性について、Essbase 管理者が その持続性を制限することがあります。

実行時プロンプト(runtime prompt) ビジネス・ルールが 実行される前にユーザーが入力または選択する変数 です。

実績の頻度(result frequency) 日付のセットを作成して 結果を収集および表示するために使用されるアルゴ リズムです。

**自動逆仕訳(auto-reversing journal)** 次期に逆仕訳する調 整を入力するための仕訳です。

自動ステージ(automated stage) ユーザーの操作を必要 としないステージです(データ・ロードなど)。

従業員(employee) 特定のビジネス・オブジェクトに 対して責任を負う(または関与する)ユーザーです。 従業員は組織に勤めている必要はありません(コン サルタントなど)。従業員は、認可のためにユー ザー・アカウントに関連付けられている必要があり ます。

重要事業領域(CBA)(critical business area(CBA)) 部門、地 域、工場、コスト・センター、プロフィット・セン ター、プロジェクト・チーム、またはプロセスに編 成された個人またはグループです。責任チームまた はビジネス領域とも呼ばれます。

重要成功要因(CSF)(critical success factor (CSF)) 戦略目標 を達成するために確立および維持する必要のある能 力です。戦略目標または重要プロセスにより所有さ れ、1 つ以上のアクションに対する親となります。

上位レベル・ブロック(upper-level block) 少なくとも 1 つ の疎メンバーが親レベルのメンバーになっている データ・ブロックです。

冗長データ(redundant data) 重複データ・ブロックで す。Essbase で更新されたブロックがコミットされ るまで、トランザクションの間保持されます。

ジョブ(jobs) 出力生成のために起動できる特殊なプ ロパティを持つドキュメントです。ジョブには Interactive Reporting、SQR Production Reporting、ま たは汎用ドキュメントを含めることができます。

ジョブの出力(iob output) ジョブの実行によって生成さ れたファイルやレポートです。

数値属性範囲(numeric attribute range) 基本次元メンバー を関連付けるために使用される機能です。メンバー は個別の数値を含み、値の範囲を示す属性を持ちま す。たとえば、顧客を年齢別に分類する場合、Age Group 属性次元に 0-20、21-40、41-60、および 61-80 という年齢範囲に該当するメンバーを含める ことができます。各 Customer 次元メンバーは Age Group 範囲に関連付けられます。データを取得する 際は、個別の年齢の値ではなく年齢範囲に基づいて 処理されます。

スクレーピング(scraping) データ・ソースを検査して、 最も基本的なメタデータ要素を得ることを指しま す。[イントロスペクション](#page-226-0)(introspection)と対比し てください。

スケーリング(scaling) スケーリングによって値の表示 方法を判別します(整数、十単位、百単位、千単位、 百万単位など)。

スコア(score) ターゲットを達成するレベルです。通 常はターゲットのパーセンテージとして表されま す。

スコアカード(scorecard) 目標を達成する上での、従業 員、戦略要素、または責任要素の進行状況を示すビ ジネス・オブジェクトです。スコアカードに追加さ れた各メジャーおよび子スコアカードについて収集 されるデータに基づいて、進行状況が確認されま す。

スコープ(scope) Essbase の操作または設定により包含 されるデータ領域です(セキュリティ設定により影 響を受けるデータ領域など)。通常、スコープには 粒度が 3 レベルあり、上位レベルが下位レベルを包 含します。これらのレベルは上位から下位の順で、 システム全体(Essbase サーバー)、Essbase サーバー 上のアプリケーション、Essbase サーバー・アプリ ケーション内のデータベースとなります。[持続性](#page-234-0) [\(persistence\)](#page-234-0)も参照してください。

ステージ(stage) 通常は個別のユーザーにより実行さ れる、タスクフロー内の 1 つの論理ステップを形成 するタスクの説明です。ステージには手動と自動の 2 つのタイプがあります。

ステージ・アクション(stage action) 自動ステージで、 ステージを実行するために呼び出されたアクション です。

ステージ後割当て(post stage assignment) 割当てモデル における割当てです。後に続くモデル・ステージの 場所に割り当てられます。

ステージ内割当て(intrastage assignment) 財務フローの割 当てです。同じステージ内のオブジェクトに対して 割り当てられます。

ステージング領域(staging area) 特定のアプリケーショ ンの必要性に対応するために作成するデータベース です。ステージング領域は、1 つ以上の RDBMS の スナップショット(再構築されたバージョン)です。

ステータス・バー(Status bar) 画面下部のステータス・ バーには、コマンド、勘定科目、およびデータ・ ファイルの現在のステータスに関する有用な情報が 表示されます。

スナップショット(snapshot) 特定の時点の読取り専用 データです。

スポットライタ(Spotlighter) 選択された条件に基づく カラー・コーディングを使用可能にするツールで す。

スマート・カット(SmartCut) URL フォームのリポジト リ・アイテムへのリンクです。

スマート・スライス(smart slice) Smart View で、デー タ・ソースの再利用可能なパースペクティブです。 次元または次元メンバーの限定的なセットを含みま す。

スマート・タグ(smart tags) Microsoft Office アプリケー ションでのキーワードです。スマート・タグのメ ニューから使用可能な定義済アクションに関連付け られています。EPM System 製品でも、スマート・ タグを使用して Reporting and Analysis のコンテンツ のインポートや Financial Management および Essbase の機能へのアクセスが可能です。

スーパー・サービス(super service) RSC サービスを開始 するために startCommonServices スクリプトによっ て使用される専用のサービスです。

スーパーバイザ(supervisor) サーバーのすべてのアプリ ケーション、データベース、関連ファイル、セキュ リティ機構にフル・アクセスできるユーザーです。

ズーム(zoom) レポートの倍率を設定します。たとえ ば、ページ全体またはページ幅に合せて倍率を変更 したり、100%を基準としてパーセントで倍率を指 定したりできます。

ズームチャート(ZoomChart) チャートを拡大すること により詳細情報を表示するために使用されます。 チャートに表示されるメトリックについて数値情報 を詳細に表示できます。

精度(precision) 数値に表示される小数点以下の桁数 です。

製品(product) Shared Services における、Planning や Performance Scorecard などのアプリケーション・タ イプです。

セカンダリ・メジャー(secondary measure) プライマリ・ メジャーよりも優先度の低いメジャーです。セカン ダリ・メジャーにはパフォーマンス・レポートがあ りませんが、スコアカードで使用したり、次元メ ジャーのテンプレートを作成するために使用できま す。

責任マップ(accountability map) 組織内の責任チーム(重 要事業領域とも呼ばれます)の責任、報告、および 依存関係の構造を視覚的、階層的に示します。

セキュリティ・エージェント(security agent) Web アクセ ス管理プロバイダ(Netegrity SiteMinder など)です。 企業の Web リソースを保護します。

セキュリティ・プラットフォーム(security platform) EPM System 製品で外部認証とシングル・サインオン機 能を使用するためのフレームワークです。

<span id="page-236-0"></span>世代(generation) データベースでのメンバー関係を定 義する階層ツリー内のレイヤーです。世代は、次元 の最上位のメンバー(世代 1)から子メンバーへと 1 世代ずつ下に配置されていきます。一意の世代名を 使用すると、階層ツリー内のレイヤーを特定できま す。

設計レポート(Design Report) コンポーネント・ライブ ラリを使ってカスタム・レポートを作成するための Web Analysis Studio のインタフェースです。

接続ファイル(connection file) [Interactive Reporting](#page-222-0) 接続 ファイル[\(.oce\)\(Interactive Reporting connection](#page-222-0) [file\(.oce\)\)](#page-222-0)を参照してください。

セル(cell) (1)多次元データベースの次元の交差を表 すデータ値です。ワークシート上の行および列の交 差を指します。(2)管理ドメインに属するノードの 論理グループです。

セル・ノート(cell note) Essbase データベースでセルに 付けられるテキスト注釈です。セル・ノートは LRO の一種です。

**選択リスト(choice list)** レポート・デザイナがレポー トの視点(POV)を定義する際に各次元に指定するメ ンバーのリストです。定義されたメンバー・リスト に指定されたメンバーを選択するか、または動的リ ストの関数に定義された条件に一致するメンバーを 選択するのみで、選択リストを使用して次元の POV を変更できます。

戦略マップ(Strategy map) 上位レベルのミッションお よびビジョンのステートメントを、組織が、構成要 素である下位レベルの戦略的達成目標に組入れる方 法を示します。

戦略目標(SO)(strategic objective (SO)) 測定可能な結果に よって定義された長期目標です。各戦略目標は、ア プリケーション内の 1 つのパースペクティブに関連 付けられ、1 つの親(エンティティ)を持ち、重要成 功要因または他の戦略目標の親になります。

税金の初期残高(Taxes - Initial Balances) Strategic Finance では、損失の初期残高、収益の初期残高、および納 税の初期残高のエントリは、Strategic Finance の最 初の期間に先立つ期間に発生していることを前提と します。

相関サブクエリー(correlated subqueries) 親クエリーの各 行で一度評価されるサブクエリーです。サブクエ リーのトピック・アイテムを親クエリーのトピック に結合することにより作成されます。

相互割当て(reciprocal assignment) 財務フローの割当て の一種です。宛先の1つとしてソースが含まれま す。

**組織(organization)** 各エンティティ、およびその関係 を定義するエンティティの階層です。

疎次元(sparse dimension) ブロック・ストレージ・デー タベースで、他の次元と比較した際に、すべてのメ ンバーの組合せについてのデータを含んでいる可能 性が低い次元です。たとえば、すべての製品につい てのデータがすべての顧客に含まれているわけでは ありません。密次元[\(dense dimension\)](#page-245-0)と対比してく ださい。

祖先(ancestor) その下にメンバーを含む分岐メンバー です。たとえば、メンバー Qtr2 とメンバー 2006 は メンバー April の祖先です。

属性(attribute) 次元メンバーの特性です。たとえば、 Employee 次元のメンバーは名前、年齢、住所といっ た属性を持ち、Product 次元のメンバーはサイズ、 味などの複数の属性を持つ可能性があります。

属性計算次元(Attribute Calculations dimension) メンバーの グループに対して、合計、カウント、平均、最小、 および最大を計算するシステム定義の次元です。こ の次元は動的に計算され、データベース・アウトラ インでは表示されません。たとえば、メンバー Avg を使用すると、製品 Red についてニューヨークで の 1 月の平均売上の値を計算できます。

**属性次元(attribute dimension)** 次元の一種です。次元の メンバーの属性や特質に基づいて分析できます。

**属性タイプ(attribute type)** 様々な関数(データのグルー プ化、選択、または計算)を使用可能にするための テキスト、数値、ブール値、日付、またはリンク属 性タイプです。たとえば、Ounces 属性次元は数値 タイプを持つので、各製品の属性として指定される オンス数を使用して当該製品のオンス当たりの収益 を計算できます。

属性の関連付け(attribute association) データベース・ア ウトラインでの関係です。これにより、属性次元の メンバーが基本次元のメンバーの特性を表します。 たとえば、製品 100-10 がグレープ味である場合、 製品 100-10 は Flavor 属性の関連付けがグレープに なります。したがって、Product 次元のメンバー 100-10 は Flavor 属性次元のメンバー Grape に関連付 けられることになります。

<span id="page-237-0"></span>属性レポート(attribute reporting) 基本次元メンバーの属 性に基づくレポート作成プロセスです。[基本次元](#page-229-0) [\(base dimension\)](#page-229-0)も参照してください。

貸借一致の仕訳(balanced journal) 借方の合計と貸方の 合計が等しい仕訳です。

#### 対称型マルチプロセッシング(SMP)(symmetric

multiprocessing (SMP)) マルチプロセッシングとマルチ スレッディングを使用可能にするサーバーのアーキ テクチャです。多数のユーザーが単一のインスタン スに同時に接続した場合でも、パフォーマンスが大 きく低下することはありません。

タイトル・バー(Title bar) Strategic Finance 名、ファイ ル名、およびシナリオ名のバージョン・ボックスを 表示します。

タイム・イベント(time events) ジョブを実行するトリ ガーです。

タイム・スケール(time scale) 指定された期間別(毎月、 四半期ごとなど)にメトリックを表示します。

タイム・ライン・ビューア(time line viewer) 特定の場所 について、完了したプロセス・フロー・ステップの 日時を表示するための FDM の機能です。

多次元データベース(multidimensional database) 3 つ以上 の次元でデータを整理、保管、および参照するメ ソッドです。次元のセットが交差するポイントが個 別の値となります[。リレーショナル・データベース](#page-247-0) [\(relational database\)](#page-247-0)と対比してください。

タスクフロー(taskflow) ビジネス・プロセスの自動化 を指します。手続きのルールに従って、あるタスク フロー参加者から別の参加者にタスクが渡されま す。

タスクフロー・インスタンス(taskflow instance) タスクフ ローの単一のインスタンスを示します。タスクフ ローの状態と関連データが含まれます。

タスクフロー管理システム(taskflow management system) タスクフローの定義および作成し、その実行を管理 します。定義付け、ユーザーまたはアプリケーショ ンのやりとり、およびアプリケーションの実行可能 ファイルが含まれます。

タスクフロー参加者(taskflow participant) 手動ステージ および自動ステージの両方について、タスクフロー のステージのインスタンスに関連付けられているタ スクを実行するリソースです。

タスクフロー定義(taskflow definition) タスクフロー管理 システムのビジネス・プロセスを示します。ステー ジとステージ間の関係のネットワークから構成さ れ、タスクフローの開始と終了を示す基準、および 個別のステージに関する情報(参加者、関連アプリ ケーション、関連アクティビティなど)が含まれま す。

タスク・リスト(task list) 特定のユーザーについて、 タスクの詳細ステータスを示すリストです。

タブ(tabs) Strategic Finance で、勘定科目とレポート のナビゲーションを行うことができるビューです。

タプル(tuple) MDX 構文の要素です。セルは、各次 元からのメンバーの交差として参照されます。次元 が削除されている場合、最上位のメンバーが示され ます。たとえば、(Jan)、(Jan, Sales)、( [Jan], [Sales], [Cola], [Texas], [Actual] )といったタプルがあります。

単項演算子(unary operator) アウトラインのメンバーに 関連付けられている算術インディケータ(+、-、 \*、/、%)です。単項演算子では、データベースの ロールアップ中のメンバーの計算方法が指定されま す。

代替階層(alternate hierarchy)共有メンバーの階層です。 代替階層はデータベース・アウトラインの既存の階 層に基づきますが、次元に代替レベルを持ちます。 代替階層により、異なる視点(POV)から同一データ を表示できます。

ダッシュボード(dashboard) 業務の要約を対話的に示す メトリックと指標の集まりです。ダッシュボードに より分析アプリケーションを構築して配置できま す。

置換(replace) データ・ロードのオプションの1つで す。データ・ロード・ファイルに指定された期間の すべての勘定科目からの既存の値を消去し、デー タ・ロード・ファイルからの値をロードします。 ロード・ファイルに勘定科目が指定されていない場 合、指定された期間に該当する値が消去されます。

チャート(chart) スプレッドシート・データをグラフィ カルに表したものです。視覚的な表示により、分 析、カラー・コーディング、および比較の手助けと なるビジュアル・キューの効率が上がります。

チャート・テンプレート(chart template) ワークスペー ス・チャートに表示するメトリックを定義するテン プレートです。

<span id="page-238-0"></span>抽出コマンド(extraction command) Essbase レポート作成 コマンドの 1 つです。データベースから抽出される RAWデータの選択、向き、グループ分け、および 配列を処理します。小なり記号(<)から始まるコマ ンドです。

**調査(Investigation)** ドリルスルー[\(drill-through\)](#page-240-0)を参照 してください。

**調整(adjustment)** 仕訳[\(JE\)\(journal entry\(JE\)\)](#page-233-0)を参照して ください。

調整勘定科目(plug account) 会社間勘定科目の消去プロ セスで均衡しない差額が保管される勘定科目です。

重複する別名(duplicate alias name) 別名テーブルに複数 存在し、データベース・アウトラインの複数メン バーに関連付けられている可能性のある名前です。 重複する別名は、重複メンバーのアウトラインでの み使用できます。

重複メンバーのアウトライン(duplicate member outline) 重 複メンバー名を格納しているデータベース・アウト ラインです。

重複メンバー名(duplicate member name) データベース内 に異なるメンバーを表して重複して存在する同一の メンバー名です。たとえば、ニューヨーク州を示す メンバーとニューヨーク市を示すメンバーが存在す る場合、データベースに New York という名前のメ ンバーが 2 つ含まれることがあります。

直接レート(direct rate) 為替レート・テーブルに入力 する通貨レートです。直接レートは通貨換算に使用 されます。たとえば、残高を日本円から米ドルに変 換する場合、変換元通貨を日本円、変換先通貨を米 ドルとして、為替レート・テーブルに期間またはシ ナリオのレートを入力します。

通貨(monetary) 金銭的な値です。

通貨換算(currency conversion) データベースの通貨の値 を別の通貨に変換するプロセスです。たとえば、1 米ドルをユーロに変換するには、ドルに為替レート (たとえば、0.923702)を乗じます(1\*0.923702)。変換 後のユーロの額は 0.92 になります。

通貨の上書き(Currency Overrides) 入力期間で、選択した 入力メソッドを上書きして、デフォルト通貨/アイ テムとして該当期間の値を入力できます。入力メ ソッドを上書きするには、数値の前または後に シャープ(#)を入力します。

通貨パーティション(currency partition) アプリケーショ ンでの定義に従って、基本通貨から現地通貨メン バーを隔離する次元タイプです。通貨タイプ(実績、 予算、予測など)を特定します。

通常仕訳(regular journal) 特定の期間に一度かぎりの調 整を入力するための機能です。貸借一致、エンティ ティごとに貸借一致、貸借不一致のいずれかになり ます。

通知ガジェット(Notifications gadget) 他のユーザーやシ ステムから受け取った通知メッセージの履歴を表示 します。

定義済ドリル・パス(predefined drill paths) データ・モデ ルでの定義に従って次の詳細レベルにドリルするた めに使用されるパスです。

適応状態(adaptive states) Interactive Reporting Web Client の権限レベルです。

テキスト・メジャー(text measure) メジャーの値をテキ ストとして表現できるデータ型です。Essbase では、 メジャーが示されている次元で Text としてタグ付 けされたメンバーを指します。セルの値は定義済テ キストとして表示されます。たとえば、Satisfaction Index というテキスト・メジャーについては、Low、 Medium、および High という値を含めることがあり ます。[型付きメジャー](#page-227-0)(typed measure)、テキスト・ リスト(text list)、およ[び導出テキスト・メジャー](#page-240-0) [\(derived text measure\)](#page-240-0)も参照してください。

テキスト・リスト(text list) Essbase で、数値の識別子 にマッピングされたテキストの値を保管するオブ ジェクトです。テキスト・リストではテキスト・メ ジャーを使用可能にします。

テンプレート(template) 特定のデータを一貫して取得 するように設計された定義済のフォーマットです。

デフォルト通貨単位(Default Currency Units) データの単位 スケールを定義します。たとえば、千単位で分析を 定義するように選択して 10 を入力すると、10,000 と解釈されます。

データ関数(data function) データを集約する関数です。 データの平均、最大値、カウントを求めたり、他の 統計値によりデータのグループを集約します。

データ・キャッシュ(data cache) 非圧縮データ・ブロッ クを保持するメモリー内のバッファです。

データ・セル(data cell) セル[\(cell\)](#page-236-0)を参照してくださ い。

<span id="page-239-0"></span>データ値(data value) セル[\(cell\)](#page-236-0)を参照してください。

「データなし」ステータス(NO DATA status) 集計ステータ スの1つです。特定の期間と勘定科目のデータがこ のエンティティに含まれていないことを示します。

データ・ファイル・キャッシュ(data file cache) 圧縮デー タ(PAG)ファイルを保持する、メモリー内のバッ ファです。

データ・フォーム(data form) Web ブラウザなどのイン タフェースからデータベースにデータを入力でき、 データまたは関連テキストを表示して分析できるグ リッド表示です。一部の次元メンバー値は固定さ れ、データが特定の視点から表示されます。

データベース接続(database connection) データ・ソース への接続に使用する定義とプロパティを保管し、 データベース参照を移動可能にして広く使用できる ようにするファイルです。

データ・マイニング(data mining) Essbase データベース を検索して、大量のデータの中から隠れた関係やパ ターンを見つけるプロセスです。

データ・モデル(data model) データベース・テーブル のサブセットを示します。

データ・ロック(data lock) 指定された基準(期間、シナ リオなど)に従ってデータの変更を防ぎます。

データ・ロード位置(data load location) FDM で、ソー ス・データをターゲット・システムに送信する報告 単位です。通常、ターゲット・システムにロードさ れる各ソース・ファイルに対して FDM のデータ・ ロード位置が 1 つあります。

データ・ロードのルール(data load rules) テキストベー ス・ファイル、スプレッドシート、またはリレー ショナル・データ・セットからのデータをデータ ベースにロードする方法を判別する一連の基準で す。

透過パーティション(transparent partition) ローカルの データベースの一部であるかのように、リモート・ データベースのデータにアクセスして変更できるよ うにする共有パーティションです。

透過ログイン(transparent login) ログイン画面を起動せ ずに認証されたユーザーをログインさせます。

統合(integration) Shared Services を使用して EPM System 製品間でデータを移動するために実行され るプロセスです。データ統合の定義によりソース・ アプリケーションと宛先アプリケーションの間での データの移動が指定され、データの動きのグループ 化、順序付け、およびスケジュールが決定されま す。

トップ・ラベルとサイド・ラベル(top and side labels) 列 と行の見出しです。ピボット・レポートの上部とサ イドにそれぞれ表示されます。

トラフィック・ライト(traffic lighting) 2 つの次元メン バーの比較、または一定の制限値に基づいて、レ ポートのセルまたはピンを色分けする機能です。

トリガー(triggers) ユーザーが指定した基準に従って データを監視するための、Essbase の機能の 1 つで す。基準に一致すると、Essbase はユーザーまたは システム管理者にアラートを送信します。

トレーサビリティ(traceability) メタデータ要素を物理 ソースまで追跡する機能です。たとえば Essbase Studio の場合、キューブ・スキーマをそれ自体の階 層およびメジャー階層から次元要素、日付/時間要 素、メジャー、そして最終的には物理ソースまで追 跡できます。

トレース・レベル(trace level) ログ・ファイルで捕捉さ れた詳細のレベルを定義します。

トレース割当て(trace allocations) Profitability and Cost Management の機能の 1 つです。財務データのフ ローに対する視覚的な追跡を可能にします。この追 跡は単一の交差から、モデル内の前方または後方に 実行できます。

トークン(token) 外部認証システム上の1つの有効な ユーザーまたはグループの暗号化された ID です。

トースト・メッセージ(toast message) 画面右下の隅に 表示され、現れたり消えたりするメッセージです。

同期(sync) Shared Services とアプリケーション・モデ ルの同期です。

同期済(synchronized) モデルの最新バージョンがアプ リケーションと Shared Services の両方に存在する状 態を指します。モデル[\(model\)](#page-246-0)も参照してください。

<span id="page-240-0"></span>導出テキスト・メジャー(derived text measure) Essbase Studio で、範囲として表現された定義済ルールに よって管理される値を持つテキスト・メジャーで す。たとえば、Sales メジャーに基づき、High、 Medium、および Low という値を含む Sales Performance Index という導出テキスト・メジャーの 場合、対応する売上が該当する範囲に応じて High、 Medium、および Low が表示されるように定義され ます。[テキスト・メジャー](#page-238-0)(text measure)も参照して ください。

動的階層(dynamic hierarchy)集約ストレージ・データ ベースのアウトラインに限定して、取得時に値が計 算されるメンバーの階層です。

動的計算(dynamic calculation) Essbase で、動的計算メン バー、または動的計算および保管メンバーとしてタ グ付けされているメンバーについてデータを取得す る場合にのみ実行される計算です。メンバーの値 は、バッチ計算で事前に計算されるのではなく、取 得時に計算されます。

#### 動的計算および保管メンバー(Dynamic Calc and Store

members) ブロック・ストレージ・アウトラインで、 値を最初に取得したときにのみ計算が行われるメン バーです。計算された値はデータベースに保管さ れ、2 回目以降の取得では計算を実行する必要があ りません。

動的計算メンバー(Dynamic Calc members) ブロック・ス トレージ・アウトラインで、取得時にのみ計算が行 われるメンバーです。取得要求の処理が完了する と、計算された値は破棄されます。

動的参照(dynamic reference) データ・ソース内のヘッ ダー・レコードを指すルール・ファイル内のポイン タです。

動的時系列(Dynamic Time Series) ブロック・ストレー ジ・データベースで、期間累計のレポート作成を実 行するプロセスです。

動的ビュー勘定科目(dynamic view account) 勘定科目の種 別の 1 つです。勘定科目の値は、表示されている データから動的に計算されます。

動的メンバー・リスト(dynamic member list) システムに より作成される名前付きメンバー・セットです。 ユーザーが定義した基準が使用されます。アプリ ケーションでリストが参照されるとき、リストは自 動的にリフレッシュされます。次元メンバーの増減 に応じて基準が自動的にリストに適用され、変更内 容が反映されます。

動的レポート(dynamic report) レポートを実行するとき に更新されるデータを含むレポートです。

ドメイン(domain) データ・マイニングにおいて、デー タ内での移動の範囲を表す変数です。

ドライバ(driver) ドライバは割当てメソッドの一種で す。ドライバを使用する複数ソース間の数学的関 係、およびこれらのソースがコストや収益を割り当 てる宛先を示します。

ドリルスルー(drill-through) あるデータ・ソースの値か ら別のソースの対応するデータに移動することで す。

ドリルダウン(drill-down) 次元の階層を使用してクエ リー結果セット内をナビゲートすることです。ドリ ルダウンにより、ユーザーのパースペクティブが集 約データから詳細に移ります。たとえば、ドリルダ ウンにより年と四半期の階層関係、または四半期と 月の階層関係が明らかになります。

名前付きセット(named set) MaxL DML で、MaxL DML クエリーのオプションの WITH セクションに定義 された論理を使用するセットです。名前付きセット はクエリー内で複数回参照することが可能です。

入力データ(input data) 計算されるのではなくソース からロードされるデータです。

認証(authentication) 安全対策としての ID の確認です。 一般に、認証はユーザー名およびパスワードに基づ きます。パスワードおよびデジタル・シグネチャは 認証のフォームです。

認証サービス(authentication service) 単一の認証システ ムを管理するコア・サービスです。

ネイティブ認証(native authentication) サーバーまたはア プリケーション内で、ユーザー名とパスワードを認 証するプロセスです。

ネスト列ヘッダー(nested column headings) 複数の次元か らのデータを表示するレポート列の列ヘッダーの フォーマットです。たとえば、Year と Scenario のメ ンバーが含まれる列ヘッダーはネスト列です。ネス ト列ヘッダーでは、ヘッダーの一番上の行の Q1(Year 次元)が、ヘッダーの一番下の行の Actual および Budget(Scenario 次元)で修飾されます。

ノート(note) ボックス、メジャー、スコアカード、 またはマップ要素に関連する補足情報です。

ハイパーテキスト・マークアップ言語(HTML)(Hypertext Markup Language (HTML)) Web ブラウザでのデータ表示 を指定するプログラミング言語です。

ハイパーリンク(hyperlink) ファイル、Web ページ、ま たはイントラネット HTML ページへのリンクです。

ハイブリッド分析(Hybrid Analysis) リレーショナル・ データベースに保管された下位のデータを、Essbase に保管された要約レベルのデータにマッピングする 分析です。リレーショナル・システムの大規模ス ケーラビリティと多次元データを組み合せます。

ハイライト(highlighting) 構成に応じて、チャートのセ ルまたはズームチャートの詳細がハイライトされ、 値のステータス(赤色は不正、黄色は警告、緑色は 良好)が示されます。

範囲(range) 上限と下限、およびその間に含まれる値 のセットです。数字、金額、または日付を含むこと が可能です。

反復タイム・イベント(recurring time event) ジョブの実 行開始点と実行頻度を指定するイベントです。

反復テンプレート(recurring template) 各期間に対して同 一の調整を行うための仕訳テンプレートです。

**汎用ジョブ(generic jobs)** SQR Production Reporting また は Interactive Reporting 以外のジョブを指します。

R例ボックス(legend box) 次元のデータ・カテゴリを 特定するためのラベルを含むボックスです。

バックアップ(backup) アプリケーション・インスタン スの重複コピーです。

バッチ POV(batch POV) ユーザーの POV において、 バッチに含まれる各レポートおよびブックのすべて の次元の集合です。バッチのスケジュールを立てる 際は、バッチ POV で選択されたメンバーを設定で きます。

バッチ計算(batch calculation) データベースにおいて バッチで実行される計算です(計算スクリプト、す べてのデータベース計算など)。動的計算はバッチ 計算とはみなされません。

バッチ処理モード(batch processing mode) サーバー管理 や診断のルーチン・タスクを自動化するために使用 できるバッチやスクリプト・ファイルを記述するた めに、ESSCMD を使用するメソッドです。ESSCMD スクリプト・ファイルは複数のコマンドを実行で き、オペレーティング・システムのコマンド・ライ ンから実行したり、オペレーティング・システムの バッチ・ファイルから実行したりすることが可能で す。バッチ・ファイルを使用すると、複数の ESSCMD スクリプトを呼び出したり、ESSCMD の 複数インスタンスを実行したりできます。

バッチ・ファイル(batch file) 複数の ESSCMD スクリプ トを呼び出して複数の ESSCMD セッションを実行 できるオペレーティング・システム・ファイルで す。Windows システムの場合、バッチ・ファイル には BAT というファイル拡張子が付けられます。 UNIX の場合、バッチ・ファイルはシェル・スクリ プトとして記述されます。

バッチ・ローダー(batch loader) 複数ファイルの処理を 可能にする FDM コンポーネントです。

バージョン(version) データのシナリオのコンテキスト 内で使用される、起こりうる結果です。たとえば、 Budget - Best Case と Budget - Worst Case では、Budget がシナリオであり、Best Case と Worst Case がバー ジョンです。

パターン照合(pattern matching) 条件として入力される アイテムの一部またはすべての文字と値を照合する 機能です。欠落文字は、疑問符(?)またはアスタリ スク(\*)などのワイルド・カード値で表すことがで きます。たとえば、「Find all instances of apple」では apple が戻されるのに対して、「Find all instances of apple\*」では apple、applesauce、applecranberry など が戻されます。

パフォーマンス・インディケータ(performance indicator) ユーザーが指定した範囲に基づくメジャーおよびス コアカード・パフォーマンスを示すために使用され るイメージ・ファイルです。ステータス記号とも呼 ばれます。デフォルト・パフォーマンス・インディ ケータを使用することもできますが、無制限に独自 のパフォーマンス・インディケータを作成すること も可能です。

パブリック・ジョブ・パラメータ(public job parameters) 管理者が作成する再利用可能な名前付きジョブ・パ ラメータです。必要なアクセス権を持つユーザーが アクセスできます。

パブリック反復タイム・イベント(public recurring time events) 管理者が作成する再利用可能なタイム・イベ ントです。アクセス制御システムからアクセスでき ます。

パレット(palette) JASC に準拠し、.PAL 拡張子を持つ ファイルです。各パレットには相互に補完し合う 16 色が含まれ、ダッシュボードの色要素の設定に 使用することが可能です。

パースペクティブ(perspective) スコアカードのメジャー やアプリケーションにおける戦略目標をグループ化 するために使用されるカテゴリです。パースペク ティブにより、主要な利害関係者(顧客、従業員、 株主、金融関係者など)またはキー・コンピテンシ 領域(時間、コスト、品質など)を示すことができま す。

パーティション化(partitioning) データ・モデルの間で 共有またはリンクされるデータの領域を定義するプ ロセスです。パーティション化は Essbase アプリ ケーションのパフォーマンスとスケーラビリティに 影響することがあります。

パーティション領域(partition area) データベース内のサ ブ・キューブです。パーティションは、データベー スの一部からの1つ以上のセル領域から構成されま す。複製パーティションおよび透過パーティション の場合、2つのパーティションが同じ形状となるた めに、領域内のセルの数がデータ・ソースとター ゲットで同一となる必要があります。データ・ソー ス領域に 18 個のセルが含まれる場合、データ・ター ゲット領域にも対応する 18 個のセルが含まれてい なければいけません。

「非アクティブ」ステータス(INACTIVE status) エンティ ティの当期の集計が非アクティブにされていること を示します。

非アクティブ・グループ(inactive group) 管理者によりシ ステムへのアクセスが非アクティブにされているグ ループです。

非アクティブ・サービス(inactive service) 稼動が一時停 止しているサービスです。

非アクティブ・ユーザー(inactive user) 管理者によりア カウントが非アクティブにされているユーザーで す。

非次元モデル(non-dimensional model) Shared Services のモ デル・タイプの 1 つです。セキュリティ・ファイ ル、メンバー・リスト、計算スクリプト、Web フォームなどのアプリケーション・オブジェクトが 含まれます。

日付メジャー(date measure) Essbase で、メジャーが示 されている次元で「日付」のタグが付けられている メンバーです。セルの値はフォーマット済の日付と して表示されます。メジャーとしての日付は時間次 元を使用して示すことが困難なタイプの分析に役立 つことがあります。たとえば、一連の固定資産の取 得日をアプリケーションで追跡する必要がある場 合、取得日の範囲が実現可能な時間次元モデリング の範囲を超えて長期にわたってしまうことがありま す。[型付きメジャー](#page-227-0)(typed measure)も参照してくだ さい。

表示タイプ(display type) リポジトリに保存された 3 種 類の Web Analysis フォーマット(スプレッドシート、 チャート、ピンボード)のいずれかを指します。

標準仕訳テンプレート(standard journal template) 各期間 に共通する調整を転記するために使用する仕訳の機 能です。たとえば、共通する勘定科目 ID、エンティ ティ ID、または金額を含む標準テンプレートを作 成すると、これを多数の通常仕訳の基準として使用 できます。

**標準次元(standard dimension)** 属性次元以外の次元です。

ビジネス・プロセス(business process) 集合的にビジネ ス上の目標を達成するための一連のアクティビティ です。

ビジネス・ルール(business rules) 期待される一連の結 果値を生成するためにアプリケーション内に作成さ れる論理式または式です。

ビジュアル・キュー(visual cue) 特定のタイプのデータ 値をハイライトする、フォントや色などのフォー マットが設定されたスタイルです。データ値は、次 元メンバー、親メンバー、子メンバー、共有メン バー、動的計算、式を含むメンバー、読取り専用 データ・セル、読取りおよび書込みデータ・セル、 またはリンク・オブジェクトのいずれかになりま す。

ビュー(view) 年次累計または期別のデータを示すも のです。

<span id="page-243-0"></span>ピポット(pivot) 取得したデータのパースペクティブ を変更する機能です。Essbase では、まず次元が取 得され、データが行に展開されます。その後、デー タのピボット(並べ替え)を行うことにより、異なる 視点を得ることができます。

ピン(pins) ピンボードと呼ばれるグラフィック・レ ポート上に配置される対話型アイコンです。ピン は、基盤となるデータ値や分析ツールの基準に基づ いて、イメージやトラフィック・ライトの色を変更 できます。

ピンボード(pinboard) 3 種類のデータ・オブジェクト の表示タイプの1つです。ピンボードは、背景およ びピンと呼ばれる対話型アイコンから成るグラ フィックです。ピンボードを使用するにはトラ フィック・ライトを定義する必要があります。

ファイルの区切り文字(file delimiter) データ・ソース内 のフィールドを区切る文字です(カンマ、タブな ど)。

ファクト・テーブル(fact table) スター結合スキーマの 中心のテーブルです。外部キー、および次元テーブ ルから取得した要素により特徴付けられます。通 常、このテーブルにはスキーマの他のすべてのテー ブルに関連する数値データが含まれます。

フィルタ(filter) データ・セットで、特定の基準に従っ て値を制限する制約です。たとえば、特定のテーブ ル、メタデータ、または値を除外したり、アクセス をコントロールしたりする場合に使用されます。

フィールド(field) データ・ソース・ファイル内のア イテムです。Essbase データベースにロードされま す。

フォルダ(folder) 他のファイルを含んで階層を形成す るファイルです。

フォーマット(format) ドキュメントやレポート・オブ ジェクトの視覚的な特性です。

フォーマット文字列(format string) Essbase で、セルの値 の表示を変換するメソッドです。

復元(restore) データベースが破損または破壊された 場合にデータおよび構造の情報を再ロードする操作 です。通常、データベースをシャット・ダウンおよ び再起動した後で実行されます。

複製パーティション(replicated partition) パーティショ ン・マネージャにより定義されるデータベースの一 部です。あるサイトで管理されるデータの更新を別 のサイトで保管されているデータのコピーに伝播す るために使用されます。ユーザーは、ローカルの データベースと同じようにデータにアクセスできま す。

負債勘定科目(liability account) 一定時点における会社の 負債残高を保管する勘定科目の種別です。未払費 用、買掛金勘定、長期借入金などが負債勘定科目に 含まれます。

フッター(footer) レポート・ページ下部に表示される テキストまたはイメージです。ページ番号、日付、 ロゴ、タイトル、ファイル名、作成者名など、動的 な関数や静的なテキストが含まれます。

フリーフォーム・グリッド(free-form grid) 動的計算のた めに、複数のソースからのデータを提示、入力、お よび統合するためのオブジェクトです。

フリーフォーム・レポート作成(free-form reporting) ワー クシートに次元メンバーまたはレポート・スクリプ ト・コマンドを入力することにより、レポートを作 成することを指します。

フレーム(frame) デスクトップ上の領域です。ナビ ゲーション・フレームと Workspace フレームが 2 つ の主要な領域となります。

フロー勘定科目(flow account) 期別と年次累計の符号な しの値を保管する勘定科目です。

ブック(book) 類似する Financial Reporting ドキュメン トのグループを含むコンテナです。ブックには、次 元セクションまたは次元の変更が指定されているこ とがあります。

ブックの POV(book POV) ブックが実行される次元のメ ンバーです。

ブックマーク(bookmark) ユーザー個人のページに表示 されるレポート・ドキュメントまたは Web サイト へのリンクです。ブックマークには、マイ・ブック マークとイメージ・ブックマークの 2 つのタイプが あります。

ブロック(block) プライマリ・ストレージ・ユニット です。多次元配列であり、すべての密次元のセルを 表します。

ブロックされた勘定科目(Blocked Account) 手動で入力す る必要があるために集計ファイルの計算に含めない 勘定科目です。

#### ブロック・ストレージ・データベース(block storage database) 疎次元に定義されたデータ値の密度に基づ いてデータを分類および保管する、Essbase のデー タベース・ストレージ・モデルです。データ値はブ ロック単位で保管され、ブロックは値を含む疎次元 メンバーについてのみ存在します。

#### ブロードキャスト・メッセージ(broadcast message)

Planning アプリケーションにログオンしているユー ザーに対して管理者が送信する単純なテキスト・ メッセージです。メッセージには、システムの可用 性、アプリケーション・リフレッシュの通知、アプ リケーションのバックアップなどのユーザー向けの 情報が表示されます。

分離レベル(isolation level) データベース操作のロック とコミットの動作(コミット・アクセスまたはアン コミット・アクセス)を判別する Essbase カーネルの 設定です。

プライマリ・メジャー(primary measure) 企業および事業 のニーズにとって重要な、優先度の高いメジャーで す。コンテンツ・フレームに表示されます。

プランナ(planner) プランナは、大多数のユーザーか ら構成されます。データの入力と送信、他のプラン ナが作成したレポートの使用、ビジネス・ルールの 実行、タスク・リストの使用、電子メール通知の使 用可能化、および Smart View の使用が可能です。

プランニング・ユニット(planning unit) シナリオ、バー ジョン、およびエンティティの交差におけるデー タ・スライスです。プラン・データの準備、確認、 注釈付け、および承認のための基本単位です。

プレゼンテーション(presentation) Web Analysis ドキュ メントのプレイリストです。レポートの分類、整 理、並べ替え、配布、および確認を行うことができ ます。リポジトリ内のレポートを参照するポインタ を含みます。

プロキシ・サーバー(proxy server) セキュリティを保証 するために、ワークステーション・ユーザーとイン ターネットの間で仲介を行うサーバーです。

プロジェクト(project) 実装でグループ化された EPM System 製品のインスタンスです。たとえば、 Planning プロジェクトには Planning アプリケーショ ン、Essbase キューブ、Financial Reporting サー バー・インスタンスが含まれることがあります。

プロセス監視レポート(process monitor report) FDM デー タ変換プロセスにおける、場所のリストとその位置 を表示します。プロセス監視レポートを使用して、 決算手続のステータスを監視できます。レポートに はタイム・スタンプが付けられるので、時間データ がロードされた場所を判別するために使用できま す。

プロット領域(plot area) X 軸、Y 軸、およびZ 軸で囲 まれている領域です。円グラフの場合は、その周り に表示される長方形の領域です。

**プロパティ(property)** アーチファクトの特性です(サイ ズ、タイプ、処理手順など)。

プロビジョニング(provisioning) ユーザーおよびグルー プに対して、リソースへのアクセス権を付与するプ ロセスです。

並列エクスポート(parallel export) Essbase データを複数 のファイルにエクスポートする機能です。並列エク スポートは、1 つのファイルにエクスポートした場 合に比べて時間を短縮できます。また、1 つのデー タ・ファイルでサイズが大きくなりすぎた場合の、 オペレーティング・システムでの操作上の問題を解 決できます。

並列計算(parallel calculation) 計算オプションの1つで す。Essbase では計算がタスクに分割され、一部の タスクは同時に計算されます。

並列データ・ロード(parallel data load) Essbase で、複数 プロセスのスレッドによりデータ・ロードのステー ジを同時に実行することを指します。

ヘッド・アップ・ディスプレイ(head up display) Windows デスクトップの上に、背景イメージを含むロード済 Smart Space デスクトップを表示するモードです。

変換(transformation) (1)アプリケーションの移行後も 宛先環境で正しく機能するように、アーチファクト を変換します。(2)データ・マイニングで、キュー ブおよびアルゴリズムのセルの間で(双方向に)流れ るデータを変更します。

変換先通貨(destination currency) 残高の変換後の通貨で す。為替レートを入力して、変換元通貨から変換先 通貨に変換します。たとえばユーロから米ドルに変 換する場合、変換先の通貨は米ドルです。

変換元通貨(source currency) 為替レートを使用して変 換先通貨に変換される前の、値の元の通貨です。

<span id="page-245-0"></span>「変更済」ステータス(CHANGED status) 集計ステータス の 1 つです。エンティティのデータが変更されたこ とを示します。

別名(alias) 代替名です。たとえば、列をより簡単に 特定する記述子として、メンバー名のかわりに別名 を表示できます。

別名テーブル(alias table) メンバーの代替名を含むテー ブルです。

ページ(page) グリッドまたはテーブルでの情報表示 の一種です。しばしば Z 軸により示されます。ペー ジには、1 つのフィールドからのデータ、計算によ り得られるデータ、またはテキストを含めることが できます。

ページ・ファイル(page file) Essbase のデータ・ファイ ルです。

ページ見出し(page heading) レポートの現在のページ で表示されているメンバーをリストした、レポート 見出しの一種です。ページ上のすべてのデータ値に は、ページ見出し内のメンバーが共通属性として適 用されています。

ページ・メンバー(page member) ページ軸を判別するメ ンバーです。

保管階層(stored hierarchy) 集約ストレージ・データベー スのアウトラインのみで使用される用語です。アウ トラインの構造に従ってメンバーが集約される階層 を指します。保管階層のメンバーには、式を含むこ とができないなどの一定の制限があります。

ホスト(host) アプリケーションとサービスがインス トールされているサーバーです。

ホスト・プロパティ(host properties) ホストに関係する プロパティです。ホストに複数の Install Home が含 まれる場合は、いずれかの Install Home に関係する プロパティとなります。ホスト・プロパティは CMC から構成されます。

保存された仮定(saved assumptions) ビジネス上の主要な 計算を推進するための、Planning でのユーザー定義 の仮定です(事業所の床面積 1 平方フィート当たり のコストなど)。

**棒グラフ(bar chart)** 1から50のデータ・セットを含 むことができるグラフです。各データ・セットには 任意の数の値を割り当てることができます。デー タ・セットは、対応する棒のグループ、上下に積み 上げた棒、または別々の行に個別の棒として表示さ れます。

マイ Workspace ページ(My Workspace Page) 複数のソース (ドキュメント、URL、その他のコンテンツ・タイ プ)からのコンテンツを使用して作成されるページ です。Oracle およびその他のソースからのコンテン ツを集約するために使用可能です。

マイニング属性(mining attribute) データ・マイニングに おいて、一連のデータを分析する際の係数として使 用する値のクラスです。

マスター・データ・モデル(master data model) 複数のク エリーによりソースとして参照される独立するデー タ・モデルです。このモデルが使用される場合は、 「クエリー」セクションのコンテンツ・ペインに 「ロック済データ・モデル」と表示されます。デー タ・モデルは「データ・モデル」セクションに表示 されるマスター・データ・モデルにリンクされてい ます(管理者によって非表示になっていることがあ ります)。

マップ・ナビゲータ(Map Navigator) 戦略、責任、およ び因果関係の各マップに現在の位置を示す機能で す。赤色のアウトラインで示されます。

マップ・ファイル(Map File) 外部データベースとの間 でのデータの送信や取得のための定義を保管するた めに使用されます。マップ・ファイルの拡張子は、 データ送信用が.mps、データ取得用が.mpr となり ます。

マルチロード(multiload) 複数の期間、カテゴリ、およ び場所を同時にロードすることを可能にする FDM の機能です。

マージ(merge) データ・ロード・オプションの 1 つで す。データ・ロード・ファイルで指定された勘定科 目の値のみを消去し、データ・ロード・ファイルの 値で置換します。

密次元(dense dimension) ブロック・ストレージ・デー タベースで、次元メンバーのすべての組合せのデー タを含んでいる可能性のある次元です。たとえば、 時間次元はすべてのメンバーのあらゆる組合せを含 んでいる可能性があるために、しばしば密な次元と なっています。疎次元[\(sparse dimension\)](#page-236-0)と対比して ください。

ミニスキーマ(minischema) データ・ソースからのテー ブルのサブセットをグラフィカルに示したもので す。データ・モデリングのコンテキストを表しま す。

<span id="page-246-0"></span>ミニレポート(minireport) レポートのコンポーネント の 1 つです。レイアウト、コンテンツ、ハイパーリ ンク、およびレポートのロード用の 1 つ以上のクエ リーを含みます。各レポートには、1 つ以上のミニ レポートを含めることができます。

耳折れ(dog-ear) 折り曲げられたページの角です。 チャートのヘッダー領域の右上の隅に表示されま す。

メジャー(measures) OLAP データベースのキューブに 含まれる数値で、分析に使用されます。メジャーに は、利益幅、売上原価、売上数量、予算などがあり ます。[ファクト・テーブル](#page-243-0)(fact table)も参照してく ださい。

メタアウトライン(metaoutline) 統合サービスで、OLAP モデルから Essbase のアウトラインを作成するため の規則と構造を含んだテンプレートです。

メタデータ(metadata) データベースに保管された、ま たはアプリケーションにより使用されるデータのプ ロパティと属性を定義および説明するデータ・セッ トです。メタデータには、次元名、メンバー名、プ ロパティ、期間、およびセキュリティなどが含まれ ます。

メタデータ・セキュリティ(metadata security) ユーザー により特定のアウトライン・メンバーへのアクセス を制限するための、メンバー・レベルのセキュリ ティ・セットです。

メタデータのサンプリング(metadata sampling) ドリルダ ウン操作で次元に含まれるメンバーのサンプルを取 得するプロセスです。

メタデータ要素(metadata elements) データ・ソースか ら算出されるメタデータ、および Essbase Studio で 使用するために保管され、カタログが作成されるお よびその他のメタデータです。

メトリック(metric) ビジネス・データから計算される 数値測定単位です。ビジネス・パフォーマンス評価 や企業トレンド分析に役立ちます。

メンバー(member) 次元内の個別のコンポーネントで す。メンバーにより、類似する単位の集まりが個別 に特定および区別されます。たとえば、時間次元に は Jan、Feb、および Qtr1 などのメンバーが含まれ ることがあります。

メンバー選択レポート・コマンド(member selection report command) 兄弟、世代、レベルなどのアウトライン の関係に基づいて、メンバーの範囲を選択するレ ポート・ライター・コマンドの一種です。

メンバー専用レポート・コマンド(member-specific report command) レポート・ライターのフォーマット・コ マンドの 1 つです。レポート・スクリプトで現れる と実行されます。このコマンドは関連するメンバー にのみ影響し、メンバーを処理する前にフォーマッ ト・コマンドを実行します。

メンバー・リスト(member list) 次元のメンバー、関数、 他のメンバー・リストを示す名前付きのグループで す。システムまたはユーザーにより定義されます。

メンバー・ロード(member load) 統合サービスで、次元 およびメンバー(データを含まない)を Essbase のア ウトラインに追加するプロセスです

目標(target) 指定された期間(日、四半期など)につい てメジャーに期待される結果です。

持株会社(holding company) 法的エンティティ・グルー プの一部であるエンティティです。グループ内のす べてのエンティティに対して直接的または間接的に 投資しています。

モデル(model) (1)データ・マイニングで、アルゴリ ズムにより検査されたデータに関する情報の集合で す。より広範なデータ・セットにモデルを適用する ことにより、データに関する有用な情報を生成でき ます。(2)アプリケーション固有の方法で示したデー タが含まれるファイルまたはコンテンツの文字列で す。モデルは Shared Services により管理される基本 データであり、次元と非次元のアプリケーション・ オブジェクトという 2 つの主要なタイプがありま す。(3)Business Modeling で、検査対象の領域からの 業務および財務上のフローを示し、また計算するた めに接続されたボックス・ネットワークです。

役割(role) リソースへのアクセス権をユーザーおよ びグループに付与する際に使用される手段です。

ユーザー定義属性(UDA)(user-defined attribute (UDA)) アウ トラインのメンバーに関連付けられ、メンバーの特 性を説明します。UDA を使用すると、指定された UDA が関連付けられているメンバーのリストが戻 されます。

ユーザー定義メンバー・リスト(user-defined member list) ユーザー定義による、特定の次元に含まれるメン バーの静的なセットです。

<span id="page-247-0"></span>ユーザー・ディレクトリ(user directory) ユーザーおよび グループの情報を集中管理する場所です。リポジト リまたはプロバイダとも呼ばれます。

ユーザー変数(user variable) ユーザーのメンバー選択に 基づいて、データ・フォームを動的に配置し、指定 されたエンティティのみを表示します。たとえば、 Department というユーザー変数を使用すると、特 定の部署および従業員を表示できます。

要約チャート(Summary chart)「調査」セクションで、 同じ列内で下に表示される詳細チャートをロール・ アップし、各チャート列最上位の要約レベルにメト リックを描画します。

予算管理者(budget administrator) アプリケーションの設 定、構成、維持、および制御の担当者です。アプリ ケーションのすべての権限およびデータ・アクセス 権を持ちます。

ライトバック(write-back) 取得を行うスプレッドシー トなどのクライアントが、データベースの値を更新 する機能です。

ライフ・サイクル管理(life cycle management) アプリケー ション情報をライフサイクルの最初から最後まで通 して管理するプロセスです。

ライフサイクル管理ユーティリティ(Lifecycle Management Utility) アプリケーションとアーチファクトの移行に 使用されるコマンドラインユーティリティです。

ライン・アイテムの詳細(line item detail) 勘定科目で最 も下位の詳細レベルです。

リソース(resources) システムにより管理されるオブ ジェクトまたはサービスです(役割、ユーザー、グ ループ、ファイル、ジョブなど)。

リポジトリ(repository) ビューおよびクエリーに使用す るためのメタデータ、フォーマット、および注釈の 情報を保管します。

領域(area) メンバーおよび値の定義済のセットであ り、パーティションを構成します。

履歴平均(Historical Average) 多数の履歴期間にわたる勘 定科目の平均です。

リレーショナル・データベース(relational database) 関連 する 2 次元テーブルにデータを保管するデータベー スです[。多次元データベース](#page-237-0)(multidimensional [database\)](#page-237-0)と対比してください。

**リンク(link)** (1)リポジトリ・オブジェクトへの参照 です。リンクはフォルダ、ファイル、ショートカッ トなどの参照に使用できます。(2)タスクフローで、 あるステージのアクティビティが終了して次のアク ティビティが開始するポイントです。

リンク条件(link condition) タスクフローのステージを 順序付けるためにタスクフロー・エンジンにより評 価される論理式です。

リンク・データ・モデル(linked data model) リポジトリ のマスター・コピーにリンクされたドキュメントで す。

リンク・パーティション(linked partition) データ・セル を使用して 2 つのデータベースをリンクするための 共有パーティションです。ワークシートのリンク・ セルをクリックすると、リンク・データベースの次 元を示す新規シートが開きます。これにより、表示 される次元をドリルダウンできます。

リンク・レポート・オブジェクト(LRO)(linked reporting object (LRO)) セル・ノート、URL、テキスト、オー ディオ、映像、画像を含むファイルなどの外部ファ イルへのセルベースのリンクです。Financial Reporting では、Essbase LRO 向けにサポートされる のはセル・ノートのみです[。ローカル・レポート・](#page-248-0) オブジェクト[\(local report object\)](#page-248-0)と対比してくださ い。

隣接する四角形(bounding rectangle) Interactive Reporting ドキュメントのセクションを個人用ページに埋め込 む場合に、Interactive Reporting ドキュメントのコン テンツをカプセル化する必須のパラメータです。高 さと幅を表すピクセル、または 1 ページ当たりの行 数により指定されます。

レイアウト領域(layout area) Workspace ページで、コン テンツを配置可能な領域を指定するために使用され ます。

例外(exceptions) 事前定義済の条件を満たす値です。 フォーマット・インディケータを定義したり、例外 が生成されたときに登録ユーザーに通知したりでき ます。

<span id="page-248-0"></span>レイヤー(layer) (1)階層構造内で横並びにメンバーを 含む場所です。世代(上から下へ)またはレベル(下 から上へ)により指定されます。(2)他のオブジェク トに対して相対的なオブジェクトの場所です。たと えば、Sample Basic データベースでは Qtr1 と Qtr4 は同じ年に含まれるので、世代が同一であることに なります。しかし、不均衡階層を含むデータベース の場合、Qtr1 と Qtr4 は同一世代であっても同じレ イヤーに位置しないことがあります。

レコード(record) データベースで、1 つの完全な入力 項目を形成するフィールドのグループです。たとえ ば、顧客レコードには、名前、住所、電話番号、お よび販売データのフィールドが含まれることがあり ます。

列(column) グリッドまたはテーブルで縦方向に表示 される情報です。列には、特定のフィールドからの データ、計算により得られたデータ、またはテキス トの情報が含まれます。

レベル(level) 階層ツリー構造において、データベー ス・メンバーの関係を定義するレイヤーです。レベ ルは一番下の次元メンバー(レベル 0)から上位の親 メンバーへと並べられます。

レベル 0 のブロック(level 0 block) 疎のレベル 0 メン バーの組合せに使用されるデータ・ブロックです。

レベル 0 のメンバー(level 0 member) 子の存在しないメ ンバーです。

レポート・エクストラクタ(Report Extractor) スクリプト の実行時に、Essbase データベースからのレポート・ データを取得する Essbase コンポーネントです。

レポート・オブジェクト(report object) レポートの設計 において、テキスト・ボックス、グリッド、イメー ジ、チャートなどの動作や外観を定義するプロパ ティを持つ基本要素です。

レポート・スクリプト(report script) 1 つ以上の運用レ ポートを生成する、Essbase レポート・ライター・ コマンドを格納したテキスト・ファイルです。

レポートの通貨(reporting currency) 財務諸表を準備する ために使用される通貨です。現地通貨からレポート の通貨に変換されます。

レポート・ビューア(Report Viewer) レポート・スクリプ トの実行後に完全なレポートを表示する Essbase コ ンポーネントです。

ログ・アナライザ(Log Analyzer) Essbase ログのフィル タ、検索、および分析を行うための Administration Services の機能です。

ロケーション別名(location alias) データ・ソースを特定 する記述子です。ロケーション別名により、サー バー、アプリケーション、データベース、ユーザー 名、およびパスワードが指定されます。ロケーショ ン別名は、DBA のデータベース・レベルで管理サー ビス・コンソール、ESSCMD、または API を使用し て設定されます。

ロケール(locale) コンピュータで使用される言語、通 貨、および日付フォーマット、データのソート順、 文字セットのエンコード方式を指定するコンピュー タ設定です。Essbase ではエンコード方式のみが使 用されます。[エンコード方式](#page-226-0)(encoding)および [ESSLANG](#page-222-0) も参照してください。

ロケール・ヘッダー・レコード(locale header record) スク リプトなど、一部の非 Unicode でエンコードされた テキスト・ファイルの先頭で、エンコード・ロケー ルを特定するテキスト・レコードです。

ロック済(locked) ユーザーやプロセスがデータを変更 するのを防ぐために、ユーザーが呼び出すプロセス です。

「ロック済」ステータス(LOCKED status) 集計ステータス の 1 つです。変更できないデータがエンティティに 含まれていることを示します。

ロック済データ・モデル(locked data model) ユーザーが 変更できないデータ・モデルです。

論理グループ(logic group) FDM で、ソース・ファイル が FDM にロードされた後に生成される 1 つ以上の 論理勘定を含みます。論理勘定はソース・データか ら導き出される計算済勘定です。

ローカル結果(local results) データ・モデルのクエリー 結果です。ローカルの結合で結果を使用する場合 は、結果をデータ・モデルにドラッグして挿入でき ます。ローカル結果を要求すると、カタログに表示 されます。

ローカル・レポート・オブジェクト(local report object) Explorer で Financial Reporting レポート・オブジェ クトにリンクされていないレポート・オブジェクト です。[リンク・レポート・オブジェクト](#page-247-0)(LRO) [\(linked reporting object \(LRO\)\)](#page-247-0)と対比してください。

ロールアップ(roll-up) 集計[\(consolidation\)](#page-232-0)を参照してく ださい。

ワイルド・カード(wild card) 検索文字列で、任意の 1 文字または文字グループを示す文字(\*)です。

割当て(assignment) 割当てモデルでのソースと宛先の 関連付けです。Profitability and Cost Management で、 割り当てられたコストや収益のフローの方向を制御 します。

ワーク・フロー(work flow) FDM でデータを最初から 最後まで処理するために必要なステップです。ワー クフローは、インポート(GL ファイルからのデー タ・ロード)、検証(すべてのメンバーが有効なアカ ウントにマッピングされていることの確認)、エク スポート(マッピングされたメンバーのターゲット・ アプリケーションへのロード)、およびチェック (ユーザー定義の検証ルールを使用してデータを処 理することにより、データの精度を確認)から構成 されます。

ワークブック(workbook) 多数のワークシートを含むス プレッドシート・ファイル全体です。

# 索引

#### <span id="page-250-0"></span> $A - Z$

Business Modeling 役割, [173](#page-172-0) Business Rules プロビジョニングの概要, [211](#page-210-0) 役割, [172](#page-171-0) 役割、説明, [212](#page-211-0) 役割と権限, [211](#page-210-0) ユーザーの Shared Services への移行, [212](#page-211-0) DNS 検索, [64](#page-63-0) EPM System の配置場所, [44](#page-43-0) ERP Integrator の役割, [176](#page-175-0) Essbase Shared Services Console の起動, [179](#page-178-0) クラスパスへのカスタム・モジュールの追 加, [60](#page-59-0) 役割, [165](#page-164-0) Essbase Studio 役割, [166](#page-165-0) FDM の役割, [175](#page-174-0) Financial Management クラスパスへのカスタム・モジュールの追 加, [61](#page-60-0) 役割, [169](#page-168-0) HSS Home, [45](#page-44-0) Hyperion Business Rules。「Business Rules」を参 照 Hyperion\_Home, [45](#page-44-0) JVM エラー, [48](#page-47-0) Kerberos SSO の使用可能 , [38](#page-37-0) WebSphere を使用した SSO の使用可能, [39](#page-38-0) 認証の使用可能, [33](#page-32-0) LDAP, [14](#page-13-0) LDAP ベースのユーザー・ディレクトリ Shared Services の特定, [22](#page-21-0) 構成, [65](#page-64-0) MSAD

DNS 検索, [64](#page-63-0) グローバル・カタログ, [64](#page-63-0) グローバル・カタログのベース DN, [67](#page-66-0) グローバル・カタログ・ホスト, [67](#page-66-0) グローバル・カタログ・ポート, [67](#page-66-0) 構成, [65](#page-64-0) ホスト名検索, [64](#page-63-0) NTLM Remote Authentication Module, [81](#page-80-0) SSO のサポート, [81](#page-80-0) UNIX アプリケーション環境のサポート, [81](#page-80-0) NTLM 構成の変更, [83](#page-82-0) OpenLDAP root パスワードの変更, [123](#page-122-0) インストール先, [110](#page-109-0) 停止, [111](#page-110-0) デバッグ・モードでの開始, [111](#page-110-0) データの回復, [125](#page-124-0) ネイティブ・ディレクトリとして, [110](#page-109-0) 標準モードでの開始, [111](#page-110-0) プロシージャのバックアップ, [124](#page-123-0) OpenLDAP の開始 デバッグ・モード, [111](#page-110-0) 標準モード, [111](#page-110-0) Oracle Access Manager シングル・サインオン, [26](#page-25-0) 認証の使用可能, [26](#page-25-0) Oracle Application Server シングル・サインオンの使用可能, [26](#page-25-0) Oracle Internet Directory 管理, [108](#page-107-0) ネイティブ・ディレクトリとして, [108](#page-107-0) ネイティブ・ディレクトリとして設定, [51](#page-50-0) ネイティブ・ディレクトリの管理, [109](#page-108-0) Performance Management Architect 役割, [169](#page-168-0) Performance Scorecard 役割, [174](#page-173-0)

#### A-Z あ行 [か行](#page-252-0) さ行 た行 な行 は行 ま行 [や行](#page-254-0) [ら行](#page-255-0)

<span id="page-251-0"></span>Planning , [205](#page-204-0) Business Rules との役割, [209](#page-208-0) Essbase 書込みアクセス役割, [209](#page-208-0) Essbase とのアクセス権, [210](#page-209-0) Essbase との接続タイプ, [210](#page-209-0) ID の移行, [208](#page-207-0) Shared Services Console との同期, [208](#page-207-0) Shared Services Console の起動, [208](#page-207-0) アクセス権の概要, [205](#page-204-0) 役割, [171](#page-170-0) 役割について, [209](#page-208-0) Profitability and Cost Management 役割, [173](#page-172-0) Provider Services 役割, [217](#page-216-0) ユーザー・プロビジョニング, [217](#page-216-0) Provider Services 役割, [175](#page-174-0) Remote Authentication Module, [81](#page-80-0) Reporting and Analysis Shared Services Console の起動, [185](#page-184-0) 組合せ, [189](#page-188-0) クラスパスへのカスタム・モジュールの追 加, [61](#page-60-0) 役割階層, [187](#page-186-0) Reporting and Analysis 役割, [167](#page-166-0) 集約 コンテンツ・マネージャの分岐, [188](#page-187-0) スケジュール・マネージャの分岐, [189](#page-188-0) ジョブ・マネージャ, [167](#page-166-0) root パスワード, [123](#page-122-0) root パスワードの変更, [123](#page-122-0) SAP Enterprise Portal からのシングル・サインオ  $\vee$ , [43](#page-42-0) キーストア・タイムアウト, [89](#page-88-0) シングル・サインオンの前提条件, [45](#page-44-0) ネストされたグループ, [44](#page-43-0) ライブラリ, [45](#page-44-0) Shared Services OpenLDAP データの回復, [125](#page-124-0) SAP キーストア, [89](#page-88-0) 役割, [163](#page-162-0) Shared Services Console 概要, [48](#page-47-0) 起動, [47](#page-46-0) ツールバー・ボタン, [48](#page-47-0) デフォルト・ログイン情報, [47](#page-46-0)

メニュー, [48](#page-47-0)

Shared Services Console の起動, [47](#page-46-0) SiteMinder Web エージェントの構成, [33](#page-32-0) シングル・サインオン, [31](#page-30-0) 認証の使用可能, [33](#page-32-0) ポリシー・サーバーの構成, [32](#page-31-0) WORLD, [108](#page-107-0)

### あ行

アクセス権, [96](#page-95-0) Business Modeling, [173](#page-172-0) Business Rules, [172](#page-171-0) ERP Integrator, [176](#page-175-0) Essbase, [165](#page-164-0) Essbase Studio, [166](#page-165-0) FDM, [175](#page-174-0) Financial Management, [169](#page-168-0) Performance Management Architect, [169](#page-168-0) Performance Scorecard, [174](#page-173-0) Planning, [171](#page-170-0) Profitability and Cost Management, [173](#page-172-0) Provider Services, [175](#page-174-0) Reporting and Analysis, [167](#page-166-0) Shared Services 役割, [163](#page-162-0) トランザクション・マネージャ, [174](#page-173-0) アクセス権の割当て, [96](#page-95-0) アプリケーション, [44](#page-43-0) アプリケーション・グループからの除去, [94](#page-93-0) アプリケーション・グループへの追加, [94](#page-93-0) 既存のアプリケーション・グループへの追 加, [94](#page-93-0) 削除, [97](#page-96-0), [98](#page-97-0) 定義済, [93](#page-92-0) プロビジョニング情報のコピー, [97](#page-96-0) アプリケーション・グループ アプリケーションの追加, [94](#page-93-0) 削除, [95](#page-94-0) 作成, [94](#page-93-0) 名前変更, [94](#page-93-0) アプリケーションレベルのアクセス, [96](#page-95-0) 移行 コーポレート・ディレクトリ, [142](#page-141-0) ネイティブ・ディレクトリ, [126](#page-125-0) 移動 OU 間のユーザーとグループ, [140](#page-139-0) 委任された管理
### A-Z [あ行](#page-251-0) か行 さ行 た行 な行 は行 ま行 [や行](#page-254-0) [ら行](#page-255-0)

<span id="page-252-0"></span>Shared Services 管理者, [99](#page-98-0) 委任された管理者, [100](#page-99-0) 階層, [99](#page-98-0) 管理者の作成, [101](#page-100-0) 使用可能, [100](#page-99-0) プロビジョニング, [101](#page-100-0) 委任された管理のプランニング 委任プラン, [101](#page-100-0) ユーザー・アカウント, [101](#page-100-0) 委任されたユーザー管理モード, [87](#page-86-0) 委任されたレポート, [106](#page-105-0) 委任プラン, [101](#page-100-0) 委任リスト 削除, [105](#page-104-0) 作成, [102](#page-101-0) 変更, [104](#page-103-0) インストール先, [110](#page-109-0) インポート/エクスポート・ユーティリティ(プ ロビジョニング・データ), [137](#page-136-0) オブジェクトレベル・セキュリティ, [96](#page-95-0)

# か行

階層 委任された管理, [99](#page-98-0) カスタム認証モジュール API, [55](#page-54-0) Essbase クラスパスへの追加, [60](#page-59-0) Financial Management クラスパスへの追加, [61](#page-60-0) Reporting and Analysis コア・サービス・クラ スパスへの追加, [61](#page-60-0) Shared Services クラスパス, [62](#page-61-0) アーカイブの準備, [58](#page-57-0) 概要, [55](#page-54-0) 共通の場所への追加, [58](#page-57-0) サンプル・コード, [56](#page-55-0) 前提条件, [57](#page-56-0) 配置手順の概要, [57](#page-56-0) 監査レポート アーチファクト・レポート, [135](#page-134-0) 構成レポート, [135](#page-134-0) セキュリティ・レポート, [135](#page-134-0) 管理 検索順, [85](#page-84-0) ネイティブ・ディレクトリ, [107](#page-106-0) ネイティブ・ディレクトリ・グループ, [115](#page-114-0)

ネイティブ・ディレクトリとしての Oracle Internet Directory, [109](#page-108-0) ネイティブ・ディレクトリの役割, [120](#page-119-0) ユーザー, [111](#page-110-0) 概要 カスタム認証の配置手順, [57](#page-56-0) カスタム認証モジュール, [55](#page-54-0) グループ, [19](#page-18-0) SAP からネスト, [44](#page-43-0) 削除, [120](#page-119-0) 作成, [21](#page-20-0), [116](#page-115-0) ディレクトリ間の移動, [142](#page-141-0) 名前変更, [118](#page-117-0) ネイティブ・ディレクトリの管理, [115](#page-114-0) ネストされた, [116](#page-115-0) プロビジョニング, [130](#page-129-0) プロビジョニング解除, [131](#page-130-0) 変更, [118](#page-117-0) グローバル・カタログ 使用, [64](#page-63-0) ベース DN, [67](#page-66-0) ホスト名, [67](#page-66-0) ポート, [67](#page-66-0) 検索順 管理, [85](#page-84-0) 除去, [87](#page-86-0) 追加, [86](#page-85-0) 変更, [86](#page-85-0) 検索順の除去, [87](#page-86-0) 検索順の変更, [86](#page-85-0) 検索順への追加, [86](#page-85-0) 構成 LDAP ベース, [65](#page-64-0) MSAD, [65](#page-64-0) Oracle Internet Directory, [65](#page-64-0) SAP プロバイダ, [74](#page-73-0) SiteMinder Web エージェント, [33](#page-32-0) SiteMinder ポリシー・サーバー, [32](#page-31-0) ユーザー・ディレクトリ, [22](#page-21-0) リレーショナル・データベース・プロバイ ダ, [76](#page-75-0) 構成レポート, [135](#page-134-0)

## さ行

削除 アプリケーション, [97](#page-96-0), [98](#page-97-0) アプリケーション・グループ, [95](#page-94-0)

#### A-Z [あ行](#page-251-0) [か行](#page-252-0) さ行 た行 な行 は行 ま行 [や行](#page-254-0) [ら行](#page-255-0)

アプリケーション・グループのアプリケー ション, [94](#page-93-0) 委任リスト, [105](#page-104-0) グループ, [120](#page-119-0) 集約役割, [123](#page-122-0) ユーザー・アカウント, [115](#page-114-0) ユーザー・ディレクトリ, [85](#page-84-0) 作成 アプリケーション・グループ, [94](#page-93-0) 委任された管理者, [101](#page-100-0) 委任リスト, [102](#page-101-0) グループ, [21,](#page-20-0) [116](#page-115-0) 集約役割, [121](#page-120-0) ユーザー, [21,](#page-20-0) [111,](#page-110-0) [112](#page-111-0) 「参照」タブ, [48](#page-47-0) 集約役割, [19,](#page-18-0) [120](#page-119-0) 削除, [123](#page-122-0) 作成, [121](#page-120-0) 変更, [122](#page-121-0) 使用可能 委任された管理, [100](#page-99-0) シングル・サインオン Kerberos, [33](#page-32-0) NTLM の使用, [81](#page-80-0) Oracle Access Manager, [26](#page-25-0) Oracle Application Server, [26](#page-25-0) SAP から, [43](#page-42-0) SiteMinder から, [31](#page-30-0) 概要, [23](#page-22-0) 信頼済のログイン情報の使用, [16](#page-15-0) ダイレクト, [15](#page-14-0) ネストされた SAP グループ, [44](#page-43-0) シングル・サインオン・サポート, [87](#page-86-0) 信頼済のシングル・サインオン, [16](#page-15-0) 事前定義済役割, [19](#page-18-0) 情報 ネイティブ・ディレクトリ, [107](#page-106-0) ネイティブ・ディレクトリの更新, [139](#page-138-0) 製品固有のアクセス, [96](#page-95-0) セキュリティ OpenLDAP, [14](#page-13-0) シングル・サインオン, [15,](#page-14-0) [16](#page-15-0) 製品固有, [96](#page-95-0) セキュリティ API, [14](#page-13-0) 認証, [13](#page-12-0) 認証コンポーネント, [13](#page-12-0) 認証シナリオ, [15,](#page-14-0) [16](#page-15-0)

ネイティブ・ディレクトリ, [14](#page-13-0) ユーザー・ディレクトリ, [14](#page-13-0) セキュリティ・エージェント シングル・サインオンの概要, [23](#page-22-0) セキュリティ・オプション 委任されたユーザー管理モード,[87](#page-86-0) シングル・サインオン・サポート, [87](#page-86-0) トークンのタイムアウト, [87](#page-86-0) ロギング・レベル, [87](#page-86-0) セキュリティの役割 Profitability and Cost Management, [197](#page-196-0) セキュリティ・レポート, [135](#page-134-0) 設定 ネイティブ・ディレクトリとしての Oracle Internet Directory, [51](#page-50-0) 前提条件 SAP シングル・サインオン, [45](#page-44-0)

## た行

タスク・タブ, [48](#page-47-0) デフォルト パスワード, [47](#page-46-0) デフォルトのユーザーおよびグループ ネイティブ・ディレクトリ, [108](#page-107-0) データベース OpenLDAP データの回復, [125](#page-124-0) OpenLDAP のバックアップ, [124](#page-123-0) 特殊文字, [89](#page-88-0) トランザクション・マネージャ役割, [174](#page-173-0) トークンのタイムアウト, [87](#page-86-0)

# な行

内部 OU の移動, [140](#page-139-0) 移行に関する考慮事項, [140](#page-139-0) 名前変更 アプリケーション・グループ, [94](#page-93-0) グループ, [118](#page-117-0) ユーザー, [113](#page-112-0) 認証, [14](#page-13-0) 概要, [13](#page-12-0), [17](#page-16-0) グループ, [19](#page-18-0) グローバルな役割, [18](#page-17-0) コンポーネント, [13](#page-12-0) シナリオ, [15](#page-14-0), [16](#page-15-0) 集約役割, [19](#page-18-0) 事前定義済役割, [19](#page-18-0) ディレクトリの管理, [107](#page-106-0)

## A-Z [あ行](#page-251-0) [か行](#page-252-0) さ行 た行 な行 は行 ま行 や行 [ら行](#page-255-0)

<span id="page-254-0"></span>役割, [18](#page-17-0) ユーザー, [19](#page-18-0) ネイティブ・ディレクトリ, [14](#page-13-0) OpenLDAP, [110](#page-109-0) Oracle Internet Directory, [108](#page-107-0) Oracle Internet Directory の管理, [108,](#page-107-0) [109](#page-108-0) Oracle Internet Directory の設定, [51](#page-50-0) 移行 , [126](#page-125-0) エクスポート, [137](#page-136-0) グループ, [115](#page-114-0) グループの削除, [120](#page-119-0) グループの変更, [118](#page-117-0) コーポレート・ディレクトリ間で移動するハ ンドル, [142](#page-141-0) 集約役割の更新, [122](#page-121-0) 集約役割の削除, [123](#page-122-0) 集約役割の作成, [121](#page-120-0) 情報, [107](#page-106-0) デフォルトのユーザーおよびグループ, [108](#page-107-0) データの回復, [124](#page-123-0) 非アクティブなアカウントのアクティブ化, [114](#page-113-0) 役割の管理, [120](#page-119-0) ユーザー, [111](#page-110-0) ユーザー・アカウントの非アクティブ化, [114](#page-113-0) ユーザー・アカウントの変更, [113](#page-112-0) ユーザーの作成, [112](#page-111-0) ネイティブ・ディレクトリ・データの回復, [124](#page-123-0) ネイティブ・ディレクトリの更新を実行するオ プション, [146](#page-145-0) ネイティブ・ディレクトリの更新のインストー ル, [144](#page-143-0) ネイティブ・ディレクトリの更新の実行, [145](#page-144-0) ネイティブ・ディレクトリの更新 アクション, [144](#page-143-0) インストール, [144](#page-143-0) オプション, [146](#page-145-0) 開始, [145](#page-144-0) コーポレート・ディレクトリの変更, [142](#page-141-0) 情報, [139](#page-138-0) 製品情報, [147](#page-146-0) ログ, [146](#page-145-0) ネストされたグループ, [44](#page-43-0) 継承ポリシー, [116](#page-115-0)

## は行

配置場所, [44](#page-43-0) バックアップ OpenLDAP データベース, [124](#page-123-0) 表示 委任されたレポート, [106](#page-105-0) ビュー・ペイン, [48](#page-47-0) ブラウザの問題 JVM エラー, [48](#page-47-0) ポップアップ・ブロッカ, [47](#page-46-0) プロビジョニング OpenLDAP データの回復, [125](#page-124-0) 委任された管理者, [101](#page-100-0) 概要, [17](#page-16-0) グループ, [19](#page-18-0), [130](#page-129-0) データのインポート, [137](#page-136-0) データのエクスポート, [137](#page-136-0) ユーザー, [19](#page-18-0), [130](#page-129-0) プロビジョニング解除 グループ, [131](#page-130-0) ユーザー, [131](#page-130-0) プロビジョニング情報のコピー, [97](#page-96-0) プロビジョニング・データのインポート, [137](#page-136-0) プロビジョニング・データのエクスポート, [137](#page-136-0) プロビジョニング・レポート, [134](#page-133-0) 変更 アプリケーション・グループ, [94](#page-93-0) 委任リスト, [104](#page-103-0) グループ, [118](#page-117-0) 集約役割, [122](#page-121-0) ユーザー, [113](#page-112-0) ユーザー・ディレクトリ設定, [80](#page-79-0) ホスト名検索, [64](#page-63-0) ポップアップ・ブロッカ, [47](#page-46-0)

# ま行

```
命名ガイドライン
グループ, 116
役割, 121
ユーザー, 112
```
#### や行 役割

Business Modeling, [173](#page-172-0) Business Rules, [172](#page-171-0) Data Integration Management, [175](#page-174-0)

### A-Z [あ行](#page-251-0) [か行](#page-252-0) さ行 た行 な行 は行 ま行 [や行](#page-254-0) ら行

<span id="page-255-0"></span>ERP Integrator, [176](#page-175-0) Essbase, [165](#page-164-0) Essbase Studio, [166](#page-165-0) FDM, [175](#page-174-0) Financial Management, [169](#page-168-0) Performance Management Architect, [169](#page-168-0) Performance Scorecard, [174](#page-173-0) Planning, [171](#page-170-0) Profitability and Cost Management, [173](#page-172-0), [197](#page-196-0) Provider Services, [175,](#page-174-0) [217](#page-216-0) Reporting and Analysis, [167](#page-166-0) Shared Services 役割, [163](#page-162-0) 管理, [120](#page-119-0) グループへの割当て, [130](#page-129-0) グローバル, [18](#page-17-0) 集約, [19,](#page-18-0) [120](#page-119-0) 集約の更新, [122](#page-121-0) 集約の削除, [123](#page-122-0) 集約の作成, [121](#page-120-0) 事前定義済, [19](#page-18-0) 定義, [18](#page-17-0) トランザクション・マネージャ, [174](#page-173-0) ユーザーへの割当て, [130](#page-129-0) 割当ての除去, [131](#page-130-0) ユーザー, [19](#page-18-0) アカウントの非アクティブ化, [114](#page-113-0) 削除, [115](#page-114-0) 作成, [21,](#page-20-0) [112](#page-111-0) ディレクトリ間の移動, [142](#page-141-0) 名前変更, [113](#page-112-0) 認証, [13](#page-12-0) 認証コンポーネント, [13](#page-12-0) 認証シナリオ, [15,](#page-14-0) [16](#page-15-0) ネイティブ・ディレクトリでの管理, [111](#page-110-0) 非アクティブのアクティブ化, [114](#page-113-0) プロビジョニング, [130](#page-129-0) プロビジョニング解除, [131](#page-130-0) 変更, [113](#page-112-0) 命名ガイドライン, [112](#page-111-0) ユーザー・アカウント 委任された管理, [101](#page-100-0) ユーザー・アカウントのアクティブ化, [114](#page-113-0) ユーザー・ディレクトリ LDAP ベースの構成, [65](#page-64-0) MSAD の構成, [65](#page-64-0) NTLM 構成の変更, [83](#page-82-0) Oracle Internet Directory の構成, [65](#page-64-0)

SAP の構成, [74](#page-73-0) 関連する操作, [63](#page-62-0) グループの作成, [21](#page-20-0) 検索順から除去, [87](#page-86-0) 検索順の管理, [85](#page-84-0) 検索順の変更, [86](#page-85-0) 検索順への追加, [86](#page-85-0) 構成, [22](#page-21-0) 削除, [85](#page-84-0) セキュリティ・オプション, [87](#page-86-0) 設定の編集, [80](#page-79-0) 接続のテスト, [79](#page-78-0) 定義, [14](#page-13-0) 特殊文字の使用, [89](#page-88-0) ユーザーの作成, [21](#page-20-0) リレーショナル・データベースの構成, [76](#page-75-0) ユーザー・ディレクトリ設定の編集, [80](#page-79-0) ユーザー・ディレクトリのテスト, [79](#page-78-0) ユーザーの非アクティブ化, [114](#page-113-0) ユーザー・プロビジョニング 別のアプリケーションへコピー, [97](#page-96-0) ユーティリティ ネイティブ・ディレクトリの更新, [139](#page-138-0)

## ら行

リレーショナル・データベース・プロバイダ 構成, [76](#page-75-0) レポート 委任されたレポート, [106](#page-105-0) 監査 アーチファクト・レポート, [135](#page-134-0) 構成レポート, [135](#page-134-0) セキュリティ・レポート, [135](#page-134-0) プロビジョニング, [134](#page-133-0) ロギング・レベル, [87](#page-86-0) ログ ネイティブ・ディレクトリの更新, [146](#page-145-0)